# **B23/B24 Kasutusjuhend**

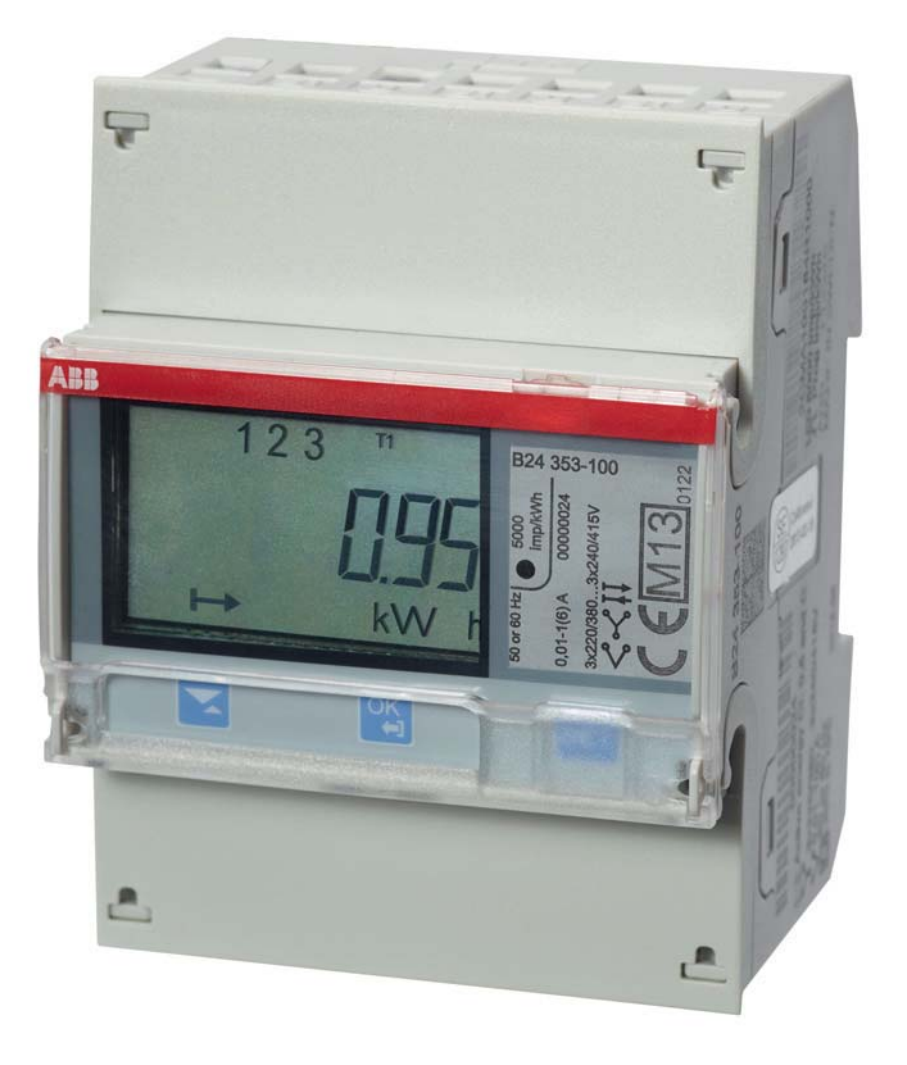

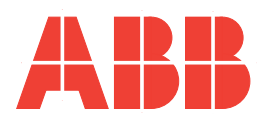

**B23/B24 Kasutusjuhend Dokumendi nr: 2CMC485003M0201 Läbivaatamine: A 2013-06-20**

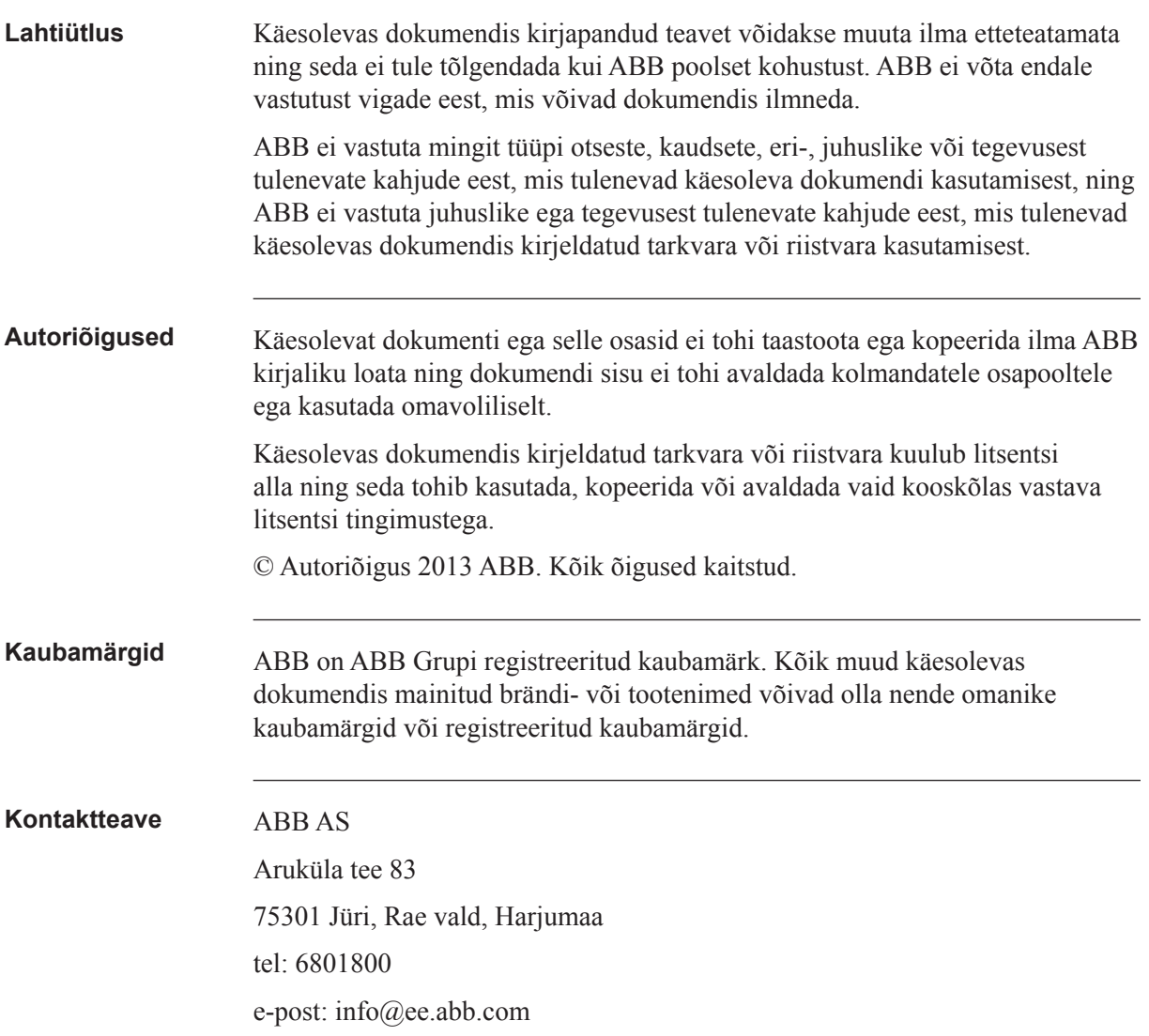

# **Sisukord**

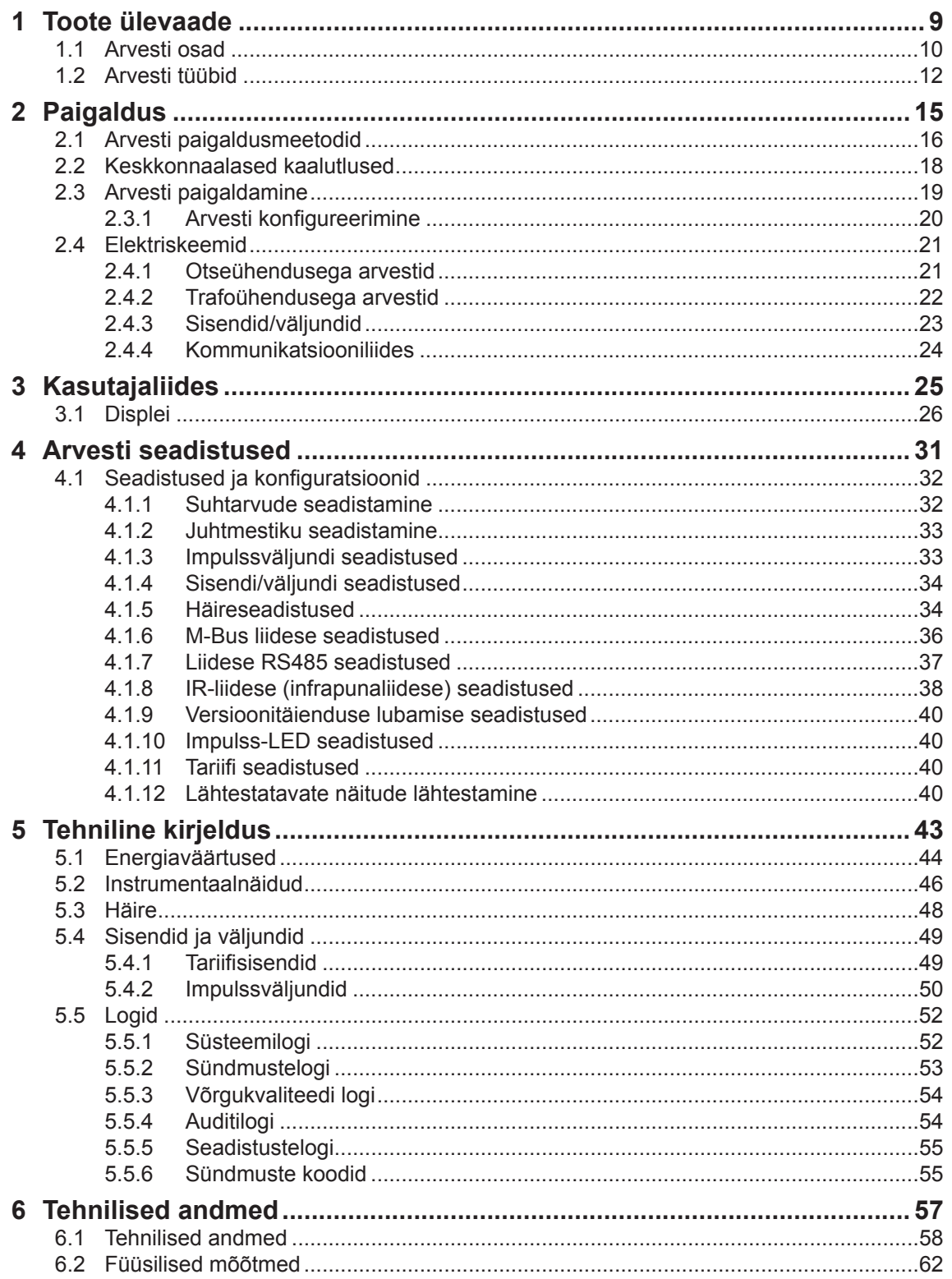

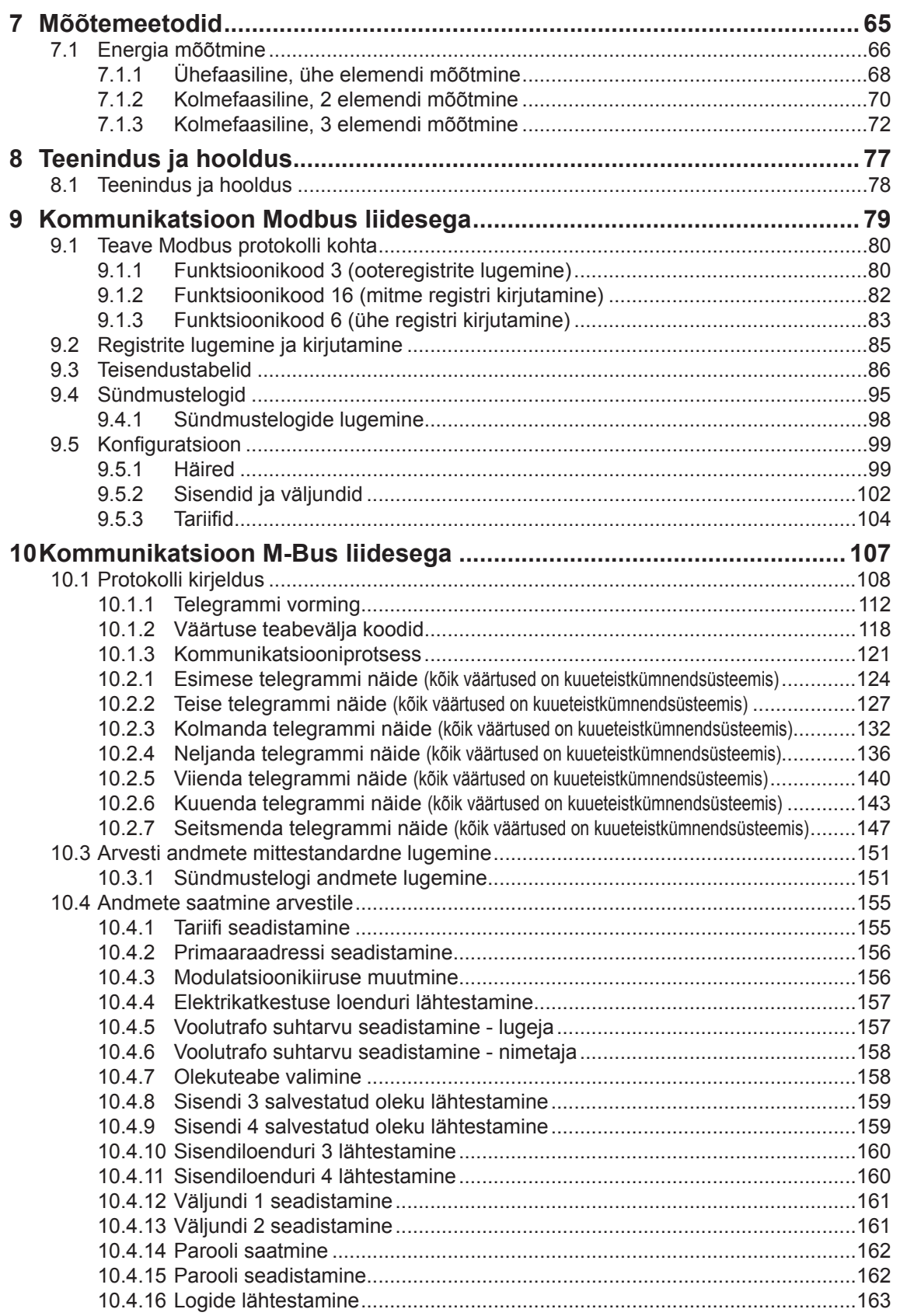

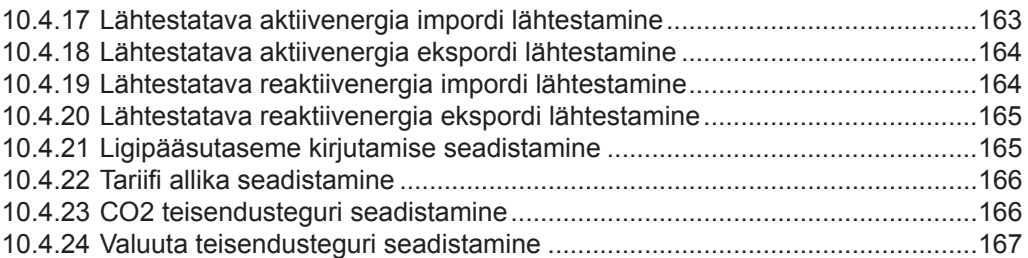

# Peatükk 1: Toote ülevaade

**Ülevaade** Selles peatükis kirjeldatakse arvesti osi ja erinevaid arvestitüüpe.

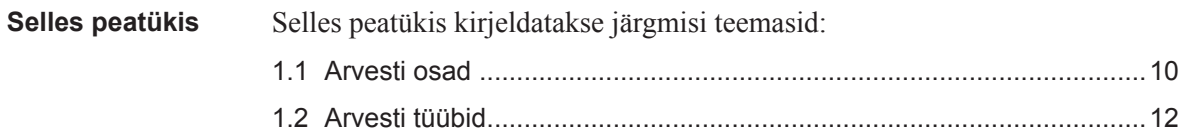

# **1.1 Arvesti osad**

**Joonis** Arvesti osad on ära toodud alloleval joonisel:

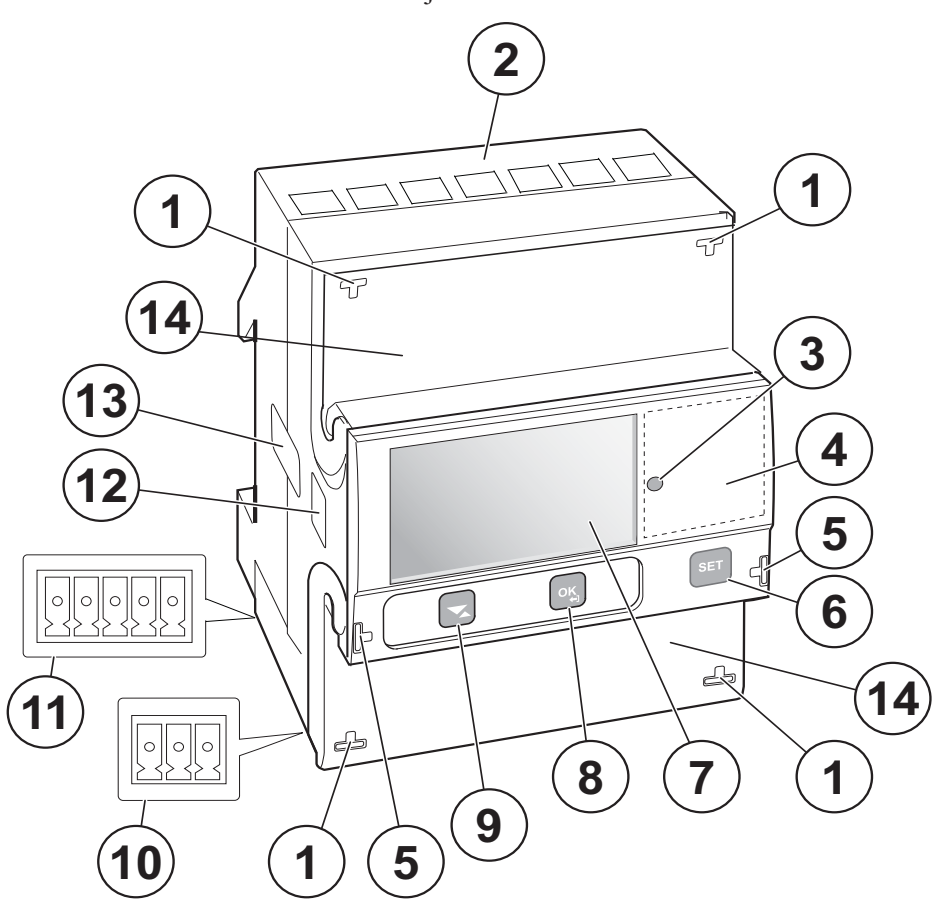

**Osade kirjeldus** Allolevas tabelis kirjeldatakse arvesti osi:

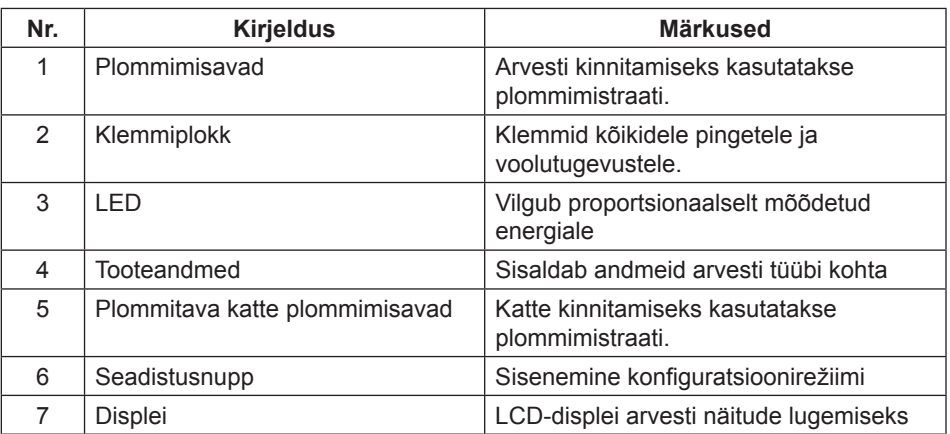

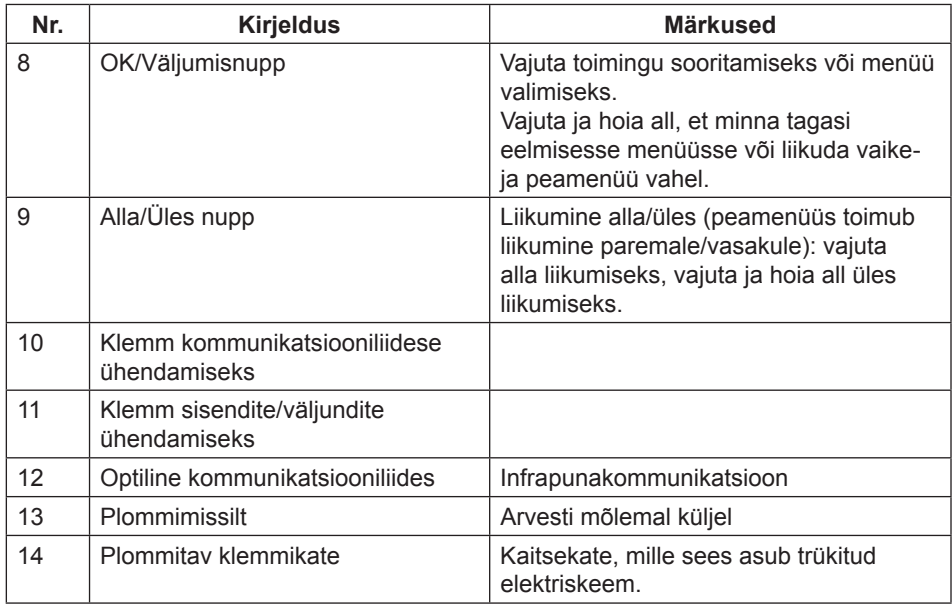

# **1.2 Arvesti tüübid**

# **Põhigrupid** B23/B24 arvestid on jagatud kahte põhigruppi:

- Otseühendusega arvestid voolutugevustele ≤ 65 A.
- Trafoühendusega arvestid voolutugevusele > 65 A, mis kasutavad väliseid voolutrafosid sekundaarvooluga ≤ 6 A ja lisavalikuna pingetrafosid.

## **Alamgrupid** Arvestite põhigrupi saab jagada alamgruppideks, vastavalt arvesti funktsioonidele:

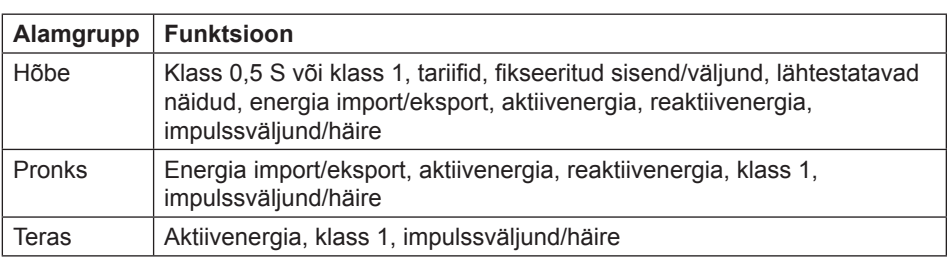

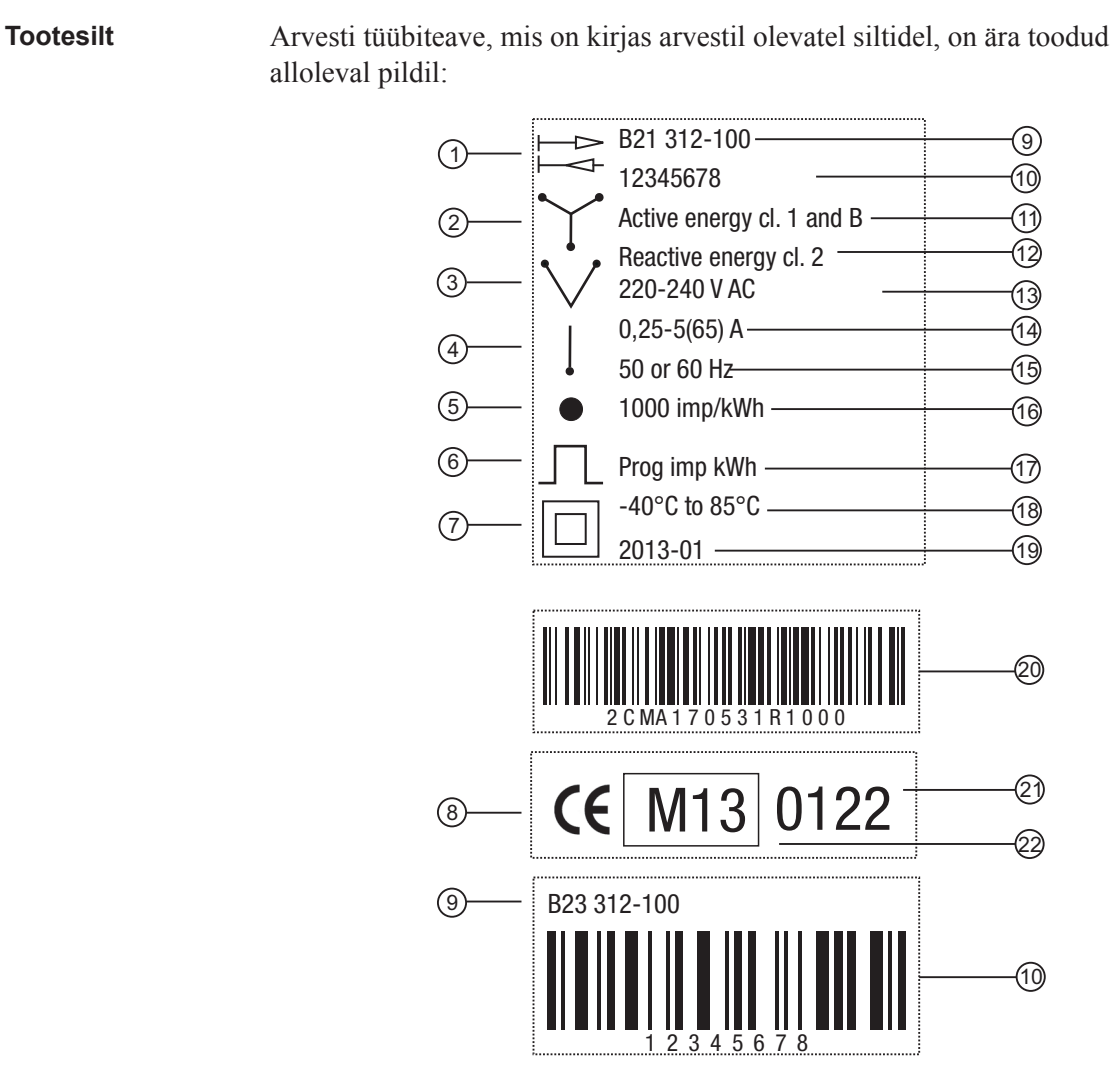

**Tootesildi teave** Tootesildil olevat teavet selgitatakse allolevas tabelis:

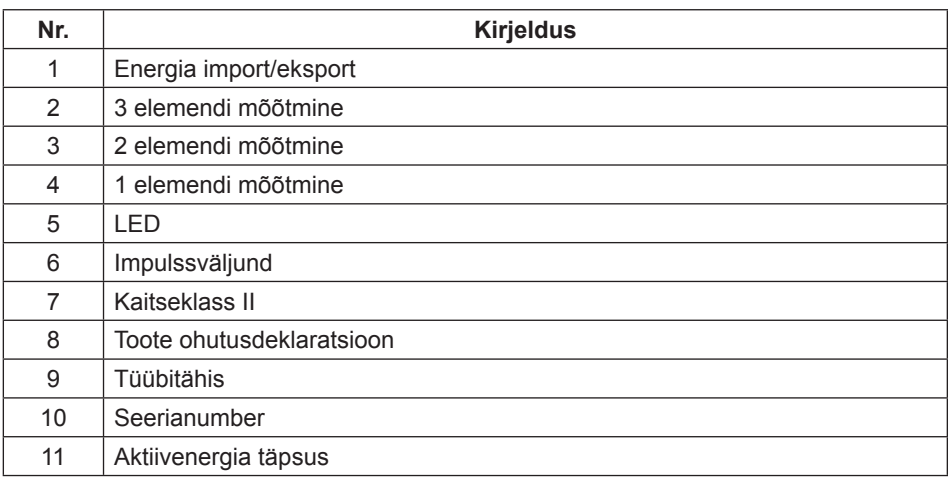

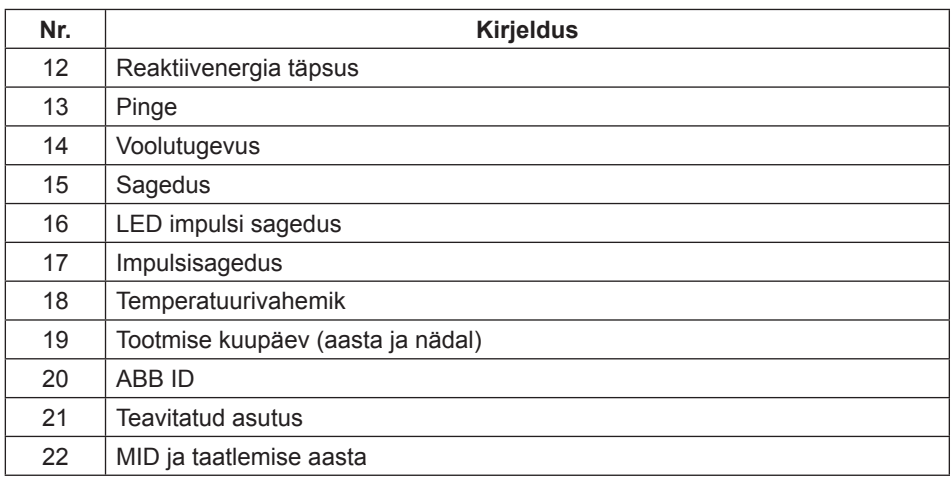

# **Peatükk 2: Paigaldus**

**Ülevaade** Käesolevas peatükis kirjeldatakse, kuidas paigaldada B23/B24 arvesteid ja kuidas neid ühendada elektrivõrguga. Peatükk sisaldab ka teavet selle kohta, kuidas arvestil teha põhilisi konfiguratsioone.

> Samuti on peatükis teavet, kuidas ühendada sisend/väljundseadmeid ja kommunikatsiooniseadmeid.

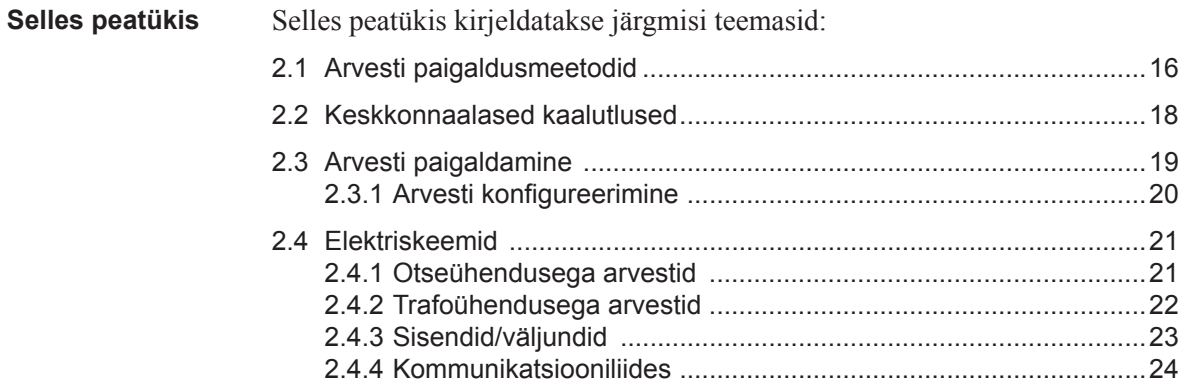

# **2.1 Arvesti paigaldusmeetodid**

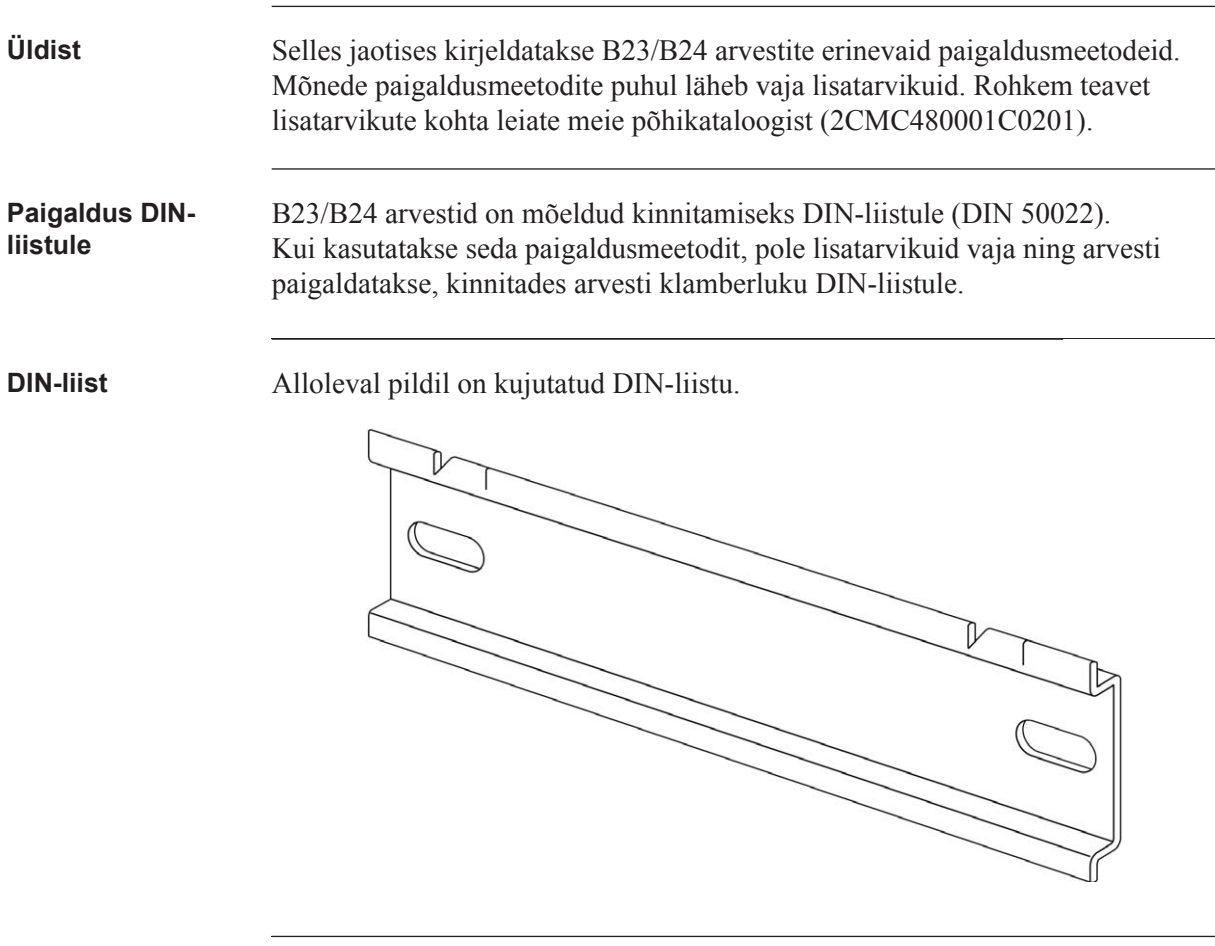

# **Paigaldus seinale** Seinale paigaldamiseks on soovitav seinale kõigepealt kinnitada eraldiseisev DIN-liist ja seejärel kinnitada arvesti selle külge.

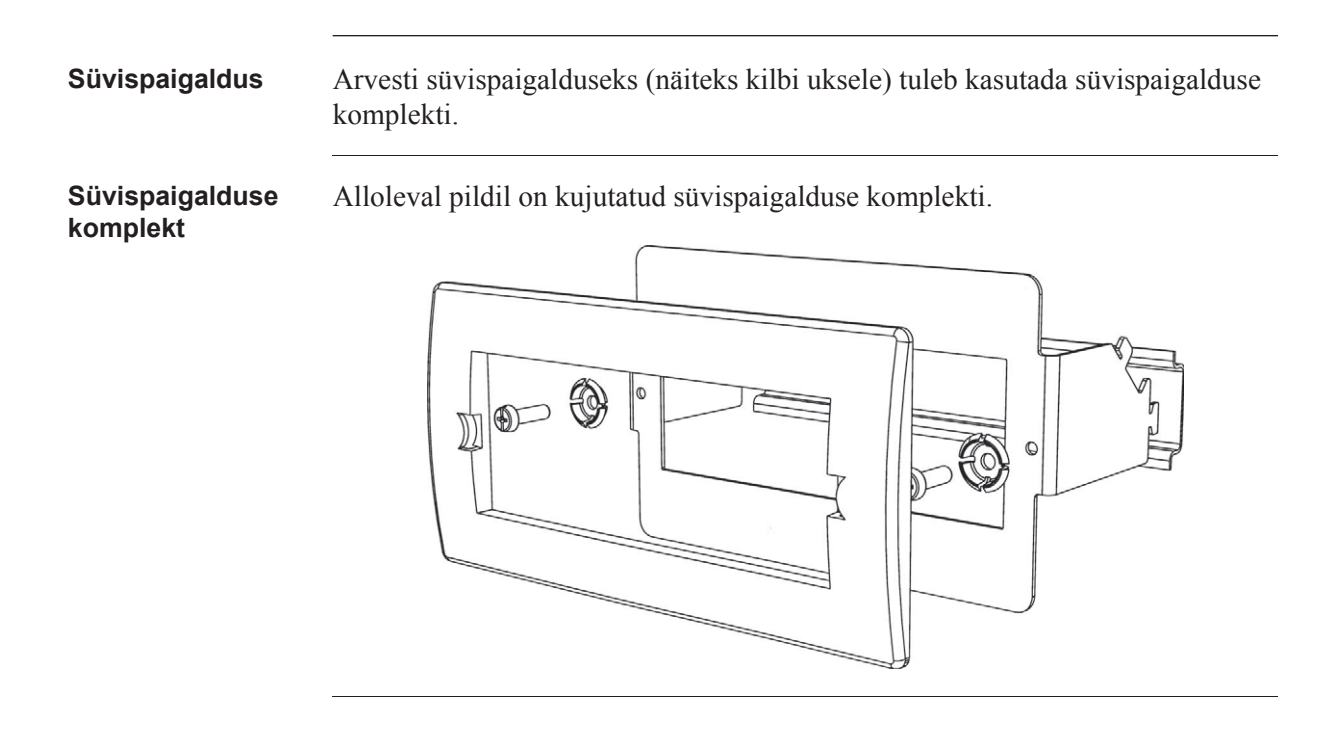

# **2.2 Keskkonnaalased kaalutlused**

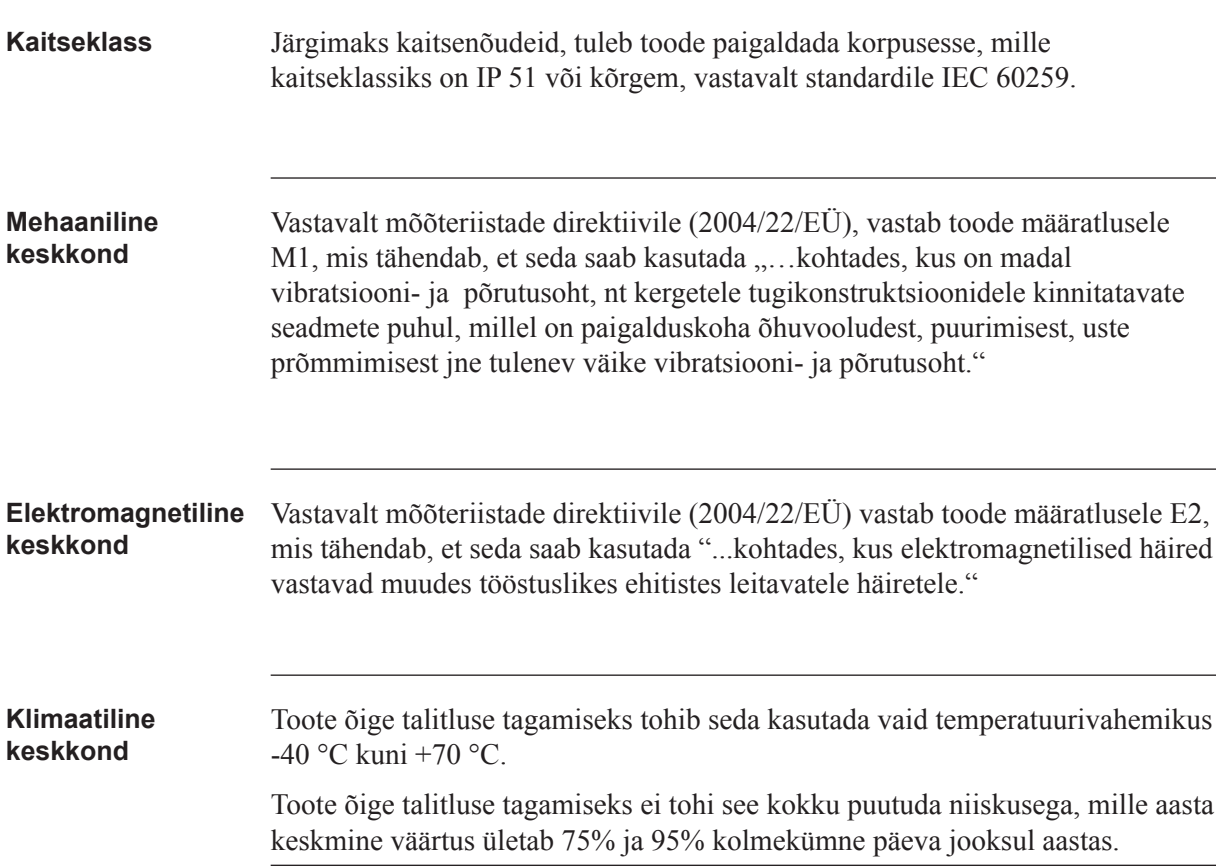

# **2.3 Arvesti paigaldamine**

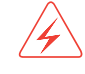

**Hoiatus** – Elektriseadmeid tohivad paigaldada, neile ligi pääseda, neid teenindada ja hooldada vaid vastava väljaõppe saanud elektrikud.

Seadme paigaldamine pingestatud elektrisüsteemi võib olla surmavalt ohtlik. Kokkupuude pingestatud paigaldise osadega võib põhjustada infarkti, põletusi või muid tõsiseid vigastusi. Ohutuse tagamiseks veenduge, et enne tööde alustamist on toide lahti ühendatud.

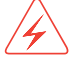

**Hoiatus** – Ohutuse tagamiseks on soovitav seade paigaldada viisil, mis muudab klemmiplokkidele ligipääsu või nende juhusliku puudutamise võimatuks.

Parim viis ohutuks paigaldamiseks on paigaldada seade korpuse/karbi sisse. Lisaks tuleb piirata ligipääsu seadmele, kasutades selleks lukku ja võtit, millele on juurdepääs vaid väljaõppinud elektrikul.

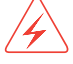

**Hoiatus** – arvesteid tuleb alati kaitsta sulavkaitsega sissevoolu poolel.

Trafoühendusega arvestite hoolduse võimaldamiseks on soovitav paigaldada arvesti lähedale lühistusseade.

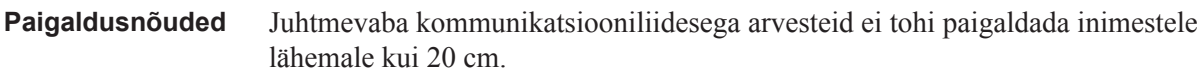

**Arvesti paigaldamine** Arvesti paigaldamiseks ja paigaldamise kontrollimiseks järgi allolevas tabelis kirjeldatud samme.

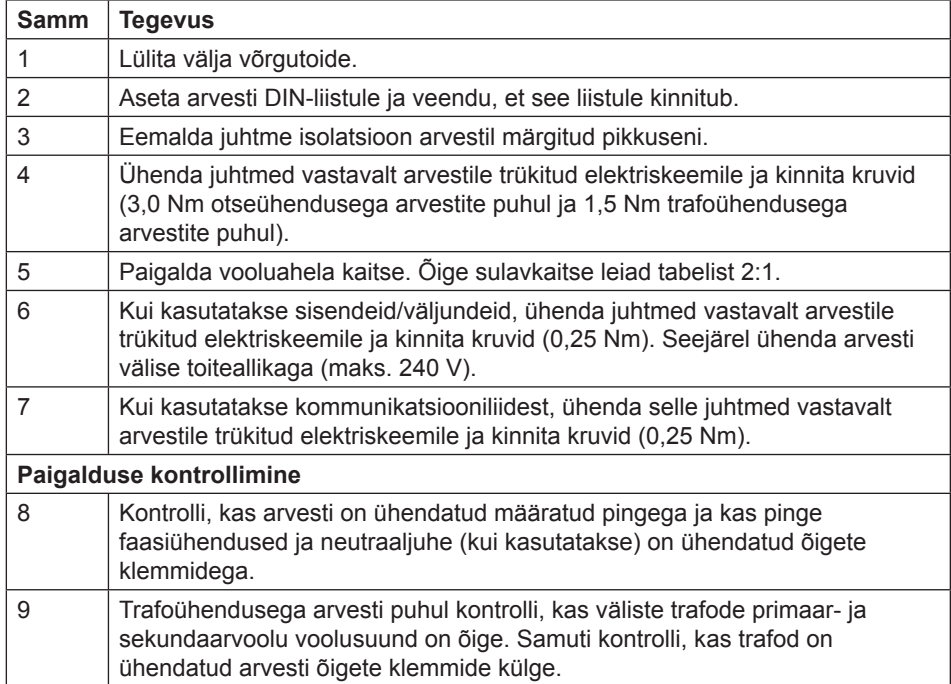

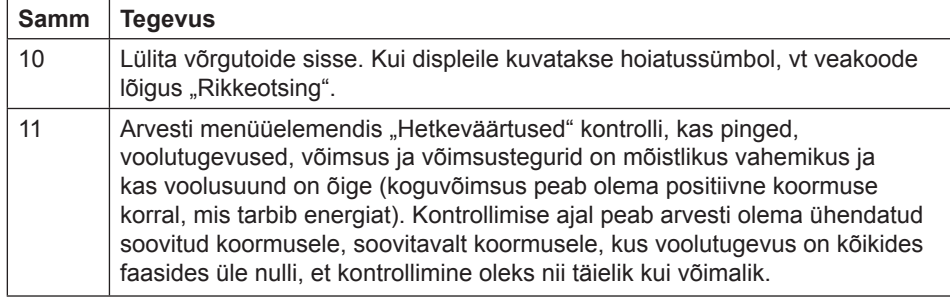

**Vooluahela kaitse** Kasuta allolevas tabelis väljatoodud teavet, et valida õige sulavkaitse vooluahela kaitsmiseks.

### **T abel: 2:1**

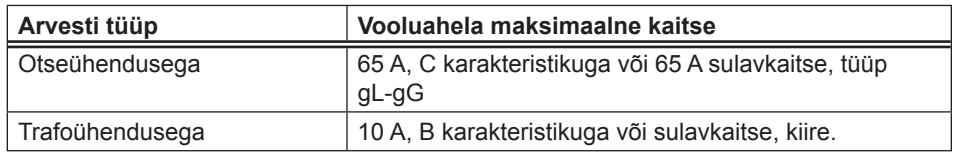

# **2.3.1 Arvesti konfigureerimine**

# Vaikeseadistused Arvesti vaikeseadistuste muutmise kohta käiva teabe leiad peatükist "Arvesti seadistused".

**Vaikeseadistused** Allolevas tabelis on kirjas arvesti vaikeseadistused, mida tavaliselt tuleb muuta. Kontrolli arvesti seadistusi, et teada saada, kas neid tuleb ümber konfigureerida.

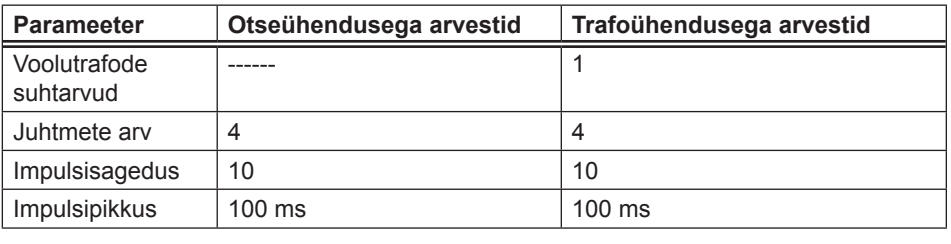

# **2 .4 Elektriskeemid**

**Üldist** Selles jaotises kirjeldatakse, kuidas erinevat tüüpi arvesteid elektrivõrguga ühendada. Allolevatel elektriskeemidel äratoodud klemminumbrid vastavad tähistusele arvesti klemmiplokil.

# 2.4.1 Otseühendusega arvestid

**Neljajuhtmeline ühendamine** Alltoodud skeemil kujutatakse kolmefaasilise, otseühendusega arvesti neljajuhtmelist ühendamist:

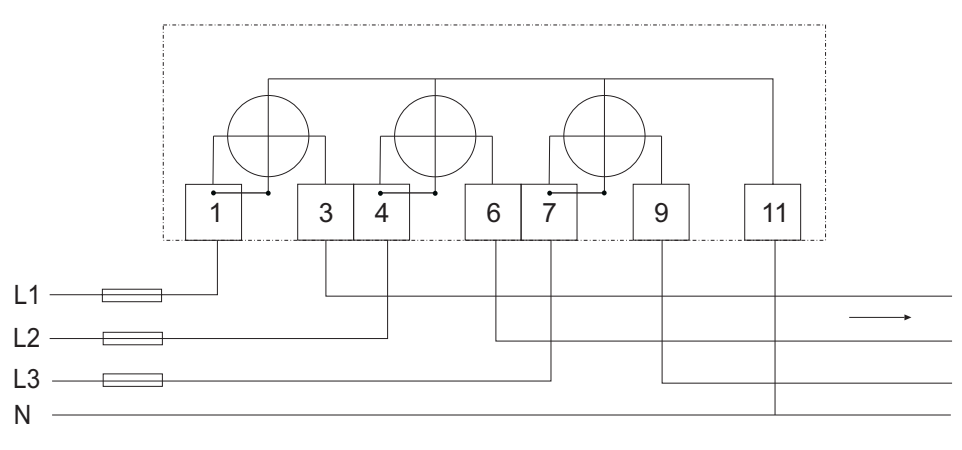

### **Kolmejuhtmeline ühendamine**

Alltoodud skeemil kujutatakse kolmefaasilise, otseühendusega arvesti kolmejuhtmelist ühendamist:

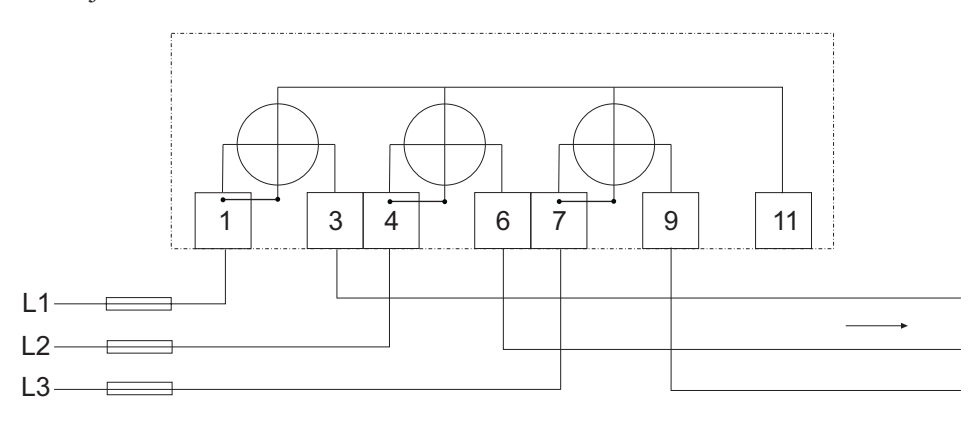

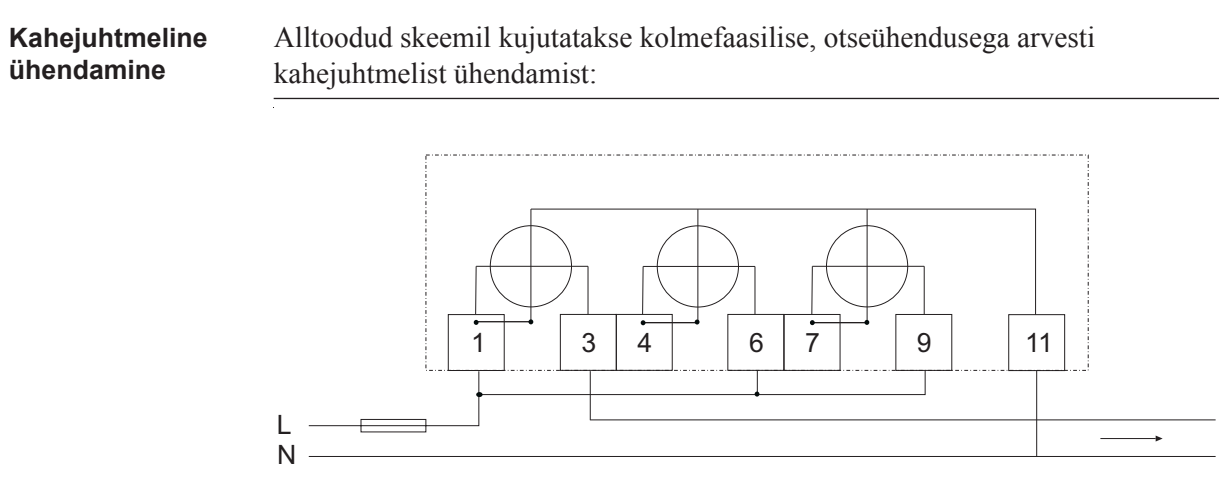

# 2.4.2 Trafoühendusega arvestid

### **Neljajuhtmeline ühendamine**

Alltoodud skeemil kujutatakse kolmefaasilise, trafoühendusega arvesti neljajuhtmelist ühendamist:

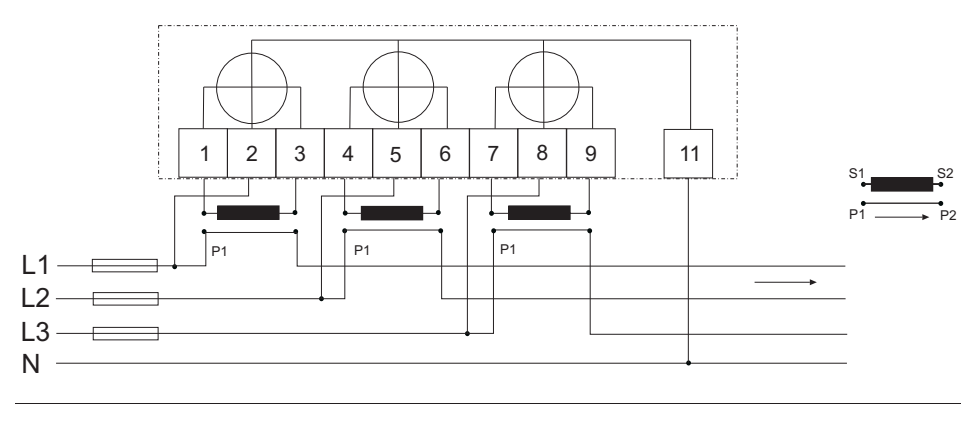

## **Kolmejuhtmeline ühendamine**

Alltoodud skeemil kujutatakse kolmefaasilise, trafoühendusega arvesti kolmejuhtmelist ühendamist:

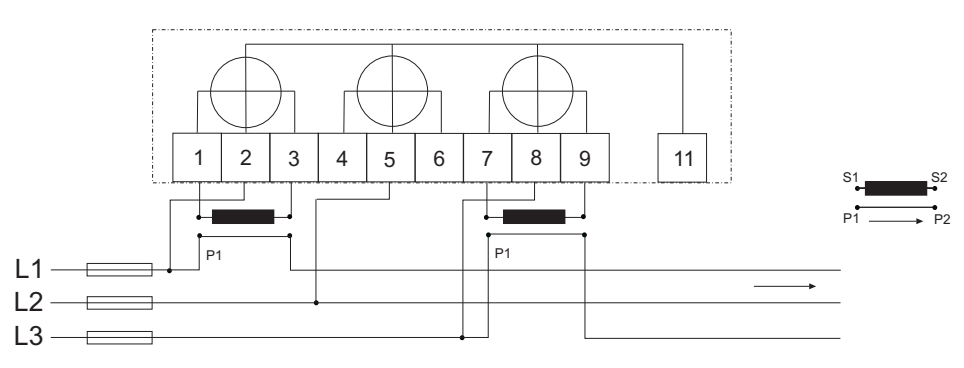

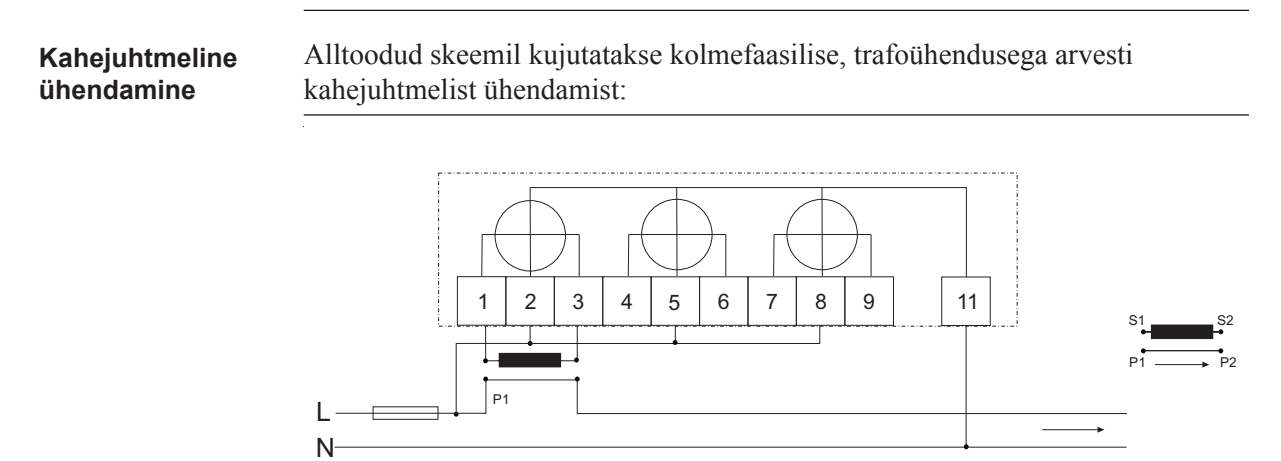

# **2.4.3 Sisendid/väljundid**

**2 väljundit, 2 sisendit**

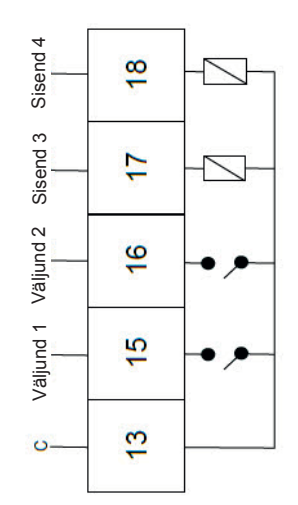

**1 väljund**

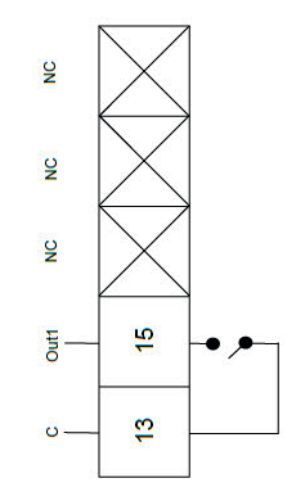

# **2.4.4 Kommunikatsiooniliides**

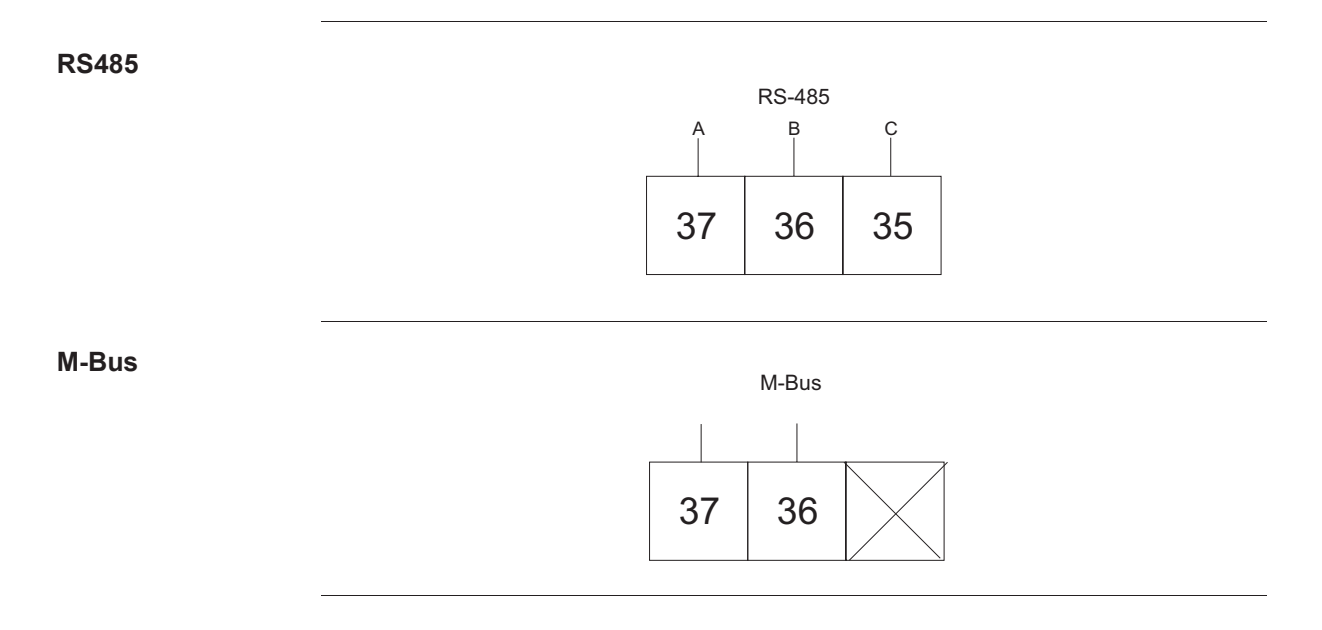

# **Peatükk 3: Kasutajaliides**

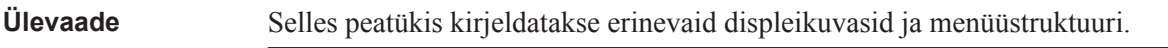

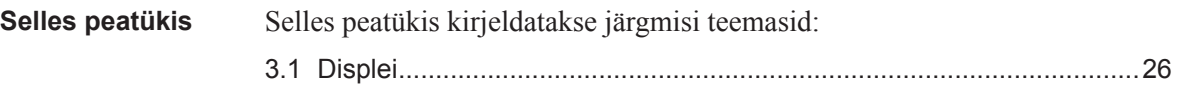

# **3.1 Displei**

**Üldist** Displei sisaldab kahe põh ikuva: vaikemenüü ja peamenüü. Kuvade vahel liikumiseks kasuta nuppu . Mõlemal kuval kuvatakse olekuikoonide arv displei ülemises osas. Neid ikoone selgitatakse allolevas tabelis 3:1. Samuti kuvatakse displei alumises osas selgitav tekst selle kohta, mida antud hetkel kuvatakse või esile tõstetakse.

**Vaikemenüü** Alloleval joonisel on kujutatud vaikemenüü näidiskuva.

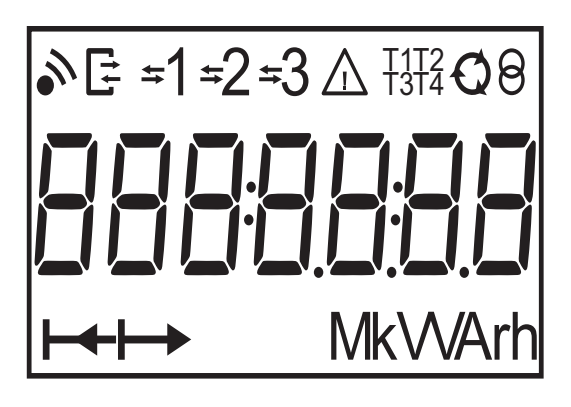

**Energiaväärtused** Allolevas tabelis selgitatakse vaikemenüü 20 kasutatava lehekülje sisu:

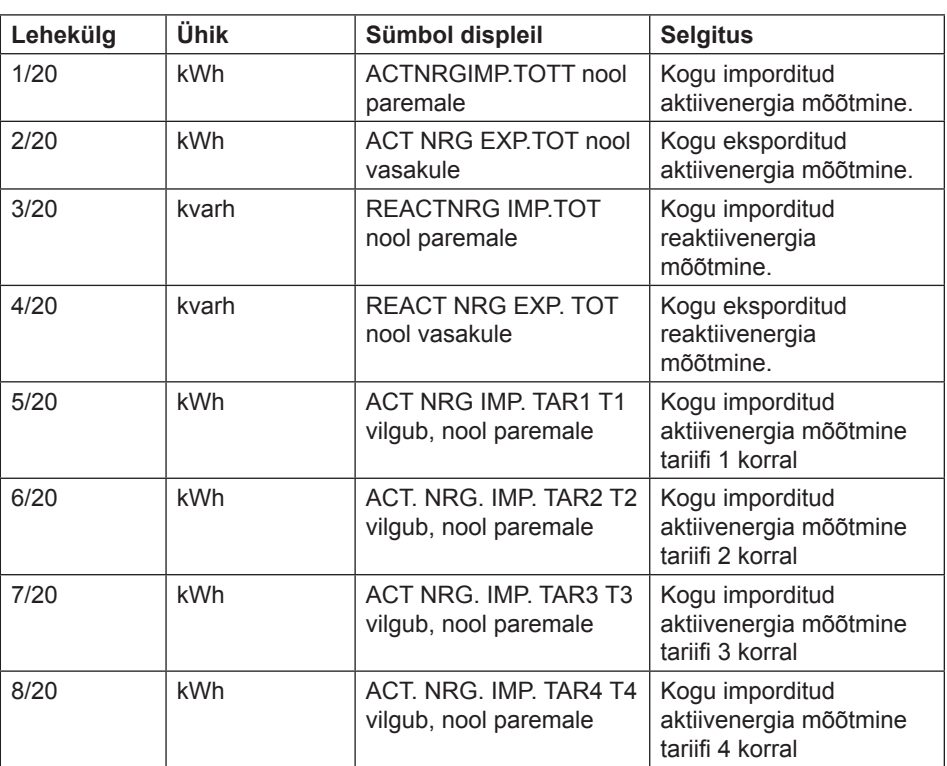

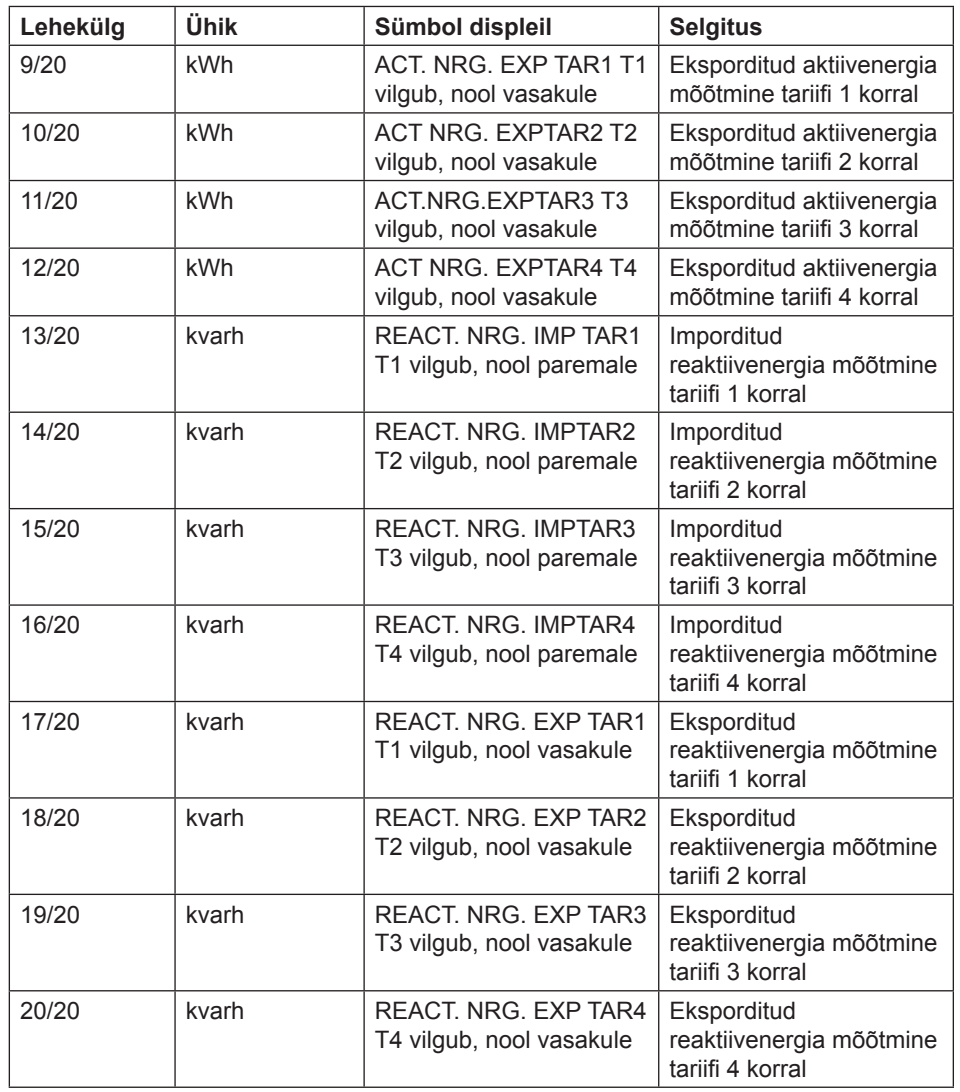

**Olekuikoonid** Displeil kuvatud olekuikoonide tähendusi selgitatakse allolevas tabelis.

**Tabel: 3:1**

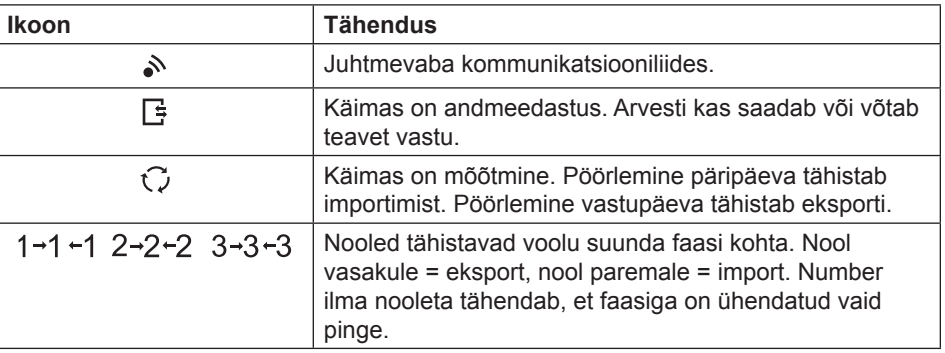

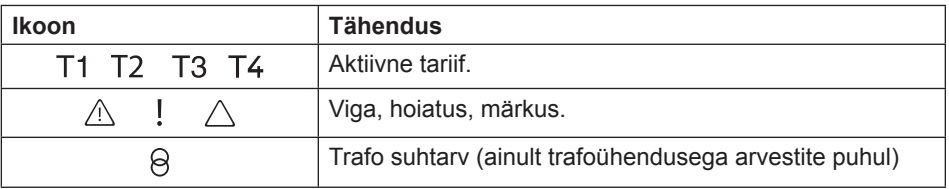

# **Peamenüü**

**Peamenüü tekst** Sõltuvalt arvesti tüübist, võidakse displeile kuvada kas kõik või osad allkirjeldatud tekstidest:

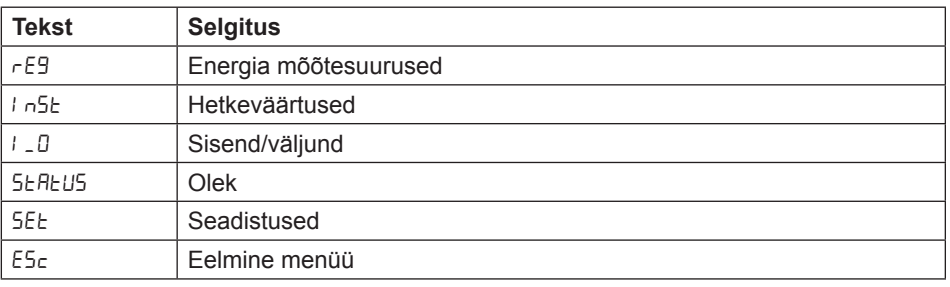

# **Peamenüü**

Allolevas tabelis kirjeldatakse peamenüü struktuuri ja selle sisu:

# **struktuur**

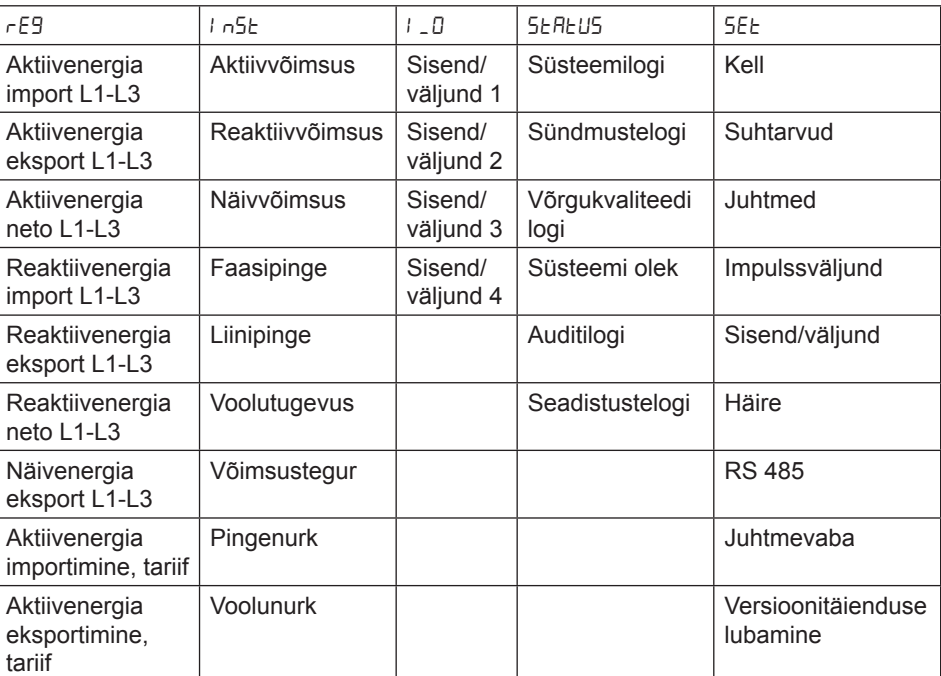

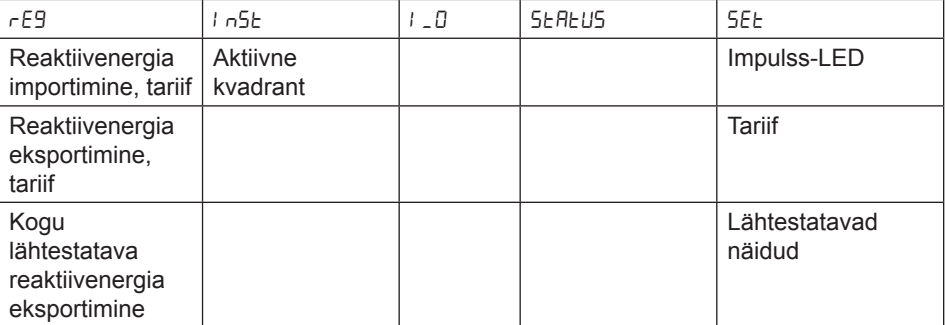

# **Peatükk 4: Arvesti seadistused**

**Ülevaade** Selles peatükis antakse ülevaade arvesti seadistustest ja konfiguratsioonivõimalustest.

Selles peatükis Selles peatükis kirjeldatakse järgmisi teemasid:

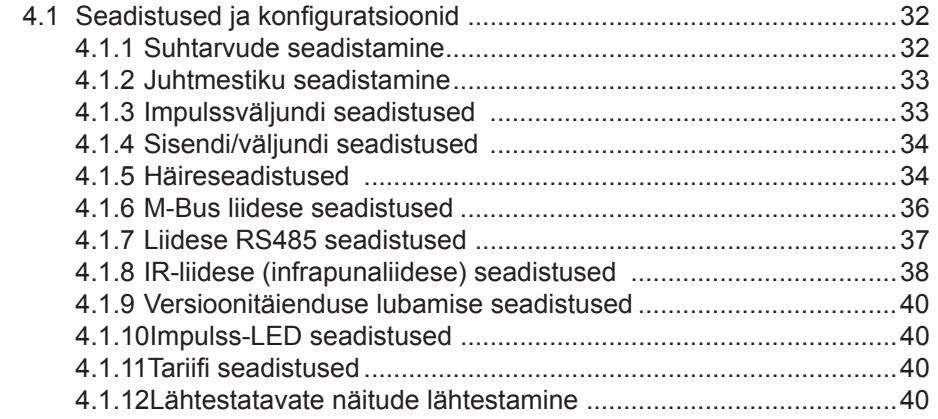

# **4.1 Seadistused ja konfiguratsioonid**

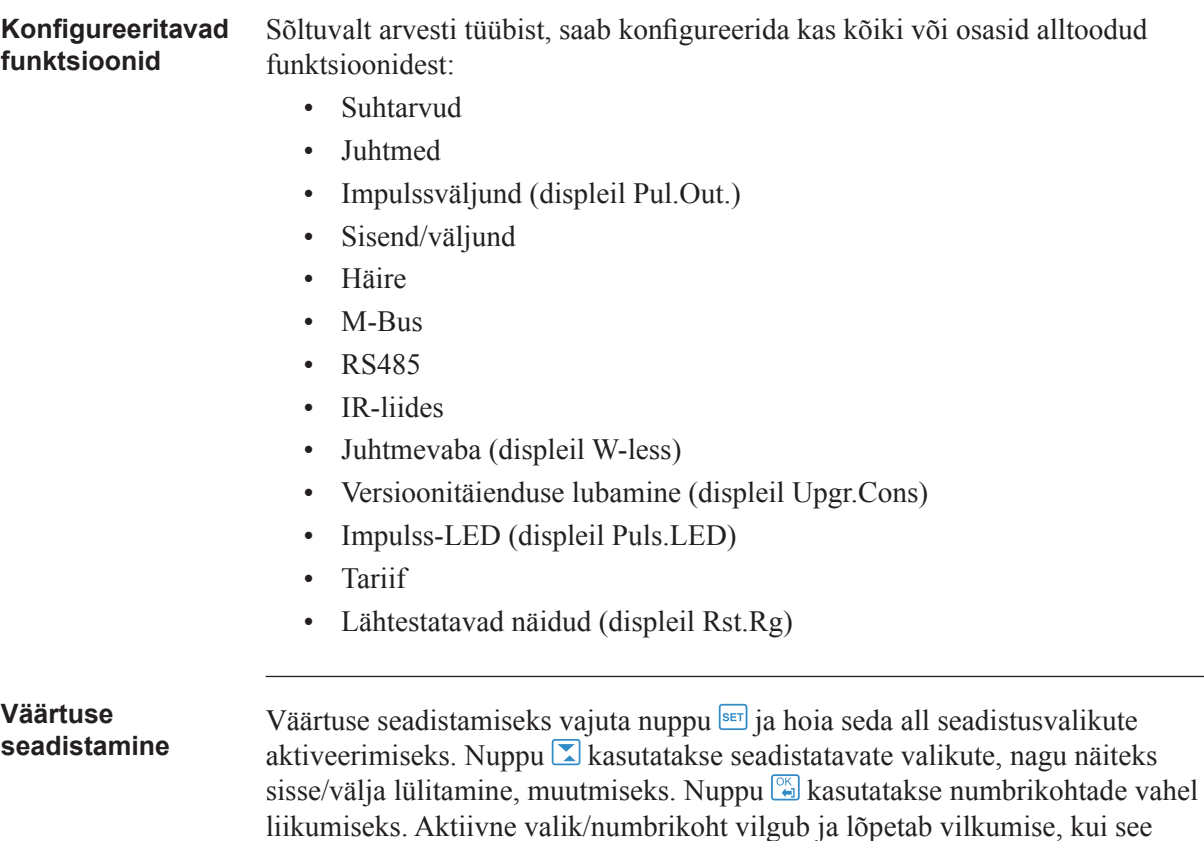

# **4.1.1 Suhtarvude seadistamine**

Suhtarvude seadistamiseks tee järgmist:

valitakse, vajutades nuppu  $\mathbb{R}$ .

- 1. Hoia all nuppu allahe sekundi jooksul. Vali 5EE, vajuta nuppu ...
- 2. Vali  $\mathsf{L}\mathsf{L}\mathsf{r}\mathsf{R}\mathsf{L}$  .  $\mathsf{L}\mathsf{S}$ , vajuta nuppu  $\mathsf{R}$ .
- 3. Suhtarvu vahetamiseks vajuta ja hoia all nuppu SET.
- 4. Hoia all nuppu alle sekundi jooksul. Vajuta üks kord nuppu  $\boxed{2}$ . Displeile kuvatakse mõõtesuurus Pinge (displeil  $\nu$ E) ja suhtarv. Suhtarvu vahetamiseks vajuta ja hoia all nuppu .

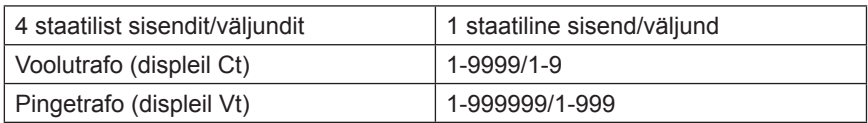

# **4 .1.2 Juhtmestiku seadistamine**

Arvestiga saab kasutada kas kolme juhet (TPE) või nelja juhet (TPE+N). Juhtmete arvu seadistamiseks tee järgmist:

- 1. Peamenüüs vali 5EE, vajuta nuppu  $\mathbb{S}$ .
- 2. Vali  $! \in \mathsf{ES}$ , vajuta nuppu ...
- 3. Displeile kuvatakse arvuti poolt kasutatav juhtmekonfiguratsioon.
- 4. Seadista juhtmete arv.

# **4.1 .3 Impulssväljundi seadistused**

Impulssväljundi seadistamiseks tee järgmist:

- 1. Peamenüüs vali 5E $t$ , vajuta nuppu ...
- 2. Vali impulssväljund (displeil PUL 5E), vajuta nuppu ...
- 3. Vali üks ilmpulssväljund, vajuta nuppu  $\mathbb{Z}$ .

Displeile kuvatakse tekst 9URnE.

4. Vajuta nuppu  $\left[\frac{\infty}{2}\right]$ , seadistamaks energiatüüp valitud impulssväljundile. Displeile kuvatakse mõõdetava energia tüüp valitud impulssväljundil. Sõltuvalt arvesti tüübist on olemasolevateks valikuteks:

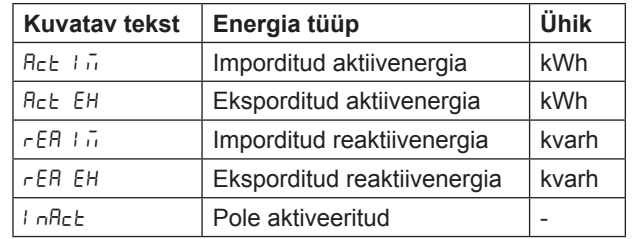

Energia tüübi seadistamiseks kasuta nuppu <sup>ser</sup>. Tagasiminekuks vajuta ja hoia all nuppu  $\boxed{\overset{\circ}{\bullet}}$ .

- 5. Järgmisesse menüüsse ( $F F^2$ ) minekuks vajuta üks kord nuppu  $\Box$  ja seejärel nuppu  $\Box$  Displeile kuvatakse sagedus. Seadistatav intervall on kas 0-999999 imp/kWh või 0-999999 imp/MWh. Sagedust seadistatakse ühe numbri kaupa. Seadistamiseks aktiivne number vilgub. Numbri väärtuse vähendamiseks/suurendamiseks kasuta nuppu  $\Sigma$ . Numbri muutmiseks kasuta nooleklahvi. Tagasiminekuks vajuta ja hoia all nuppu ...
- 6. Järgmisesse menüüsse (LEngth) minekuks vajuta üks kord nuppu  $\sum$  ja seejärel nuppu  $\boxed{2}$ . Displeile kuvatakse impulsipikkus millisekundites. Impulsipikkuse intervalliks on 10-990 ms. Impulss seadistatakse samamoodi kui sageduski. Tagasiminekuks vajuta ja hoia all nuppu  $\mathbb{S}$ .
- 7. Järgmisesse menüüsse ( $\Box$ ule PUE) minekuks vajuta üks kord nuppu  $\Box$  ja seejärel nuppu  $\Box$ . Displeile kuvatakse valitud impulssväljundi seadistus. Sõltuvalt arvesti tüübist on olemasolevateks valikuteks:

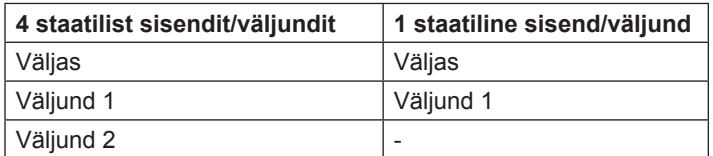

Tee väljundiseadistus. Tagasiminekuks impulsi valikmenüüsse vajuta ja hoia all nuppu  $\mathbb{R}$  kaks korda.

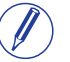

# Märkus – kui vajutada nuppu (.) on valikuks "väljund puudub".

8. Esimene impulssväljund on nüüd täielikult konfigureeritud. Sõltuvalt arvesti tüübist saab seadistada kuni neli impulssväljundit. Kui arvesti toetab mitut impulssväljundit, kasuta nuppu  $\Box$  liikumiseks alla ülejäänud impulssväljundite juurde ja seadista need samamoodi nagu esimene valitud impulssväljund.

# **4.1.4 Sisendi/väljundi seadistused**

Sisendi/väljundi seadistamiseks tee järgmist:

- 1. Peamenüüs vali 5EE, vajuta nuppu  $\mathbb{S}$ .
- 2. Vali  $\mathcal{L}$ , vajuta nuppu  $\mathcal{L}$ .
- 3. Displeile kuvatakse tekst L<sub>1</sub> d. Sisendi/väljundi muutmiseks kasuta nuppu  $\Sigma$ . Sisendi/väljundi seadistamiseks vajuta nuppu  $\mathbb{F}$ . Sisendi/väljundi jaoks saab teha erinevaid valikuid:
- Häireväljund  $(H<sub>L</sub> H<sub>r</sub>)$
- Kommunikatsiooniliidese väljund  $(\overline{L_{\text{out}}})$
- Impulssväljund  $(PIL5E)$
- Tariifiväljund  $(EH FF)$
- Alati sisse lülitatud  $(Dn)$
- $\bullet$  Alati välja lülitatud ( $\mathsf{QFF}$ )

# **4.1.5 Häireseadistused**

Häire seadistamiseks tee järgmist:

- 1. Peamenüüs vali 5EE, vajuta nuppu ...
- 2. Vali  $\mathsf{RL}$ , vajuta nuppu  $\mathsf{R}$ .
- 3. Displeile kuvatakse millist väärtust mõõdetakse (91 Hn E). Sõltuvalt arvesti tüübist on saadaval erinevad väärtused. Olemasolevate väärtuste ja intervallide/ühikute kohta leiad teavet tabelitest 4:1 ja 4:2. Seadista soovitud väärtus.
- 4. Järgmisesse menüüsse minekuks vajuta üks kord nuppu  $\Sigma$ . Displeile kuvatakse tase, mis vallandab häire ( $\sigma$  LE $\sigma$ ). Seadista häiretase.
- 5. Järgmisesse menüüsse minekuks vajuta üks kord nuppu  $\Sigma$ . Displeile kuvatakse aeg, millest mõõdetav väärtus peab kõrgem olema kui

eelmises sammus seadistatud piir, et häire vallanduks ( $\sigma$  dEL). Seadista ajapiirang.

- 6. Järgmisesse menüüsse minekuks vajuta üks kord nuppu  $\Box$ . Displeile kuvatakse tase, mis peatab häire ( $o$ FF Lu). Seadista häiretase.
- 7. Järgmisesse menüüsse minekuks vajuta üks kord nuppu  $\boxed{2}$ . Displeile kuvatakse aeg, millest mõõdetav väärtus peab madalam olema kui eelmises sammus seadistatud piir, et häire peatuks ( $\sigma$ FF dE). Seadista ajapiirang.
- 8. Järgmisesse menüüsse minekuks vajuta üks kord nuppu  $\Box$ . Displeile kuvatakse teade selle kohta, kas häire logitakse või mitte (Lo<sup>9</sup>). Võimalikeks väärtusteks on "sisselülitatud" ja "väljalülitatud". Seadista logimine kas sisse- või väljalülitatuks.
- 9. Järgmisesse menüüsse minekuks vajuta üks kord nuppu  $\sum$ . Displeile kuvatakse väljund, millele häire on seatud (kui väljundit pole seadistatud, kuvatakse <sup>[]</sup>UEPUE]. Võimalikud valikud sõltuvad arvesti tüübist, vt tabelit 4:2.
- 10. Esimene häire on nüüd täielikult konfigureeritud. Sõltuvalt arvesti tüübist saab seadistada kuni neli häiret. Kui arvestil on mitme häire võimalus, kasuta nuppu  $\Box$  ülejäänud häirete seadistamiseks samal viisil kui konfigureeriti esimene häire.

### **Tabel: 4:1**

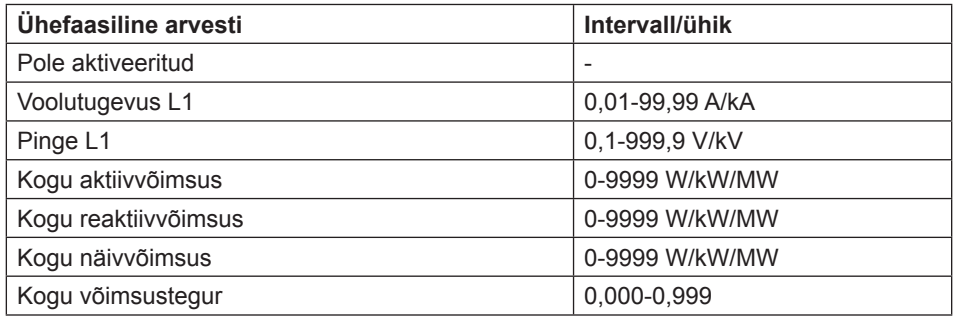

### **Tabel: 4:2**

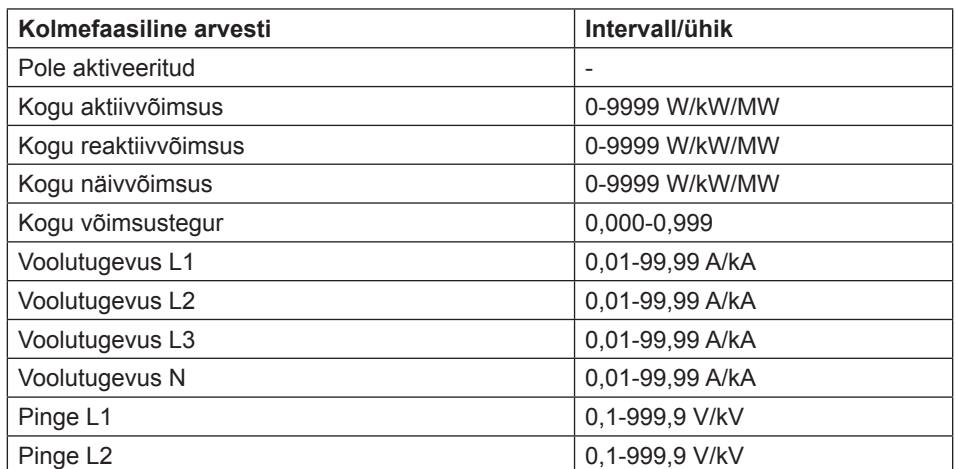

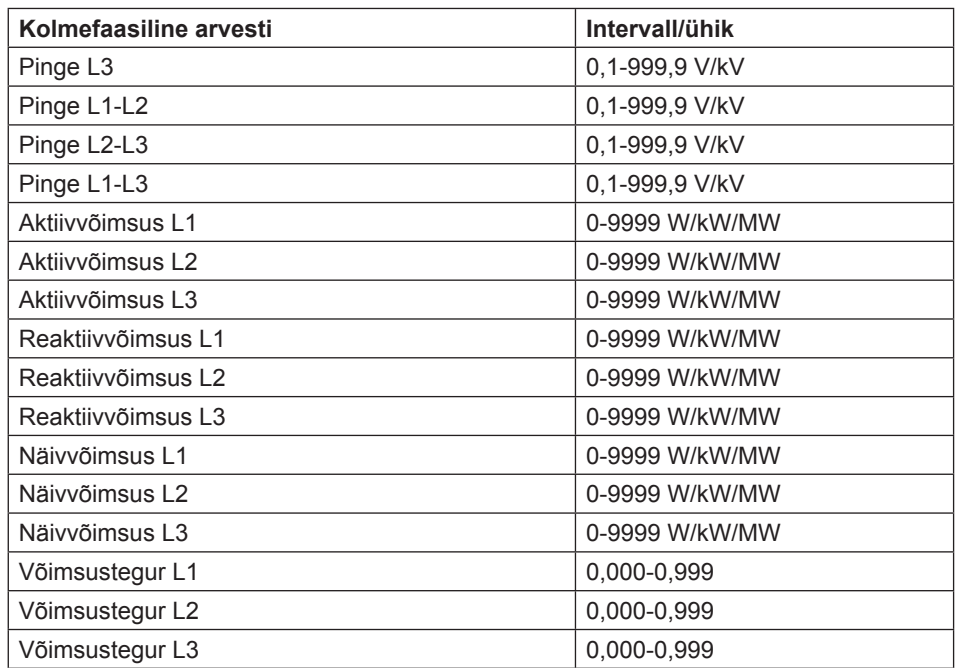

### **Tabel: 4:3**

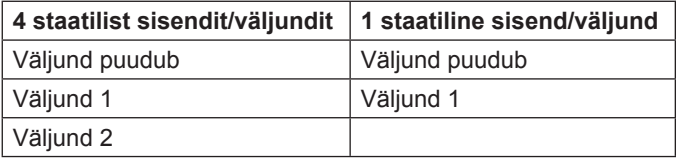

# **4.1.6 M-Bus liidese seadistused**

Juhtmetega M-Bus liidese seadistamiseks tee järgmist:

- 1. Peamenüüs vali 5E $\epsilon$ , vajuta nuppu ...
- 2. Vali  $\bar{u}$ -bl, vajuta nuppu ...
- 3. Järgmisesse menüüsse ( $b$ HUd) minekuks vajuta üks kord nuppu  $\boxed{2}$ . Displeile kuvatakse modulatsioonikiirus. Modulatsioonikiiruse valikud leiad tabelist 4:4. Seadista modulatsioonikiirus.
- 4. Järgmisesse menüüsse ( $\text{Add} \in \text{5}$ ) minekuks vajuta üks kord nuppu  $\boxed{2}$ . Displeile kuvatakse aadress. Aadressi vahemiku leiad tabelist 4:4. Seadista aadress.
- 5. Järgmisesse menüüsse ( $\text{Rcc}$ ESS) minekuks vajuta üks kord nuppu  $\boxed{2}$ . Displeile kuvatakse ligipääsutasand. Valikud leiad tabelist 4:4. Seadista ligipääsutasand.
- 6. Järgmisesse menüüsse (5 $\sim$  5t) minekuks vajuta üks kord nuppu ... Displeile kuvatakse andmeedastuse olekuteave. Valikud leiad tabelist 4:4. Seadista andmeedastuse teabe olek.
- 7. Järgmisesse menüüsse ( $P$ R55′d) minekuks vajuta üks kord nuppu  $\boxed{2}$ . Displeile kuvatakse teade selle kohta, kas parool tuleb lähtestada. Valikud leiad tabelist 4:4. Seadista valik.
# **4.1.7 Liidese RS485 seadistus ed**

Liides RS485 kasutab kommunikatsiooniks EQ Bus või Modbus protokolli. RS485 kommunikatsiooniliidese seadistamiseks, vastavalt protokollile, tee järgmist:

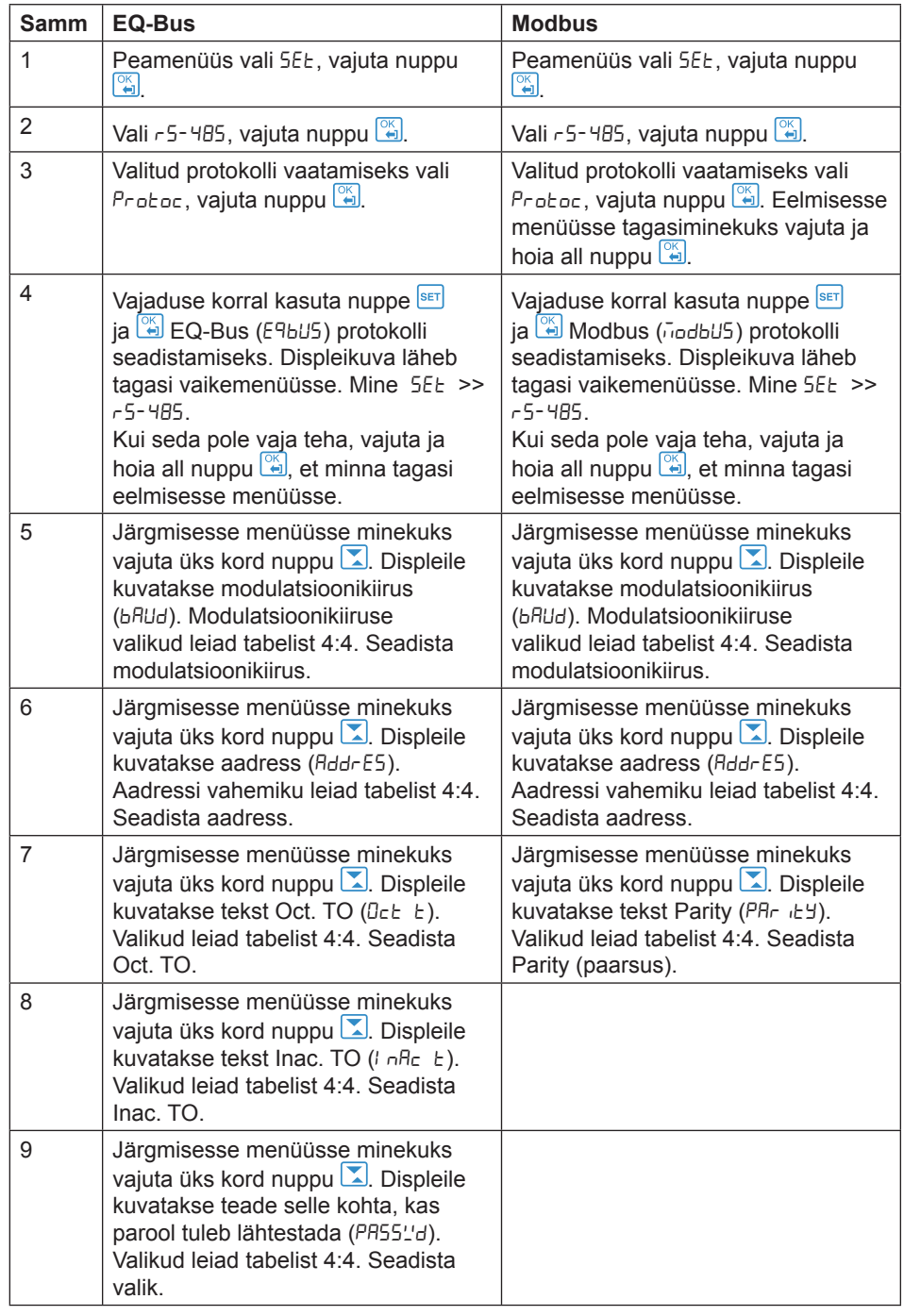

# **4.1.8 IR-liidese (infrapunaliidese) seadistused**

IR-liides kasutab kommunikatsiooniks M-Busi ja EQ Busi protokolli. IR-kommunikatsiooniliidese seadistamiseks, vastavalt protokollile, tee järgmist:

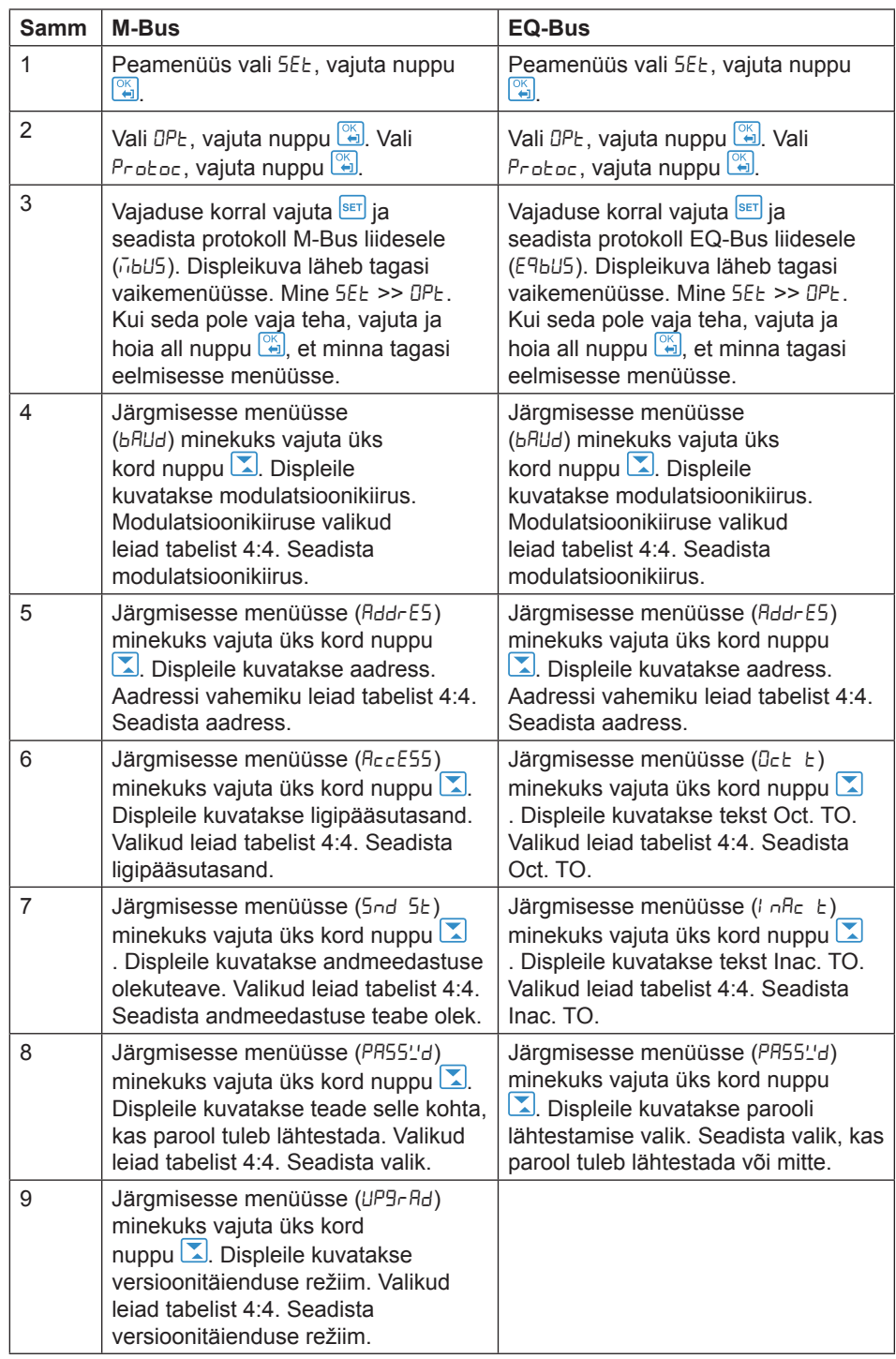

i EQ Bus on kommunikatsiooniprotokoll, mis on mõeldud sisekommunikatsiooniks ABB arvestite vahel. Protokoll põhineb järgmistel IEC standarditel: 62056-42, 62056-46, 62056-53, 62056-61, 62056-62.

# **Protokolli detailid** Allolevas tabelis on kujutatud erinevate protokollide intervallid ja valikud:

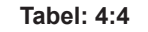

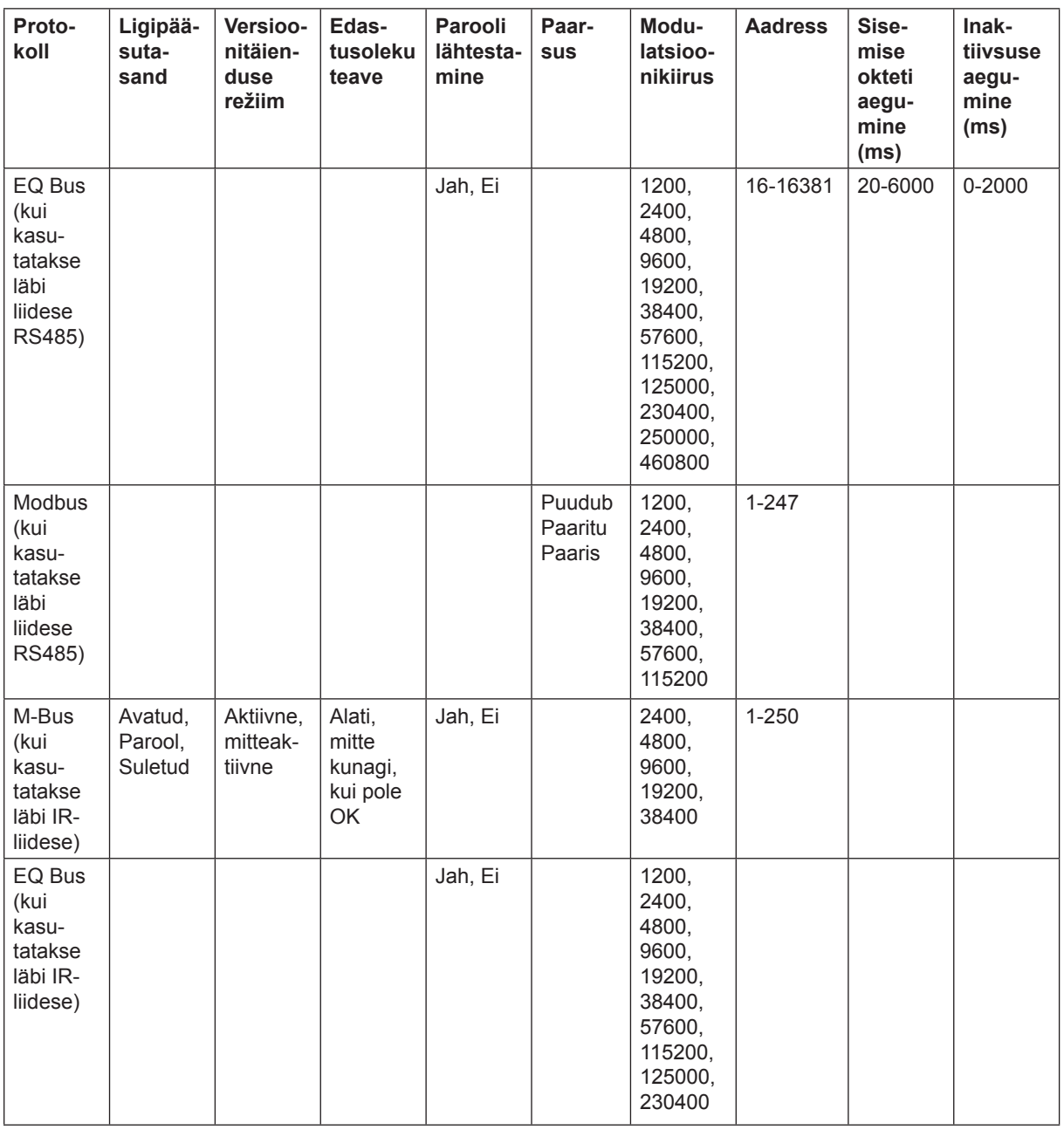

# **4 .1.9 Versioonitäienduse lubamise seadistused**

Versioonitäienduse lubamise saab seadistada valikule *Lubatud* või *Pole lubatud*. Seadistades selle valikule *Lubatud*, nõustute arvesti tarkvarale tehtavate muudatustega. Seadistades selle valikule Pole lubatud, muudatusi ei tehta.

Versioonitäienduse lubamise seadistamiseks tee järgmist:

- 1. Peamenüüs vali 5EE, vajuta nuppu  $\frac{1}{2}$ .
- 2. Vali "Versioonitäienduse lubamine" (displeil  $UP9\tau$ ), vajuta ...
- 3. Versioonitäienduse lubamise seadistamiseks vajuta <sup>SET</sup>.

## **4.1.10 Im pulss-LED seadistused**

Impulss-LEDi seadistamiseks tee järgmist:

- 1. Peamenüüs vali 5EE, vajuta nuppu  $\boxed{2}$ .
- 2. Vali impulss-LED (displeil PU LEd), vajuta nuppu ...
- 3. Vajuta **SET** LEDi poolt näidatava energiatüübi seadistamiseks.

# **4.1.11 Tariifi seadistused**

Tariifi allika saab seadistada sisendile või kommunikatsioonile. Tariifide seadistamiseks tee järgmist:

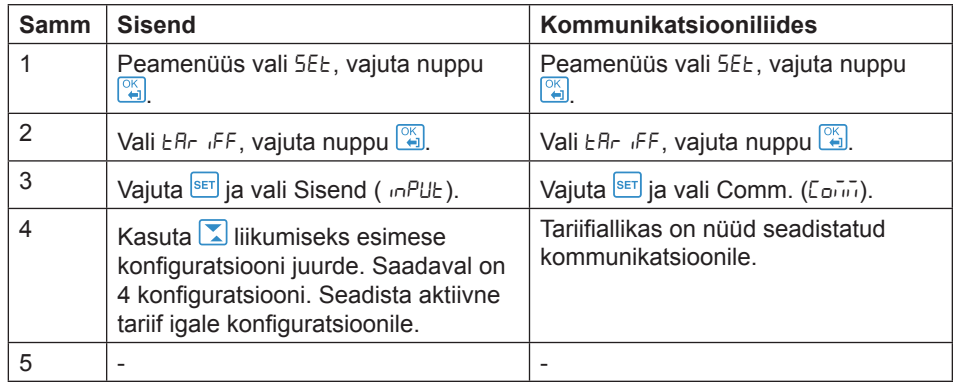

# **4.1.12 Lähtestatavate näitude lähtestamine**

Näitude lähtestamiseks tee järgmist:

- 1. Peamenüüs vali 5EE, vajuta nuppu ...
- 2. Vali "Lähtestatavad näidud" (displeil  $\overline{\phantom{a}}$  5E  $\overline{\phantom{a}}$   $\overline{\phantom{a}}$ ), vajuta ...
- 3. Displeile kuvatakse erinevad lähtestatavad näidud. Sõltuvalt arvesti tüübist on olemasolevateks valikuteks:

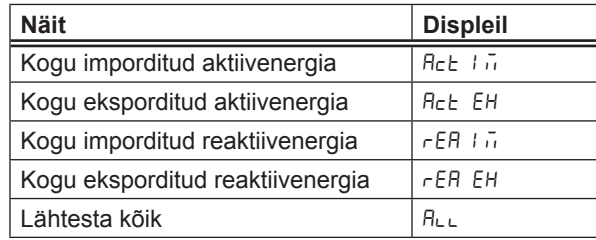

4. Liigu läbi lehtede ja lähtesta soovitud näidud.

# **Peatükk 5: Tehniline kirjeldus**

**Ülevaade** See peatükk sisaldab arvesti funktsioonide tehnilisi kirjeldusi. Sõltuvalt arvesti tüübist võivad arvestil olla kas kõik või osad selles peatükis kirjeldatud funktsioonidest.

Selles peatükis Selles peatükis kirjeldatakse järgmisi teemasid:

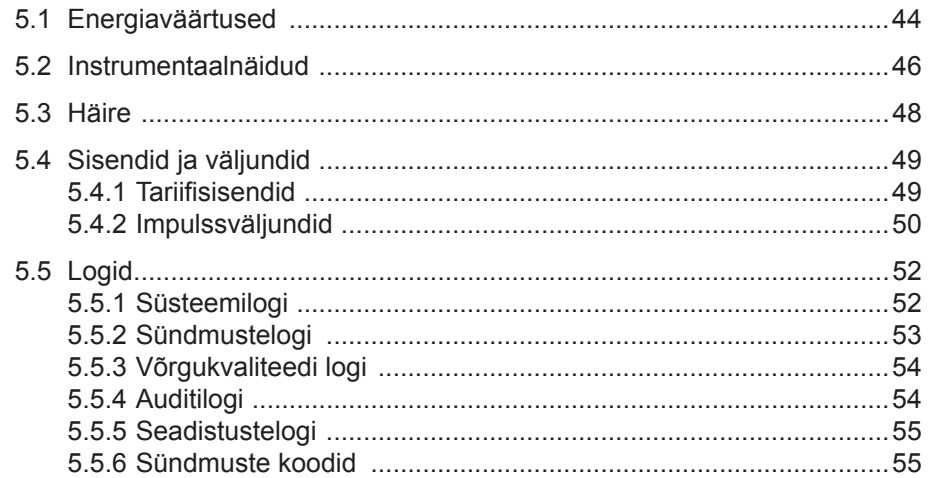

# **5.1 Energiaväärtused**

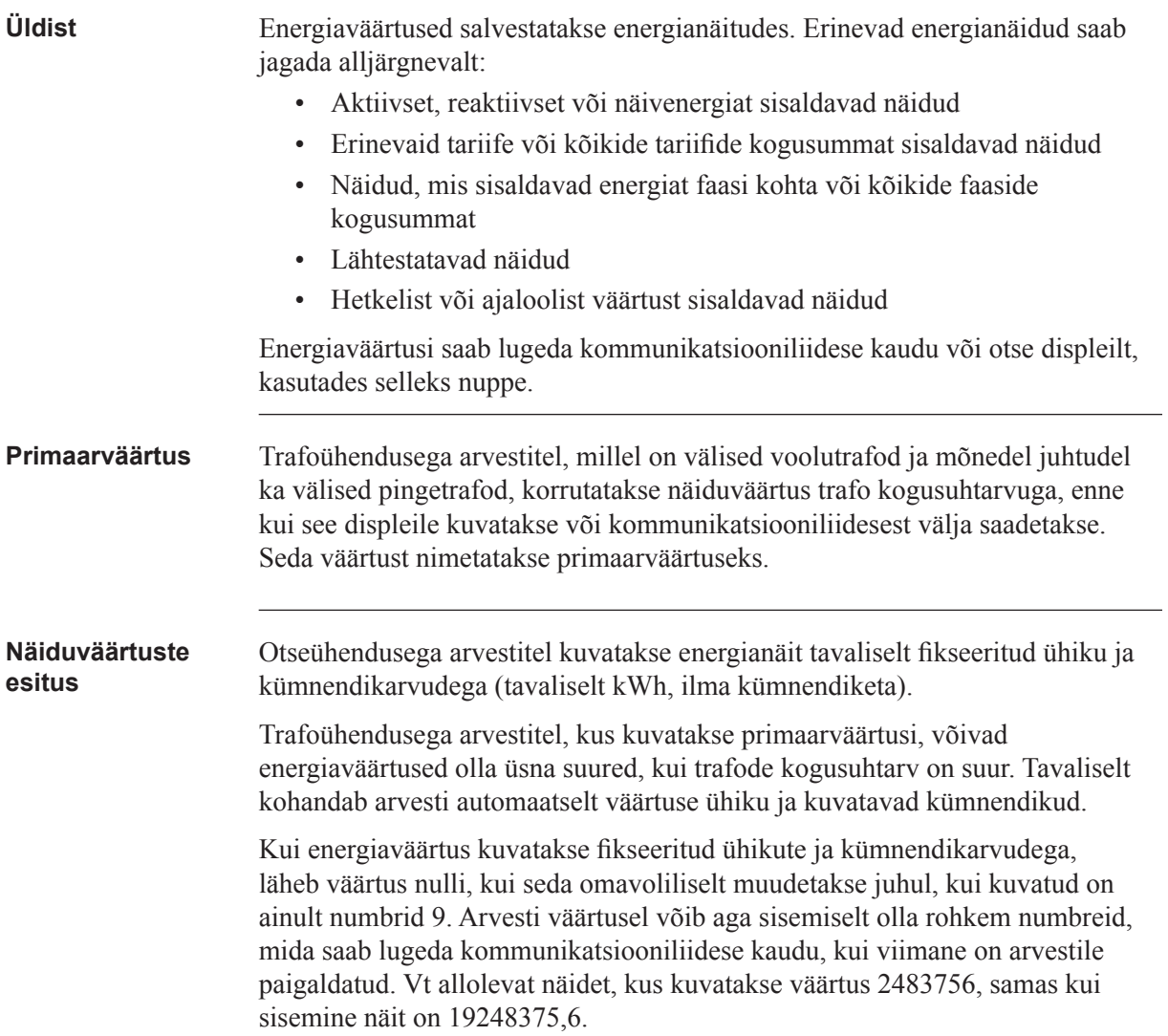

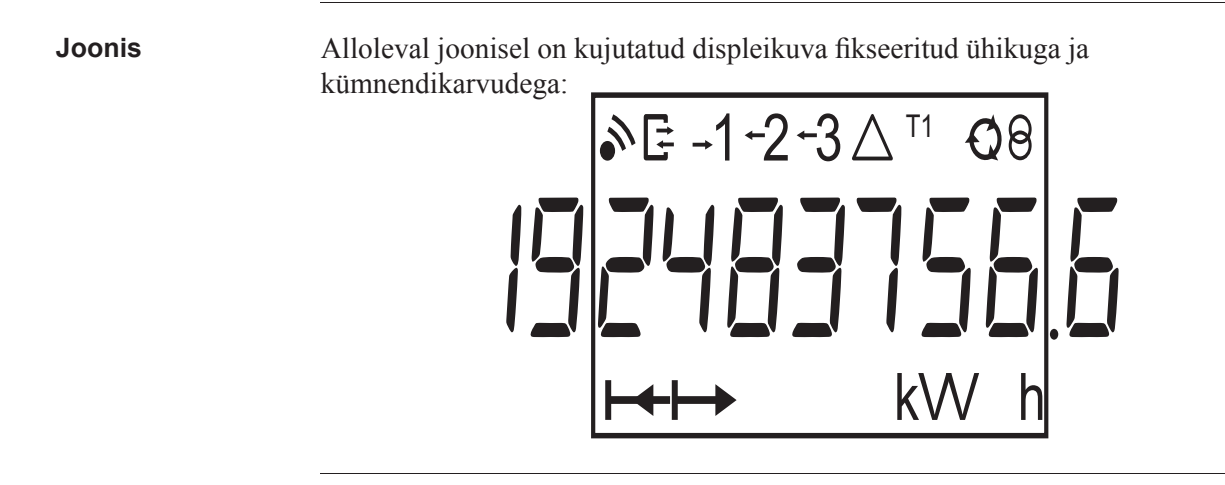

# **5.2 Instrumentaalnäidud**

**Instrumentaalnäitude funktsioonid** Allolevas tabelis kujutatakse arvestite B23/B24 instrumentaalnäitude kõiki funktsioone. Sõltuvalt arvesti tüübist, on arvestil kas kõik või osad alltoodud funktsioonidest.

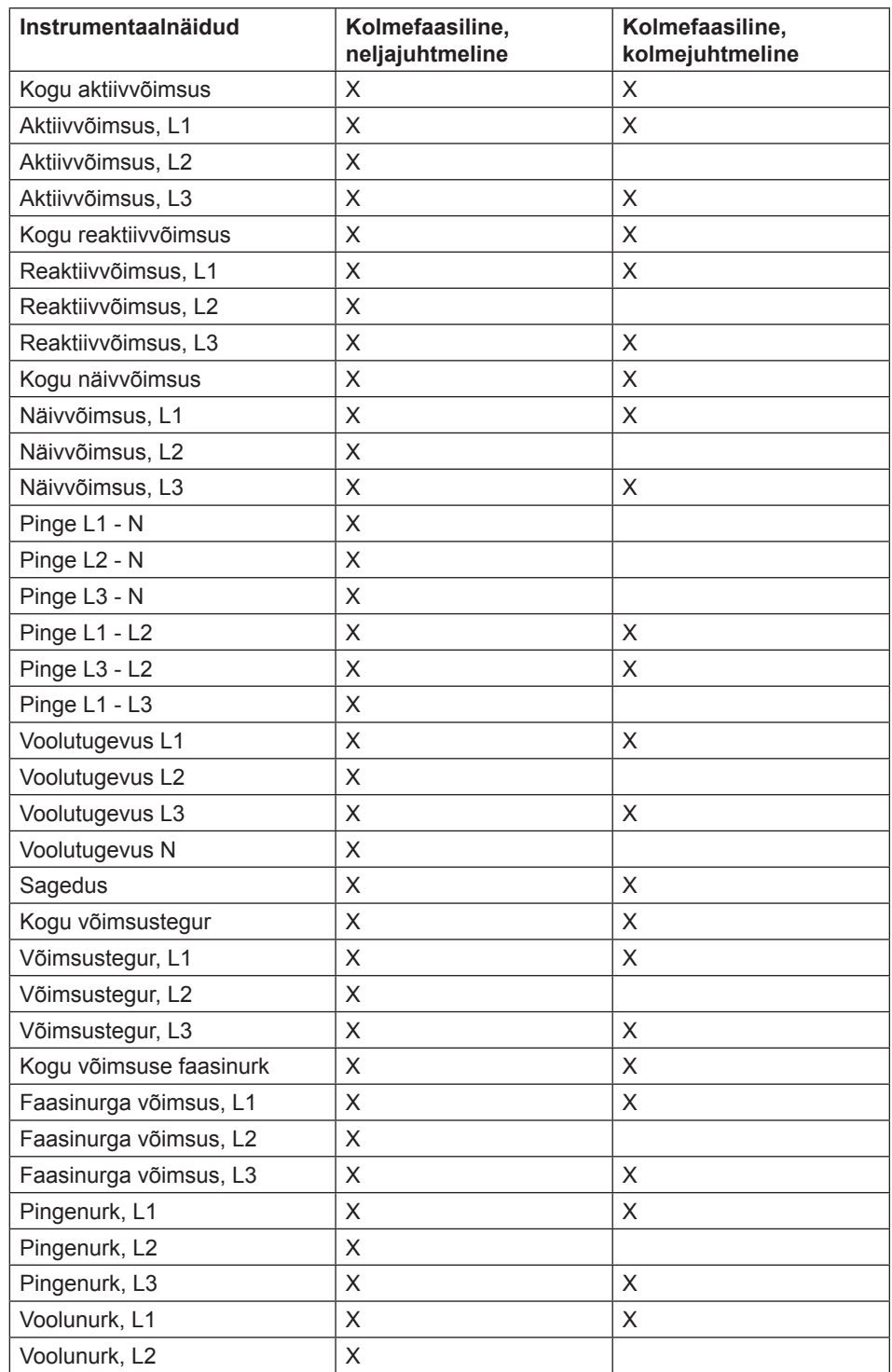

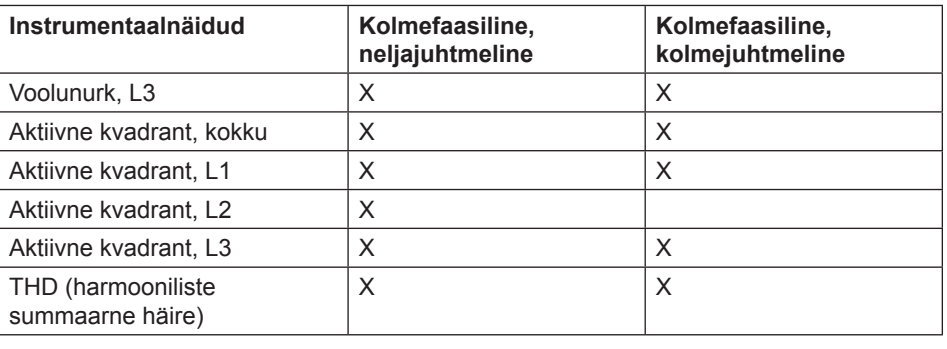

**Täpsus** Mõõteaparatuuri kõikide andmete täpsus on määratletud nimipinge pingevahemikus 20% ja baasvoolu voolutugevuse vahemikus 5% võrreldes maksimaalse voolutugevusega.

> Mõõteaparatuuri kõikide andmete täpsusaste, välja arvatud pinge ja voolu faasinurgad, on sama, mis energiamõõtmise täpsusaste. Pinge ja voolu faasinurkade täpsus on kaks kraadi.

# **5.3 Häire**

**Üldist** Häirefunktsiooni ülesandeks on võimaldada mõõtesuuruste jälgimist arvestis. Jälgimise saab seadistada kõrgele või madalale tuvastustasemele. Kõrge tasemega tuvastuse korral antakse häire, kui mõõdetav suurus on suurem kui seadistatud piirang. Madala taseme tuvastuse korral antakse häire, kui väärtus on allpool seadistatud piirangut.

> Kokku on võimalik konfigureerida 25 häiret. Konfigureerida saab kas kommunikatsiooniliidese kaudu või otse, arvestil olevate nuppude abil.

**Mõõtesuurused** Sõltuvalt arvesti tüübist saab jälgida kas kõiki või osasid alltoodud suurustest:

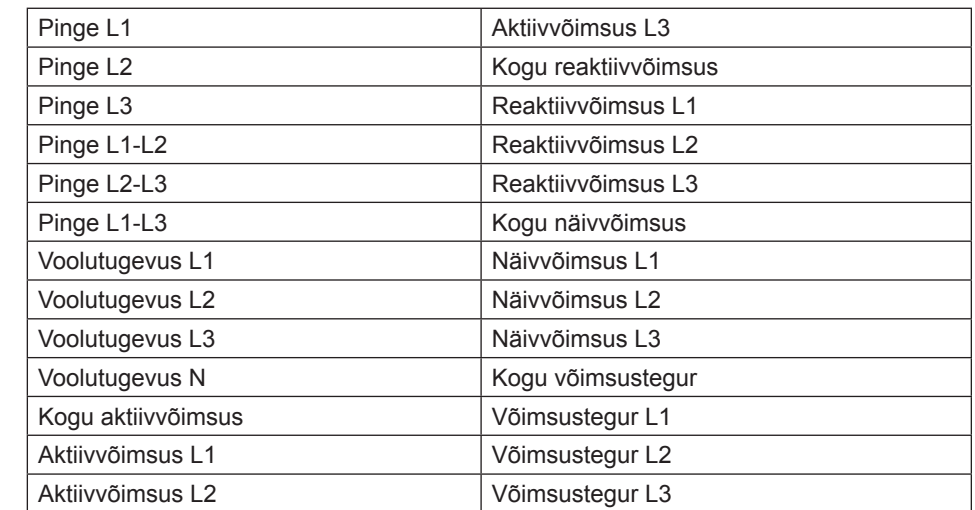

### **Funktsioonide kirjeldus** Kui jälgitava väärtuse suurus ületab aktiveerimistaseme ja jääb sinna määratud viivitusajaga sama pikaks ajaks või kauemaks, aktiveerub häire. Samamoodi deaktiveeritakse häire, kui väärtus langeb allapoole deaktiveerimistaset ja jääb sinna määratud viivitusajaga sama pikaks ajaks või pikemaks.

 Kui aktiveerimistase on kõrgem kui deaktiveerimistase, aktiveeritakse häire, kui jälgitava mõõtesuuruse väärtus on kõrgem kui aktiveerimistase.

Kui aktiveerimistase on madalam kui deaktiveerimistase, aktiveeritakse häire, kui jälgitava mõõtesuuruse väärtus on madalam kui aktiveerimistase.

# **5.4 Sisendid ja väljundid**

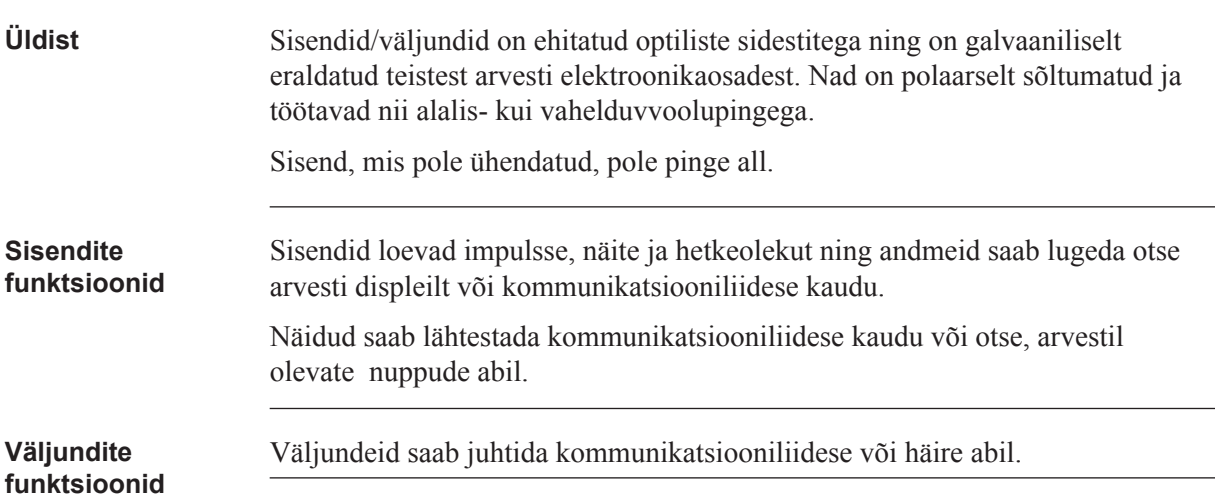

# **5.4.1 Tariifi sisendid**

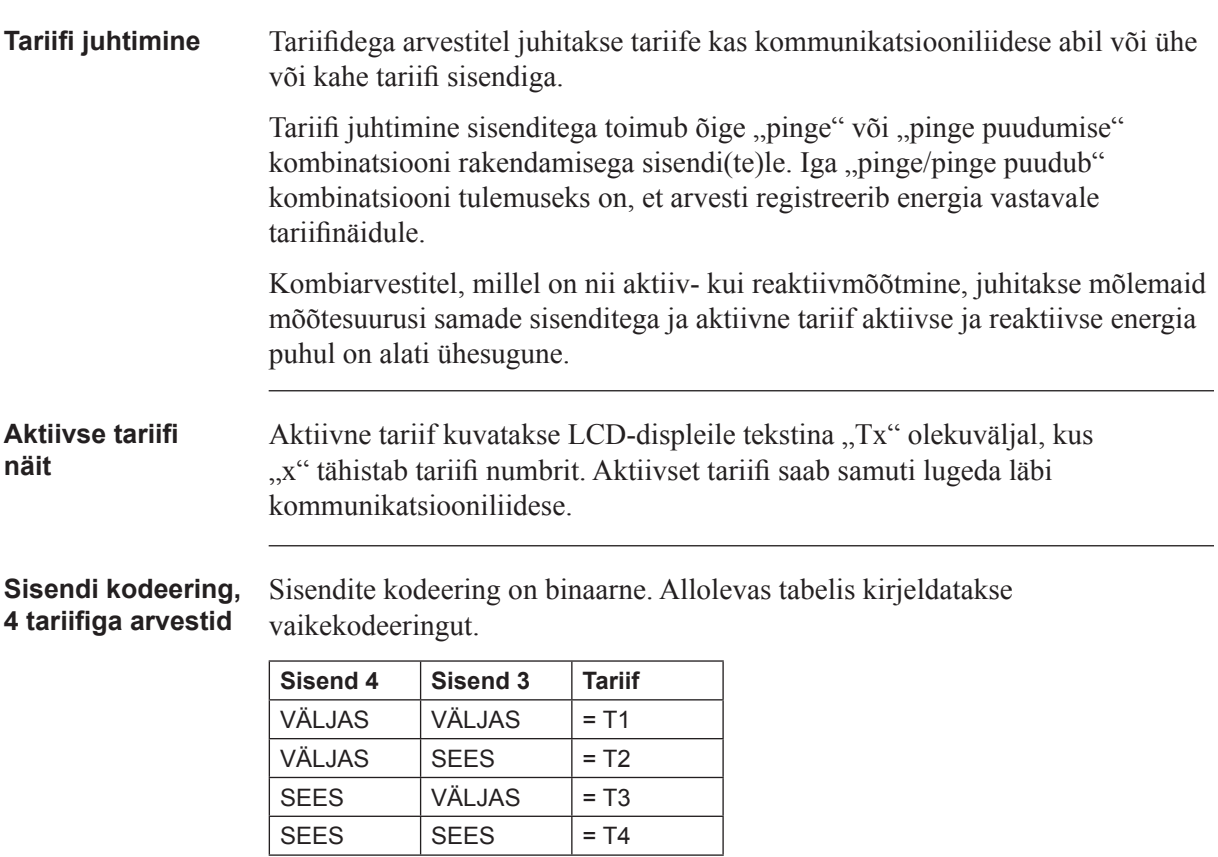

Sisendi kodeering, Sisendite kodeering on binaarne. Allolevas tabelis kirjeldatakse **2 tariifiga arvestid** vaikekodeeringut.

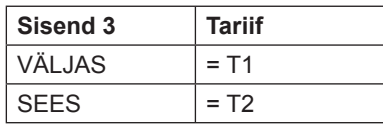

# **5.4.2 Impulssväljundid**

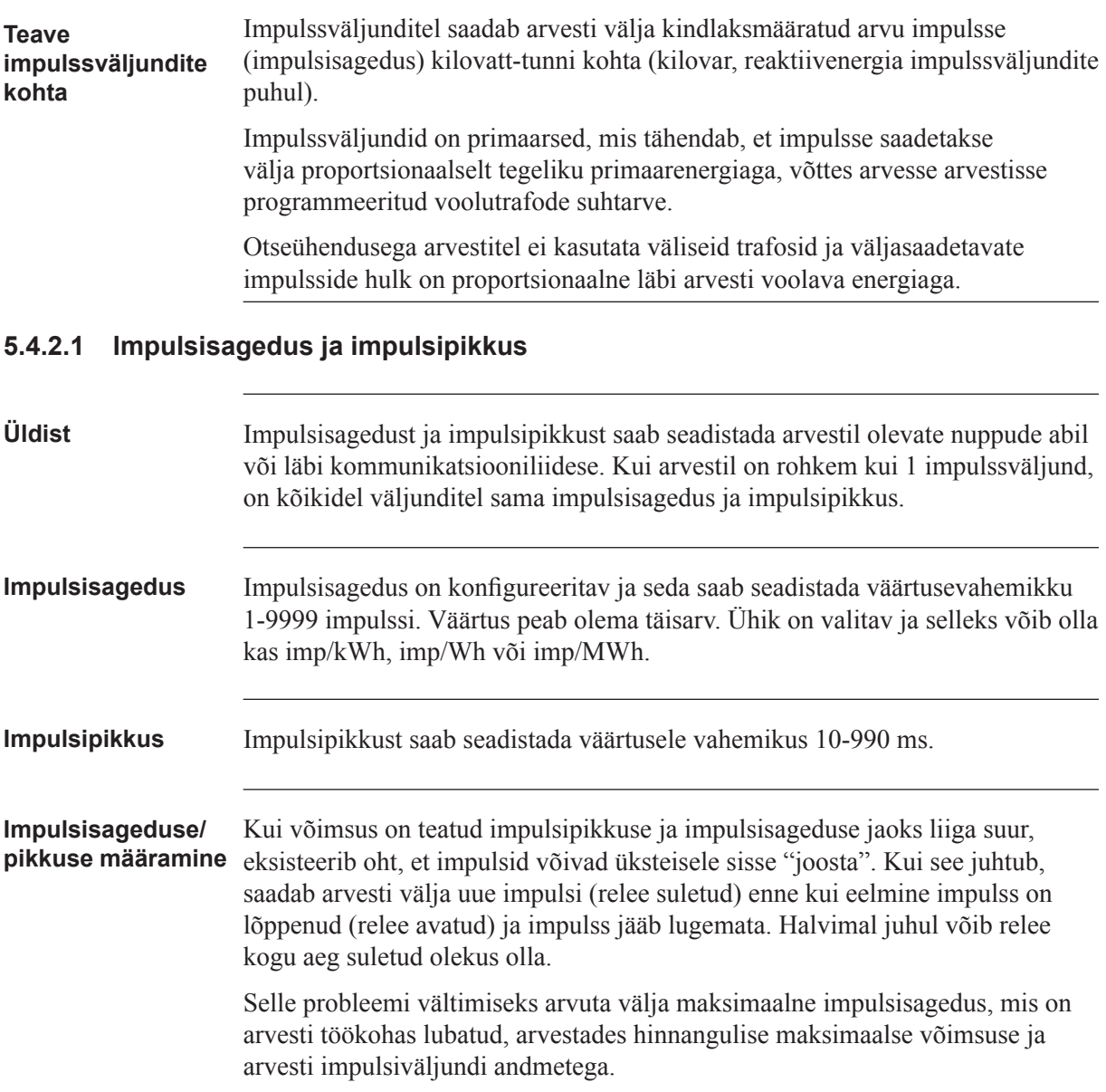

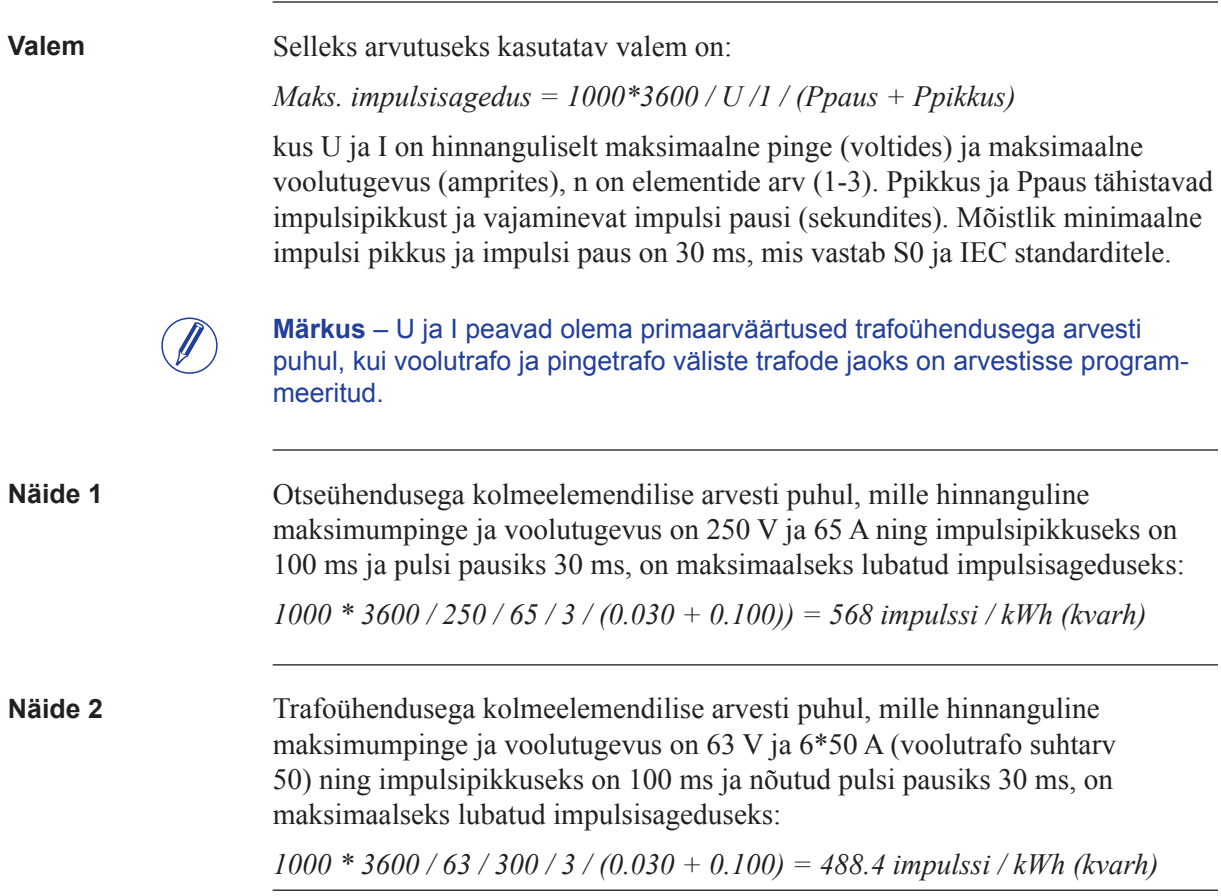

# **5.5 Logid**

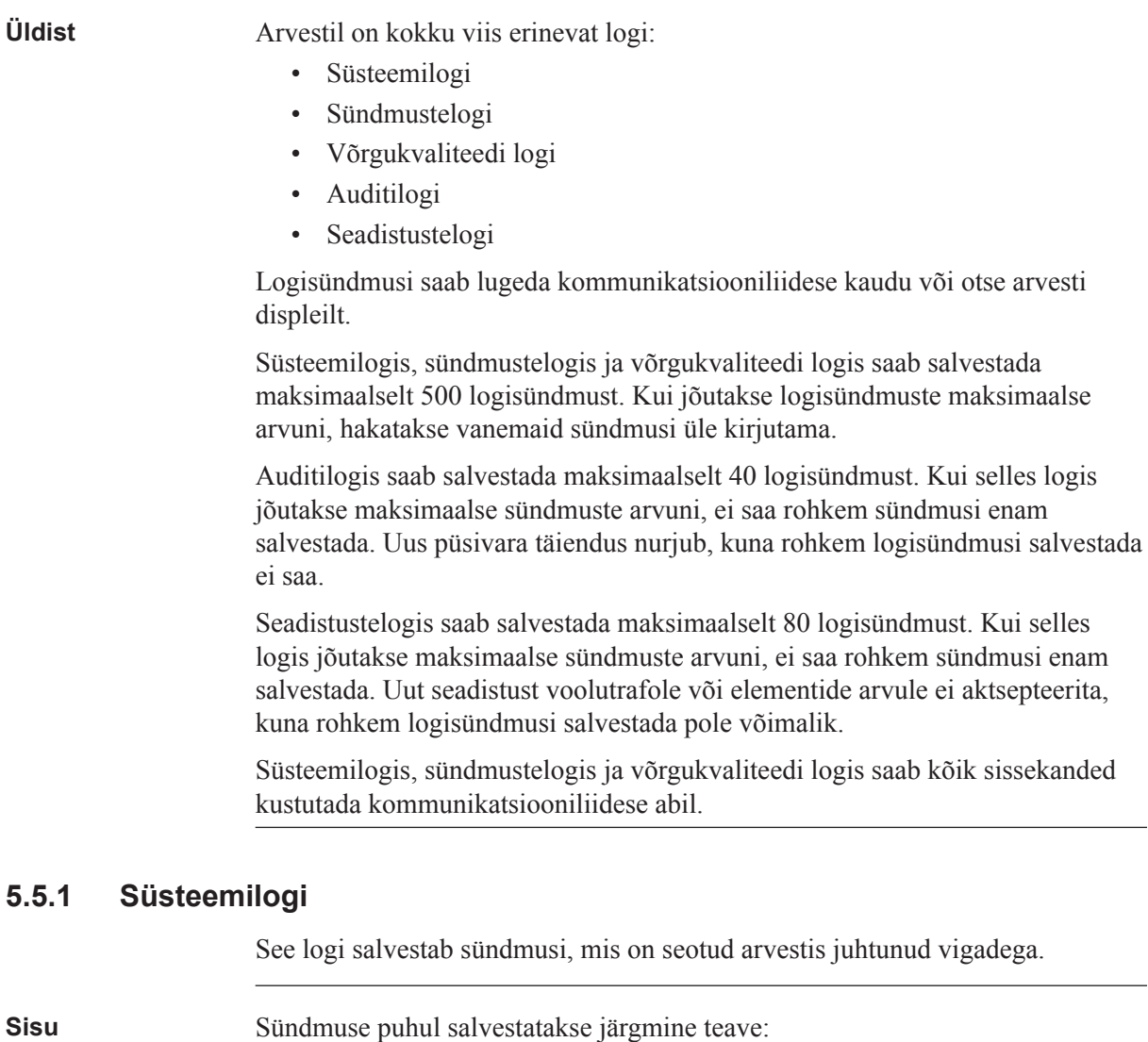

- Kuupäev ja kellaaeg
- Sündmuse kood
- Kestus

Selles logis salvestatakse järgmised sündmused:

- Programmi CRC viga viga püsivara terviklikkuse kontrollimisel.
- Püsiv salvestusviga püsimälus salvestatud andmed on rikutud.

# **5.5.2 Sündmustelogi**

Selles logis salvestatakse häirete ja konfiguratsioonihoiatustega seotud sündmused.

**Sisu** Sündmuse puhul salvestatakse järgmine teave:

- Kuupäev ja kellaaeg
- Sündmuse kood
- Kestus

Selles logis salvestatakse järgmised sündmused:

- Kellaaeg pole seadistatud hoiatus reaalaja kellale pole seadistatud kuupäeva.
- Kellaaeg pole seadistatud hoiatus reaalaja kellale pole seadistatud kellaaega.
- Negatiivne võimsuselement 1 hoiatus element 1 mõõdab negatiivset energiat.
- Negatiivne võimsuselement 2 hoiatus element 2 mõõdab negatiivset energiat.
- Negatiivne võimsuselement 3 hoiatus element 3 mõõdab negatiivset energiat.
- Negatiivne koguvõimsus koguvõimsust mõõdetakse negatiivsena.
- Voolutugevuse L1 häire
- Voolutugevuse L2 häire
- Voolutugevuse L3 häire
- Voolutugevuse häire, neutraal
- Kogu aktiivvõimsuse häire
- Aktiivvõimsuse L1 häire
- Aktiivvõimsuse L2 häire
- Aktiivvõimsuse L3 häire
- Kogu reaktiivvõimsuse häire
- Reaktiivvõimsuse L1 häire
- Reaktiivvõimsuse L2 häire
- Reaktiivvõimsuse L3 häire
- Kogu näivvõimsuse häire
- Näivvõimsuse L1 häire
- Näivvõimsuse L2 häire
- Näivvõimsuse L3 häire
- Kogu võimsusteguri häire
- Võimsusteguri L1 häire
- Võimsusteguri L2 häire
- Võimsusteguri L3 häire

# **5.5.3 Võrgukvaliteedi logi**

Selles logis salvestatakse võrgukvaliteediga seonduvad häired ja teave.

**Sisu** Selles logis salvestatakse järgmised sündmused:

- U1 puudumise hoiatus U1 puudub
- U2 puudumise hoiatus U2 puudub
- U3 puudumise hoiatus U3 puudub
- Sageduse hoiatus võrgusagedus pole stabiilne
- Pinge L1 häire
- Pinge L2 häire
- Pinge L3 häire
- Pinge L1-L2 häire
- Pinge L2-L3 häire
- Pinge L1-L3 häire

# **5.5.4 Auditilogi**

Auditilogis salvestatakse sündmus püsivara täiendamiskatse järel.

Arvesti püsivara täiendust saab teha vaid haldur-kasutaja EQ Bus protokolli abil. Kõik auditilogis salvestatud püsivara täiendamise katsed on algatatud haldur-kasutaja poolt.

**Sisu** Sündmuse puhul salvestatakse järgmine teave:

- Püsivara versioon
- Aktiivenergia importimine
- Aktiivenergia import L1
- Aktiivenergia import L2
- Aktiivenergia import L3
- Aktiivenergia importimine, tariif 1
- Aktiivenergia importimine, tariif 2
- Aktiivenergia importimine, tariif 3
- Aktiivenergia importimine, tariif 4
- Aktiivenergia eksportimine
- Püsivara täiendamise olek

# **5.5.5 Seadistustelogi**

Selles logis salvestatakse sündmus, kui trafo suhtarv ümber konfigureeritakse.

**Sisu** Sündmuse puhul salvestatakse järgmine teave:

- Püsivara versioon
- Aktiivenergia importimine
- Aktiivenergia import L1
- Aktiivenergia import L2
- Aktiivenergia import L3
- Aktiivenergia importimine, tariif 1
- Aktiivenergia importimine, tariif 2
- Aktiivenergia importimine, tariif 3
- Aktiivenergia importimine, tariif 4
- Aktiivenergia eksportimine
- Voolutrafo väärtus
- Elemendid

## **5.5.6 Sündmuste koodid**

**Kirjeldus** Allolevas tabelis on kirjas sündmustekoodid, mis võivad esineda süsteemilogis, sündmustelogis ja võrgukvaliteedi logis:

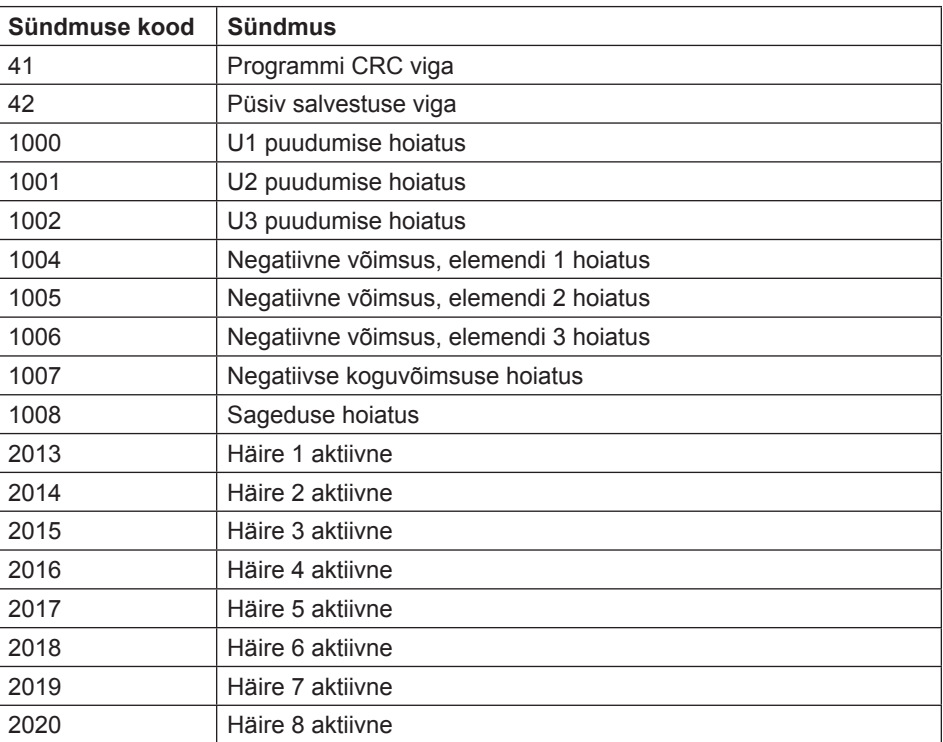

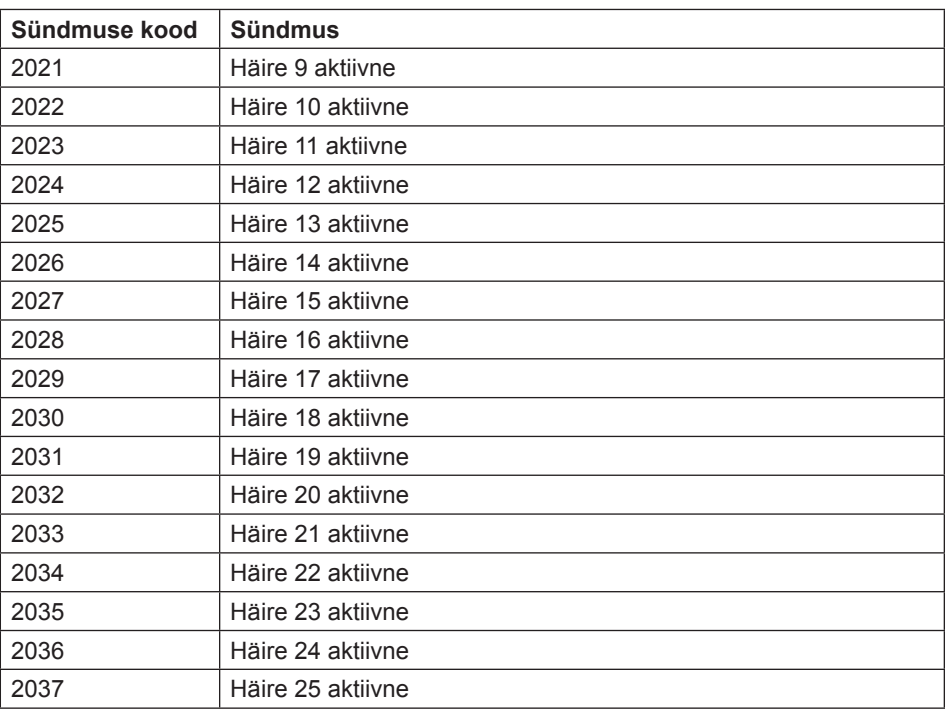

# **Peatükk 6: Tehnilised andmed**

**Ülevaade** See peatükk sisaldab tehnilisi andmeid ja tootejooniseid.

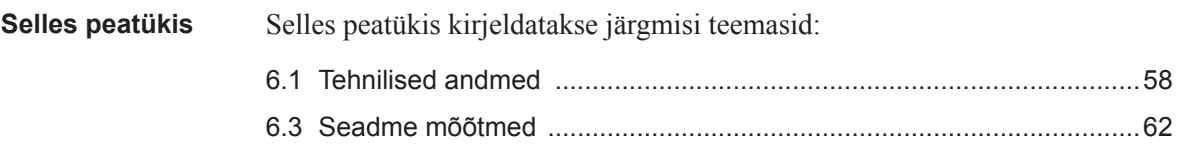

# **6.1 Tehnilised andmed**

### Tehnilised andmed otseühendusega arvestile B23

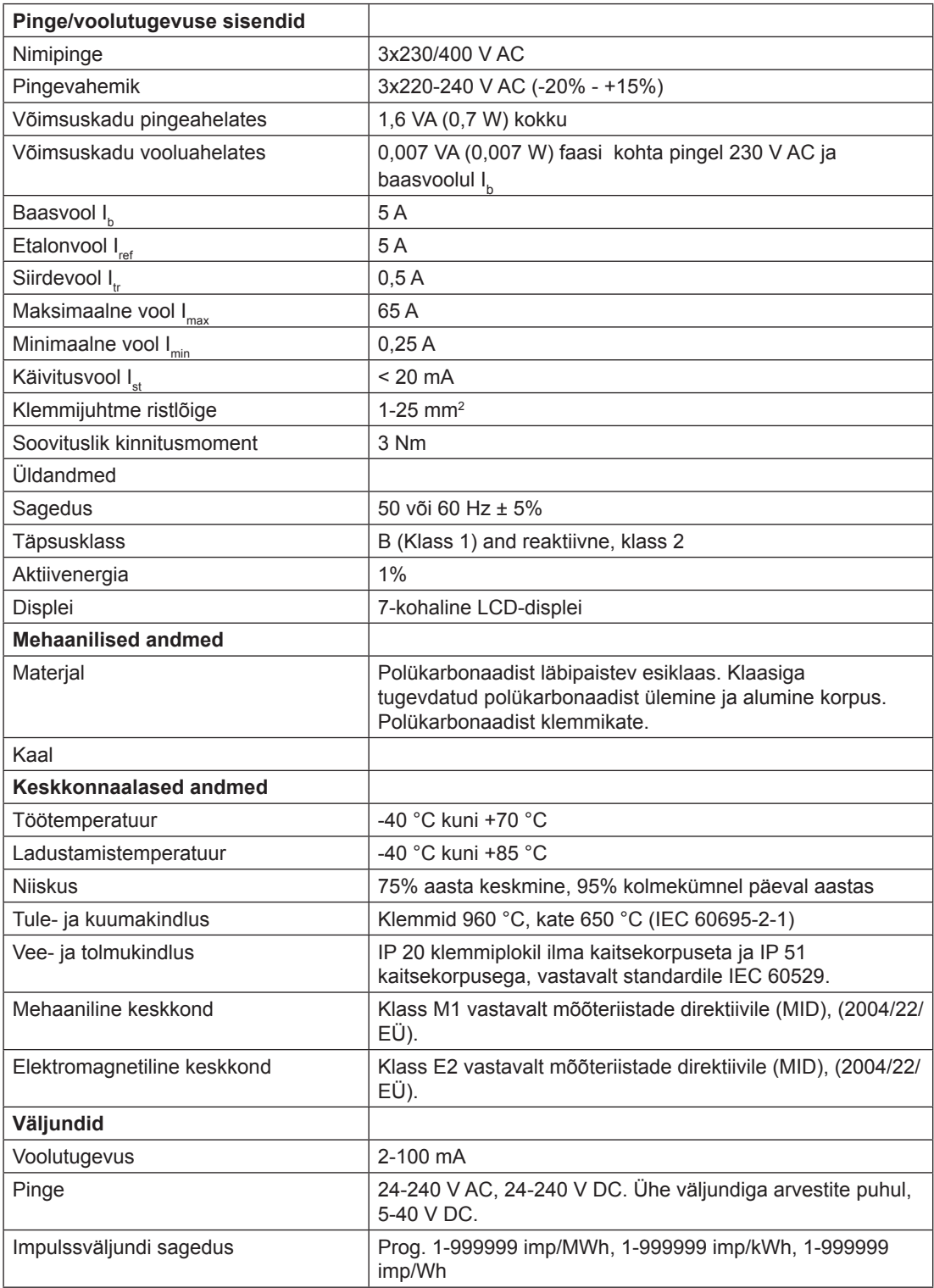

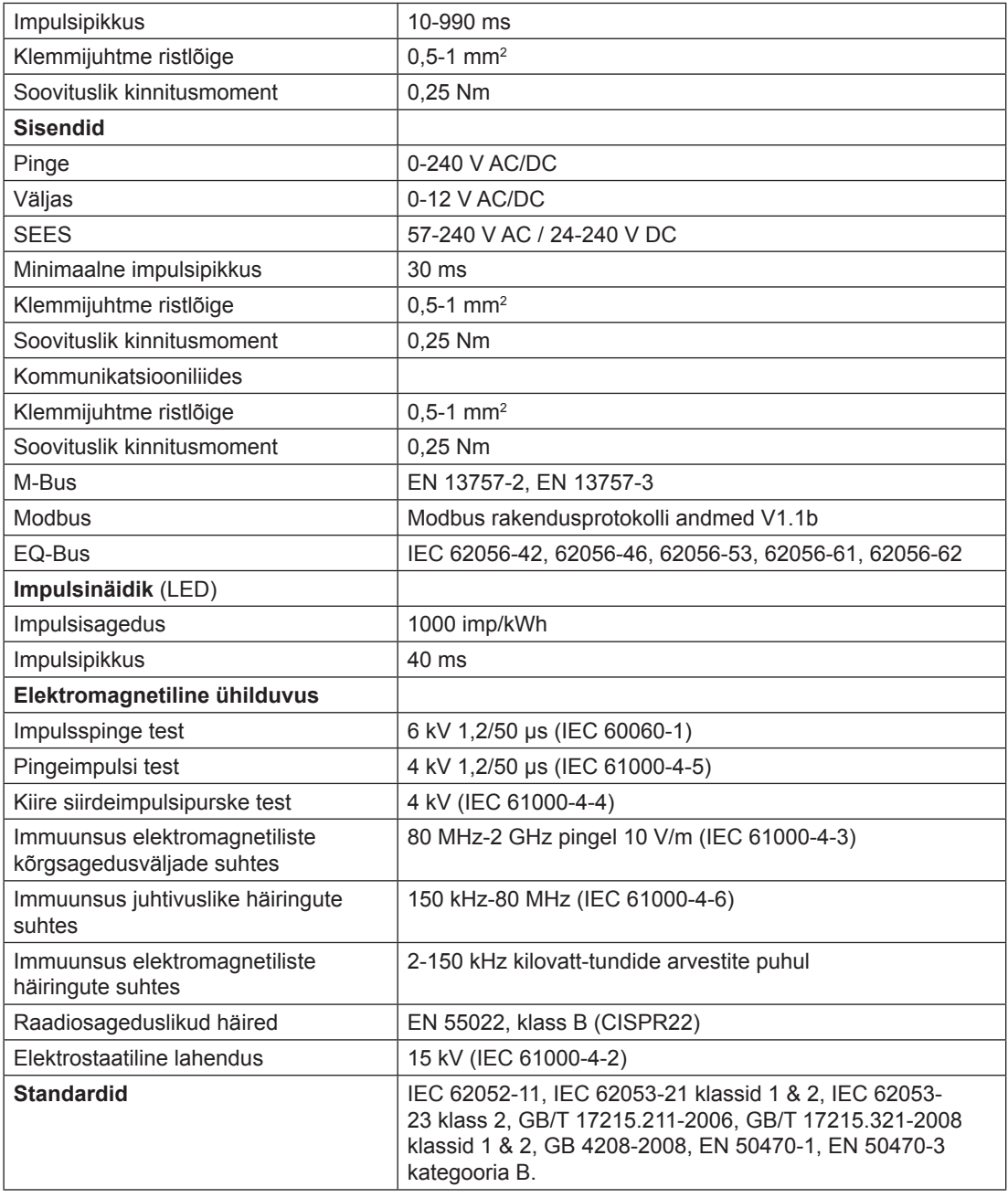

# **Tehnilised andmed trafoühendusega arvestile B24**

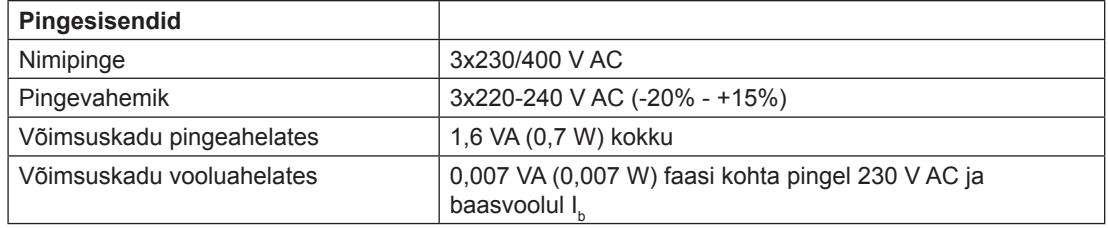

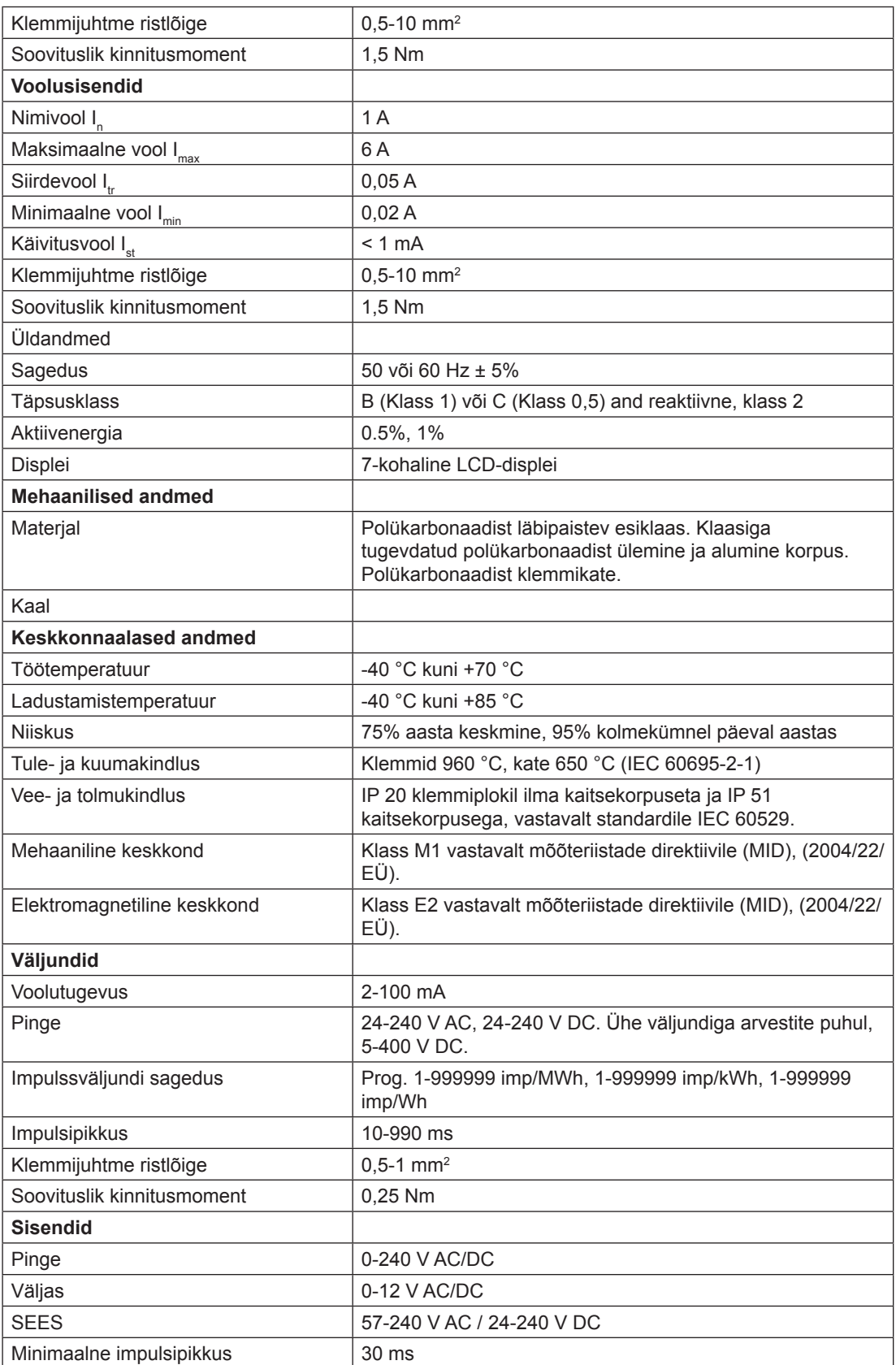

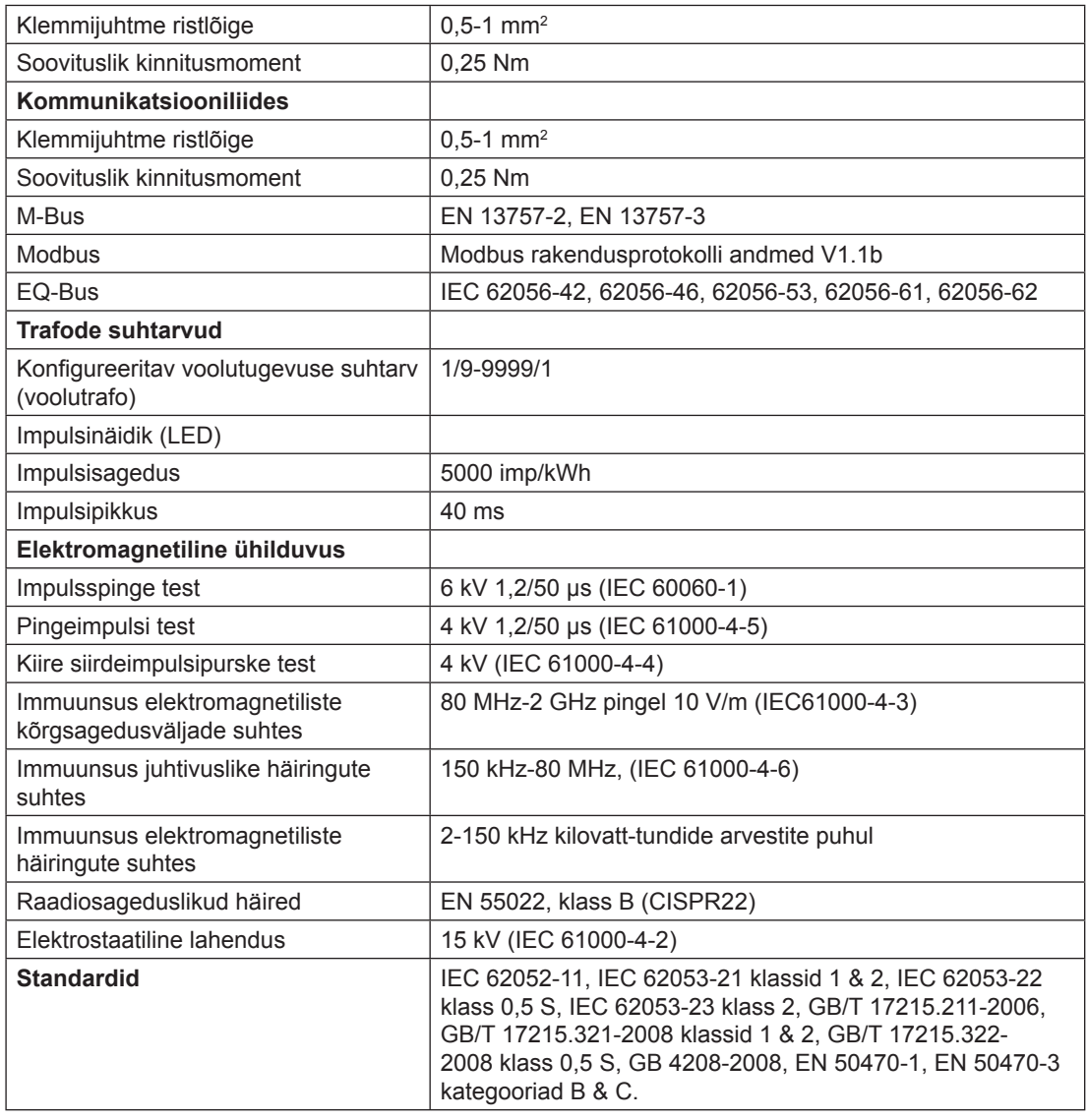

# **6 .2 Füüsilised mõõtmed**

**B23** Alloleval joonisel kujutatakse arvestite B23 mõõtmeid.

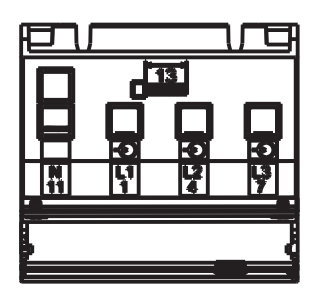

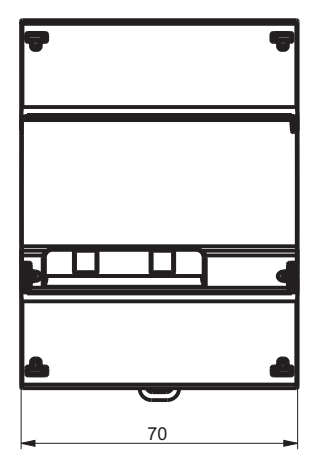

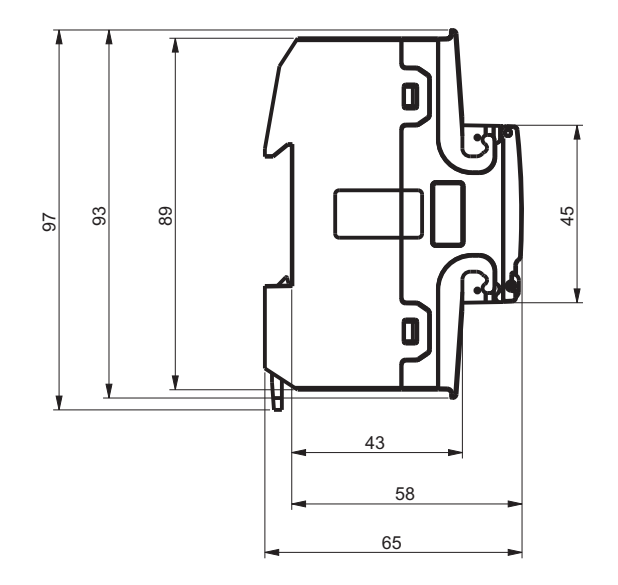

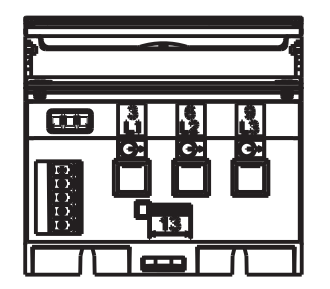

## **B24** Alloleval joonisel kujutatakse arvestite B24 mõõtmeid.

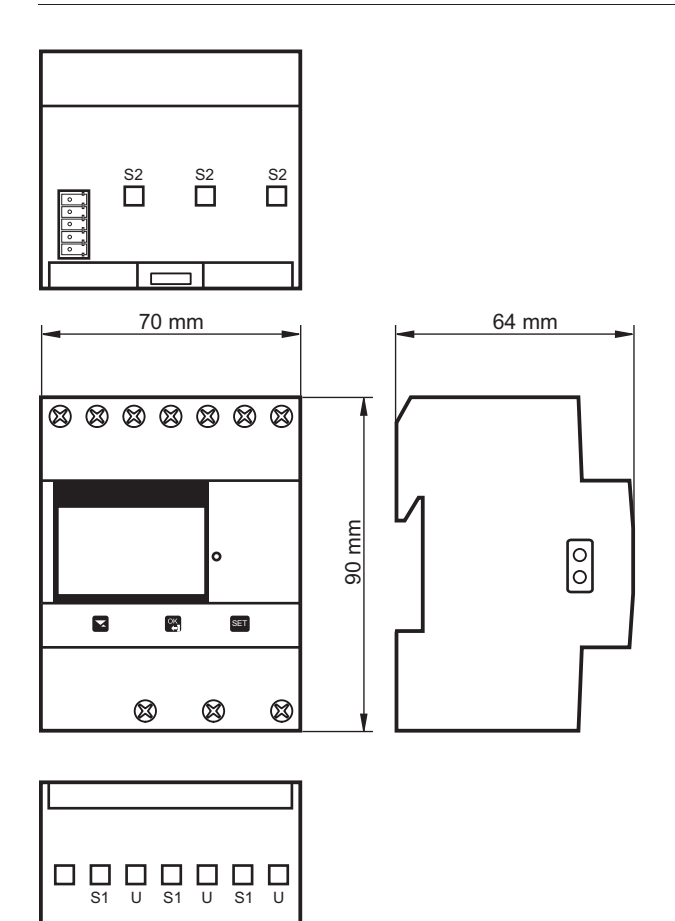

# Peatükk 7: Mõõtemeetodid

**Ülevaade** See peatükk sisaldab teavet mõõteteooria ja enimkasutatavate mõõtemeetodite kohta. Teavet saab kasutada arvesti käitumise paremaks mõistmiseks ja/või õige mõõtemeetodi valimiseks.

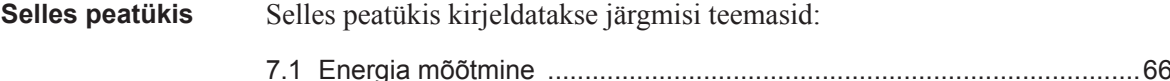

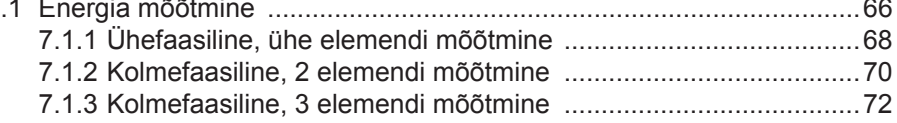

# **7.1 Energia mõõtmine**

Aktiivenergia On kerge mõista, miks elektrifirmal on vaja mõõta aktiivenergiat - see teave on vajalik kliendile saadetava arve õigsuse tagamiseks. Tavaliselt on nii, et mida rohkem energiat klient tarbib, seda täpsem peab arvesti olema. Tavapäraselt kasutatakse 4 täpsusklassi: 2%- (väiketarbijad, nt majapidamised), 1%-, 0,5% ja 0,2% arvestid, milledel on kindlaksmääratud võimsustasemed iga klassi jaoks.

> Samuti on kliendi seisukohast kerge mõista aktiivenergia mõõtmise vajadust, kuna see annab talle teavet selle kohta, kus ja millal energiat tarbitakse. Seda teavet saab seejärel kasutada tarbimise vähendamise meetmete kasutuselevõtmiseks.

Paljudel juhtudel soovitakse mõõtmise lihtsustamist. Sellistel juhtudel saab kasutada lihtsustatud meetodeid, milledest kõige tavapärasemaid kirjeldatakse käesolevas peatükis. Need meetodid nõuavad kõige sagedamini tasakaalustatud koormust, mis tähendab, et näivtakistus on kõikides faasides ühesugune, andes kõikidele faasidele ühesuguse vooluamplituudi ja võimsusteguri.

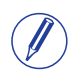

**Märkus** – tuleb mainida, et isegi kui koormust on ideaalselt tasakaalus, väheneb täpsus, kui sissetulevad pinged pole kõikides faasides ühesugused.

**Reaktiivenergia** Mõnikord tekib vajadus mõõta ka reaktiivenergiat. Tarbija seade esitab sageli ka faasinihke voolutugevuse ja pinge vahel tänu sellele, et koormusel on rohkemal või vähemal määral reaktiivne komponent, nt mootorid, millel on induktiivne komponent jne. Reaktiivne koormus suurendab voolutugevust, mis tähendab, et tuleb suurendada energiaallika generaatori ja elektriliinide võimsust, mis omakorda tähendab suuremaid kulusid elektrifirmale. Kõrgem voolutugevus tähendab ka seda, et liinikaod suurenevad.

> Seetõttu reguleeritakse mõnikord maksimaalset lubatud faasinihet tarbija ja elektrifirma vahel sõlmitud lepingu tingimustes. Kui tarbija ületab kindlaksmääratud maksimaalse reaktiivkoormuse, lisandub arvele lisasumma. Seda tüüpi lepingute puhul on vajalik elektriarvesti, mis mõõdab reaktiivenergiat ja/või –võimsust.

Samuti võib klient ise olla huvitatud reaktiivenergia/-võimsuse mõõtmisest, kuna see annab teavet koormuse olemuse kohta. St, kui suured on erinevad koormused ja kuidas need ajas varieeruvad. Seda teavet saab kasutada planeerimaks, kuidas reaktiivvõimsust/-energiat vähendada, et elektriarvet väiksemaks muuta.

### **Aktiiv-, induktiivja mahtuvuslikud koormused**

Aktiivkoormused ei tekita faasinihkeid. Induktiivsete koormuste puhul toimub faasinihe suunas, kus vool on pingest järel, samas kui mahtuvuslik koormus tekitab faasinihke vastassuunas, kus vool on pingest ees. Selle tulemusena saab induktiiv- ja mahtuvuslikke koormuseid kasutada üksteise kompenseerimiseks.

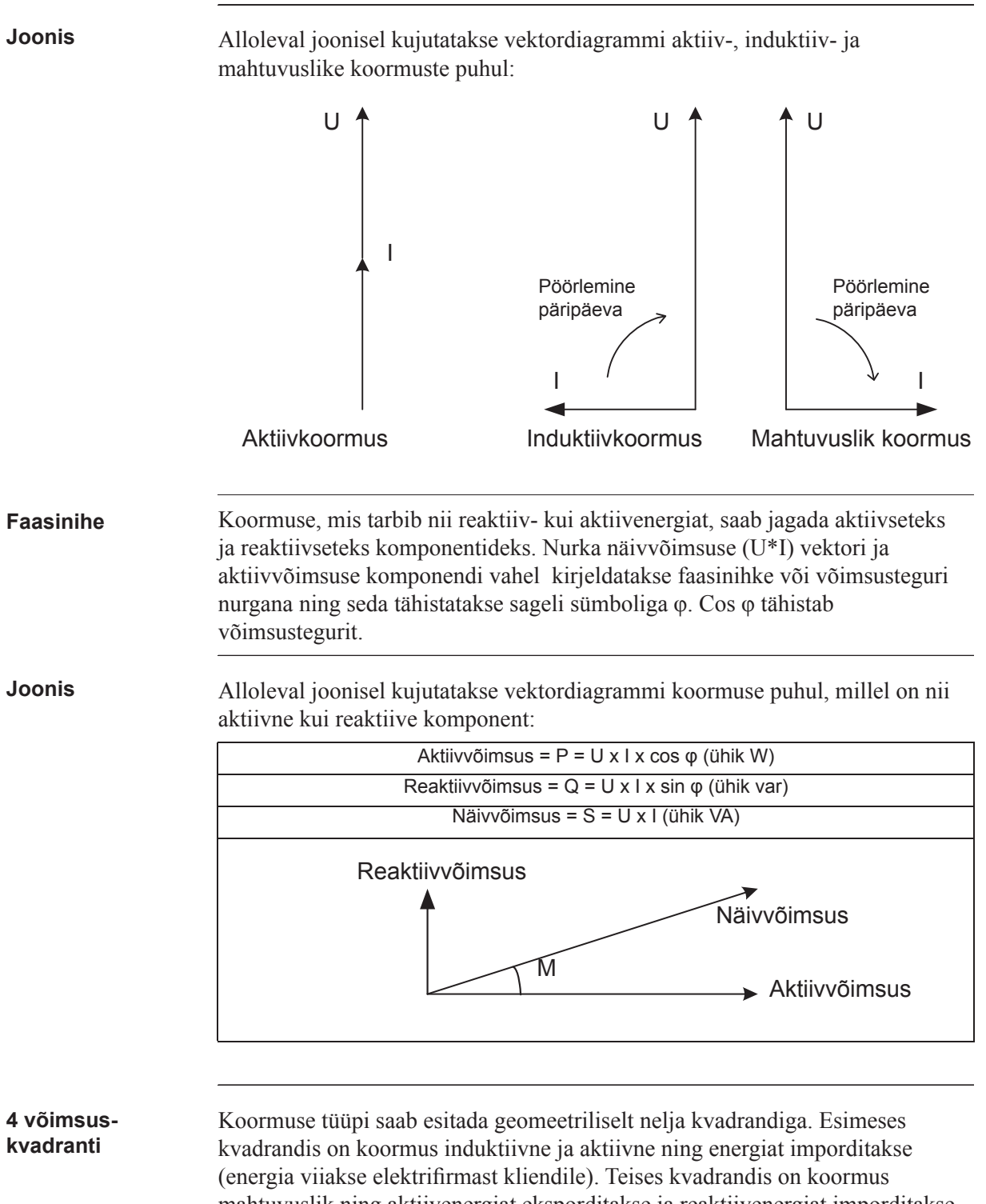

mahtuvuslik ning aktiivenergiat eksporditakse ja reaktiivenergiat imporditakse. Kolmandas kvadrandis on koormus induktiivne ning aktiiv- ja reaktiivenergiat eksporditakse. Viimases kvadrandis on koormus mahtuvuslik ning aktiivenergiat imporditakse ja reaktiivenergiat eksporditakse.

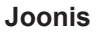

**Joonis** Alloleval joonisel kujutatakse koormusi

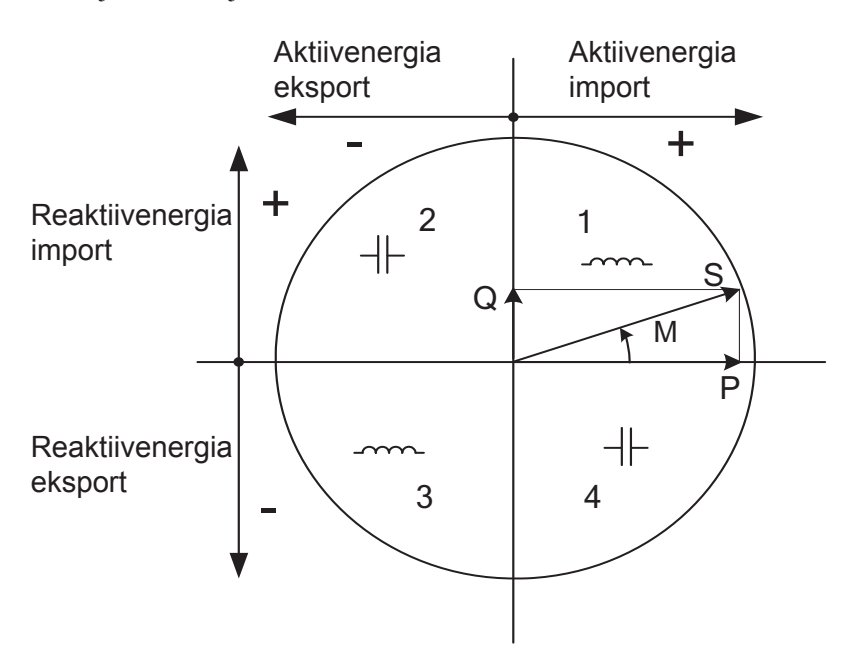

# **7.1.1 Ühefaasiline, ühe elemendi mõõtmine**

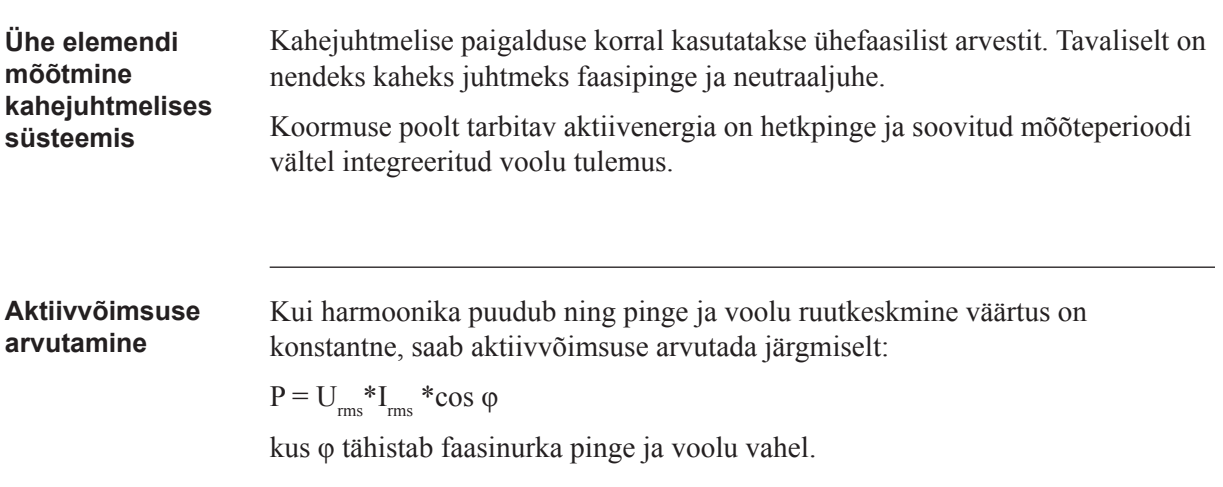

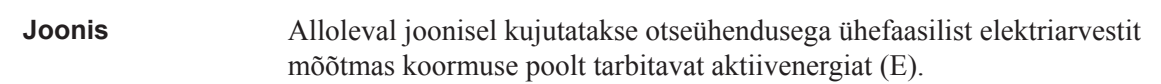

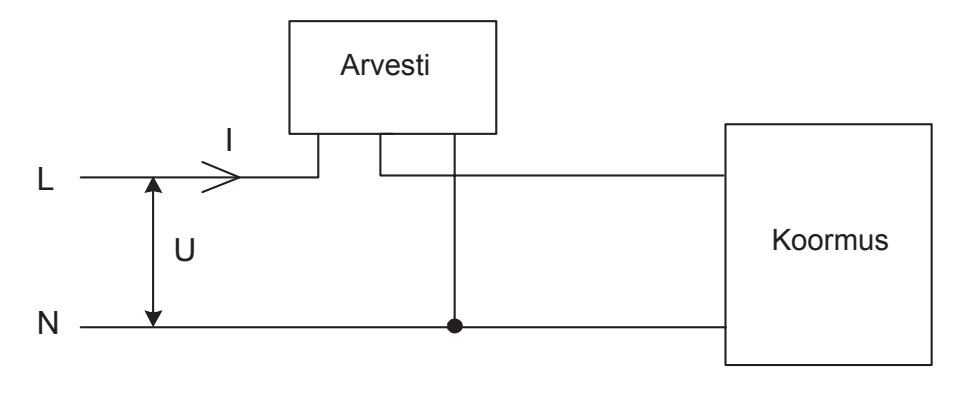

### **Ühe elemendi mõõtmine neljajuhtmelises süsteemis**

Neljajuhtmelises süsteemis annab ühe elemendi mõõtemeetod õigeid tulemusid vaid tasakaalustatud süsteemis (sama pinge, vool ja võimsustegur kõikides faasides). Seda meetodit ei tohiks kasutada täppismõõtmiseks, aga seda saab kasutada juhul, kui suurt täpsust pole vaja.

**Joonis**

Alloleval joonisel kujutatakse ühefaasilist mõõtmist kolmefaasilises süsteemis.

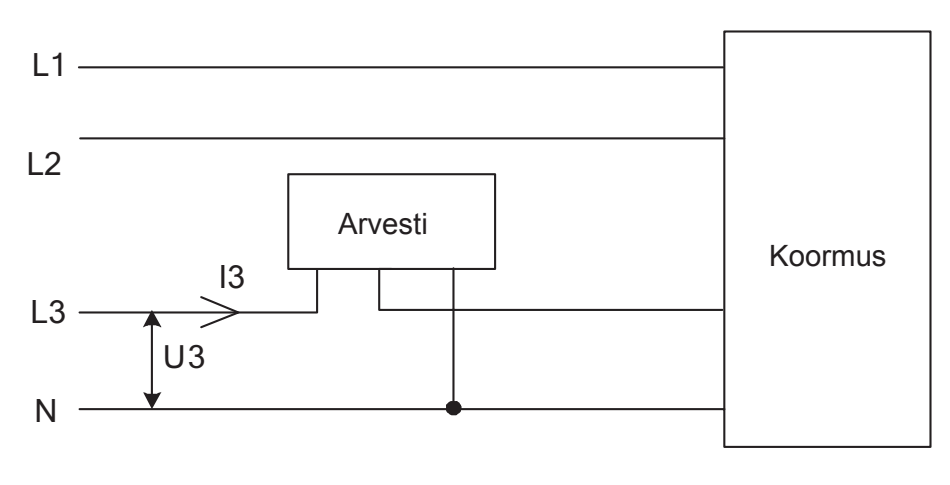

# **7.1.2 Kolmefaasiline, 2 elemendi mõõtmine**

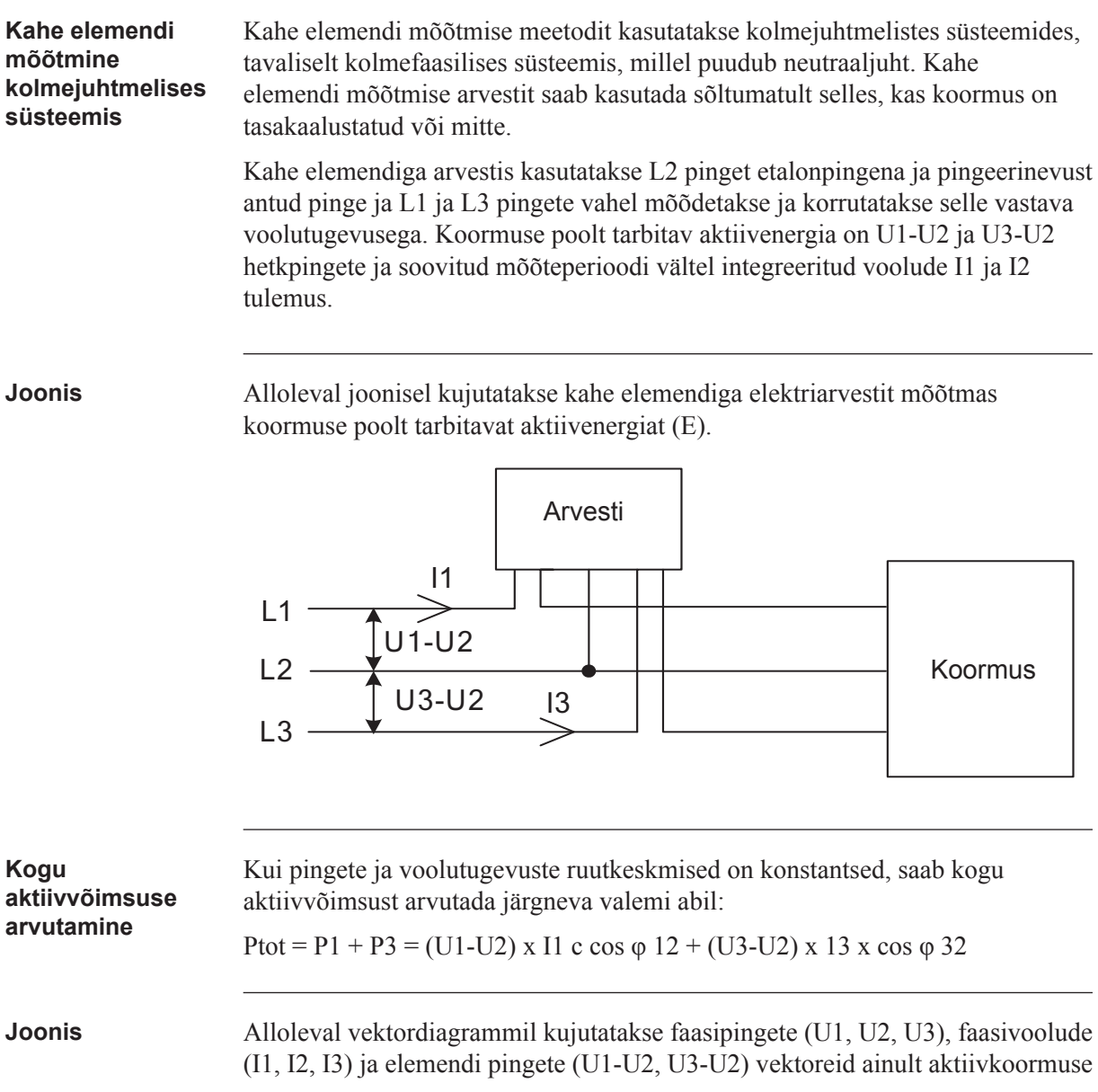

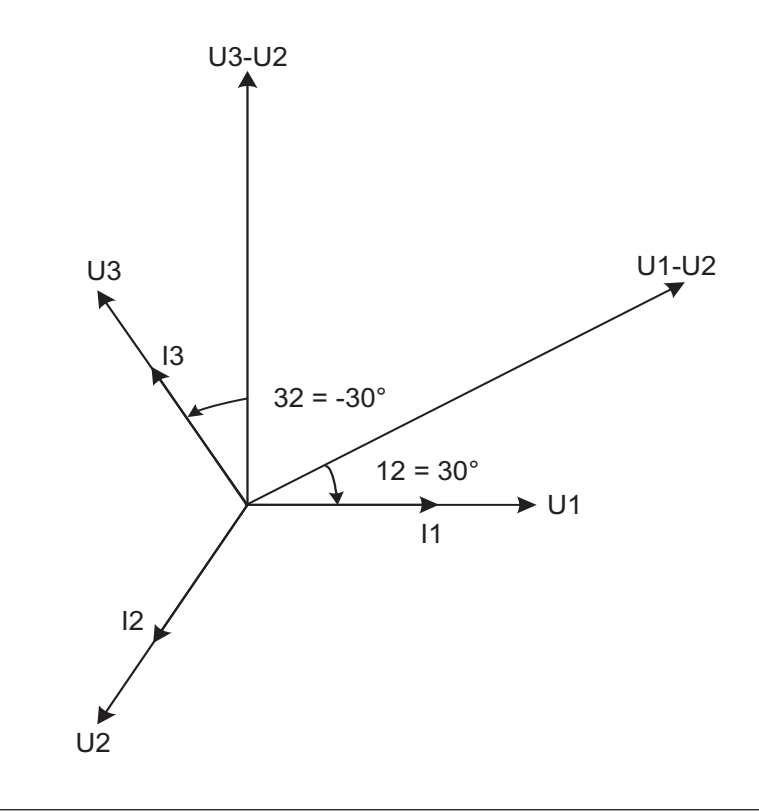

korral, kus faasivoolud on ühes faasis oma vastavate faasipingetega.

### **Kahe elemendi mõõtmine neljajuhtmelises süsteemis**

Kahe elemendi mõõtmist saab teostada ka neljajuhtmelises süsteemis, kui vool neutraaljuhtmes on null. Selle meetodi rakendamisel süsteemis, kus neutraaljuhtme vool pole null, vähendab täpsust, aga see on mõnikord õigustatud, kui voolutugevus on väike, võrreldes liini voolutugevustega või kui suurt täpsust pole vaja.

Samuti on võimalik kasutada seda meetodit vaid ühe voolutugevuse mõõtmiseks. See meetod annab õigeid tulemusi vaid tasakaalustatud süsteemis. Pange tähele, et vool liigub tagasisuunas läbi faaside 1 ja 3 ning et faasipinged pole ühendatud tavapäraste sisenditega, kui voolutrafo on ühendatud faasi 1 ja 3 külge.

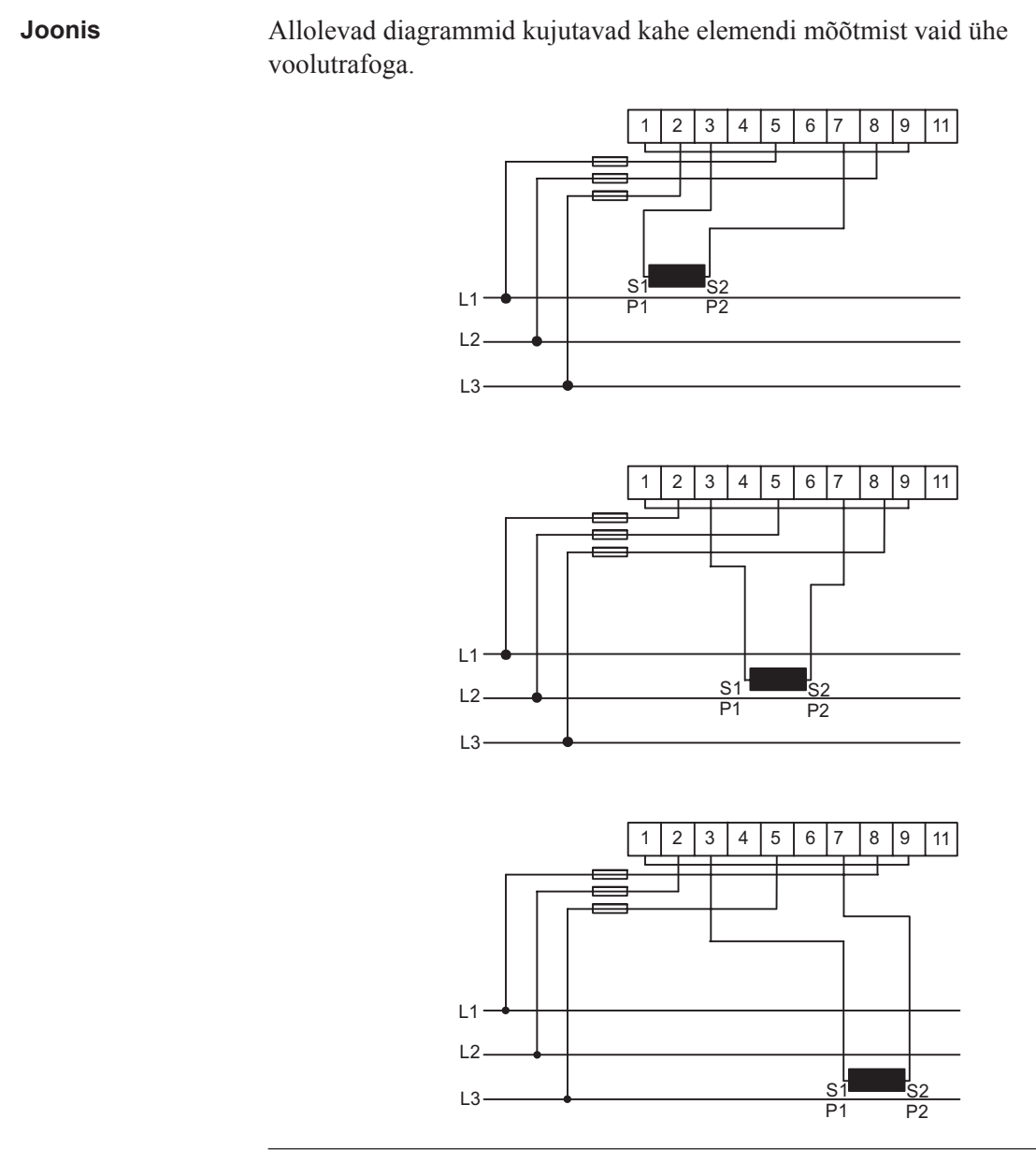

# **7.1.3 Kolmefaasiline, 3 elemendi mõõtmine**

**Kolme elemendi mõõtmine neljajuhtmelises süsteemis** Seda meetodit kasutatakse tavaliselt kolmefaasilistes süsteemides, milles on neutraaljuht. Kolme elemendiga arvestis kasutatakse neutraalpinget pingeetalonina ja pinge erinevust neutraalpinge ja L1, L2 ja L3 pingete vahel mõõdetakse ja korrutatakse selle vastava voolutugevusega. Koormuse poolt tarbitav aktiivenergia on U1, U2 ja U3 hetkpingete ja soovitud mõõteperioodi vältel integreeritud voolude I1 I2 ja I3 tulemus.
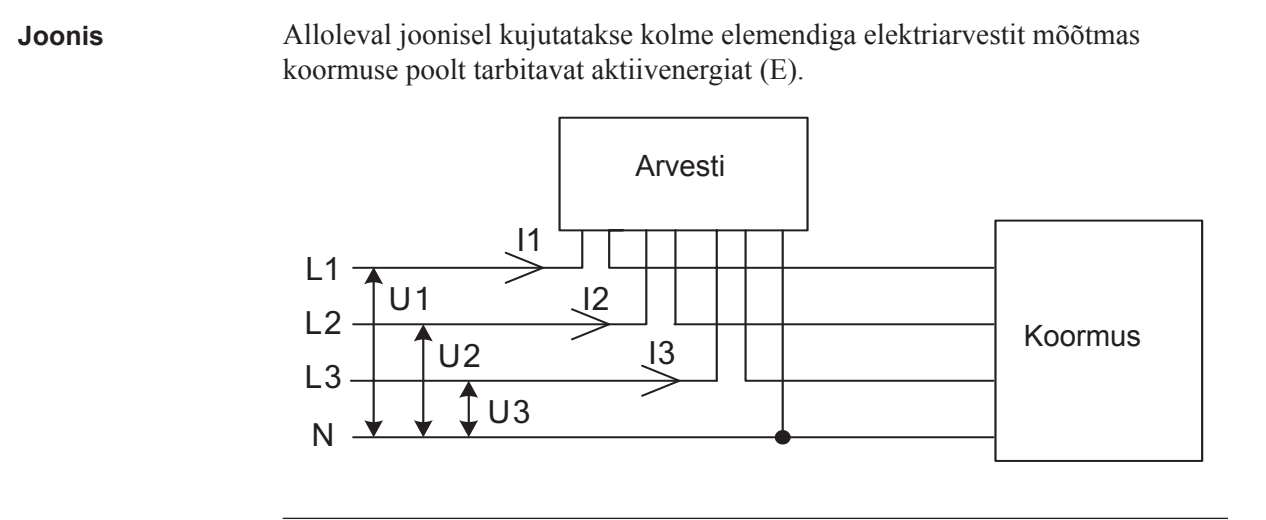

**Kogu aktiivvõimsuse arvutamine** Kui pingete ja voolutugevuste ruutkeskmised on konstantsed, saab kogu aktiivvõimsust arvutada järgneva valemi abil: Ptot = P1 + P2 + P3 = U1 x I1 x I1 x cos  $\varphi$ 1 + (U2 x I2 x cos  $\varphi$ 2 + U3 x I3 x cos  $\varphi$ 3 - 3

#### **Kolm e elemendi mõõtmine juhul, kui neutraaljuht on lahti ühendatud**

Mõnikord soovitakse kolme elemendiga arvestit kasutada ilma neutraaljuhet ühendamata. Seda saab teha nii trafo- kui otseühendusega arvestite puhul.

Selline meetod on mõnikord soovitud juhtudel, kus hetkel kasutakse ilma neutraaljuhita pingetrafot, aga kus tulevikus asendatakse antud pingetrafo neutraaljuhiga pingetrafo vastu välja. Arvesti väljavahetamise asemel kasutatakse kohe algusest peale kolme elemendiga arvestit.

Lahtiühendatud neutraaljuhiga kolme elemendiga arvesti kasutamisel väheneb täpsus, kuna ujuv neutraalühendus arvestil (klemm 11), asub erinevatel tasemetel, kui tegelik neutraal (N), tasakaalustamata näivtakistuse tõttu arvestis, mis annab tulemuseks valed faasipinged. Tasakaalustamatuse viga on tavaliselt siiski üsna väike (tüüpiliselt 0-2%) ja kui voolutugevused on tasakaalustatud, on energiamõõtmise koguviga väga väike, kuna liiga väikese energia mõõtmine ühel elemendil kompenseeritakse ligikaudsete vastandvigadega teistes faasides.

**Joonis**

Alloleval diagrammil kujutatakse kolme elemendiga trafoühendusega arvestit, kus neutraaljuht on lahti ühendatud:

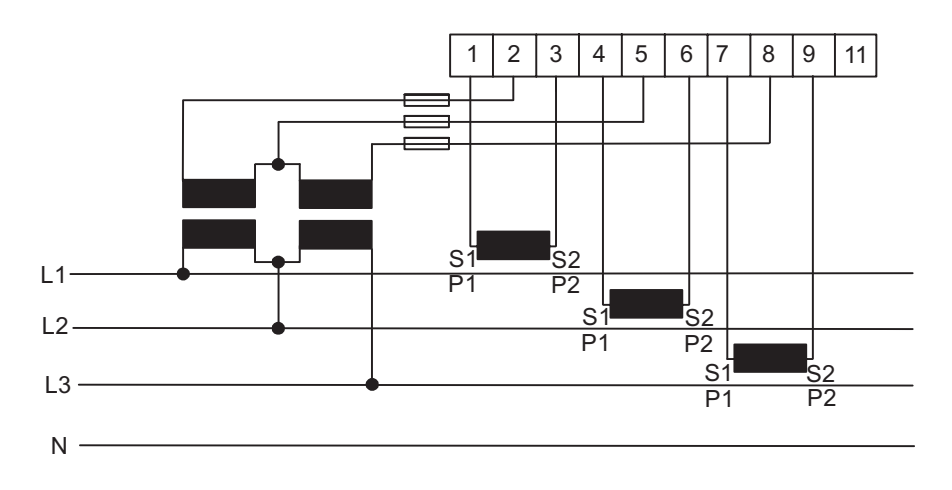

**Kolme elemendi**  mõõtmine kahe **tr afoga**

Samuti on kolme elemendiga arvestit kasutada vaid kahe voolutrafoga. Seda tüüpi ühendus on võimalik nii neutraaljuhiga kui ilma või ujuva nautraaljuhiga.

Pange tähele, et kui voolutrafod on ühendatud maandusega, tuleb see ühendada vaid ühes punktis. Mõlemate meetodite puhul on vajalik tasakaalustatud süsteem (pinged ja voolutugevused on kõigis kolmes faasis ühesugused). Tuleb samuti mainida, et ujuva neutraaljuhi korral võivad eksisteerida lisavead mõõdetud pingetes näivtakistuse mittelineaarsuse ja tasakaalustamatuse tõttu arvestis.

#### **Joonis**

Alloleval diagrammil kujutatakse kolme elemendiga, trafoühendusega arvestit kahe voolutrafoga:

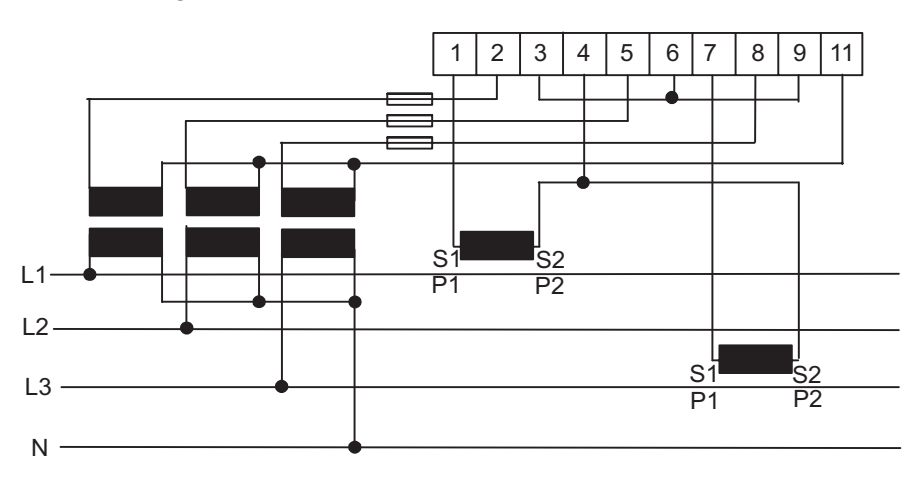

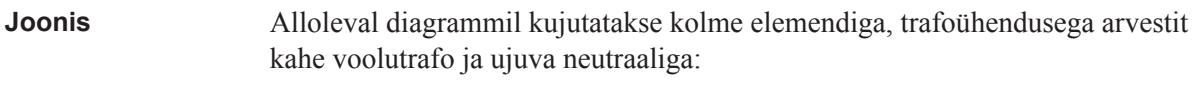

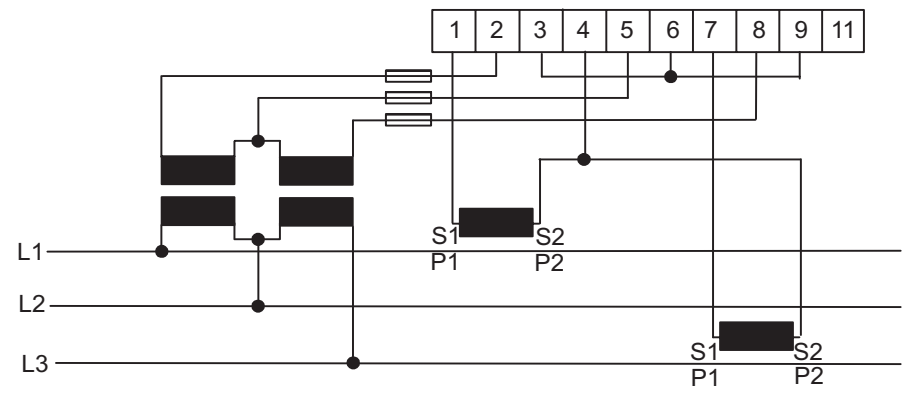

### **Summeeriv mõõtmine**

Erinevate trafode voolutugevusi saab summeerida ühte arvestisse.

**Märkus** – Summeerivat mõõtmismeetodit saab samuti kasutada ühefaasilise arvesti või kahe elemendiga arvesti puhul.

### **Joonis**

Alloleval joonisel kujutatakse summeerivat mõõtmist kolme elemendiga trafoühendusega arvestil:

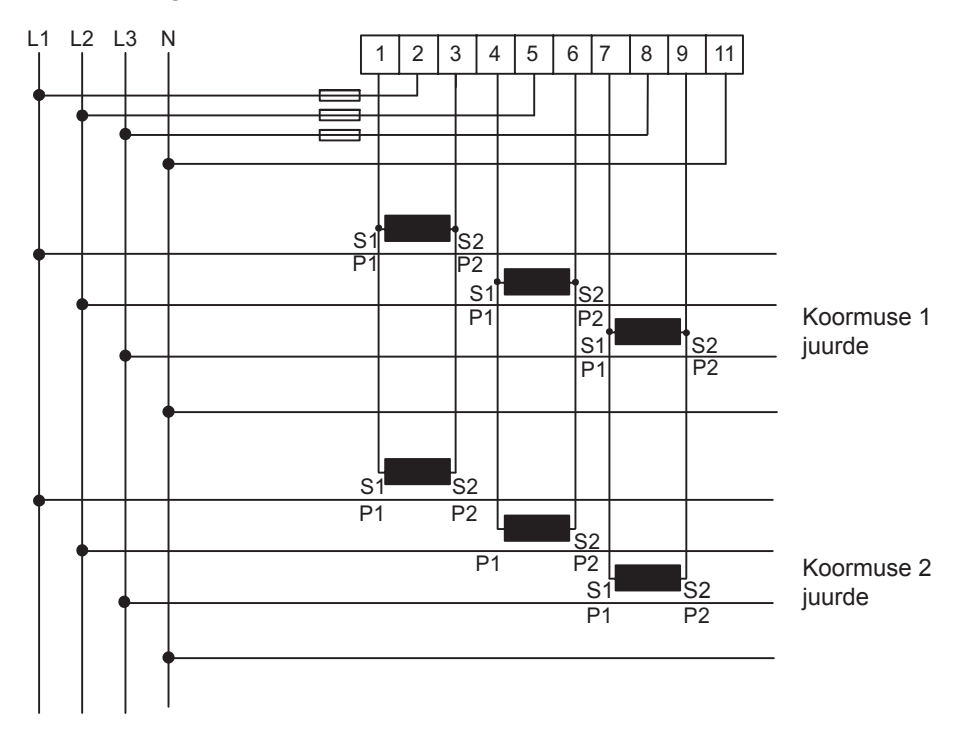

# **Peatükk 8: Teenindus ja hooldus**

Ülevaade See peatükk sisaldab teavet toote teeninduse ja hoolduse kohta.

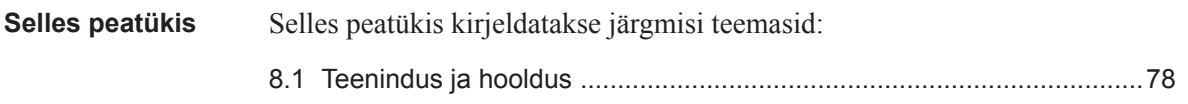

## **8.1 Teenindus ja hooldus**

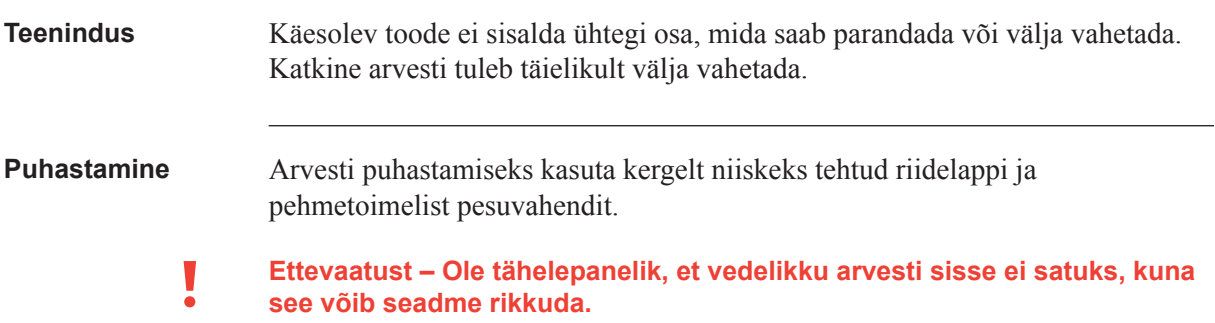

# **Peatükk 9: Kommunikatsioon Modbus liidesega**

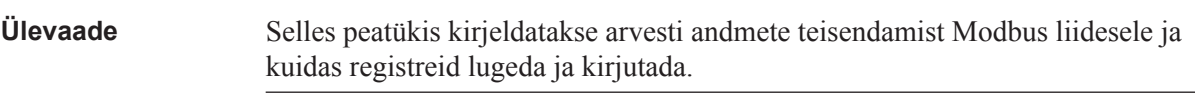

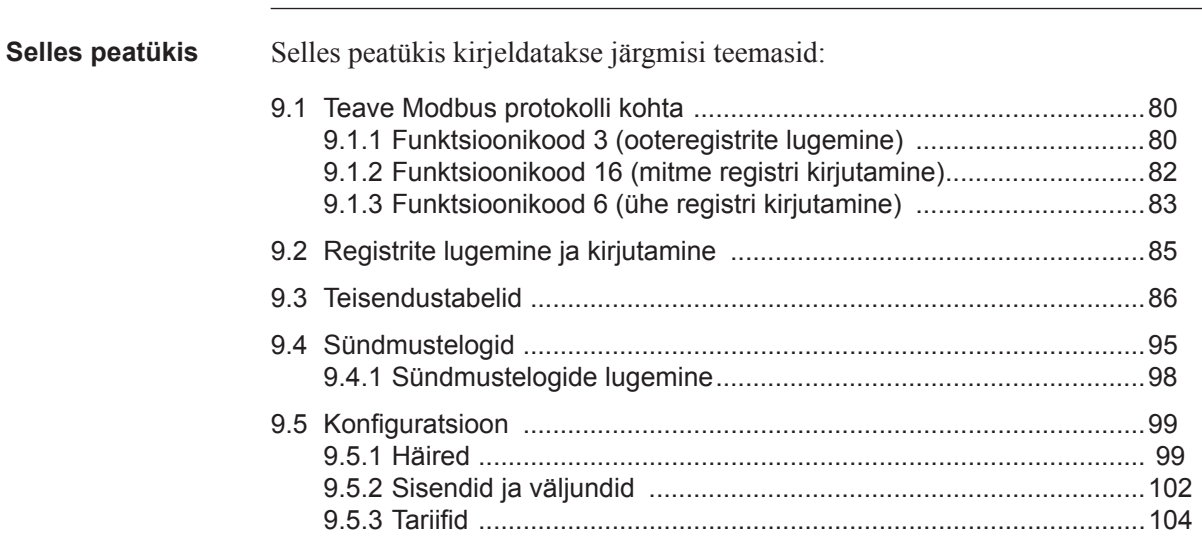

## **9.1 Teave Modbus protokolli kohta**

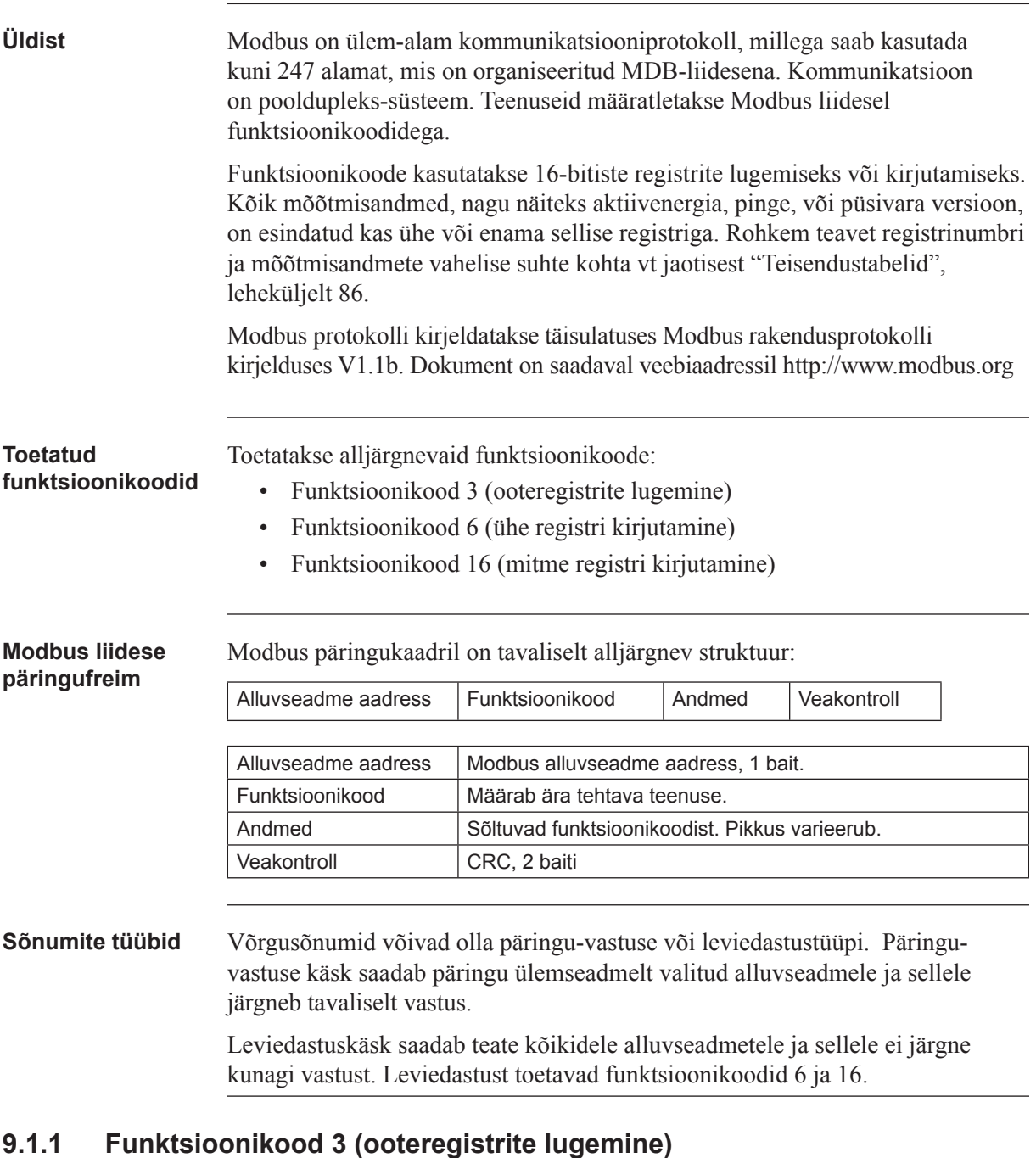

**Üldist** Funktsioonikoodi 3 kasutatakse mõõteväärtuste või muu teabe lugemiseks elektriarvestilt. Korraga on võimalik lugeda kuni 125 järjestikust registrit. See tähendab, et ühes päringus saab lugeda mitmeid väärtusi.

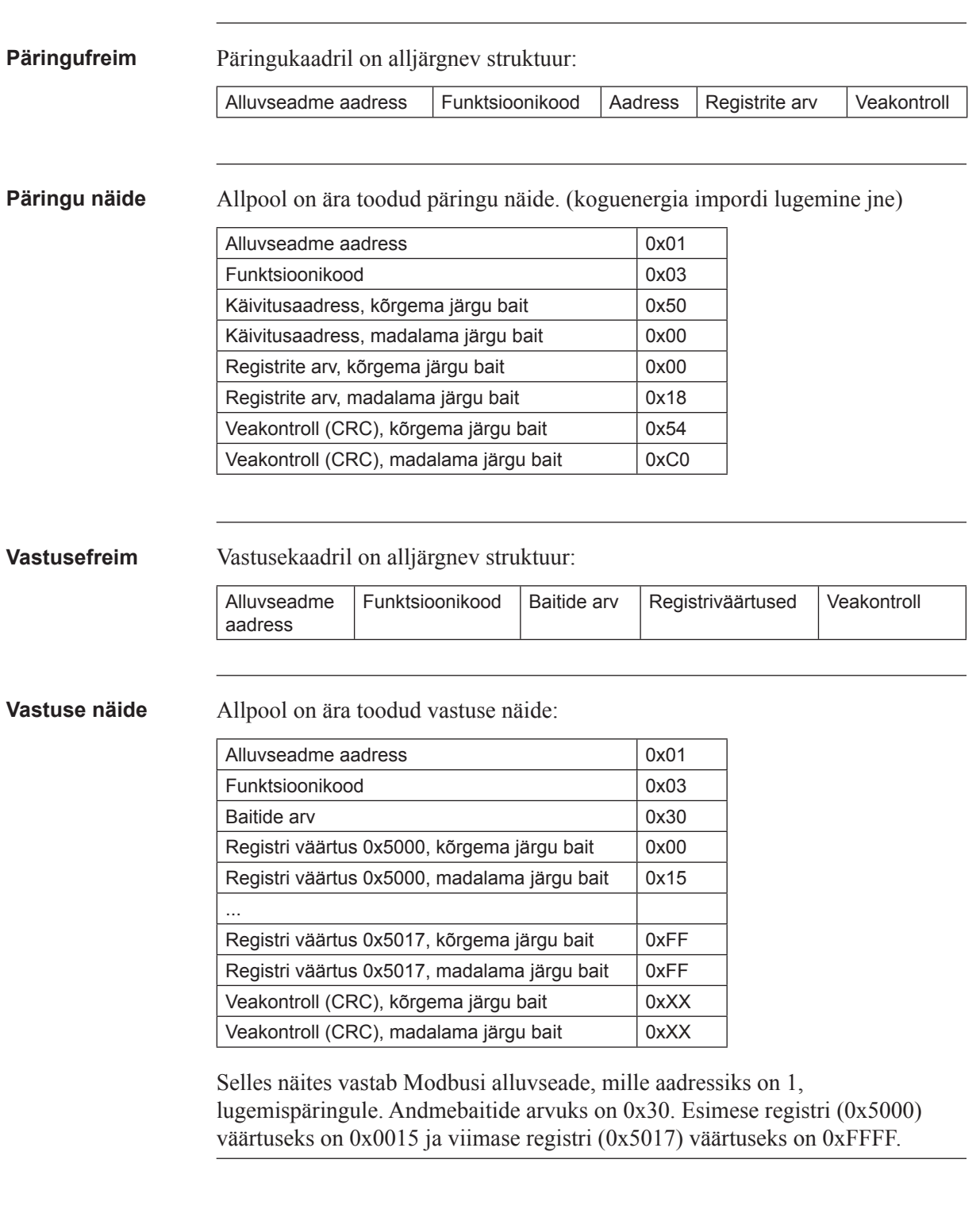

## **9.1.2 Funktsioonikood 16 (mitme registri kirjutamine)**

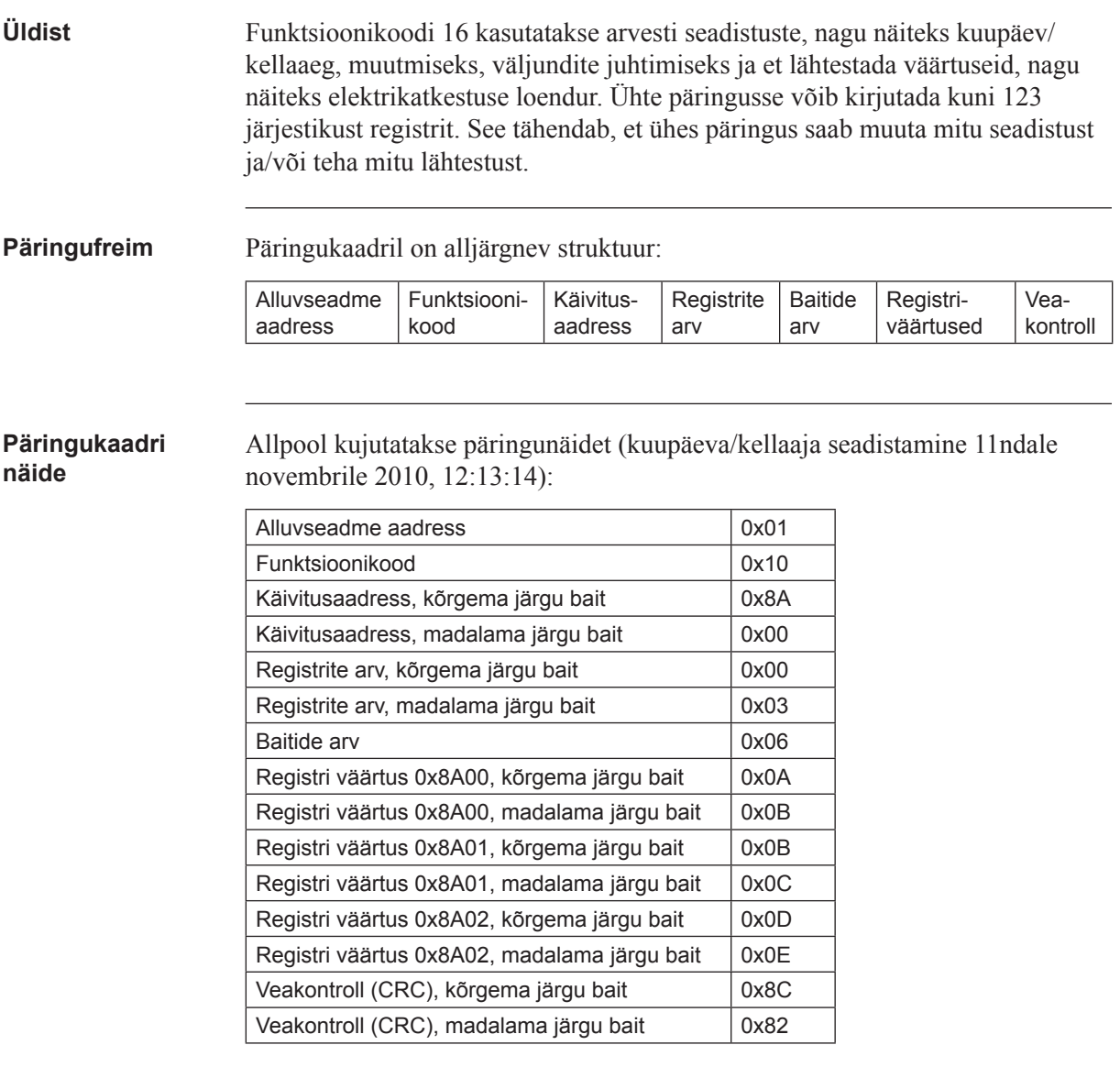

Selles näites saadab ülemseade kirjutuspäringu alluvseadmele, millel on Modbusi aadress 1. Esimene kirjutatav register on 0x8A00 ja kirjutatavate registrite arvuks on 0x03. See tähendab, et kirjutatakse registrid 0x8A00 kuni 0x8A02. Register 0x8A00 seadistatakse väärtusele 0x0A0B jne.

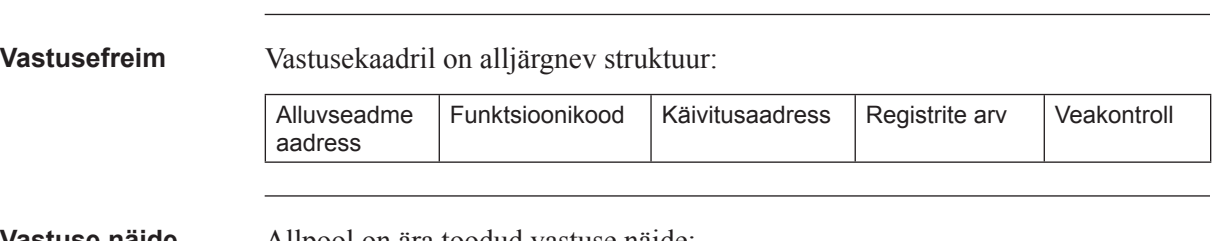

**Vastuse näide** Allpool on ära toodud vastuse näide:

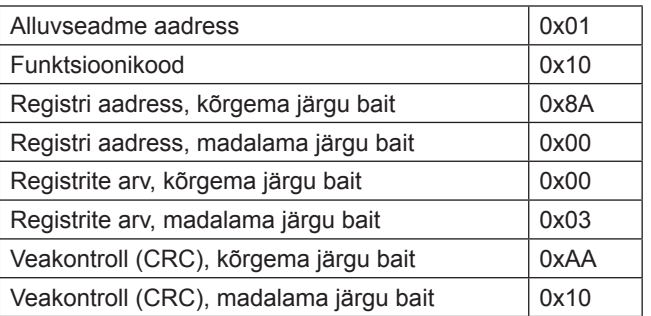

Selles näites vastab alluvseade, millel on Modbusi aadress 1, kirjutamispäringule. Esimeseks registriks on 0x8A00 ja edukalt on kirjutatud 0x03 registrit.

## **9.1.3 Funktsioonikood 6 (ühe registri kirjutamine)**

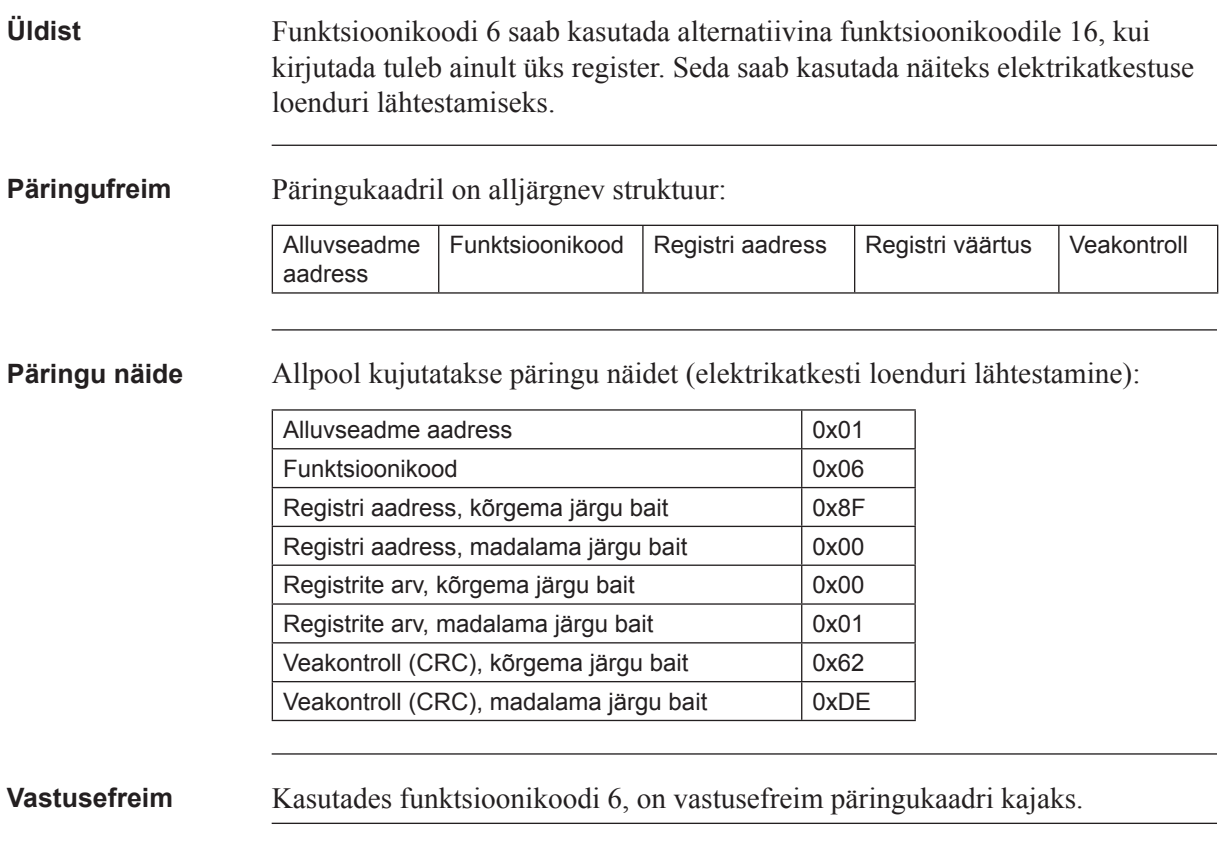

## **9.1.3.1 Erandvastused**

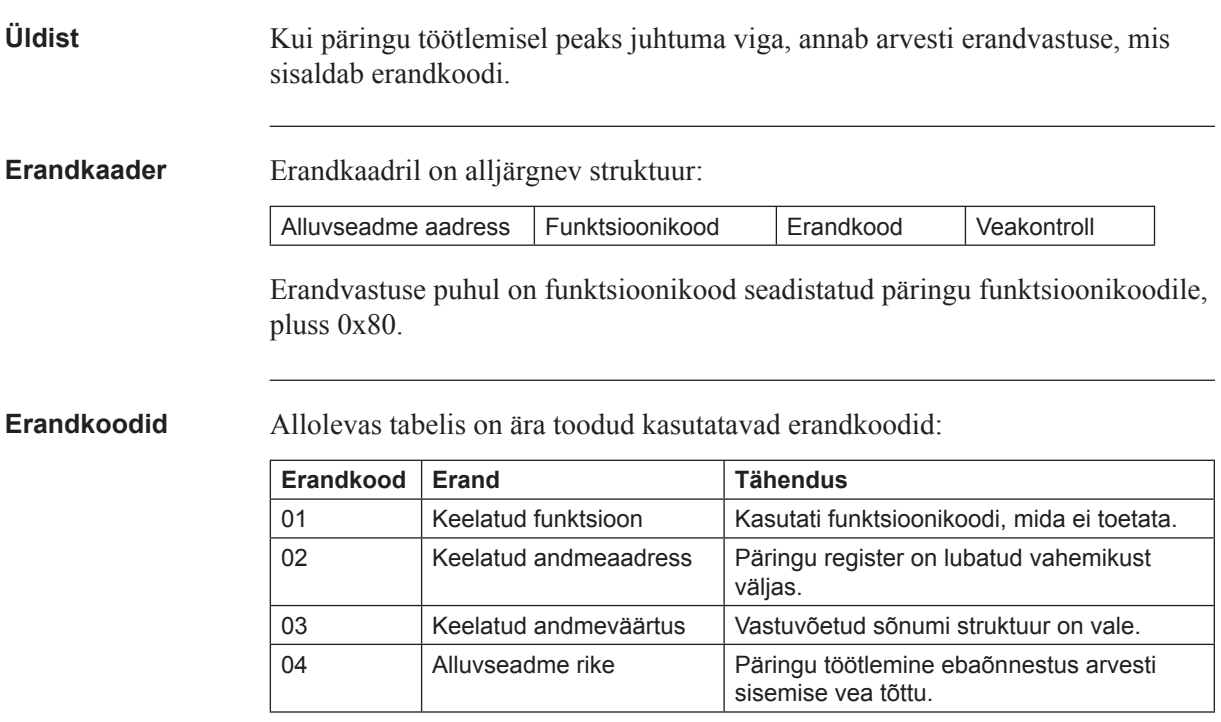

## **9 .2 Registrite lugemine ja kirjutamine**

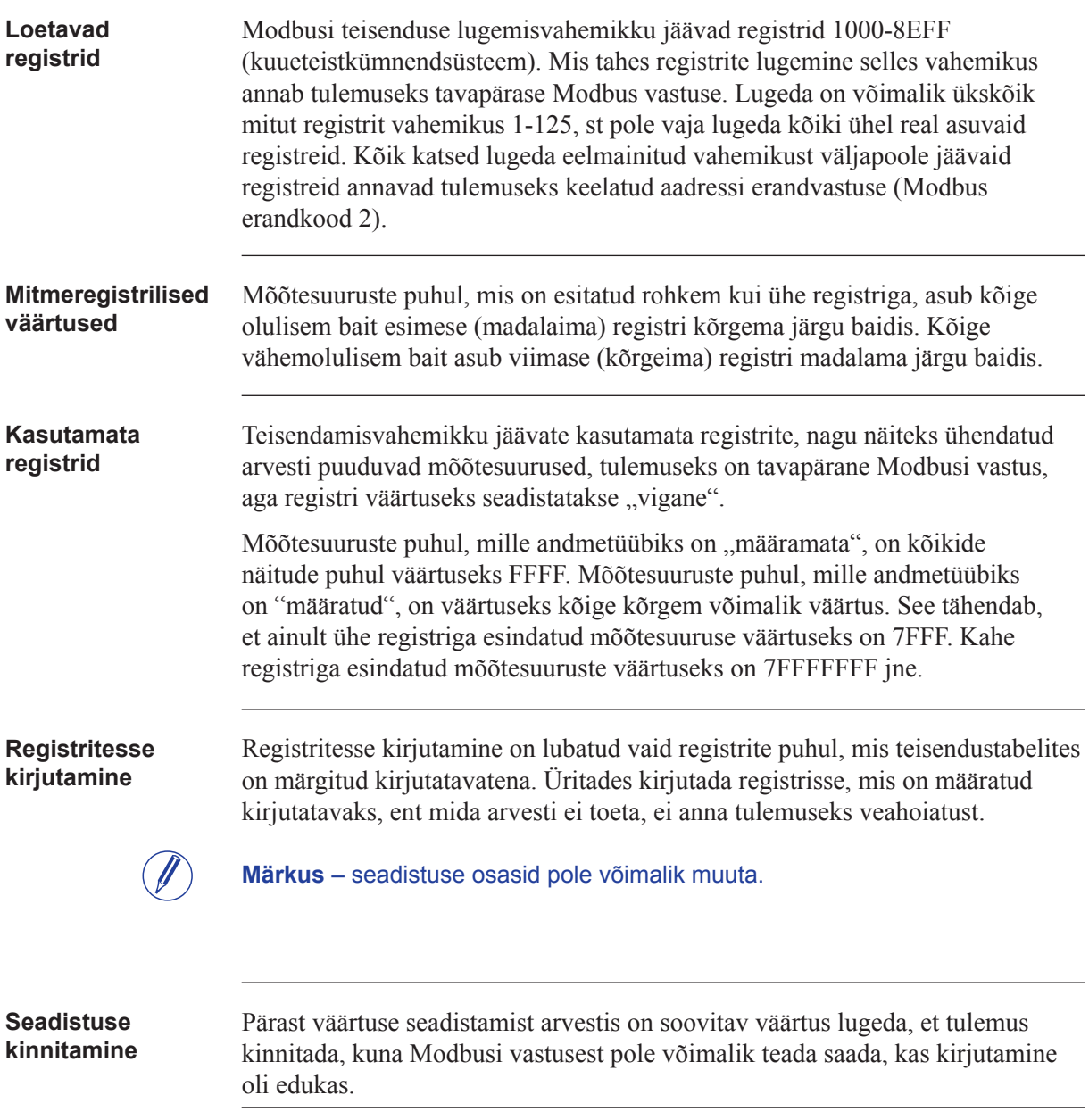

## **9.3 Teisendustabelid**

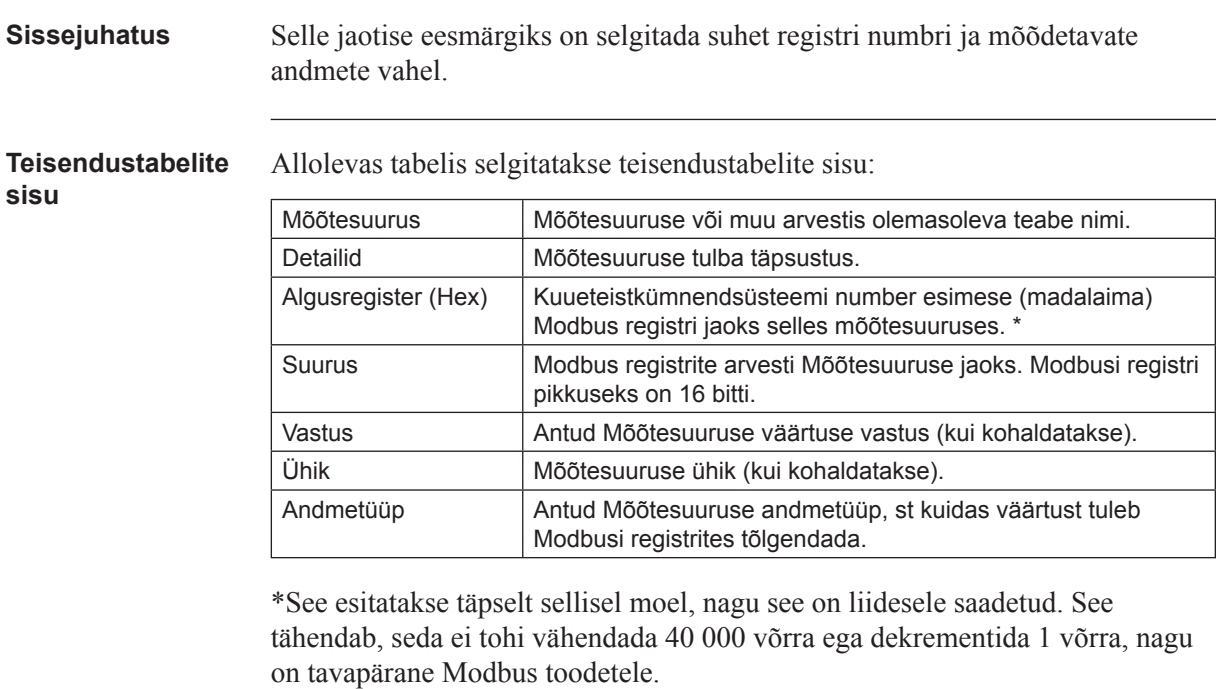

**Koguenergia salvestid**

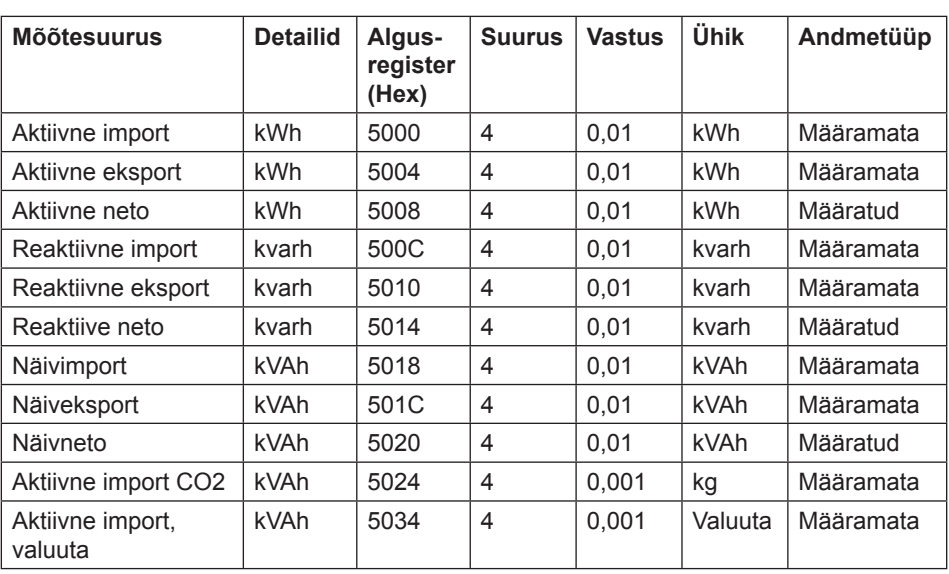

### **Energiasalvestid tariifi desse jaotatuna**

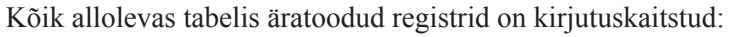

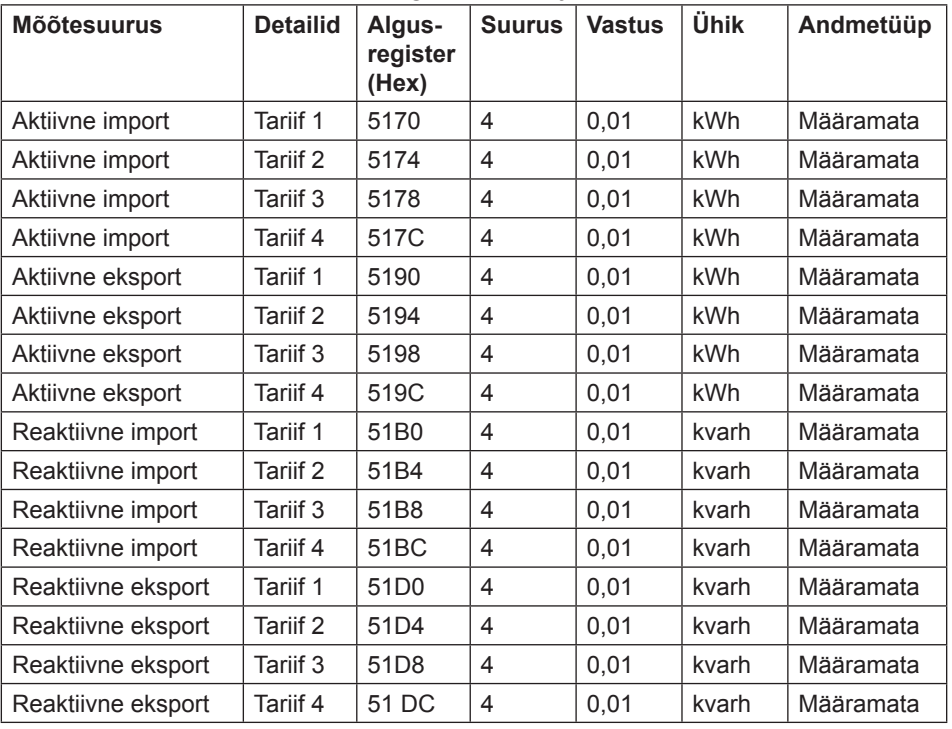

## **Energiasalvestid faasi kohta**

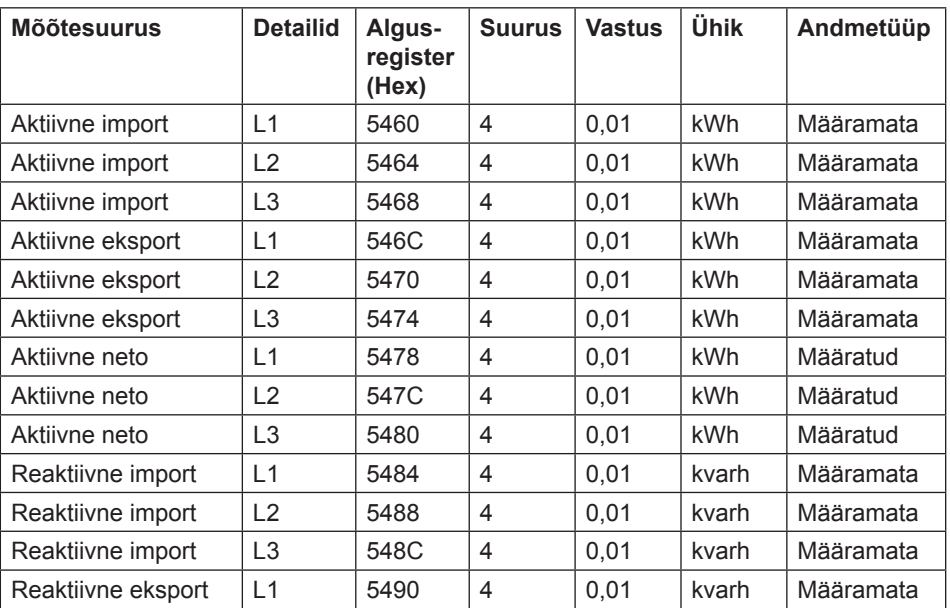

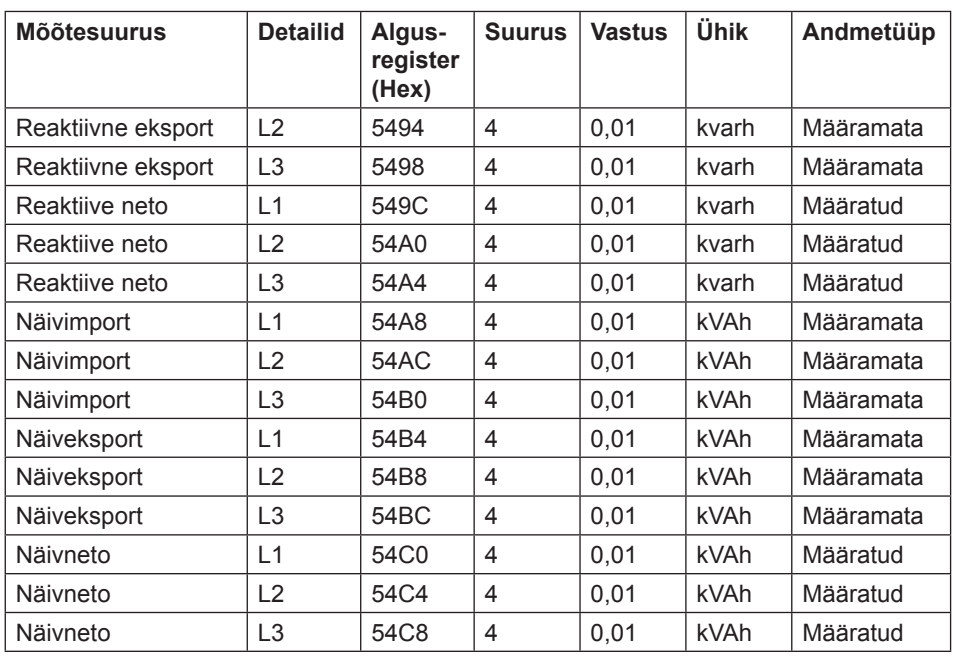

### **Lähtestatavad energiasalvestid**

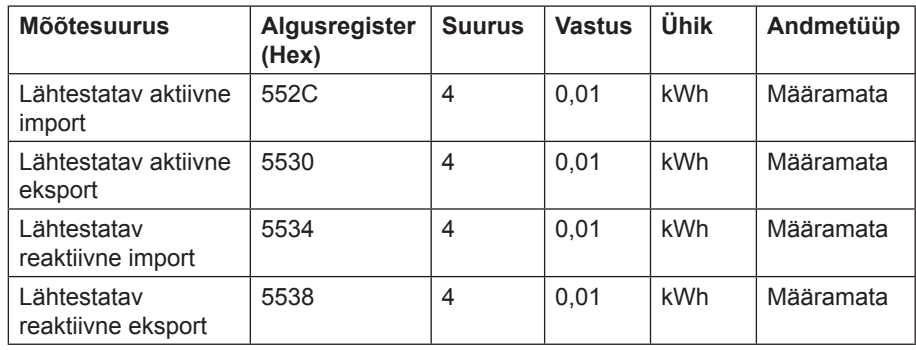

### **Hetkeväärtused**

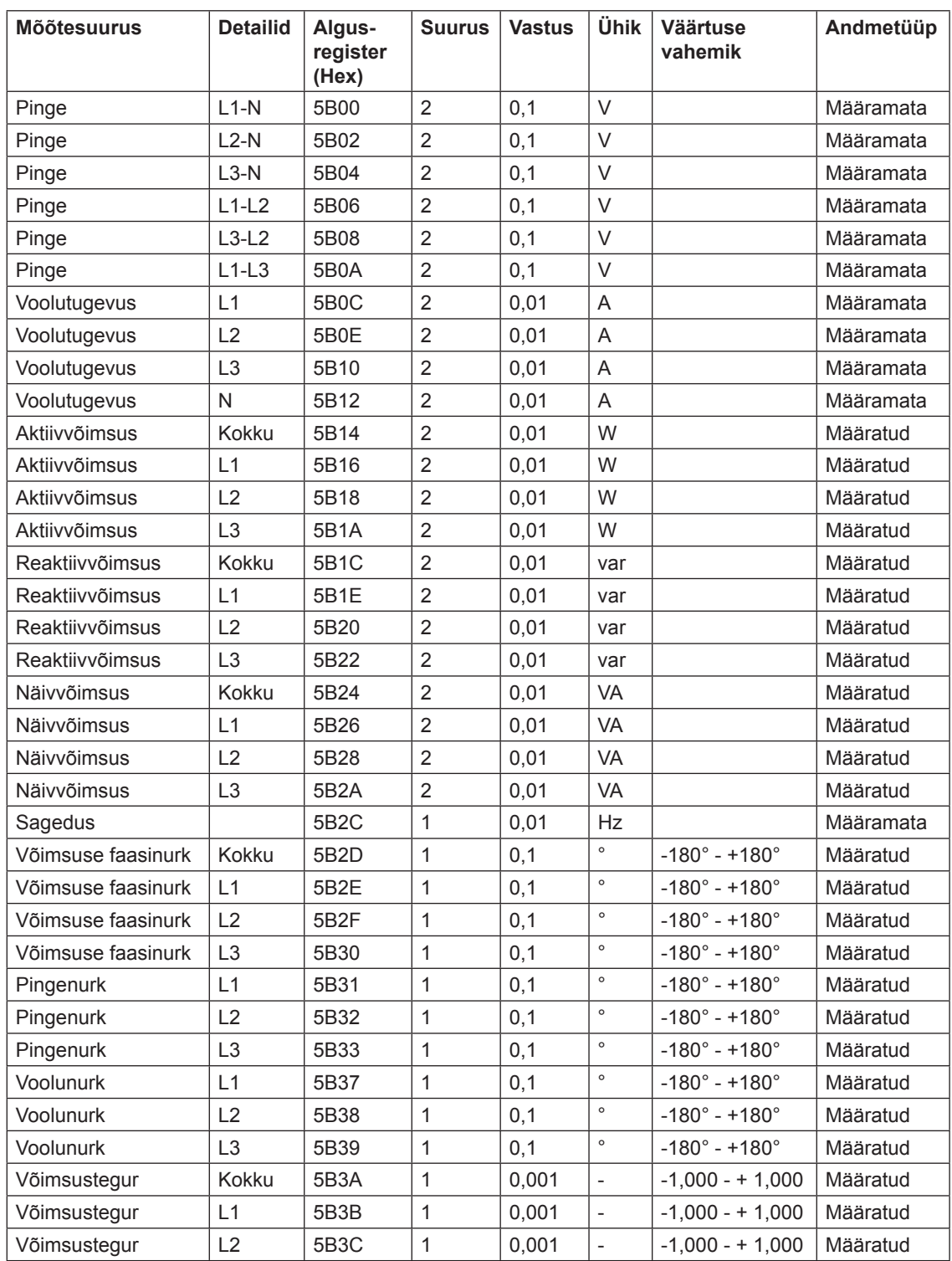

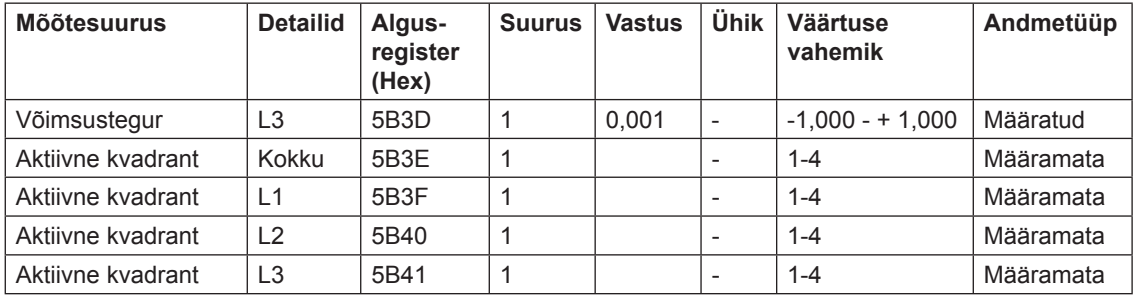

 $\mathscr Y$ 

**Märkus** – väljasaadetavate võimsuste väärtuseks on 32-bitised määratud täisarvud, ühikuks W (või var/VA), kahe kümnendikkohaga. See tähendab, et maksimaalne esitatav võimsus on ligikaudu ±21 MW. Kui võimsus on selles väärtusest suurem, soovitatakse kliendile lugeda võimsusnäite DMTME teisendusest, kus skaalaks on W, ilma kümnendikkohtadeta.

#### **Sisendid ja väljundid**

Allolev tabel sisaldab nii kirjutatavaid kui kirjutuskaitstud registreid:

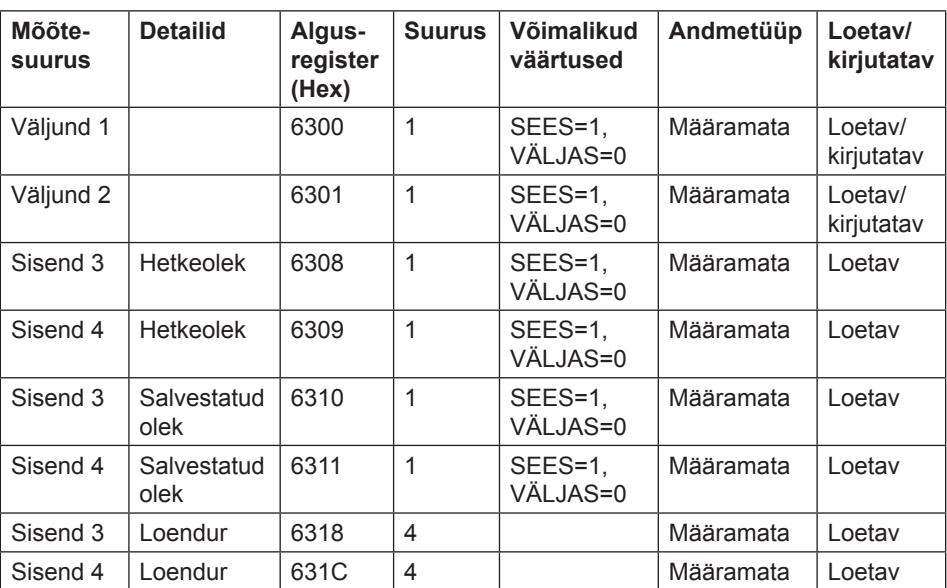

# **tuvastamine**

**Tootmisandmed ja**  Kõik allolevas tabelis äratoodud registrid on kirjutuskaitstud:

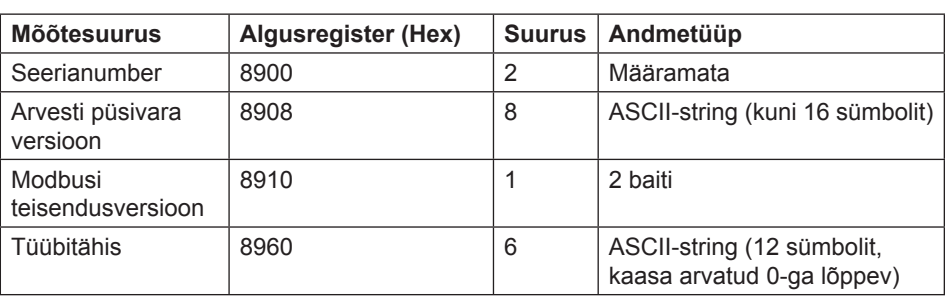

**Arvesti püsivara versioon** esitatakse 3-numbrilise stringina, mis on eraldatud punktidega, nt 1.0.0. Kasutamata baidid stringi lõpus seadistatakse binaarsele nullile.

**Modbus teisendusversiooni** registris vastab kõrgema järgu bait põhiversioonile (1-255) ja madalama järgu bait väikesele versioonile (0-255).

**Varia** Allolevas tabelis on Kuupäeva/kellaaja ja aktiivse tariifi registrid kirjutatavad: Kõik teised registrid on kirjutuskaitstud:

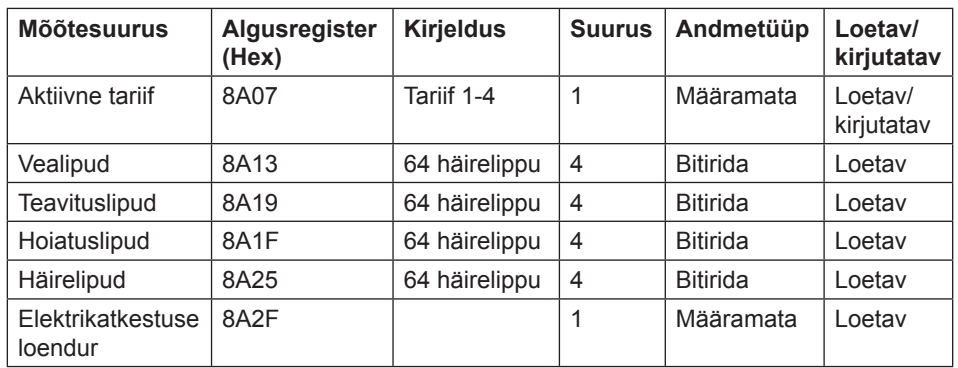

\*Bait 0 on madalaima registri kõrgeima järgu bait

**Lähtestamisloenduri** registrid näitavad, mitu korda lähtestatavaid energiasalvesteid on lähtestatud.

**Seadistused** Kõik allolevas tabelis kirjeldatud registrid on nii kirjutatavad kui loetavad:

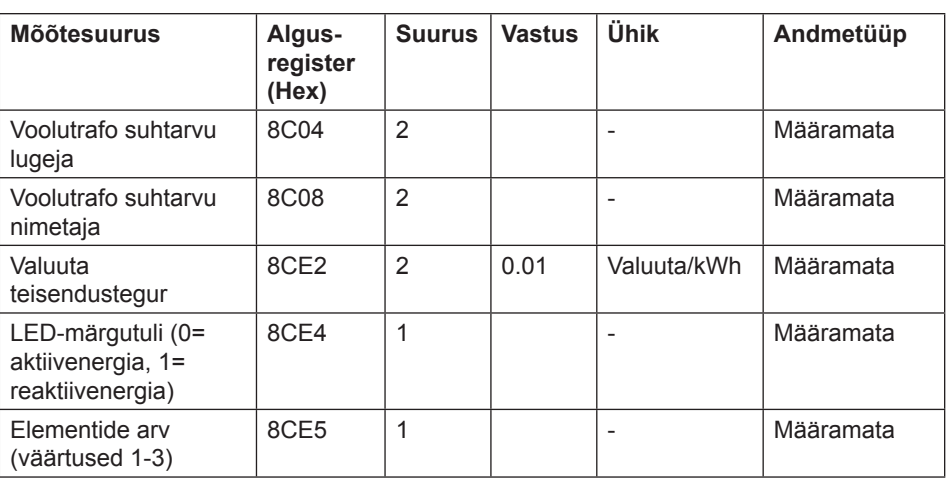

**Toimingud** Kõik allolevas tabelis äratoodud registrid on ainult kirjutatavad:

| <b>Mõõtesuurus</b>                                       | <b>Detailid</b> | Algus-<br>register<br>(Hex) | <b>Suurus</b> | <b>Tegevus</b>                         | Andmetüüp |
|----------------------------------------------------------|-----------------|-----------------------------|---------------|----------------------------------------|-----------|
| Elektrikatkestuse loenduri<br>lähtestamine               |                 | 8F00                        | 1             | Lähtestamiseks<br>sisesta väärtuseks 1 | Määramata |
| Elektrikatkestuse kestuse<br>lähtestamine                |                 | 8F05                        | 1             | Lähtestamiseks<br>sisesta väärtuseks 1 | Määramata |
| Sisendiloenduri<br>lähtestamine                          | Sisend 3        | 8F0B                        | 1             | Lähtestamiseks<br>sisesta väärtuseks 1 | Määramata |
| Sisendiloenduri<br>lähtestamine                          | Sisend 4        | 8F <sub>0</sub> C           | 1             | Lähtestamiseks<br>sisesta väärtuseks 1 | Määramata |
| Salvestatud oleku<br>lähtestamine                        | Sisend 3        | 8F13                        | 1             | Lähtestamiseks<br>sisesta väärtuseks 1 | Määramata |
| Salvestatud oleku<br>lähtestamine                        | Sisend 4        | 8F14                        | $\mathbf{1}$  | Lähtestamiseks<br>sisesta väärtuseks 1 | Määramata |
| Lähtestatava aktiivenergia<br>impordi lähtestamine       |                 | 8F <sub>1</sub> B           | 1             | Lähtestamiseks<br>sisesta väärtuseks 1 | Määramata |
| Lähtestatava aktiivenergia<br>ekspordi lähtestamine      |                 | 8F <sub>1</sub> C           | 1             | Lähtestamiseks<br>sisesta väärtuseks 1 | Määramata |
| Lähtestatava<br>reaktiivenergia impordi<br>lähtestamine  |                 | 8F <sub>1</sub> D           | 1             | Lähtestamiseks<br>sisesta väärtuseks 1 | Määramata |
| Lähtestatava<br>reaktiivenergia ekspordi<br>lähtestamine |                 | 8F1E                        | 1             | Lähtestamiseks<br>sisesta väärtuseks 1 | Määramata |
| Koormusprofiili kanali 1<br>lähtestamine                 |                 | 8F21                        | 1             | Lähtestamiseks<br>sisesta väärtuseks 1 | Määramata |
| Koormusprofiili kanali 2<br>lähtestamine                 |                 | 8F22                        | 1             | Lähtestamiseks<br>sisesta väärtuseks 1 | Määramata |
| Koormusprofiili kanali 3<br>lähtestamine                 |                 | 8F23                        | 1             | Lähtestamiseks<br>sisesta väärtuseks 1 | Määramata |
| Koormusprofiili kanali 4<br>lähtestamine                 |                 | 8F24                        | 1             | Lähtestamiseks<br>sisesta väärtuseks 1 | Määramata |
| Koormusprofiili kanali 5<br>lähtestamine                 |                 | 8F25                        | 1             | Lähtestamiseks<br>sisesta väärtuseks 1 | Määramata |
| Koormusprofiili kanali 6<br>lähtestamine                 |                 | 8F26                        | $\mathbf{1}$  | Lähtestamiseks<br>sisesta väärtuseks 1 | Määramata |
| Koormusprofiili kanali 7<br>lähtestamine                 |                 | 8F27                        | $\mathbf{1}$  | Lähtestamiseks<br>sisesta väärtuseks 1 | Määramata |
| Koormusprofiili kanali 8<br>lähtestamine                 |                 | 8F28                        | $\mathbf{1}$  | Lähtestamiseks<br>sisesta väärtuseks 1 | Määramata |
| Süsteemilogi lähtestamine                                |                 | 8F31                        | $\mathbf{1}$  | Lähtestamiseks<br>sisesta väärtuseks 1 | Määramata |
| Sündmuselogi<br>lähtestamine                             |                 | 8F32                        | 1             | Lähtestamiseks<br>sisesta väärtuseks 1 | Määramata |

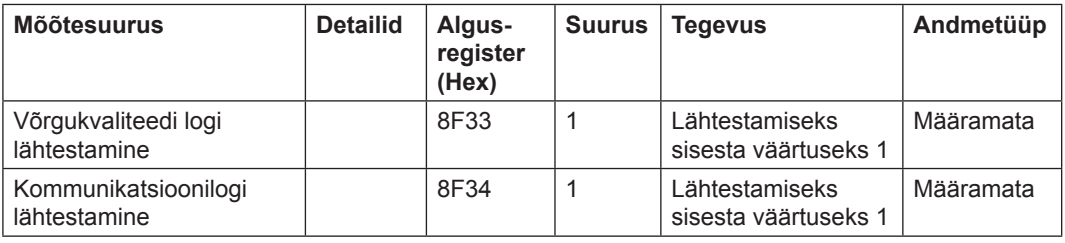

#### **DMTME multimeetrid**

Modbusi teisenduste osad ühilduvad ABB DMTME multimeetritega. Kõik allolevas tabelis äratoodud registrid on kirjutuskaitstud:

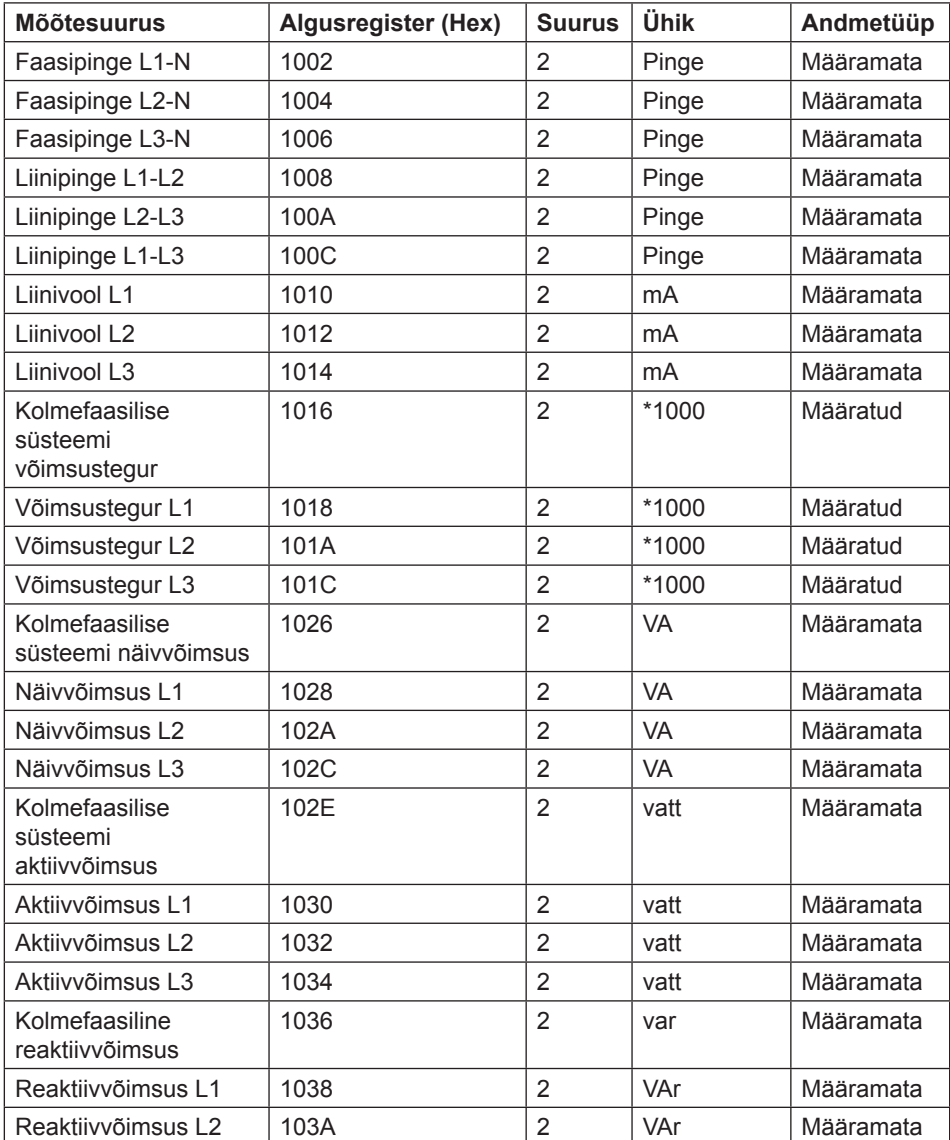

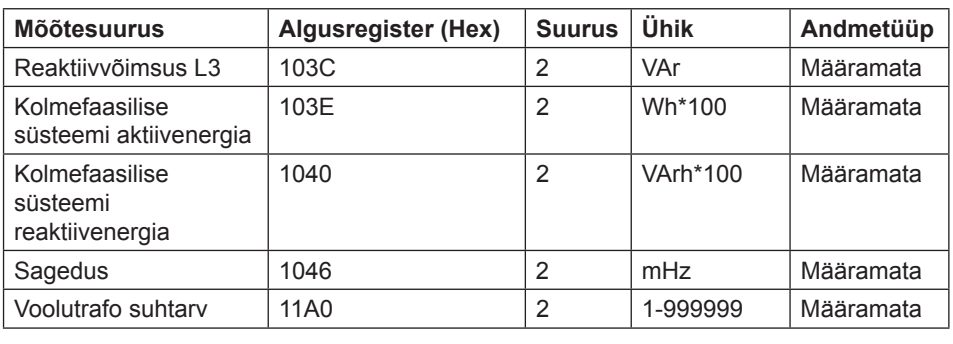

## **9 .4 Sündmustelogid**

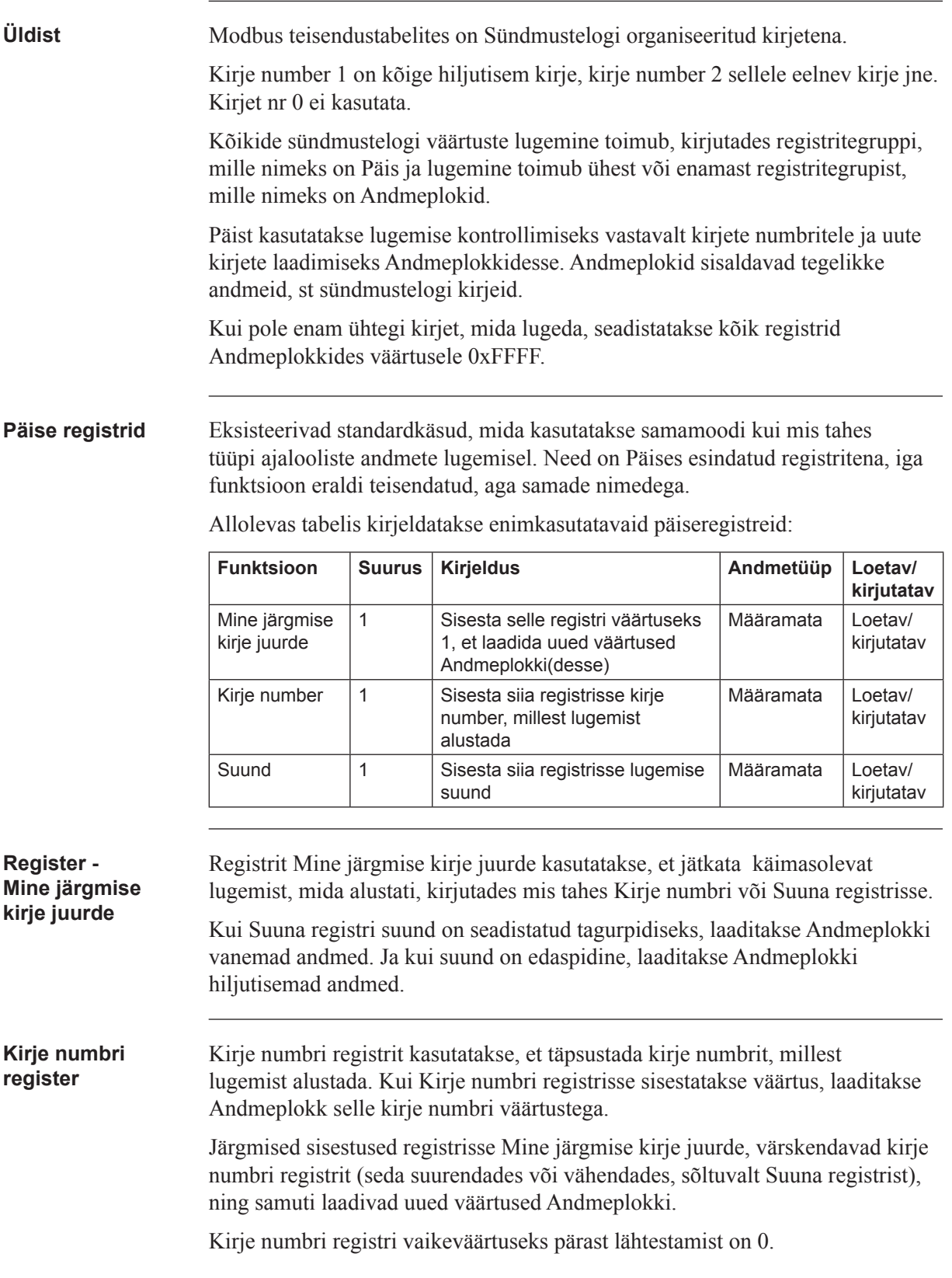

**Suunaregister** Suunaregistrit kasutatakse kirjete lugemise suuna juhtimiseks ajas. Võimalikud väärtused on ära toodud allolevas tabelis:

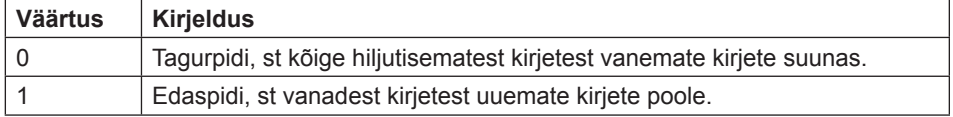

Kirje numbri registri vaikeväärtuseks pärast lähtestamist on 0, st tagurpidi.

**Teisendustabel** Allolevas tabelis antakse ülevaade teisendustabelist:

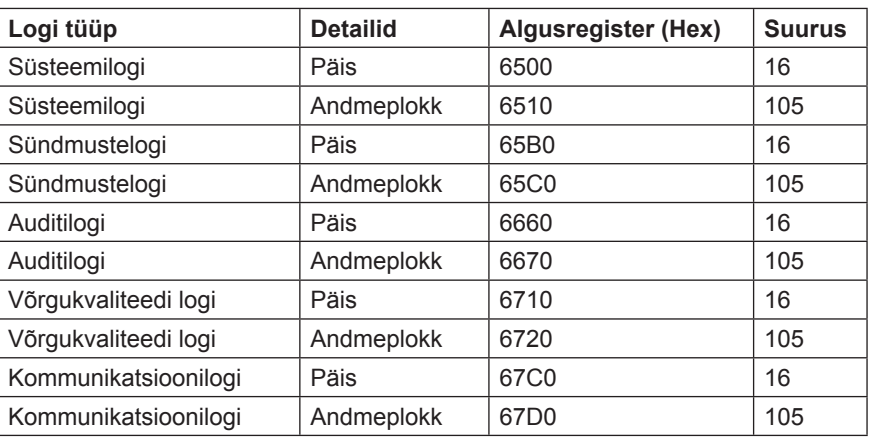

#### **Päis ja andmeplokk**

Iga logitüübi kohta on üks päise ja andmeploki paar, mis asuvad ülalmainitud teisendustabeli registrites. Tabelites, kus kujutatakse päise ja andmeploki struktuuri registri numbrite all, kehtivad süsteemilogi numbrid. Kõikide logitüüpide päistel ja andmeplokkidel on ühesugune struktuur, seega saab tabeleid kasutada kõikide logitüüpide puhul, kui registrinumbrid vahetatakse õigete väärtuste vastu.

**Päise struktuur** Allolevas tabelis kirjeldatakse päist:

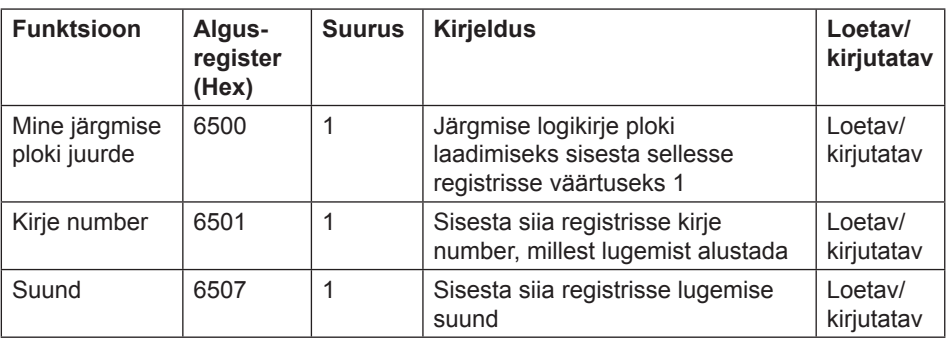

**Andmeplokk** Andmeplokk sisaldab logikirjeid, mis koosnevad sündmuseloendurist, sündmuse kategooriast ja sündmuse ID-st. Andmeplokki mahub kuni 15 logikirjet. Logi loetakse korduvalt, laadides uusi väärtusi andmeplokki kas edaspidises või tagurpidises ajasuunas.

> Andmeplokis esimesel kohal olev sündmusel on Kirje numbri registri kirjenumber. Sündmuste tagasisuunas lugemisel liiguvad teistel kohtadel olevad sündmused suurenevas kirjenumbri järjekorras, st lähevad tagasi vanemate sündmuste suunas. Sündmuste edasisuunas lugemisel liiguvad teistel kohtadel olevad sündmused vähenevas kirjenumbri järjekorras, st lähevad edasi uuemate sündmuste suunas.

#### **Andmeploki struktuur**

Allolevas tabelis kirjeldatakse andmeploki struktuuri:

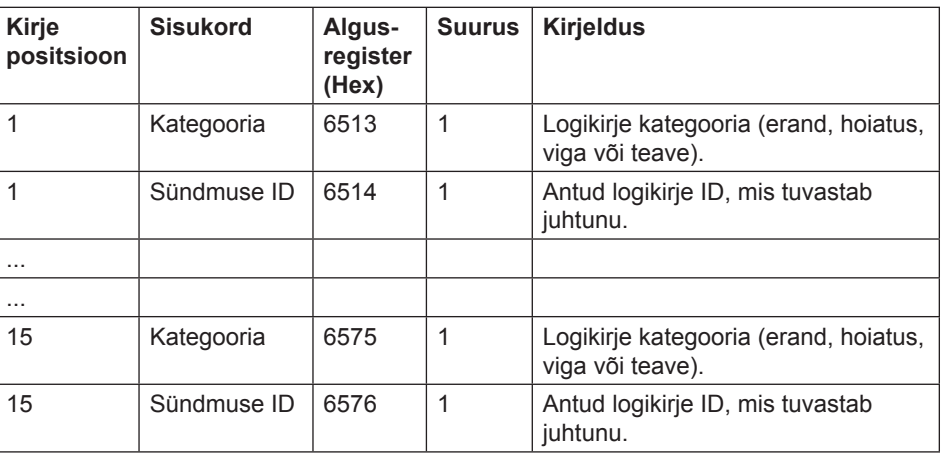

**Kategooria** Võimalikud kategooria registri väärtused on ära toodud allolevas tabelis:

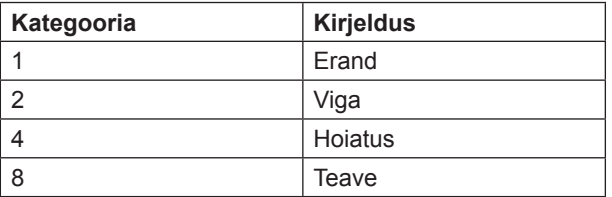

## **9 .4.1 Sündmustelogide lugemine**

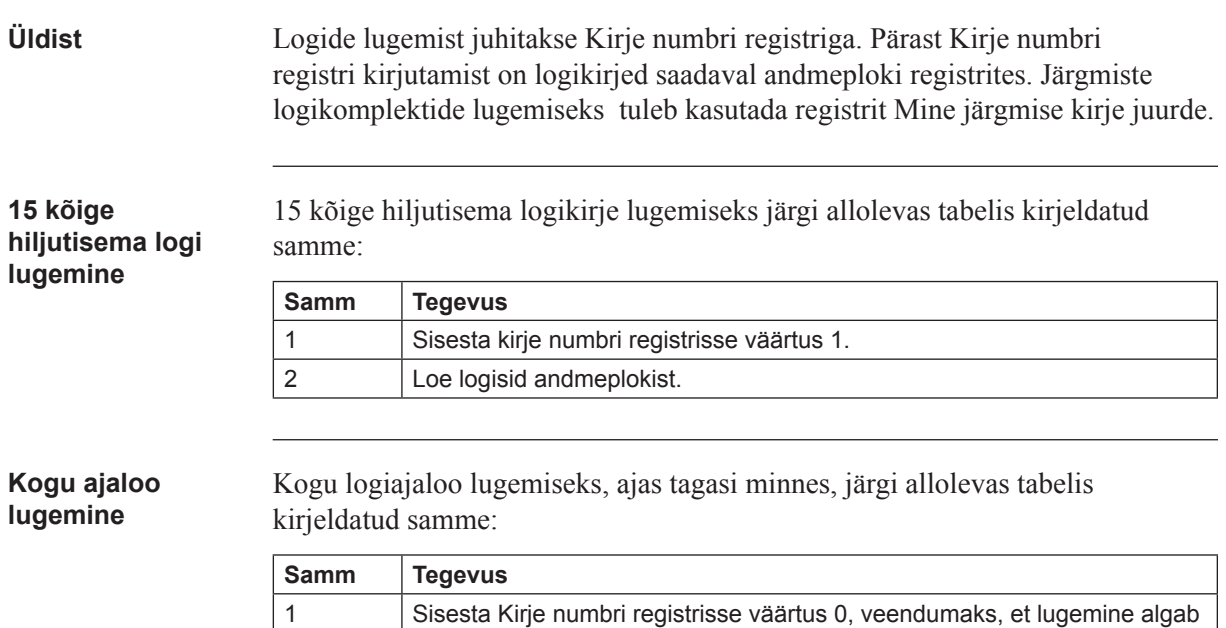

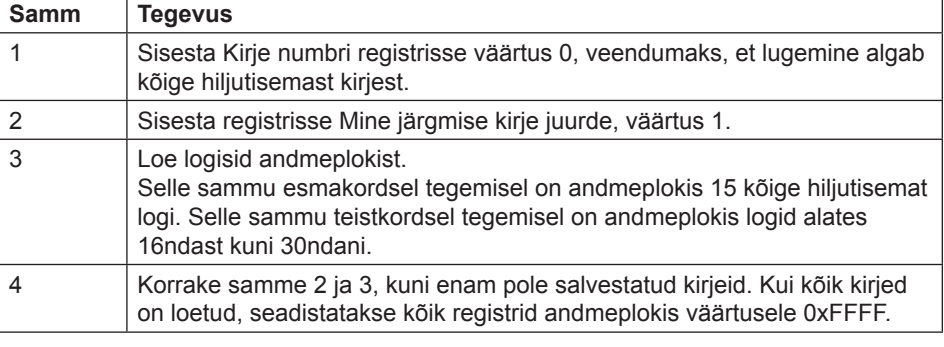

 $\mathscr{D}$ 

**Märkus** – Pärast taaskäivitust lähtestatakse kirje numbri register väärtusele 0.

## **9.5 Konfiguratsioon**

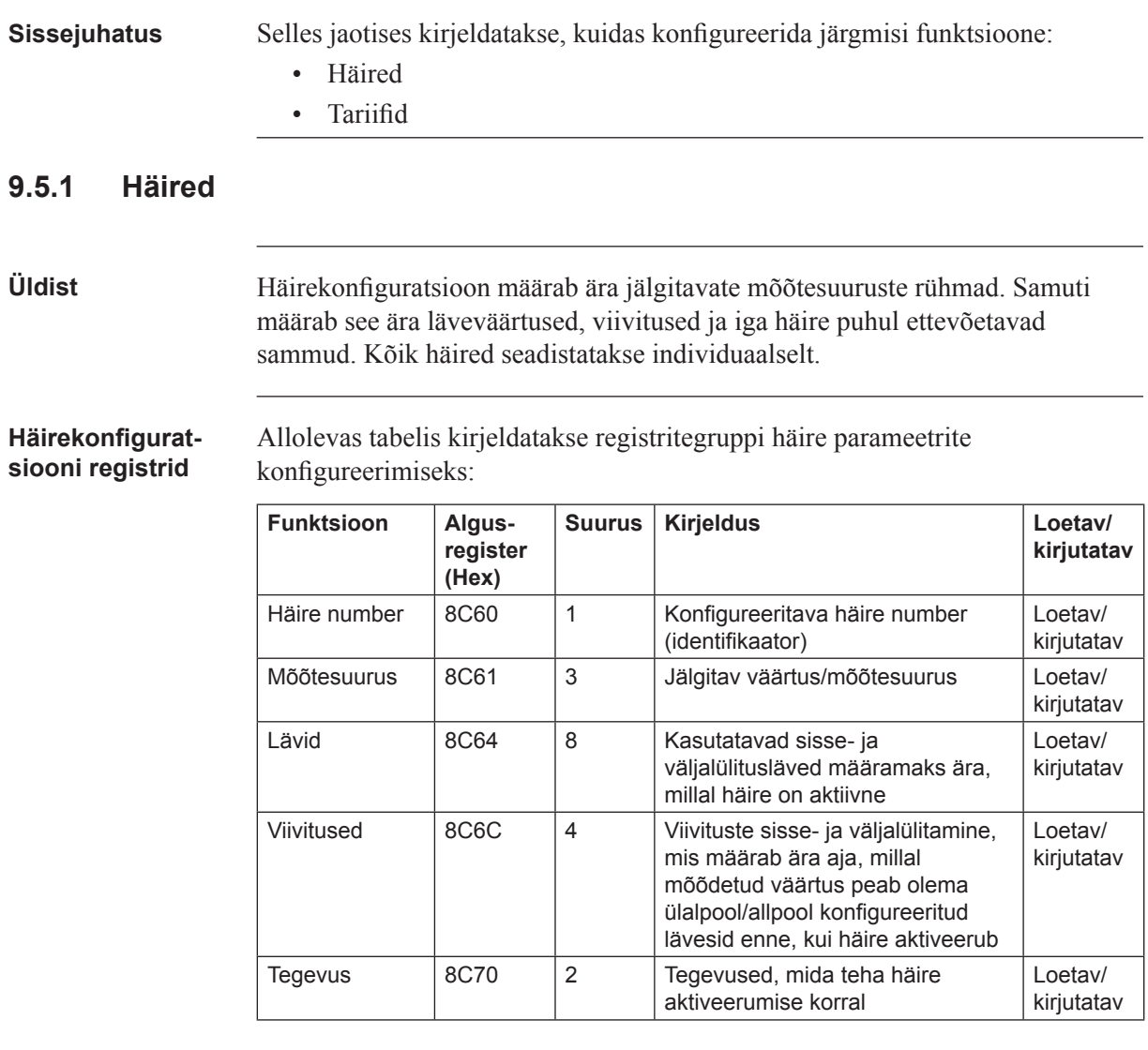

**Mõõtesuuruse/ mõõdetava väärtuse identifikaatorid**  Allolevas tabelis on kirjas OBIS-koodid häire poolt jälgitavatele väärtustele/ mõõtesuurustele:

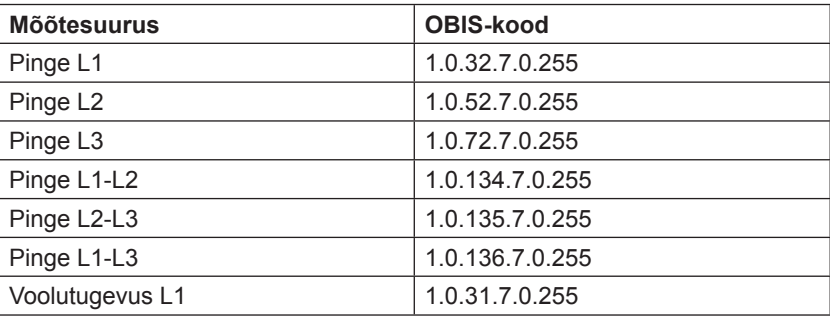

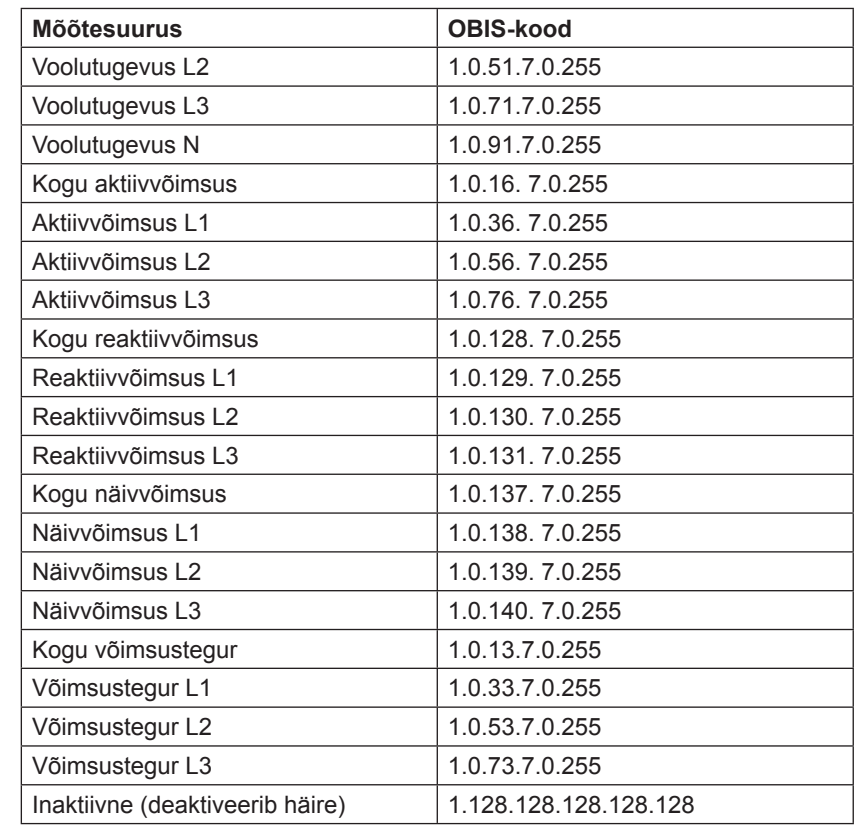

## **Lävede registrid** Lävede registreid kasutatakse, et lugeda ja kirjutada häire sisse- ja väljalülitamise läveväärtusi. Skaala on sama, mis tavapäraste teisendustabelite mõõtesuuruste puhulgi. Esimesed (madalaimad) 4 registrit tähistavad sisselülitatud läve ja 4 viimast registrit tähistavad väljalülitatud läve. Andmetüübiks on määratud 64-bitine täisarv.

**Viivituste registrid** Viivituste registreid kasutatakse, et lugeda või kirjutada häire sisse- ja väljalülitatud viivitusaegu. Viivitust tähistatakse millisekundites. Esimesed (madalaimad) 2 registrit tähistavad sisselülitatud viivitust ja 2 viimast registrit tähistavad väljalülitatud viivitust. Andmetüübiks on määramata 32-bitine täisarv.

#### **Tegevuste registrid**

Tegevuste registreid kasutatakse aktiveerunud häire puhul ettevõetavate sammude lugemiseks või kirjutamiseks. Esimeses (madalaimas) registris on kirjas ettevõetavad sammud. Teises registris on kirjas seadistatavate väljundite arv, kui kasutatakse Seadistusväljundi tegevust.

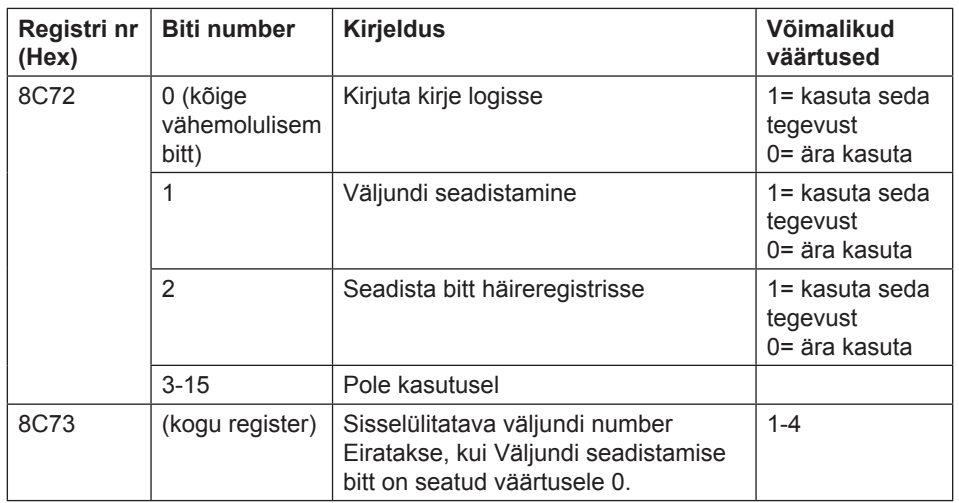

 $\widehat{\,\,}$ 

**Märkus** – mõlemad ülalolevas tabelis äratoodud registrid tuleb kirjutada ühe toimingu käigus, vastasel juhul väärtus ei jõustu.

#### Häirekonfigurat**siooni kirjutamine**

Järgi allolevas tabelis kirjeldatud samme, et konfigureerida parameetrid arvesti mõõtesuuruste/väärtuste arvu väärtuse jälgimiseks:

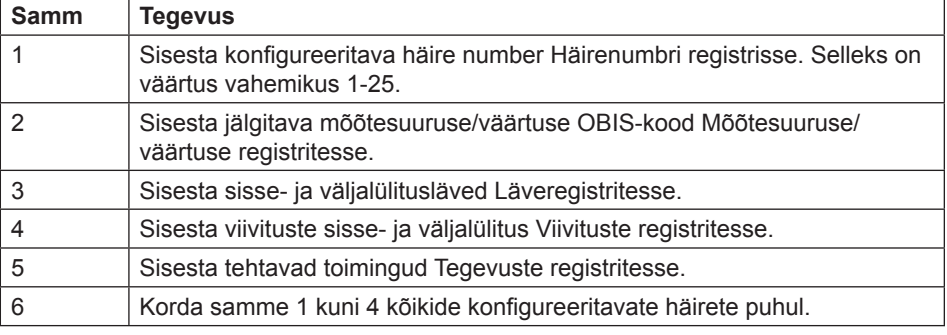

### Häirekonfigurat**siooni lugemine**

Järgi allolevas tabelis kirjeldatud samme häirete poolt jälgitavate parameetrite hetkekonfiguratsiooni lugemiseks.

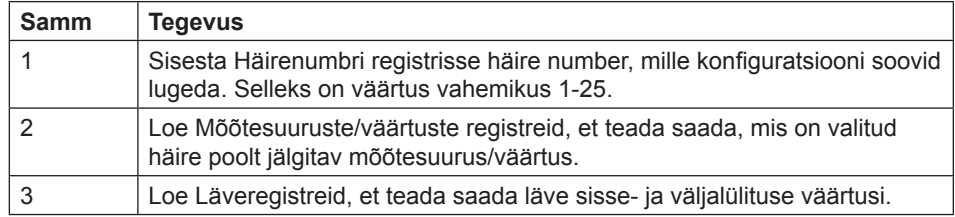

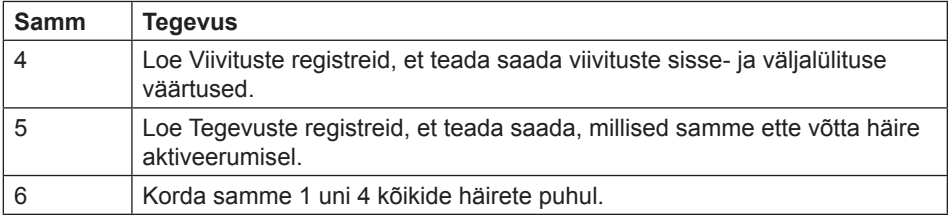

## **9.5.2 Sisendid ja väljundid**

**Üldist** Sisendite ja väljundite konfigureerimisega määratakse ära iga reaalse sisendväljundpordi funktsioon. See määrab samuti ära parameetrid loogilistele impulssväljunditele.

**Teisendustabel** Allolevas tabelis antakse ülevaade teisendustabelist:

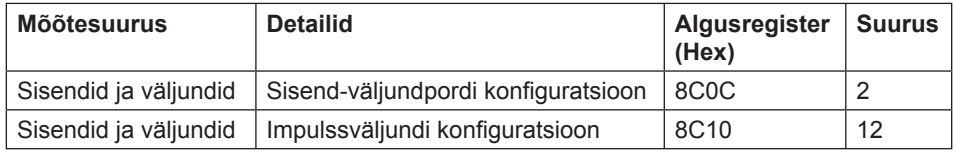

#### **Sisendväljundpordi konfi guratsiooni registrid**

Allolevas tabelis kirjeldatakse registriterühma reaalsete sisend-väljundportide funktsioonide konfigureerimiseks:

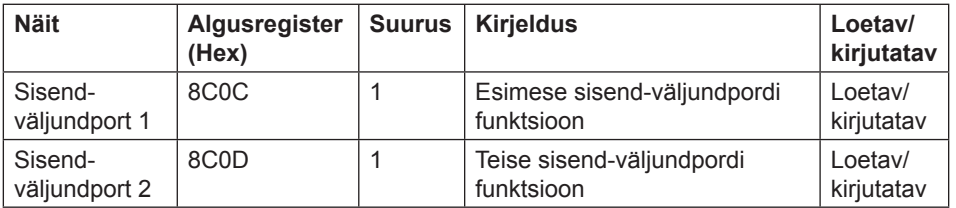

Allolevas tabelis on kirjas sisend-väljundpordi funktsiooni võimalikud väärtused:

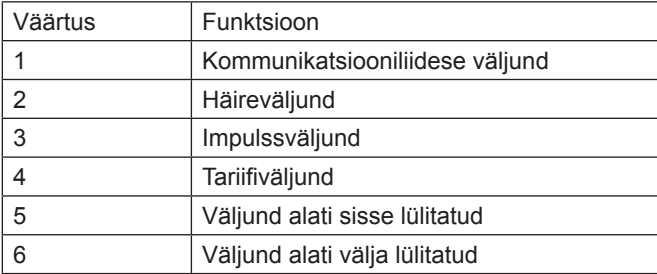

#### **Impulssväljundi konfi guratsiooni registrid**

### Allolevas tabelis kirjeldatakse registritegruppi impulssväljundite konfigureerimiseks:

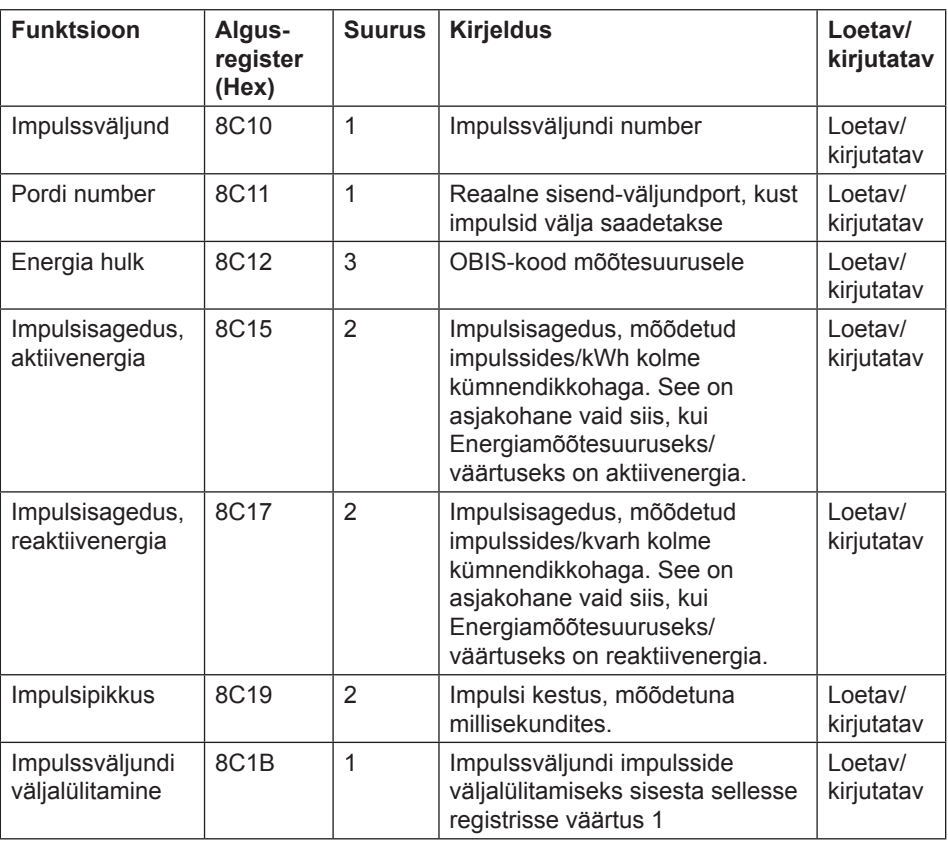

#### **Valitavad energiamõõtesuurused**

Allolevas tabelis on kirjas võimalikud energiamõõtesuurused/väärtused, mida impulssväljundiga seostada:

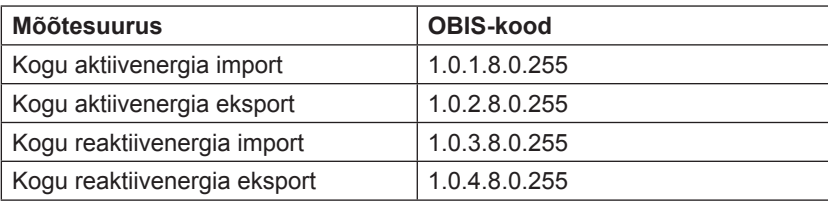

#### **Impulssväljundi konfi guratsiooni kirjutamine**

Impulssväljundite konfigureerimiseks järgi allolevas tabelis kirjeldatud samme:

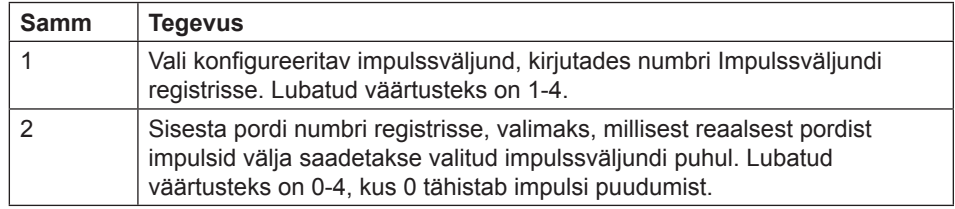

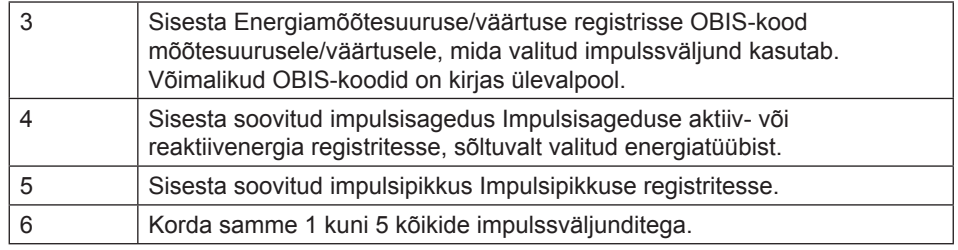

### **Impulssväljundi väljalülitamine**

Järgi allolevas tabelis kirjeldatud samme ilmpulssväljundi väljalülitamiseks:

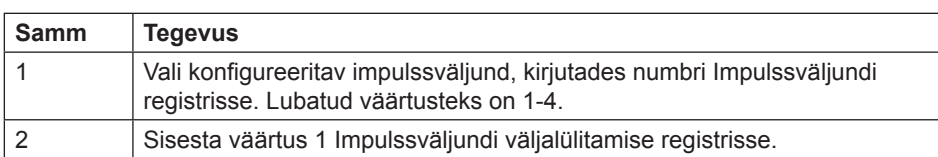

### **Impulssväljundi konfi guratsiooni lugemine**

Aktiivse impulssväljundi konfiguratsiooni lugemiseks järgi allolevas tabelis kirjeldatud samme:

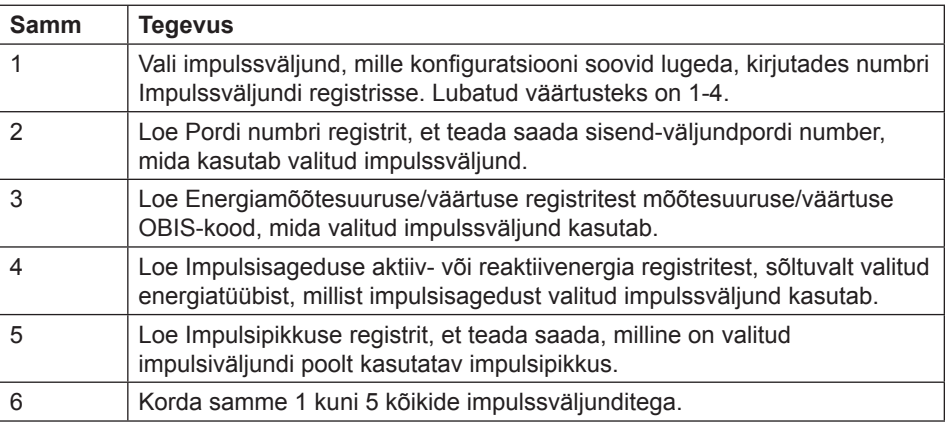

## **9.5.3 Tariifid**

**Üldist** Tariifide konfiguratsiooniga määratakse ära aktiivne tariif, st kommunikatsioon või sisendid. Sellega määratakse samuti ära tariifi allikaspetsiifilised seadistused.

**Teisendustabel** Allolevas tabelis antakse ülevaade teisendustabelist:

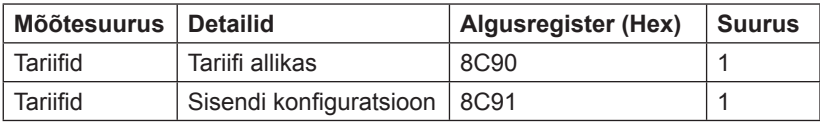

#### **Tariifi allika register** Tariifi allika registrit kasutatakse tariife juhtiva allika lugemiseks või kirjutamiseks. Võimalikud väärtused on ära toodud allolevas tabelis:

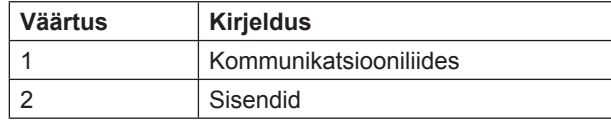

### **Sisendi konfi guratsiooni register**

Sisendi konfiguratsiooni registri kasutatakse tariifisisendi konfiguratsiooni lugemiseks ja kirjutamiseks. Sellega määratakse kindlaks mitut tariifi kasutatakse ja milline tariif aktiveeritakse sisendi iga väärtustekombinatsiooniga. Allolevas tabelis kirjeldatakse Sisendi konfiguratsiooni registri sisu:

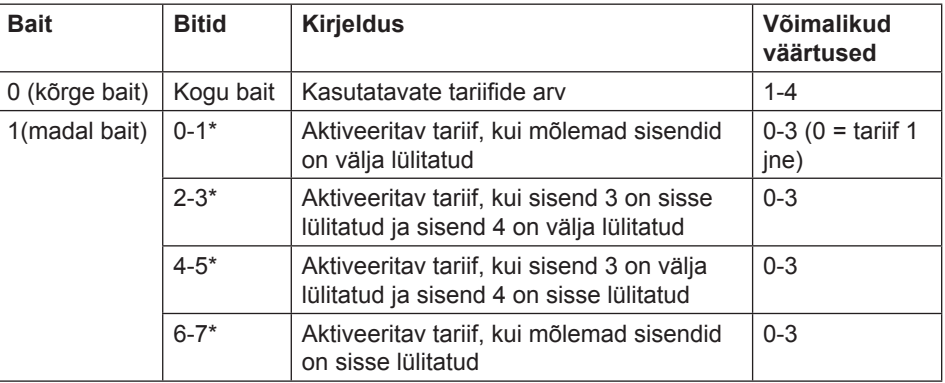

\* Bitt 0 on kõige vähemtähtsam bitt.

# **Peatükk 10:Kommunikatsioon M-Bus liidesega**

**Ülevaade** Selles peatükis kirjeldatakse, kuidas M-Bus liidese abil arvesti andmeid lugeda ja sellele käske saata.

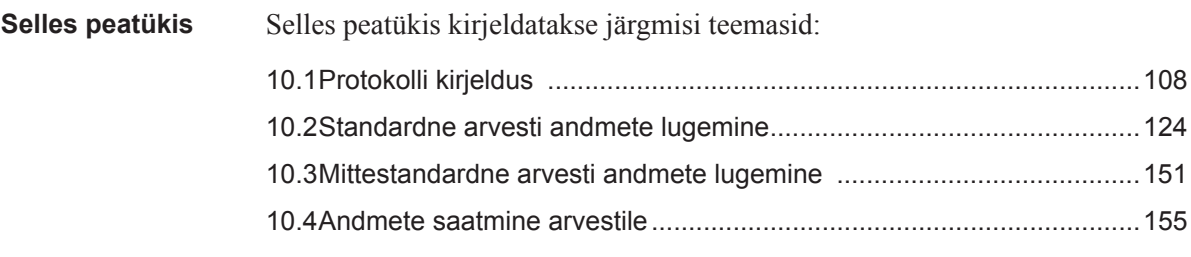

## 10.1 Protokolli kirjeldus

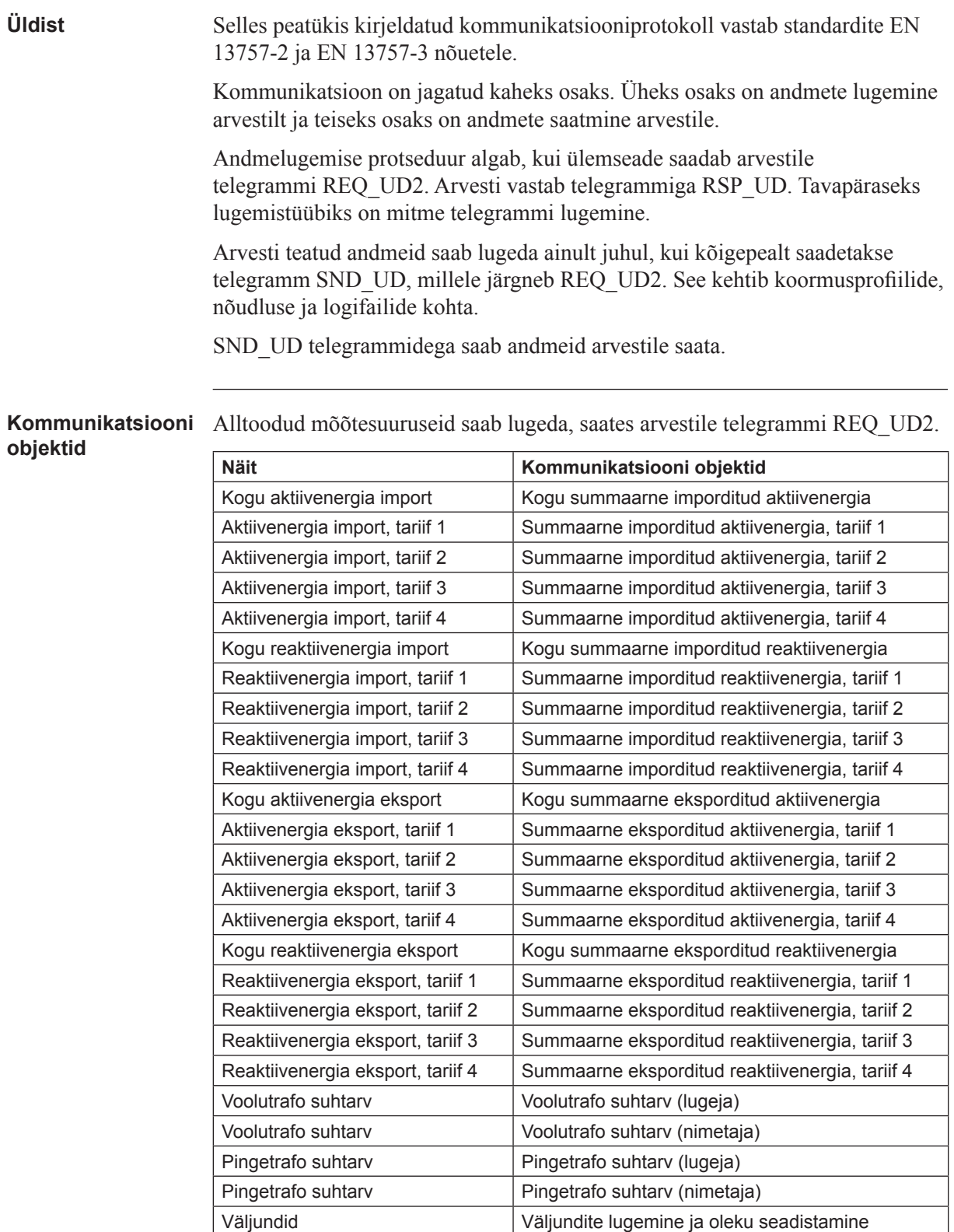
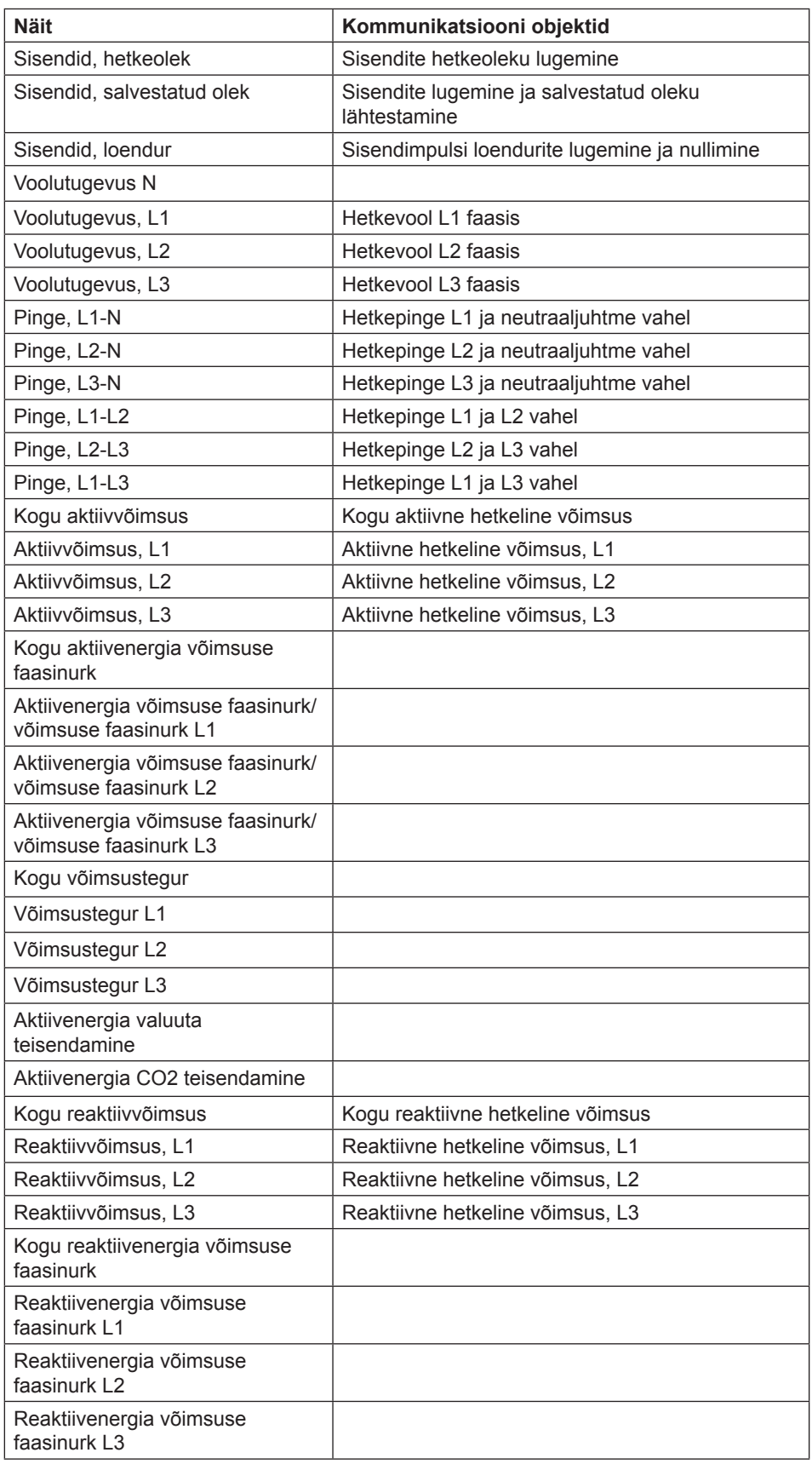

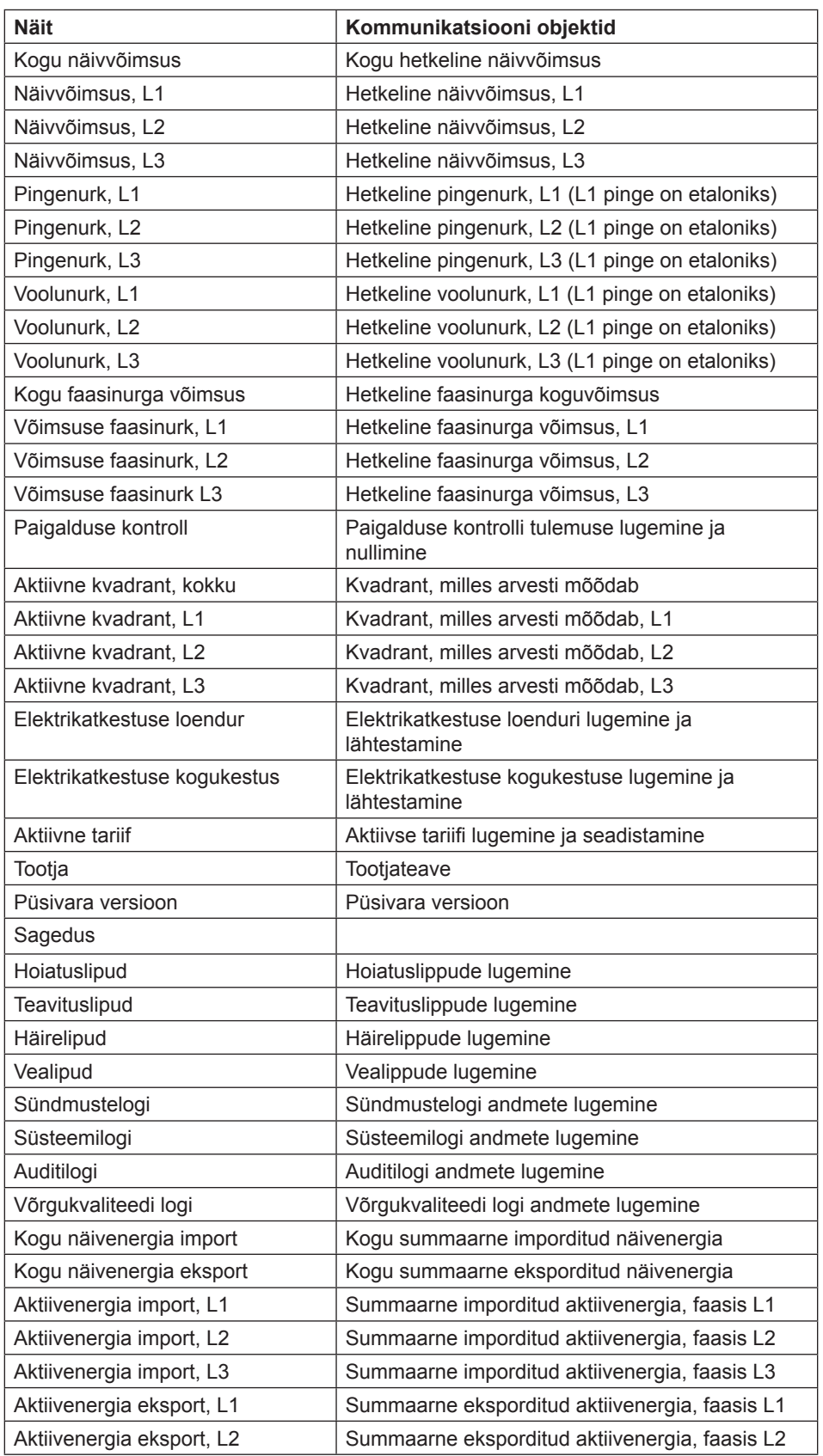

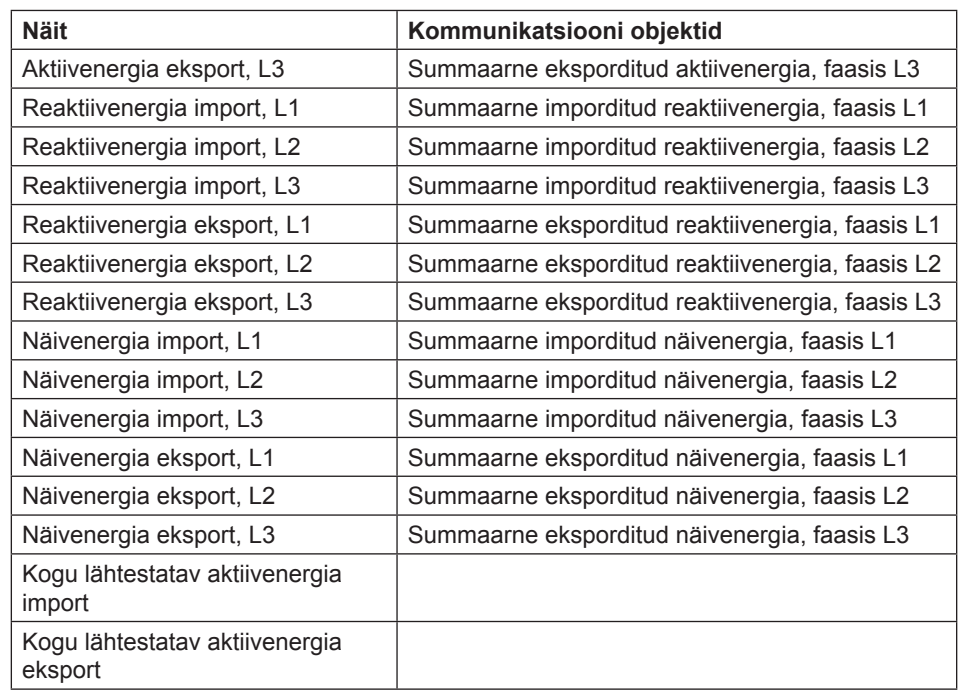

# **kirjut**

Käskude lugemine/ SND UD2 telegrammidega on võimalik teha järgmisi ülesandeid:

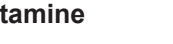

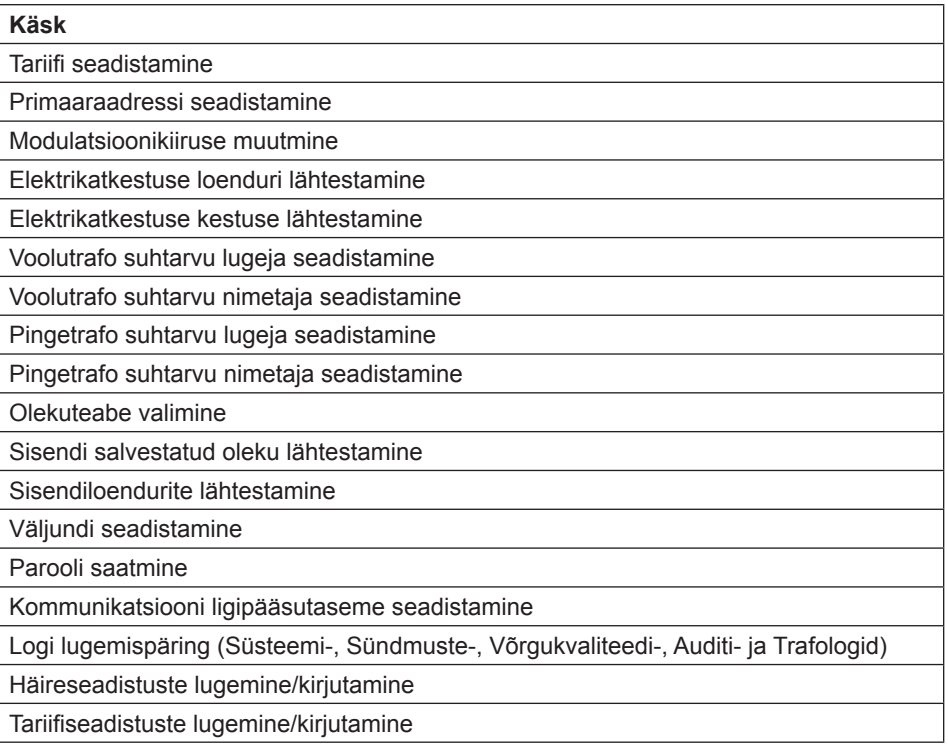

### **10.1.1 Telegrammi vorming**

**Üldist** M-Bus kasutab kolme erinevat telegrammivormingut. Vormingud tuvastatakse algustunnuse järgi.

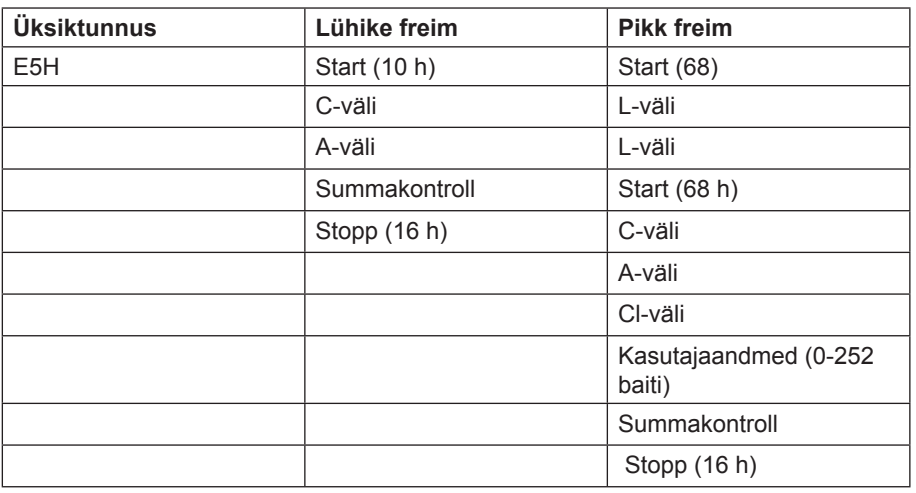

**Üksiktunnuse** vorming koosneb ühest karakterist ja seda kasutatakse saadud telegrammide kinnitamiseks.

**Lühikese freimi** vorming tuvastatakse selle algustunnuse (10 h) järgi ja freim koosneb viiest karakterist. Peale C- ja A-väljade, on selles ka summakontroll ja lõpptunnus 16 h.

**Pika freimi** vorming tuvastatakse selle algustunnuse (68 h) järgi ja freim koosneb varieeruva arvuga karakteritest. Pärast algustunnust edastatakse L-väli kaks korda, seejärel uuesti algustunnus, millele järgnevad C-, A-, ja CI-väljad. Kasutajaandmed (0-252 baiti) edastatakse pärast CI-välja, millele järgneb summakontroll ja lõpptunnus (16 h).

#### **10.1.1.1 Välja k irjeldus**

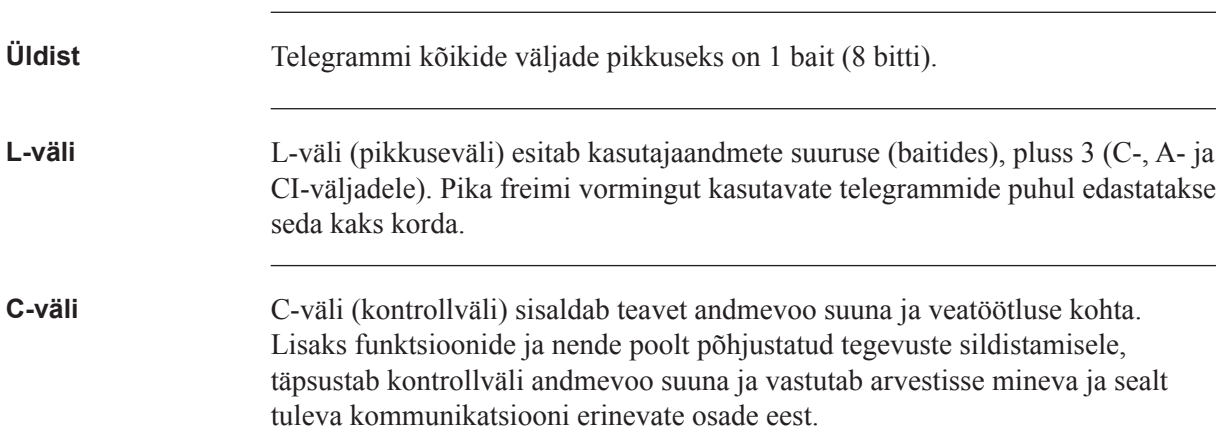

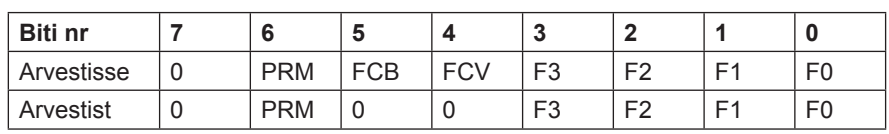

Allolevas tabelis kirjeldatakse C-välja kodeeringut:

Primaarset sõnumibitti (**PRM**) kasutatakse andmevoo suuna täpsustamiseks. See on seadistatud väärtusele 1, kui telegramm saadetakse ülemseadmelt arvestisse ja väärtusele 0, kui suund on vastupidine.

Freimiloendamise aktiivne bitt (**FCV**) on ülemseadme poolt seadistatud väärtusele 1, et tähistada freimiloendamise biti (**FCB**) kasutamist. Kui FCV on seadistatud väärtusele 0, eirab arvesti FCB-d.

FCB-d kasutatakse eduka edastusprotseduuri tähistamiseks. Ülemseade liigutab biti teise asendisse pärast vastuse edukat vastuvõttu arvestilt. Kui oodatud vastust pole, või kui sõnumi vastuvõtt on vigane, saadab arvesti sama telegrammi uuesti koos sama FCB-ga. Arvesti vastab REQ\_UD2 päringule tumbleriga liigutatud FCB-ga ja seadistatud FCV-ga, ning koos RSP\_UD-ga, mis sisaldab mitmetelegrammilise vastuse järgmist telegrammi. Kui FCB-b pole liigutatud, kordab see viimast telegrammi. Tegelikud väärtused uuendatakse kordustelegrammis.

Saades telegrammi SND\_NKE, tühistab arvesti FCB. Arvesti kasutab sama FCB-d primaaraadresside, sekundaaraadresside ja kakspunktside puhul.

Juhtvälja bitid 0-3 (F0, F1, F2 ja F3) on sõnumi funktsioonikoodiks. Allolevas tabelis kujutatakse funktsioonikoode:

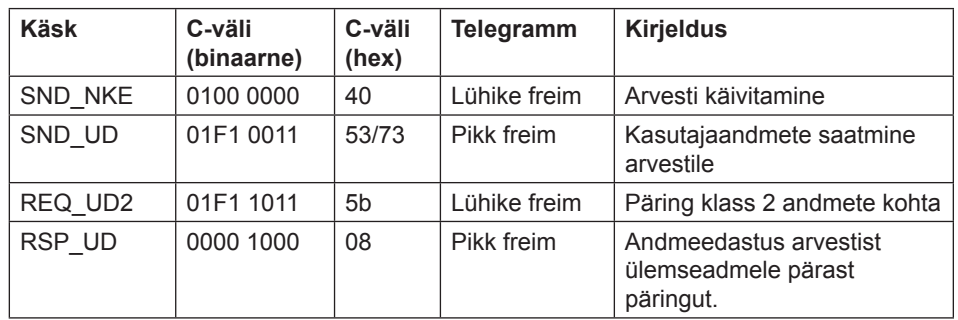

**A-väli** <sup>A</sup>-välja (aadressiväli) kasutatakse vastuvõtia adresseerimiseks saatia suunas ja teabe saatja tuvastamiseks vastuvõtja suunas. Selle välja suuruseks on üks bait ja selle väärtuste vahemikuks on seega 0-255.

Allolevas tabelis kujutatakse aadresside jaotust:

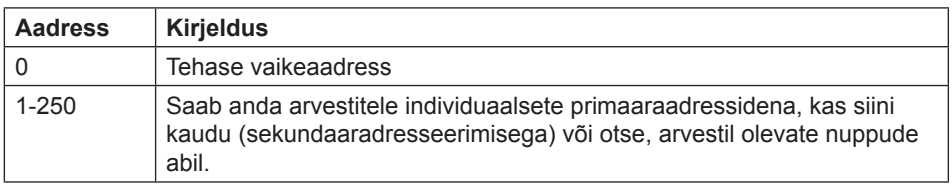

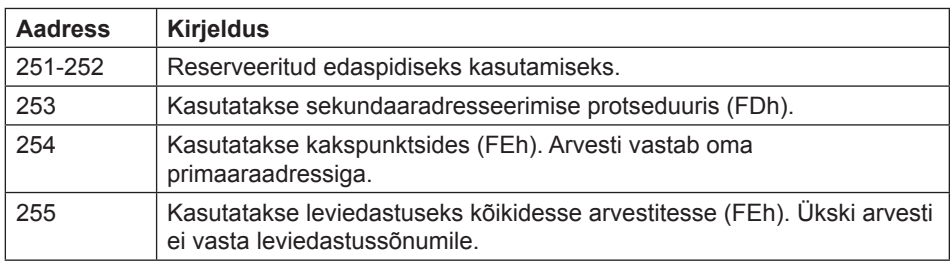

**Cl-väli** CI-väli (kontrollteave) kodeerib freimis edastatavate andmete tüübi ja järjestuse rakendamise. CI-välja bitti nr 2 (lugemist alustatakse bitist 0, väärtus 4) kutsutakse M-bitiks või režiimibitiks ja see annab teavet kasutatud baidijärjestuse kohta multi-bait andmestruktuurides. Kommunikatsiooniks arvestiga M-bitti ei seadistata (Režiim 1), mis tähendab, et multibaidi kõige vähemtähtsam bait edastatakse kõige esimesena.

Allolevas tabelis on kirjas ülemseadme poolt kasutatud koodid:

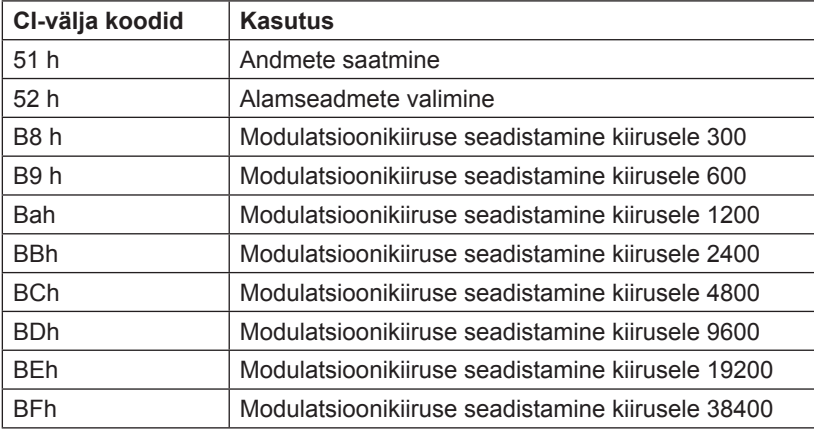

Arvesti kasutab CI-välja koodi 72, et vastata kasutajaandmete kohta käivatele päringutele.

**Kasutajaandmed** Kasutajaandmed sisaldavad vastuvõtjale saadetavaid andmeid.

Allolevas tabelis on kirjas arvestilt ülemseadmele saadetavate andmete struktuur:

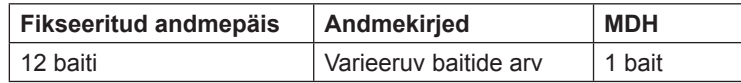

Allolevas tabelis on kirjas ülemseadmelt arvestile saadetavate andmete struktuur:

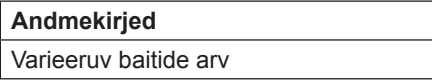

#### **Fikseeritud andmepäis**

Allolevas tabelis on kirjas fikseeritud andmepäise struktuur:

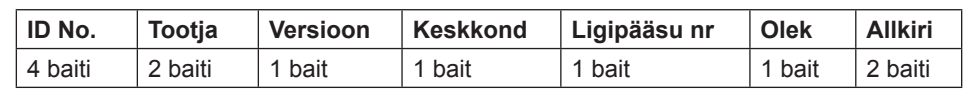

Allolevas loendis selgitatakse, mida sisaldab fikseeritud andmepäis:

- **Tunnusnumber** on arvesti 8-kohaline seerianumber (BCDkodeeringuga).
- Tootja seadistuseks on 0442h, mis tähendab firmat ABB.
- **Versioon** täpsustab protokolli rakendusversiooni. Arvestid kasutavad hetkel protokolli versiooni, mis on võrdne 0x20.
- **Keskkonna** bait on seadistatud väärtusele 02h, et tähistada elektrit.
- **Ligipääsunumber** on loendur, mis loendab edukaid juurdepääse.
- **Olekubaiti** kasutatakse arvesti oleku tähistamiseks.

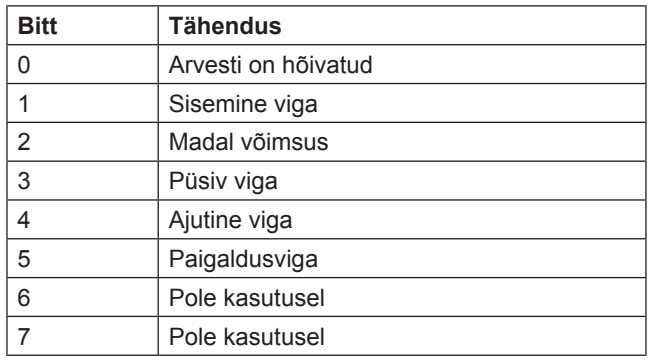

• **Allkiri** on seadistatud väärtusele 00 00h.

#### **Andmekirjed** Andmekirjetes edastatakse andmeid koos kodeerimis-, pikkuse ja andmetüübi teabega. Andmekirjete maksimaalseks kogupikkuseks on 240 baiti.

Allolevas tabelis on kirjas andmekirje struktuur (edastatakse vasakult paremale):

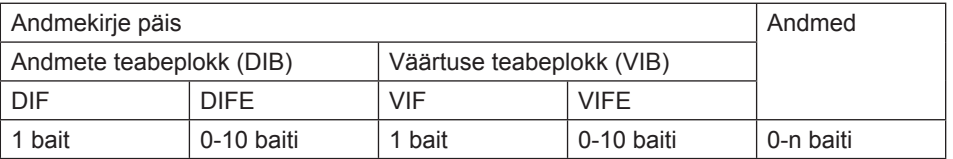

Iga andmekirje koosneb andmekirje päisest (DRH) ja tegelikest andmetest. Andmekirje päis koosneb omakorda andmete teabeplokist (DIB), mis kirjeldab andmete pikkust, tüüpi ja kodeeringut, ja väärtuse teabeplokist (VIB), mis esitab ühiku ja kordisti väärtuse.

#### **Andmete teabeplokk (DIB)** Andmete teabeplokk sisaldab vähemalt ühte baiti (andmeteabeväli, DIF) ja seda laiendatakse mõnedel juhtudel maksimaalselt 10 DIFE-ga (andmeteabevälja laiend).

Allolevas tabelis on kirjas andmeteabevälja (DIF) struktuur:

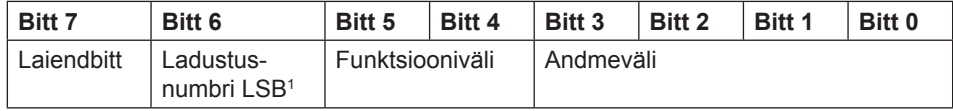

1. Kõige vähemolulisem bitt (Least Significant Bit).

Allolevas loendis selgitatakse, mida sisaldab andmeteabeväli:

- **Laiendusbitt** seadistatakse juhul, kui järgmiseks baidiks on DIFE.
- **Ladustusnumbri LSB** on tavaliselt seadistatud väärtusele 0, tähistamaks tegelikku väärtust. (1= salvestatud väärtus)
- **Funktsiooniväli** on seadistatud väärtusele 00 hetkeväärtuste puhul, 01 maksimumväärtuste ja 10 miinimumväärtuste puhul.
- **Andmeväljal** kujutatakse andmevormingut. Allolevas tabelis kirjeldatakse andmevälja kodeeringut:

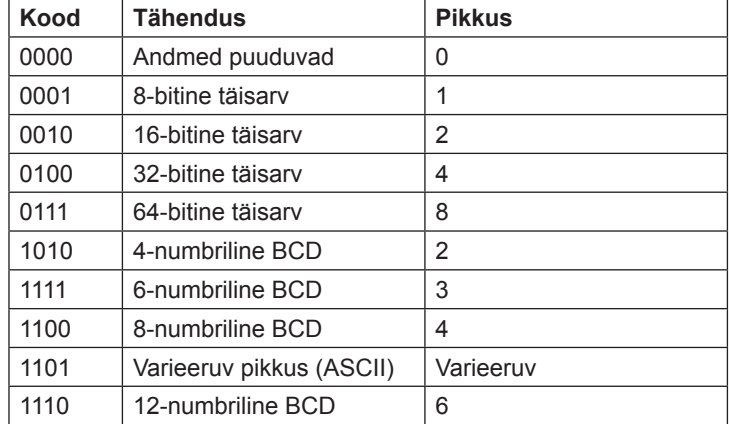

Allolevas tabelis on kirjas andmeteabevälja laiendi (DIFE) struktuur:

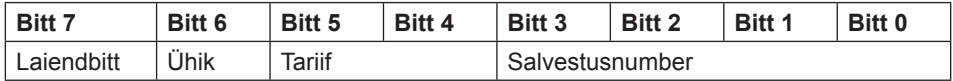

Allolevas loendis selgitatakse, mida sisaldab andmeteabevälja laiend:

- **Ühikut** kasutatakse võimsuse ja energiaväärtuste puhul, võimsuse/energia tüübi kirjeldamiseks. Seda kasutatakse ka sisendite/väljundite arvu täpsustamiseks ning hälbe täpsustamiseks, kui käsitletakse sündmustelogi andmeid.
- **Tariifi** kasutatakse energiaväärtuste puhul tariifi teabe esitamiseks.
- Väärtuse teabeplokk (VIB)
- **Salvestusnumber** seadistatakse väärtusele 0 loetud väärtustes, et tähistada hetkeväärtusi. Nullist suuremat salvestusnumbrit kasutatakse eelnevalt salvestatud väärtuste, st minevikus teatud ajahetkel salvestatud väärtuste, tähistamiseks.

#### **Väärtuse teabeplokk (VIB)**

Väärtuse teabeplokk järgneb DIF-ile või DIFE-le ilma laiendbitita. See sisaldab ühte väärtuse teabevälja (VIF) ja seda laiendatakse mõnel juhul kuni 10 väärtuse teabevälja laiendiga (VIFE).

Allolevas tabelis on kirjas väärtuse teabevälja (VIF) struktuur:

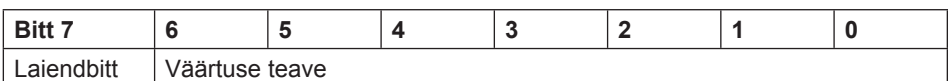

Väärtuse teave sisaldab teavet väärtuse kohta (ühik, olek jne). Laiendbitt seadistatakse, kui järgmiseks baidiks on VIFE.

Kui VIF või VIFE= FFh, on järgmine VIFE tootiaspetsiifiline. Tootjaspetsiifilisel VIFE-l on sama struktuur kui VIF-ilgi. Kui tootjaspetsiifilise VIFE laiendbitt seadistatakse ja VIFE väärtus on väiksem kui 1111 1000, on järgmiseks baidiks standardne VIFE, muudel juhtudel on see esimene andmebait. Kui seadistatud on tootjaspetsiifilise VIFE laiendbitt ja VIFE on suurem kui või võrdne väärtusele 1111 1000, on järgmiseks baidiks tootjaspetsiifilise VIFE laiend.

**Andmed** Andmed järgnevad ilma laiendbitita VIF-ile või VIFE-le. **Tootja andmepäis (MDH)** Tootja andmepäis (MDH) koosneb kas karakterist 1Fh, mis annab teada, et järgmise telegrammiga tuleb veel andmeid, või karakterist 1Fh, mis annab teada, et see on viimane telegramm.

**Summakontroll** Summa kontrollimist kasutatakse edastuse ja sünkroniseerimistõrgete tuvastamiseks. See arvutatakse juhtvälja ja kasutajaandmete baitide aritmeetilisest summast, võtmata arvesse ülekandenumbreid.

### **10.1.2 Väärtuse teabevälja koodid**

#### **10.1.2.1 Standardsed VIF-koodid**

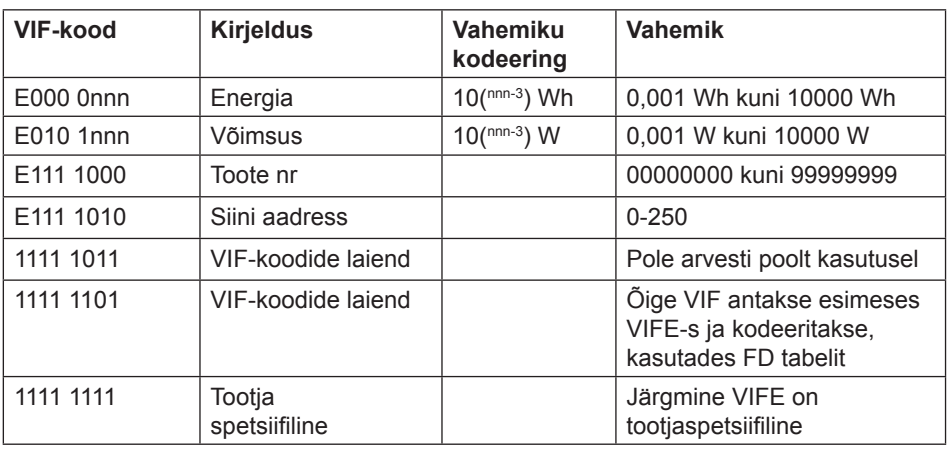

#### **10.1.2.2 Standardkoodid VIFE-le, mida kasutatakse koos laiendiindikaatoriga FDh**

Kui VIF sisaldab laiendiindikaatorit FDh, sisaldub õige VIF esimeses VIFE-s.

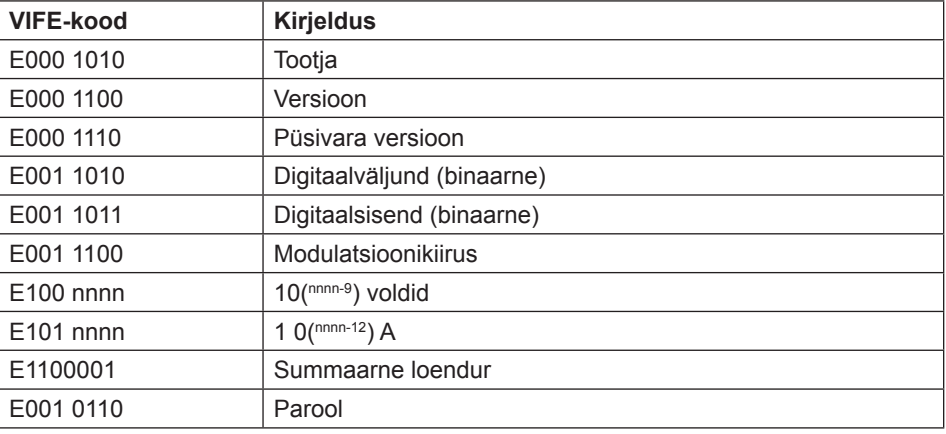

#### **1 0.2.2.3 Standardkoodid VIFE-le**

Alltoodud VIFE-de väärtused määratakse ära VIF-ide rikastamiseks, välja arvatud FDh ja FBh:

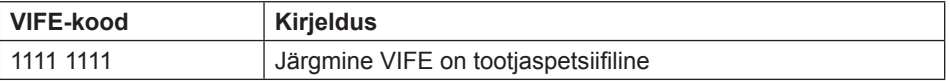

#### **10.1.2.4 Esimesed tootjaspetsiifi lised VIFE-koodid**

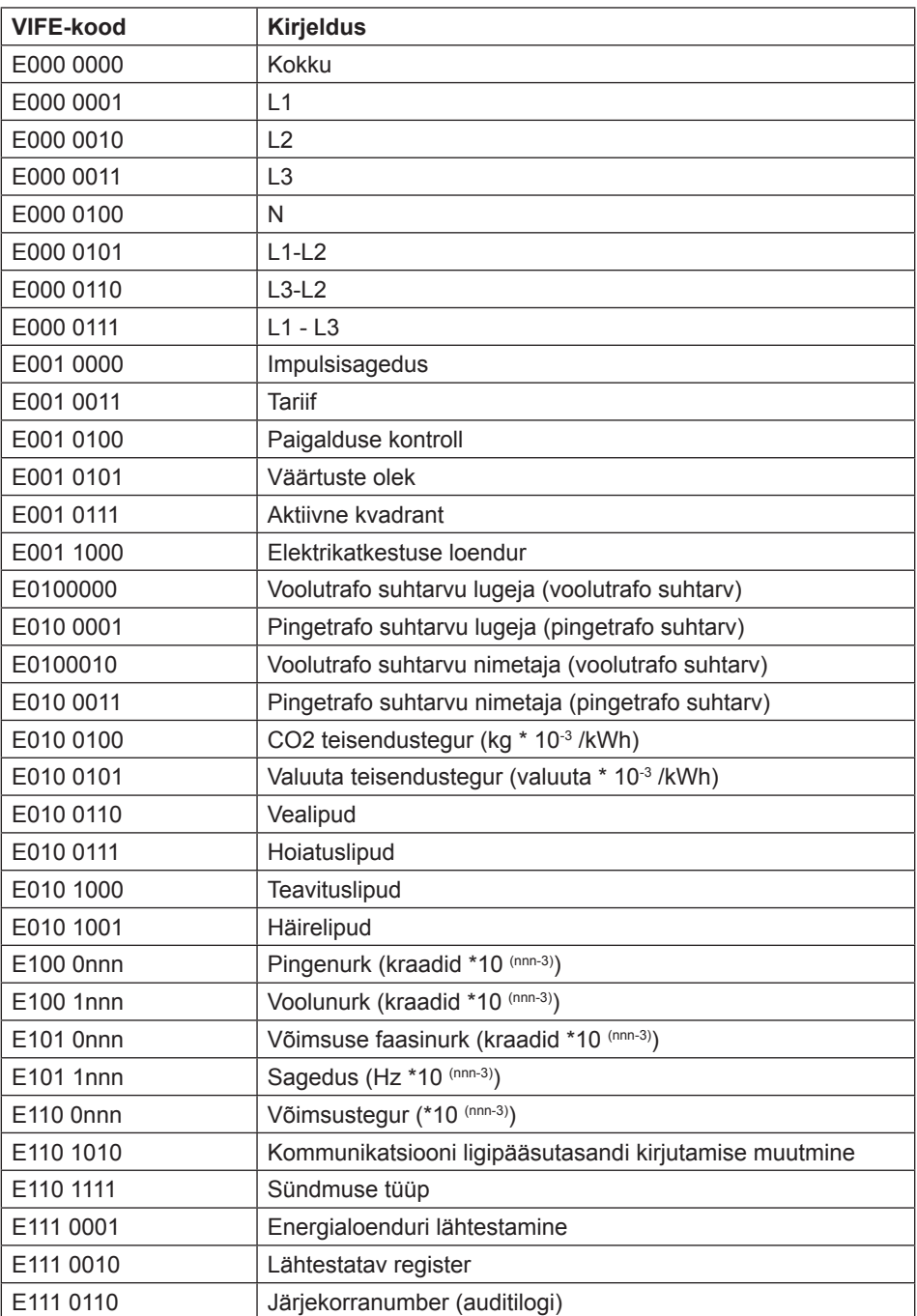

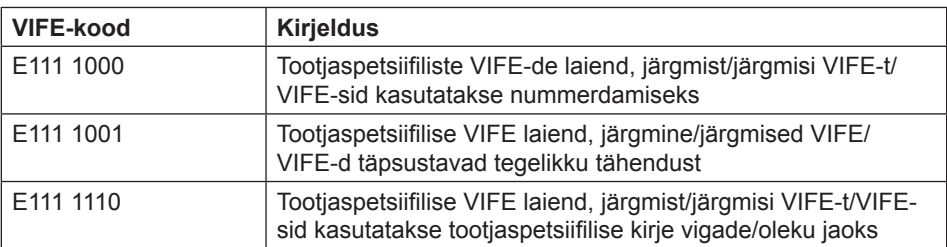

#### **10.1.2.5 VIFE-koodid kirjevigade aruannete jaoks (arvestilt ülemseadmele)**

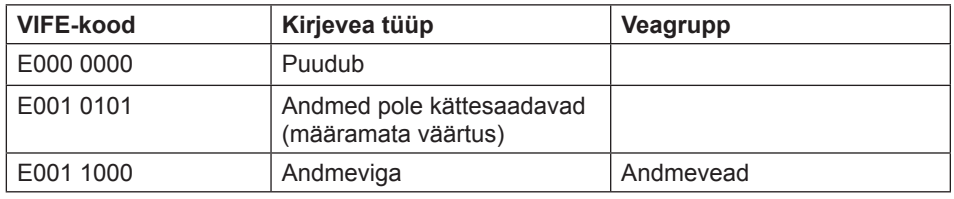

#### **10.1.2.6 VIFE-koodid objekti tegevuste jaoks (ülemseadmelt arvestile)**

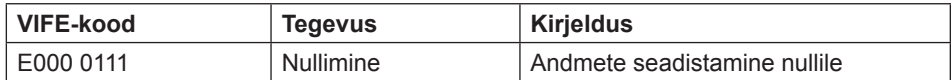

#### 10.1.2.7 Teine tootjaspetsiifiline VIFE, mis järgneb VIFE-le 1111 1000 (F8 hex):

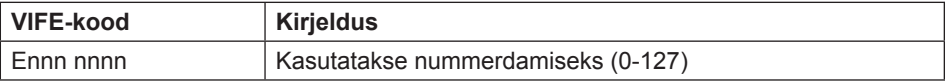

#### 10.1.2.8 Teine tootjaspetsiifiline VIFE, mis järgneb VIFE-le 1111 1001 (F9 hex):

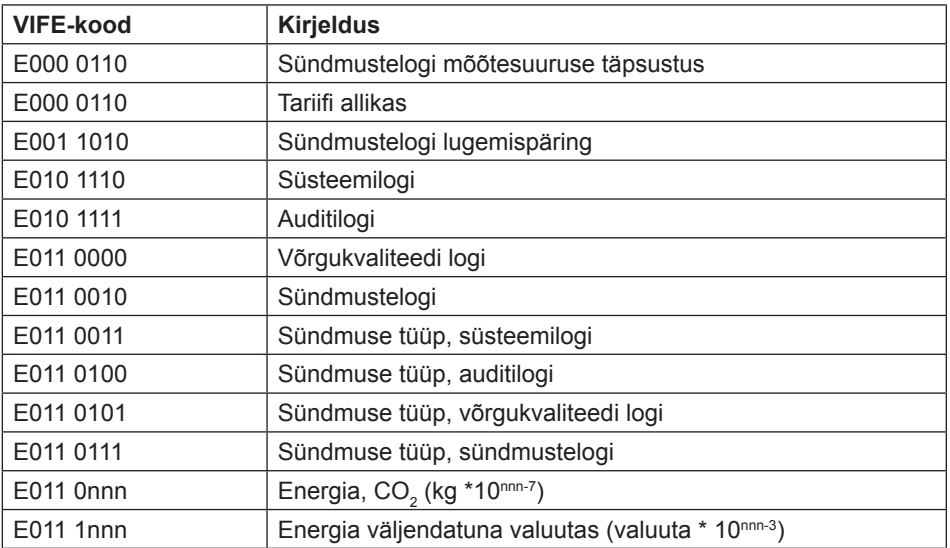

### **10.1.3 Kommunikatsiooniprotsess**

**Üldist** Andmelingikiht (Data Link Layer – DLL) kasutab kahte tüüpi edastusteenuseid:

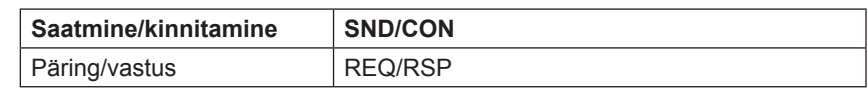

Kui arvesti on saanud õige telegrammi, ootab see enne vastamist 35-80 ms. Telegramm loetakse õigeks, kui see läbib järgmised testid:

- Stardi-/paarsuse-/stoppbitid karakteri kohta
- Stardi/summakontrolli/lõpptunnused telegrammi vormingu kohta
- Pika freimi korral vastab vastuvõetud lisakarakterite arv L-väljale (= L-väli +  $6$ ).
- Kui vastuvõetud andmed on mõistlikud

Ajavahemik arvesti vastuse ja ülemseadme uue sõnumi vahel peab olema vähemalt 20 ms.

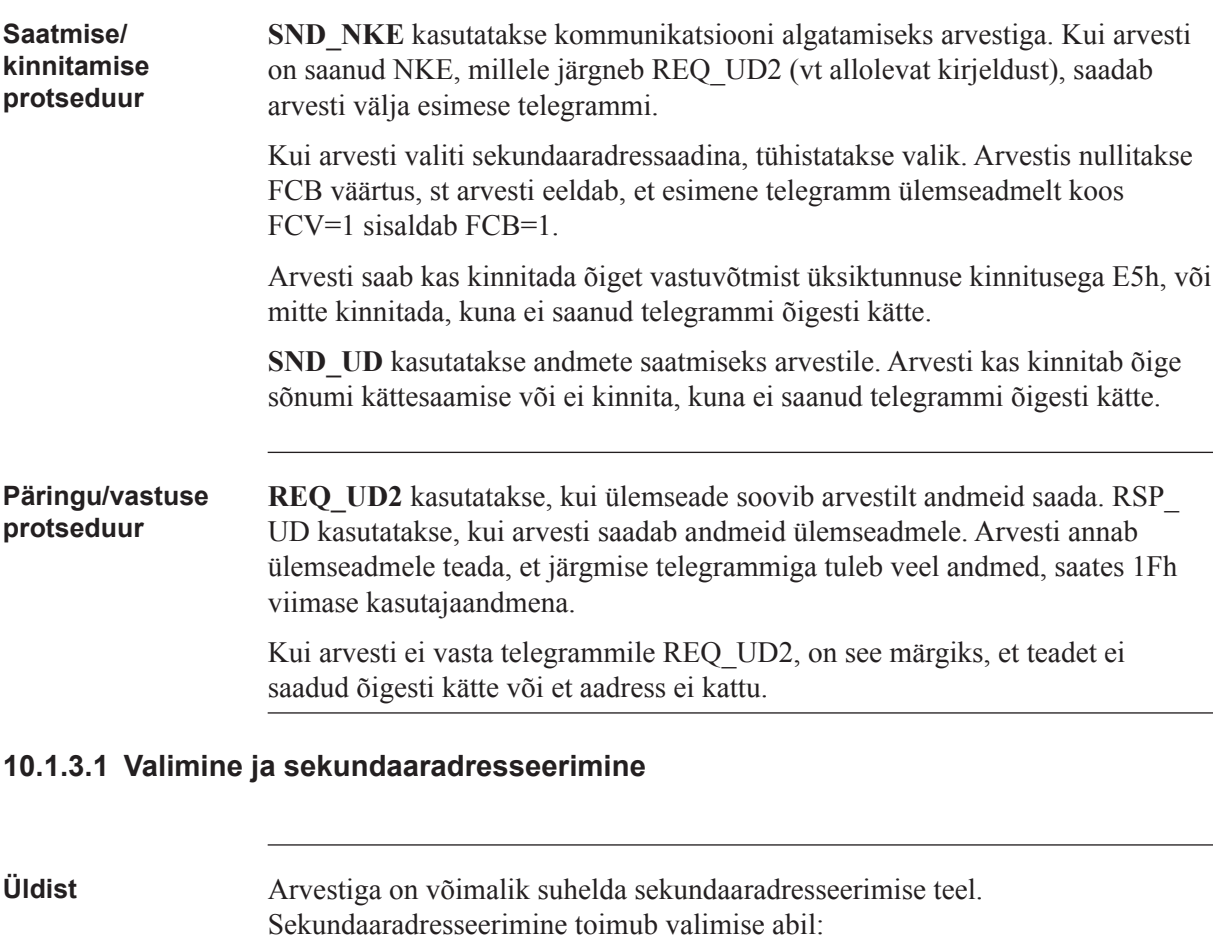

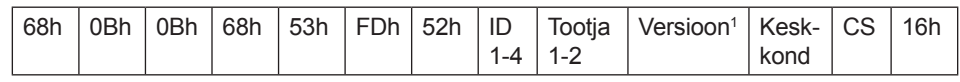

1. Generatsioon on sama mis versioon.

Ülemseade saadab telegrammi SND\_UD juhtteabega 52h aadressile 253 (FDh) ja täidab vastava arvesti sekundaaraadressi väljad (ID-number, tootja, versioon ja keskkond) adressaadiks oleva arvesti väärtustega. Aadress (FDh) ja juhtteave (52h) on arvestile tähiseks, et võrrelda järgnevat sekundaaraadressi oma aadressiga ja muuta see valitud olekusse, kui aadressid kattuvad. Sellisel juhul vastab arvesti valikule kinnitusega (E5h), muudel juhtudel arvesti ei vasta. Valitud olek tähendab, et arvesti poole saab pöörduda siini aadressiga 253 (FDh).

#### **"Jokkerid"** Valimise ajal võivad sekundaaraadresside individuaalseid positsioone hõivata nn jokkerid. See nn jokker tähendab, et seda positsiooni ei arvestata valimise ajal. ID-numbris saab iga individuaalse numbri muuta jokkeriks jokkerikäsuga

Fh, ning tootja, versiooni ja keskkond väljad saab jokkeriks muuta jokkeri baidiga FFh. Arvesti jääb valituks, kuni saab valikukäsu, mis ei vasta arvesti sekundaaraadressile, valikukäsk kas CI=56h või SND\_NKE aadressile 253.

#### **10.2 Arvesti andmete standardne lugemine**

**Üldist** Selles jaotises kirjeldatakse vaiketelegrammide, milles sisalduvad energia ja instrumentaalnäitude väärtused jne, lugemist. Andmete lugemine käivitub, kui ülemseade saadab arvestile telegrammi REQ\_UD2. Arvesti vastab telegrammiga RSP\_UD. Tavapäraseks lugemistüübiks on mitme telegrammi lugemine. Viimane DIF telegrammi kasutajaandmete osas on 1F, mis annab teada, et järgmises telegrammis pole enam andmeid, või 0F,kui tegemist on viimase telegrammiga.

EQ arvestite puhul on lugemiseks kuni 7 vaiketelegrammi.

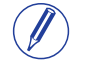

**Märkus** – Tavaliselt on arvesti konfigureeritud välja saatma võimsusväärtusi 32-bitiste täisarvudena, mille ühikuks on W (või var/VA) koos kahe kümnendikkohaga. See tähendab, et maksimaalne esitatav võimsus on ligikaudu ±21 MW.

#### 10.2.1 Esimese telegrammi näide (kõik väärtused on **kuueteistkümnendsüsteemis)**

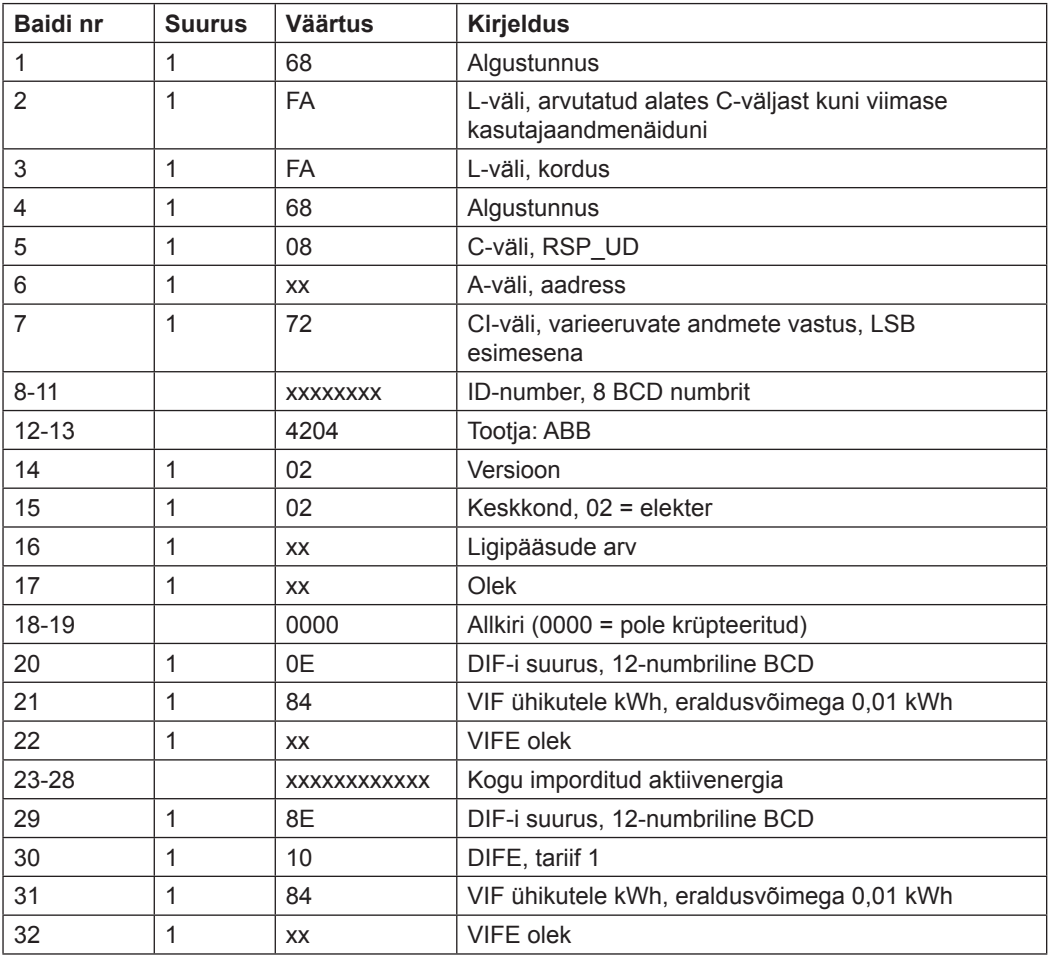

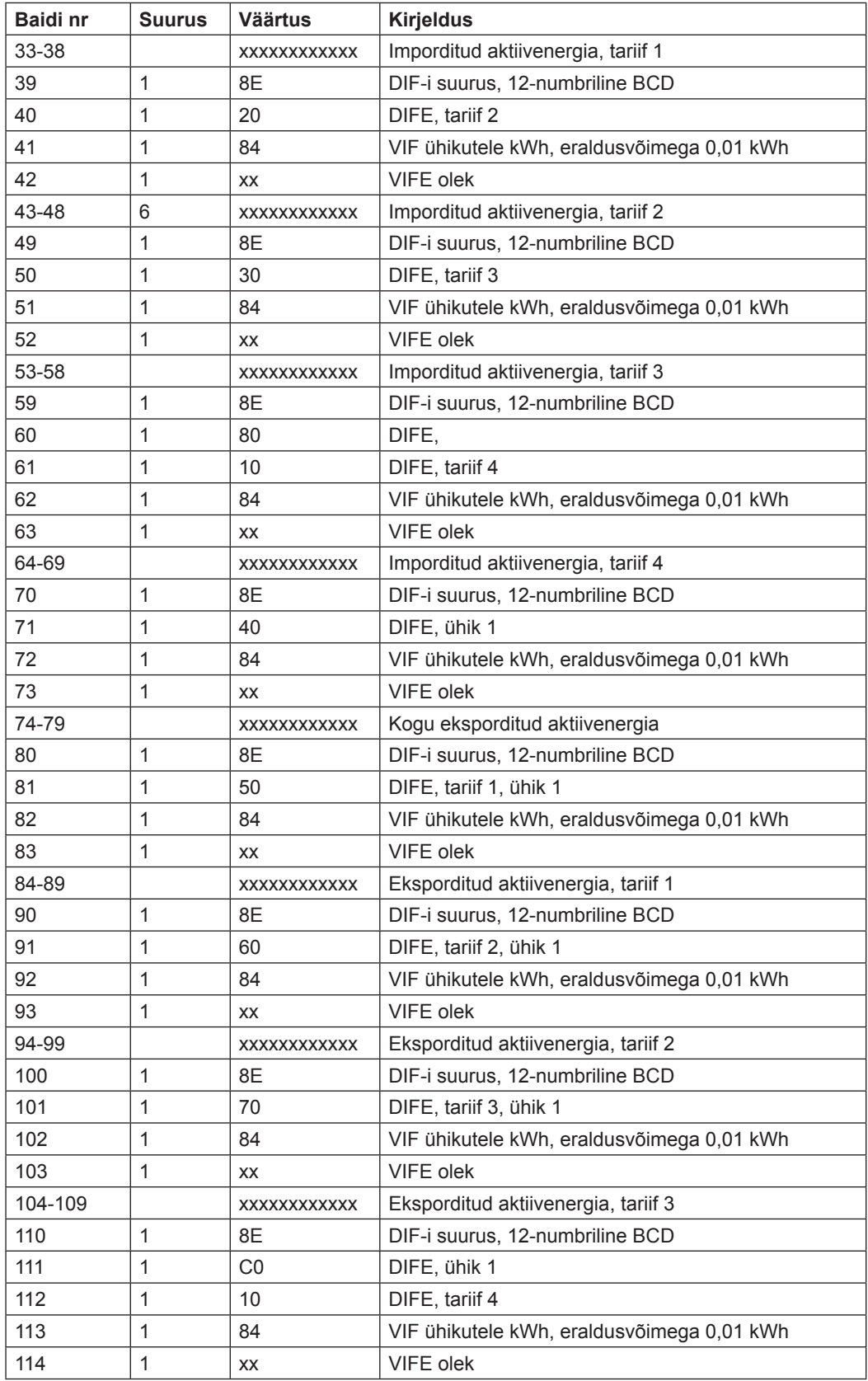

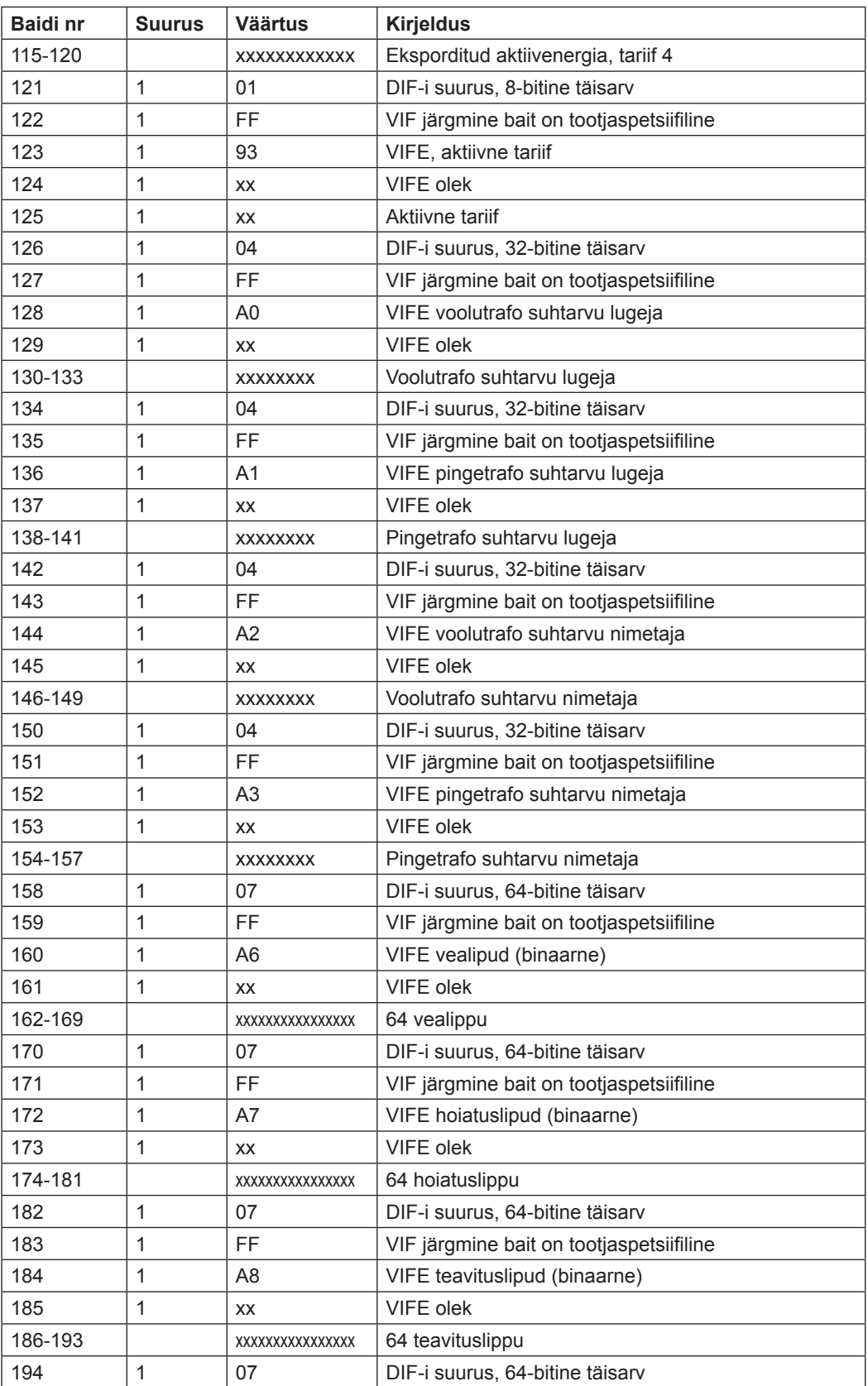

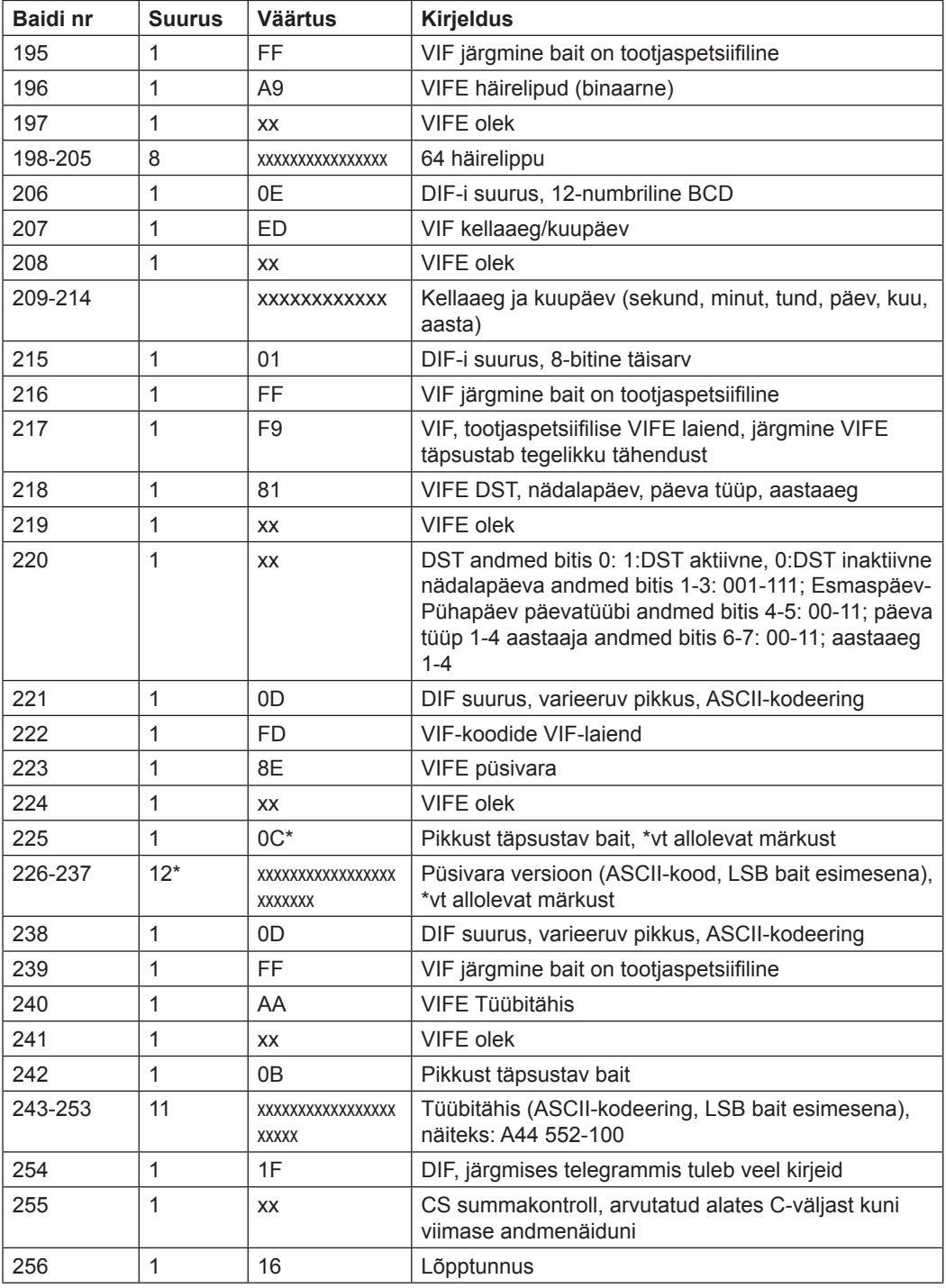

#### **10.2.2 Teise telegrammi näide (kõik väärtused on kuueteistkümnendsüsteemis)**

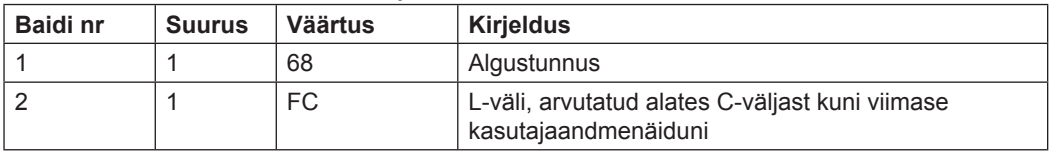

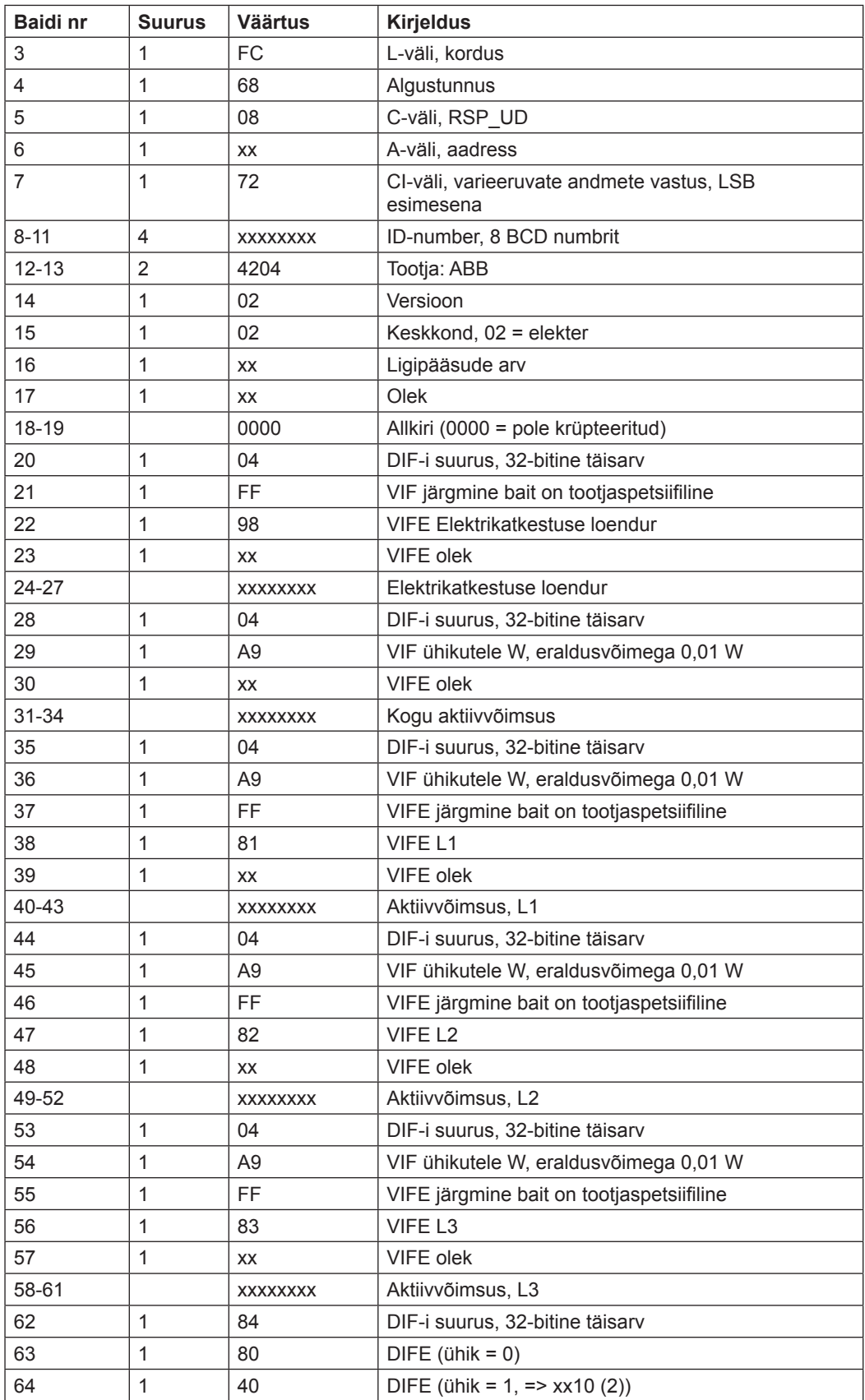

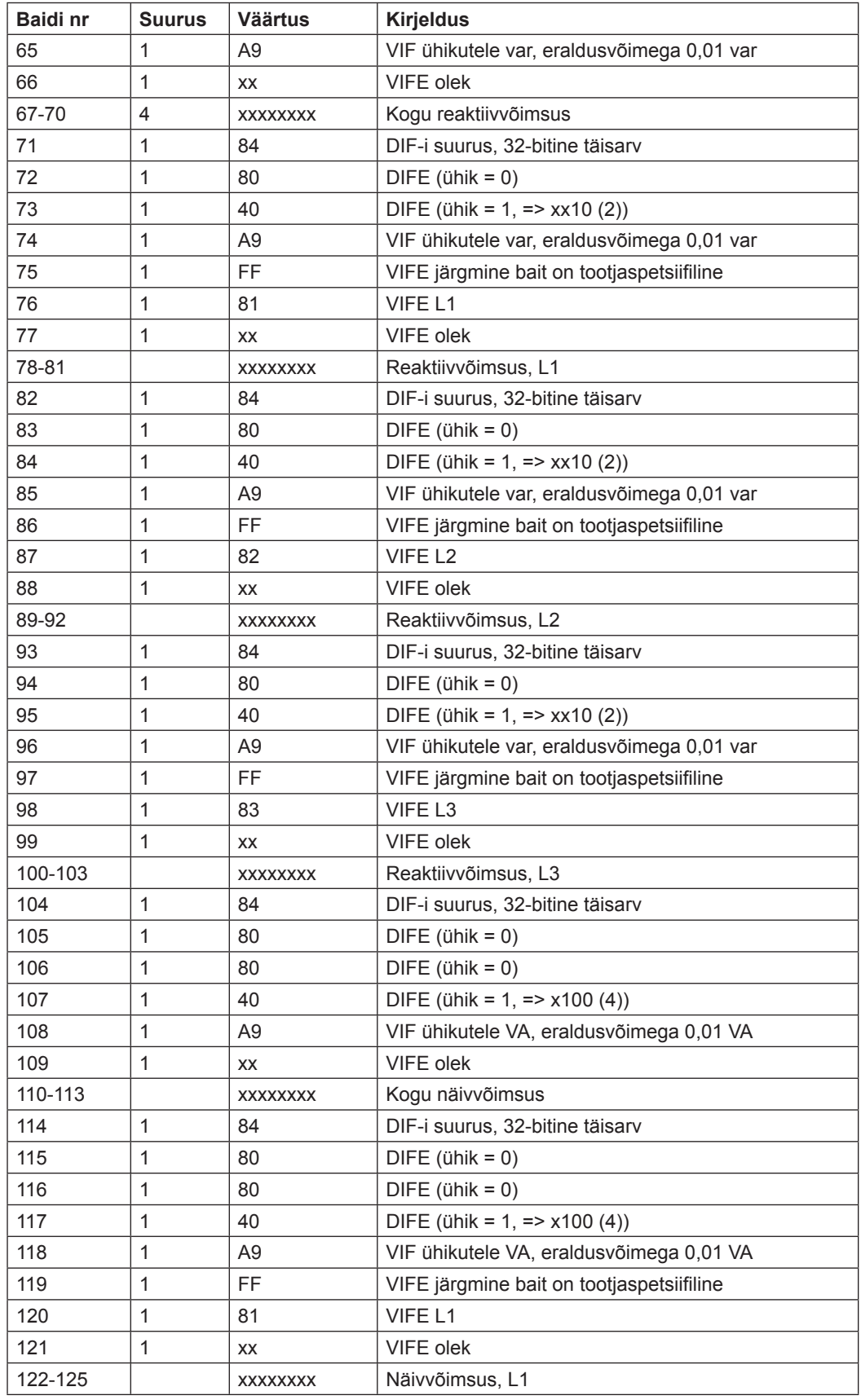

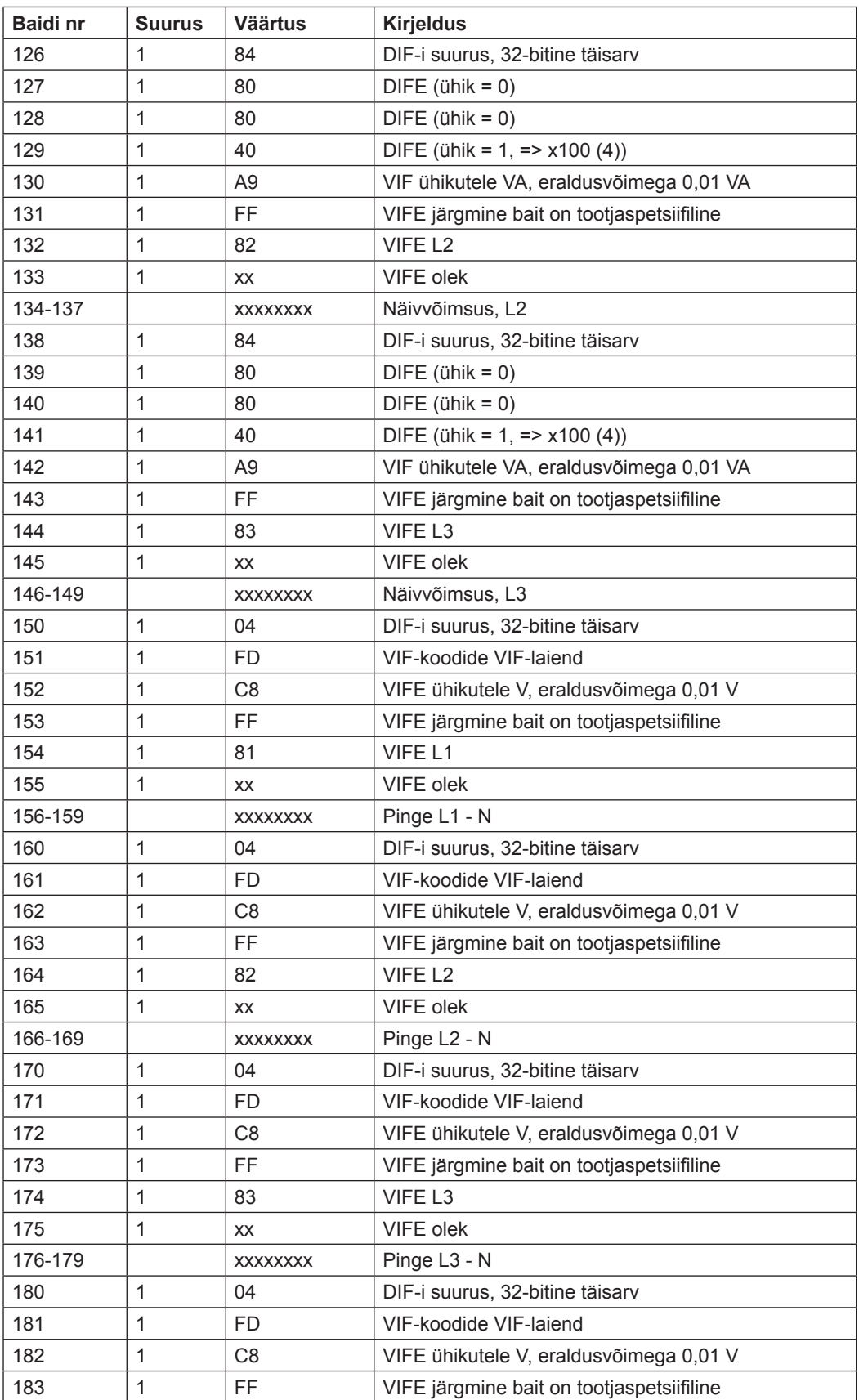

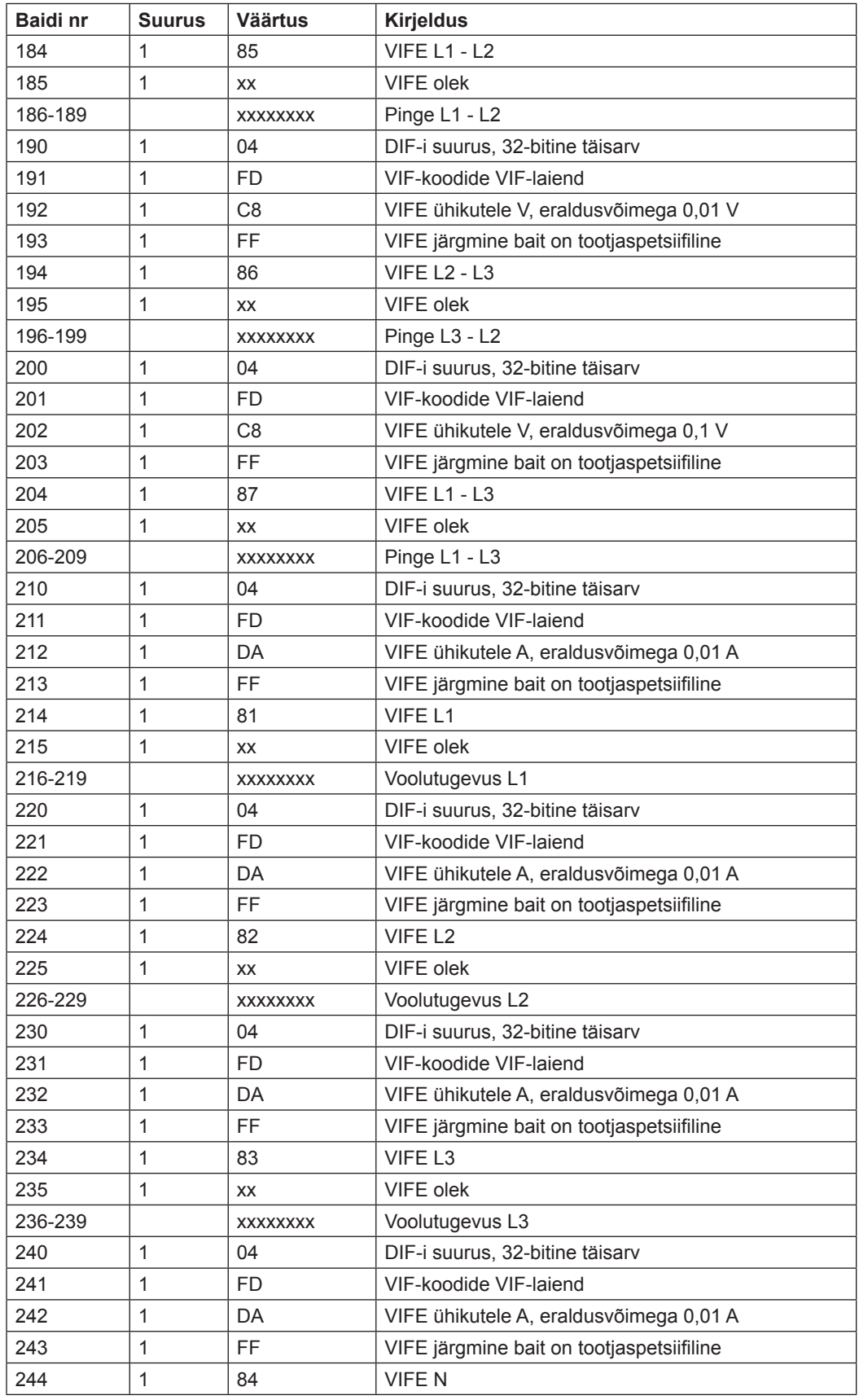

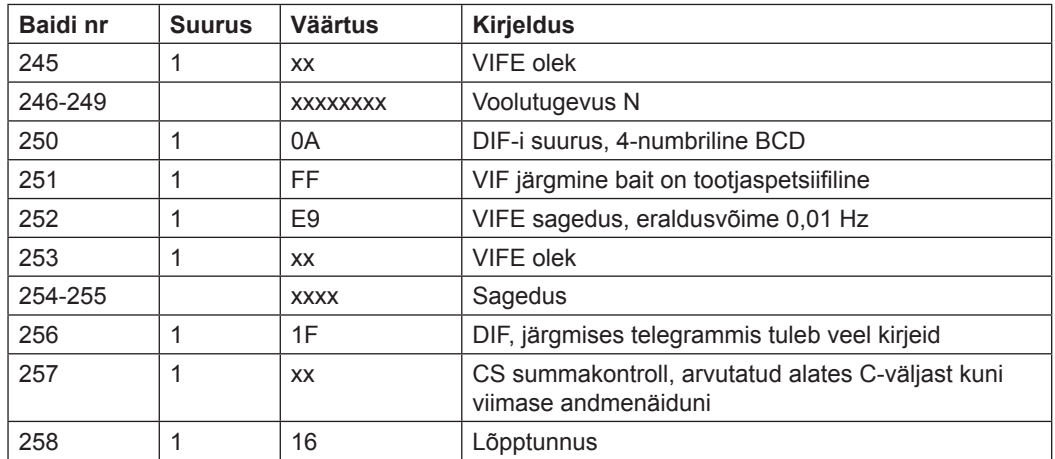

### **10.2.3 Kolmanda telegrammi näide (kõik väärtused on kuueteistkümnendsüsteemis)**

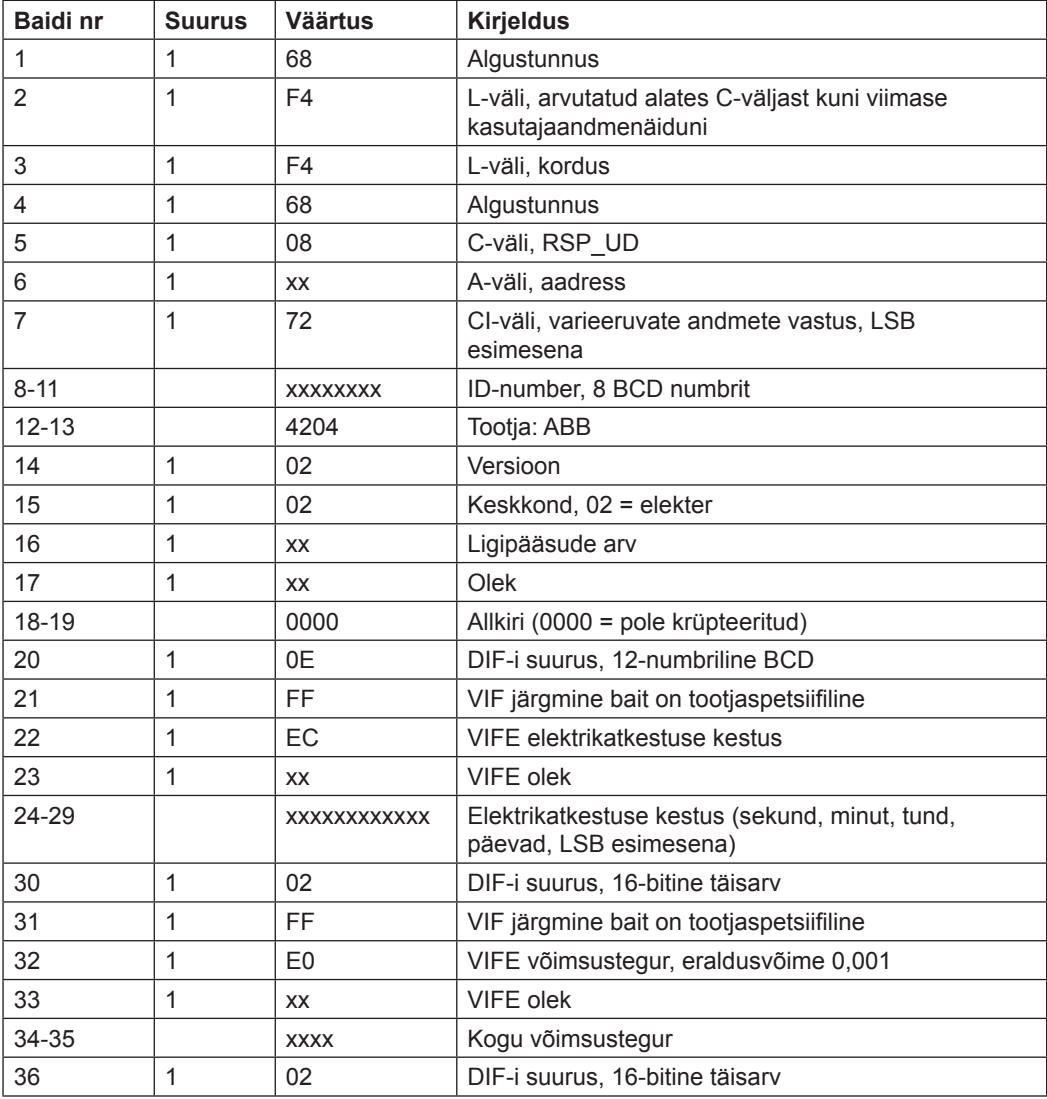

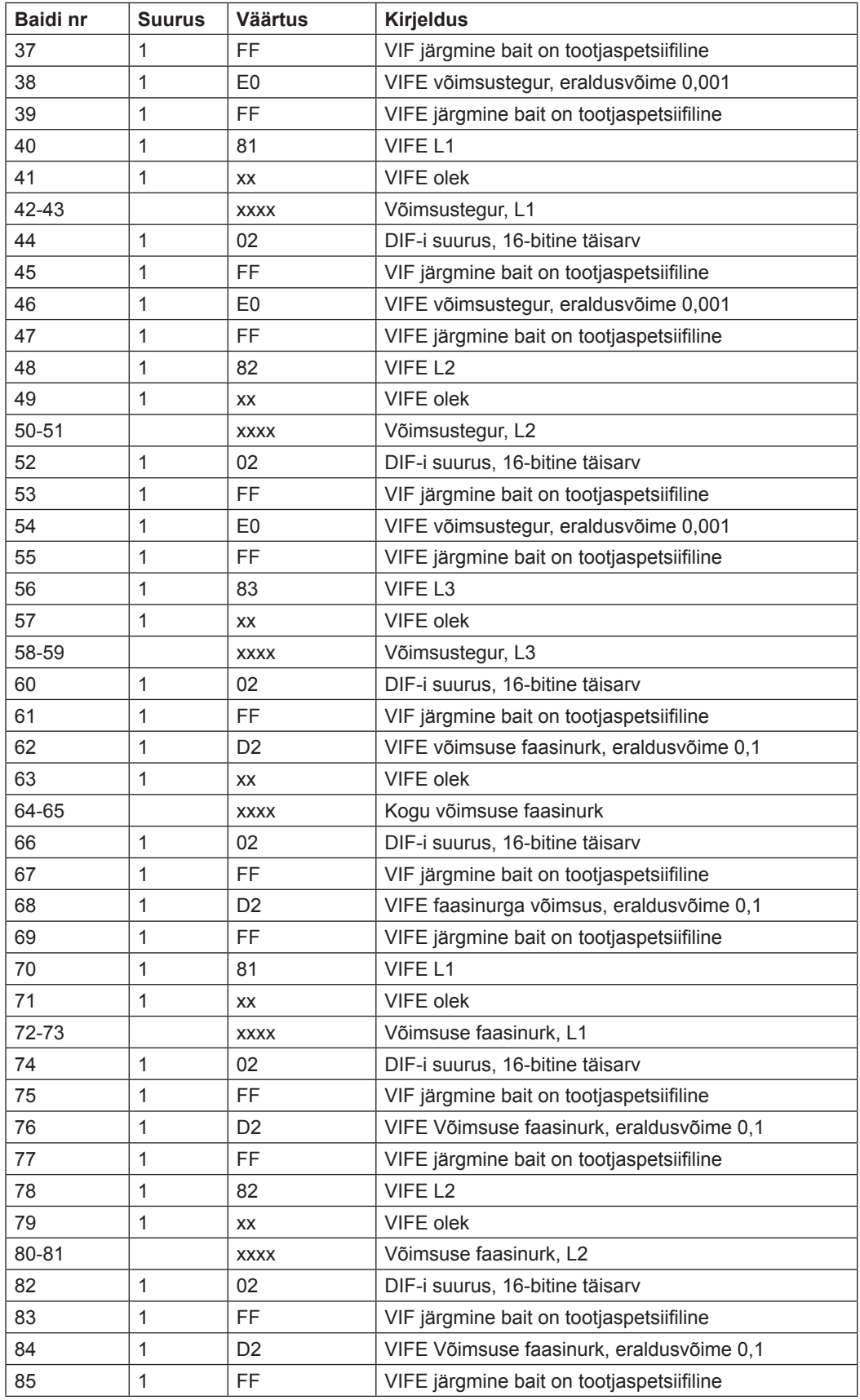

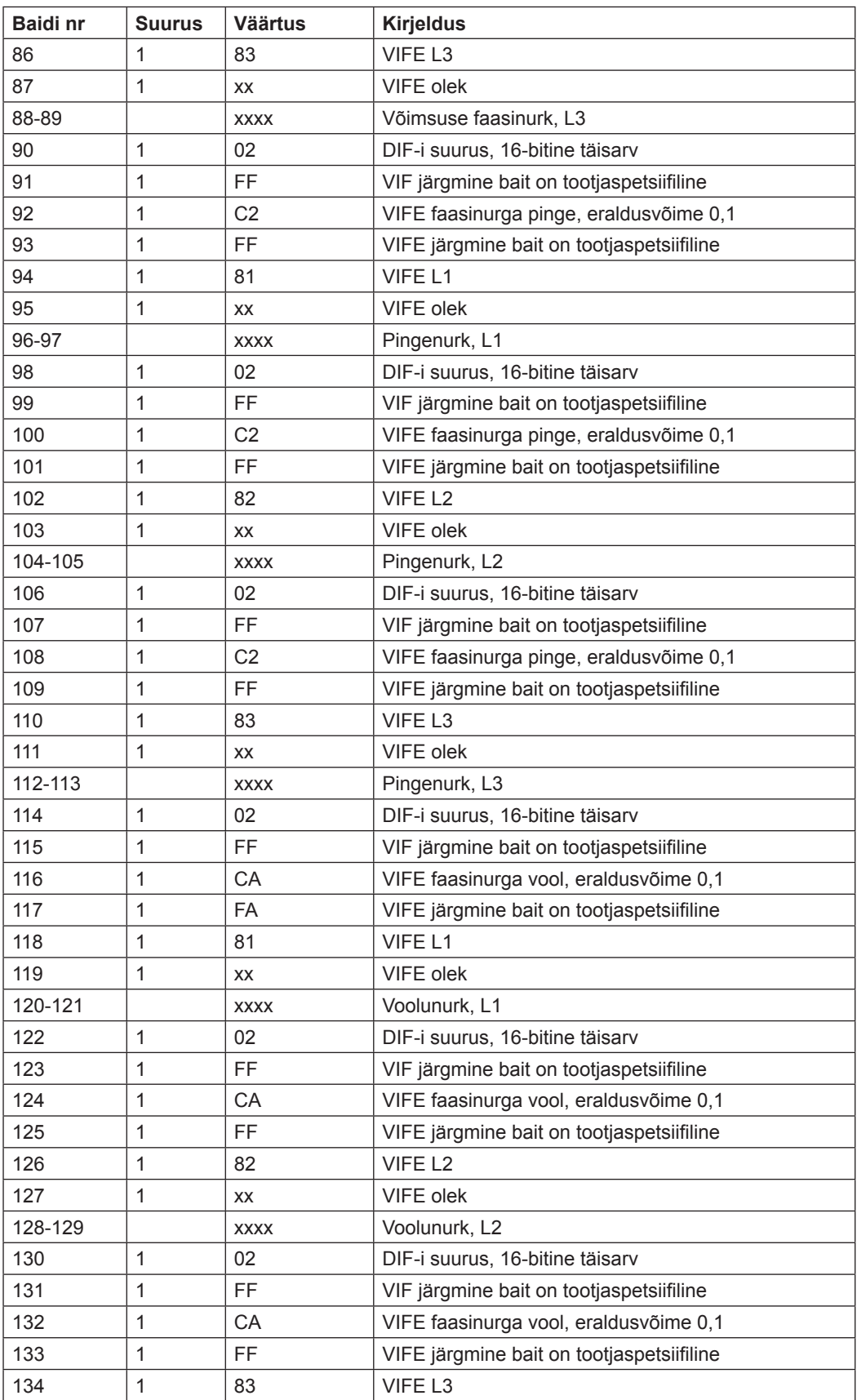

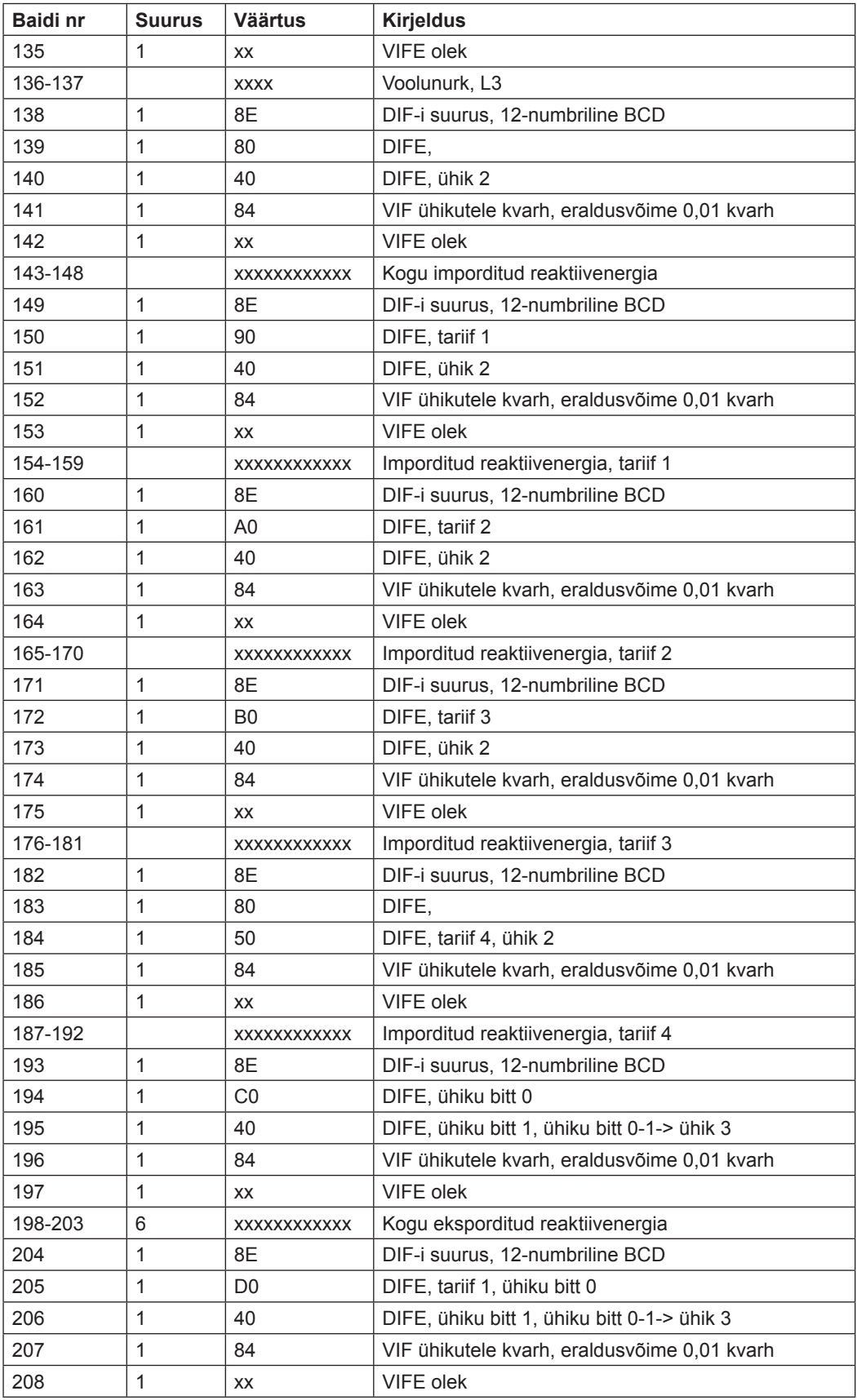

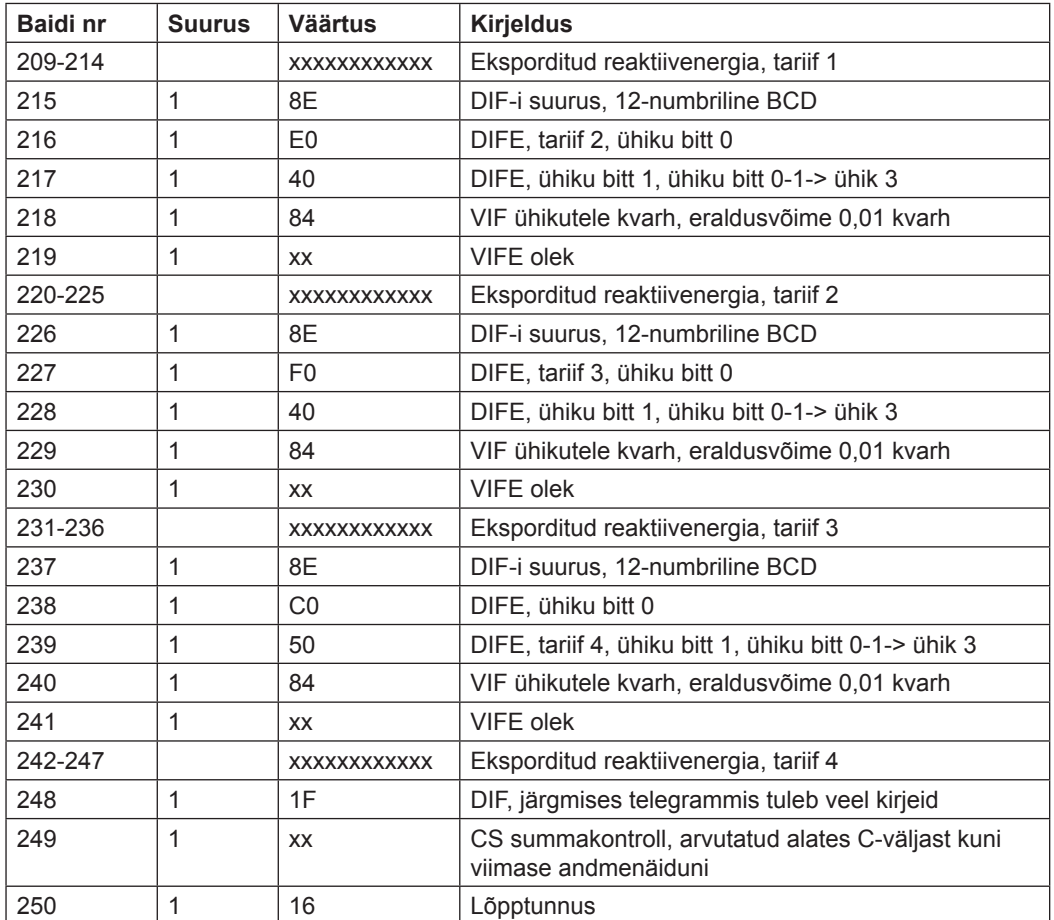

## **10.2.4 Neljanda telegrammi näide (kõik väärtused on kuueteistkümnendsüsteemis)**

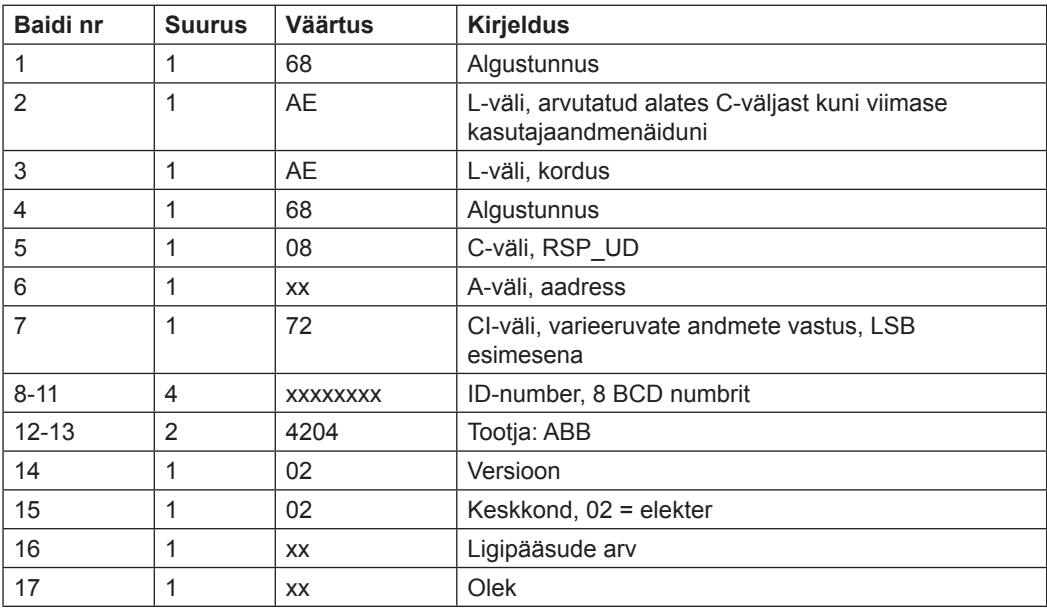

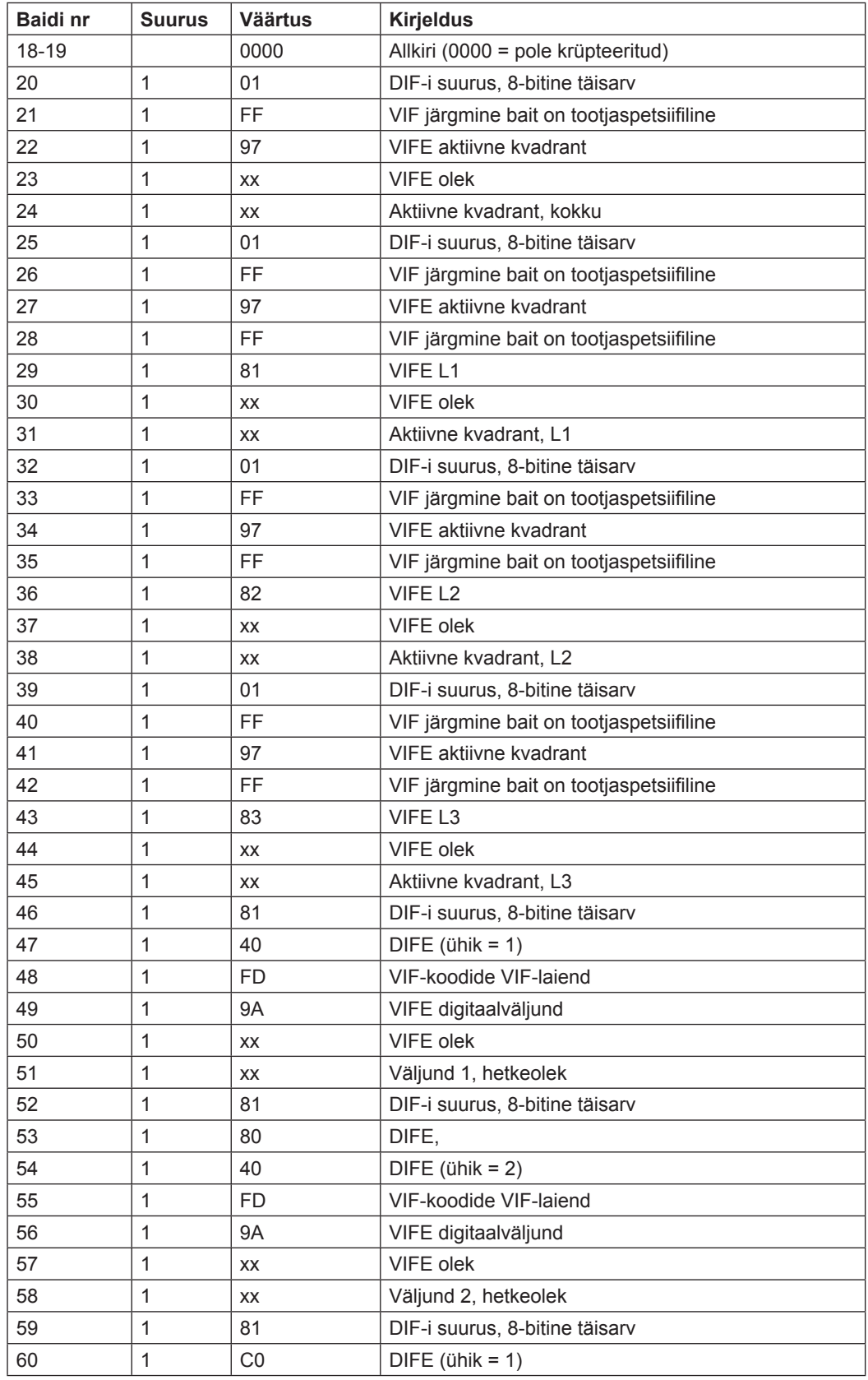

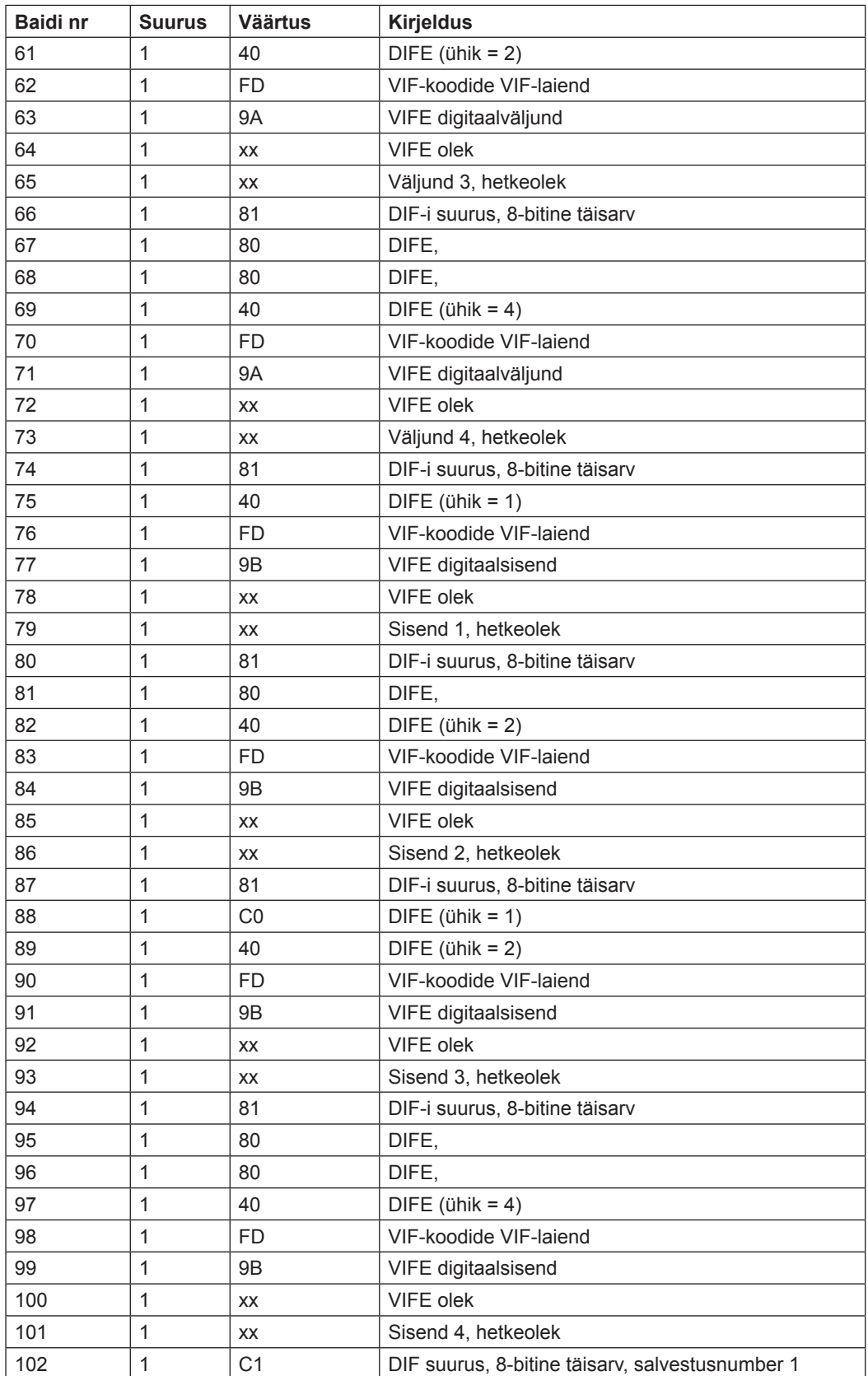

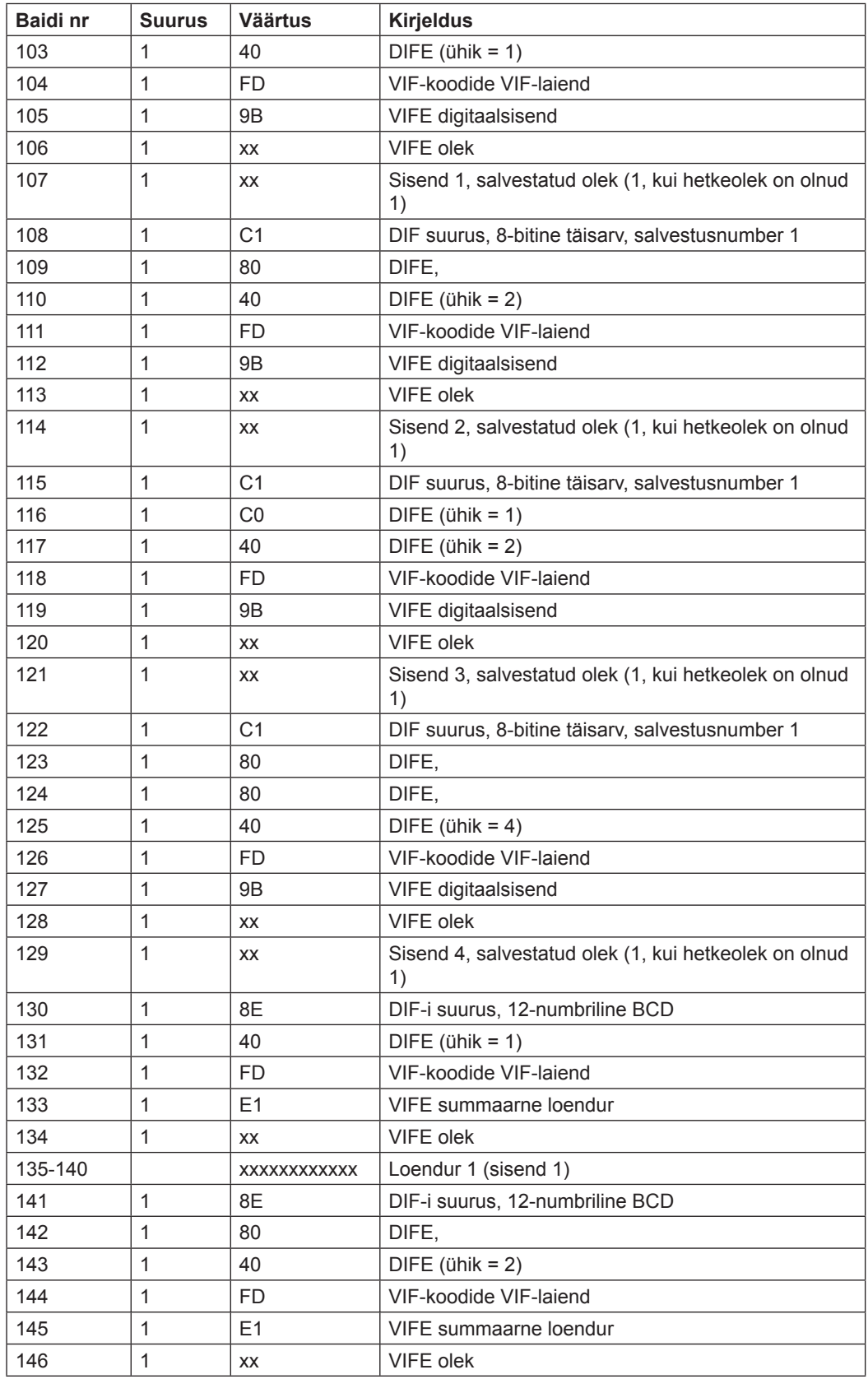

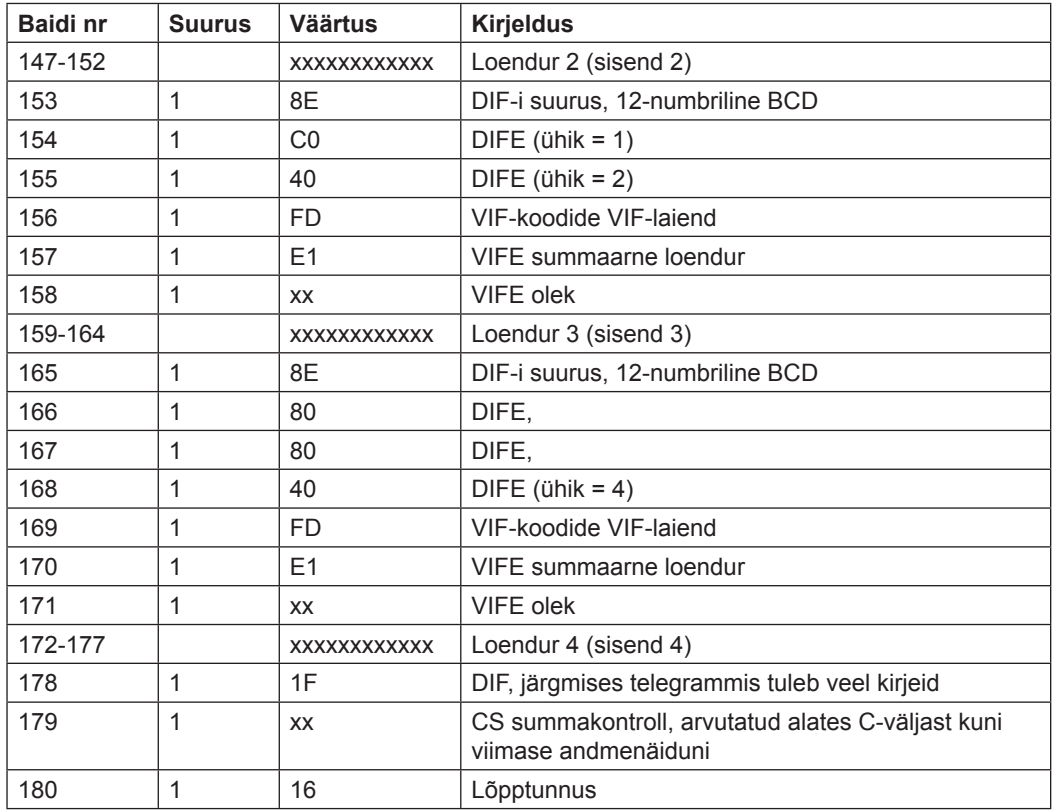

#### **10.2.5 Viienda telegrammi näide (kõik väärtused on kuueteistkümnendsüsteemis)**

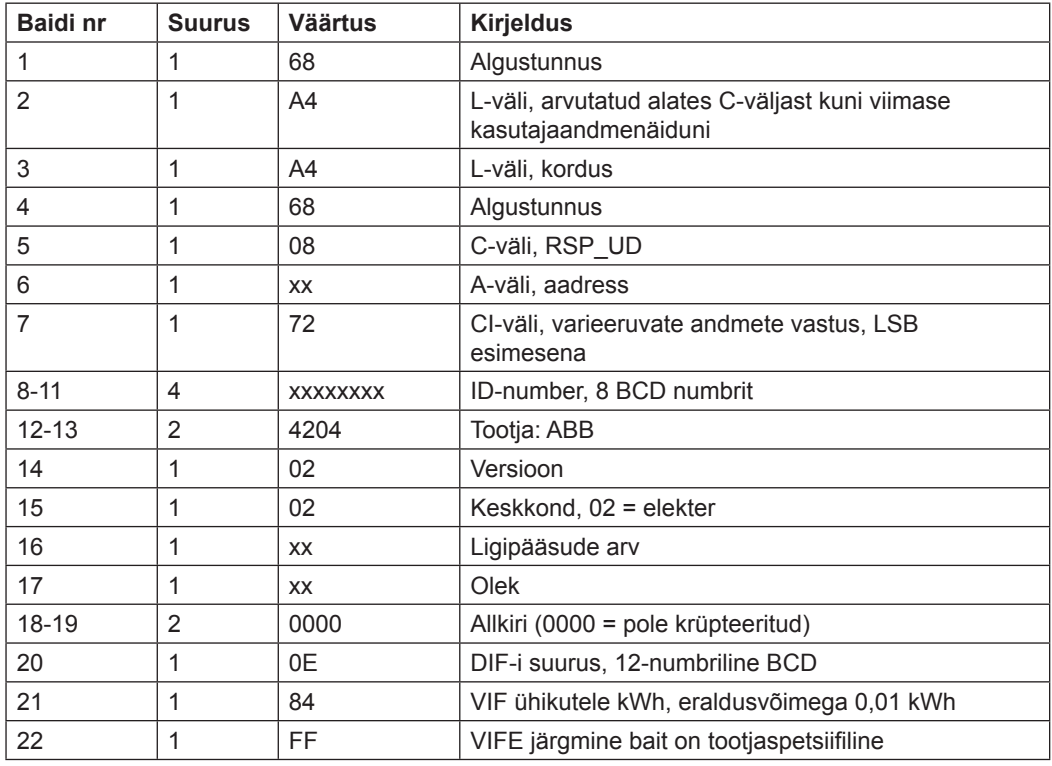

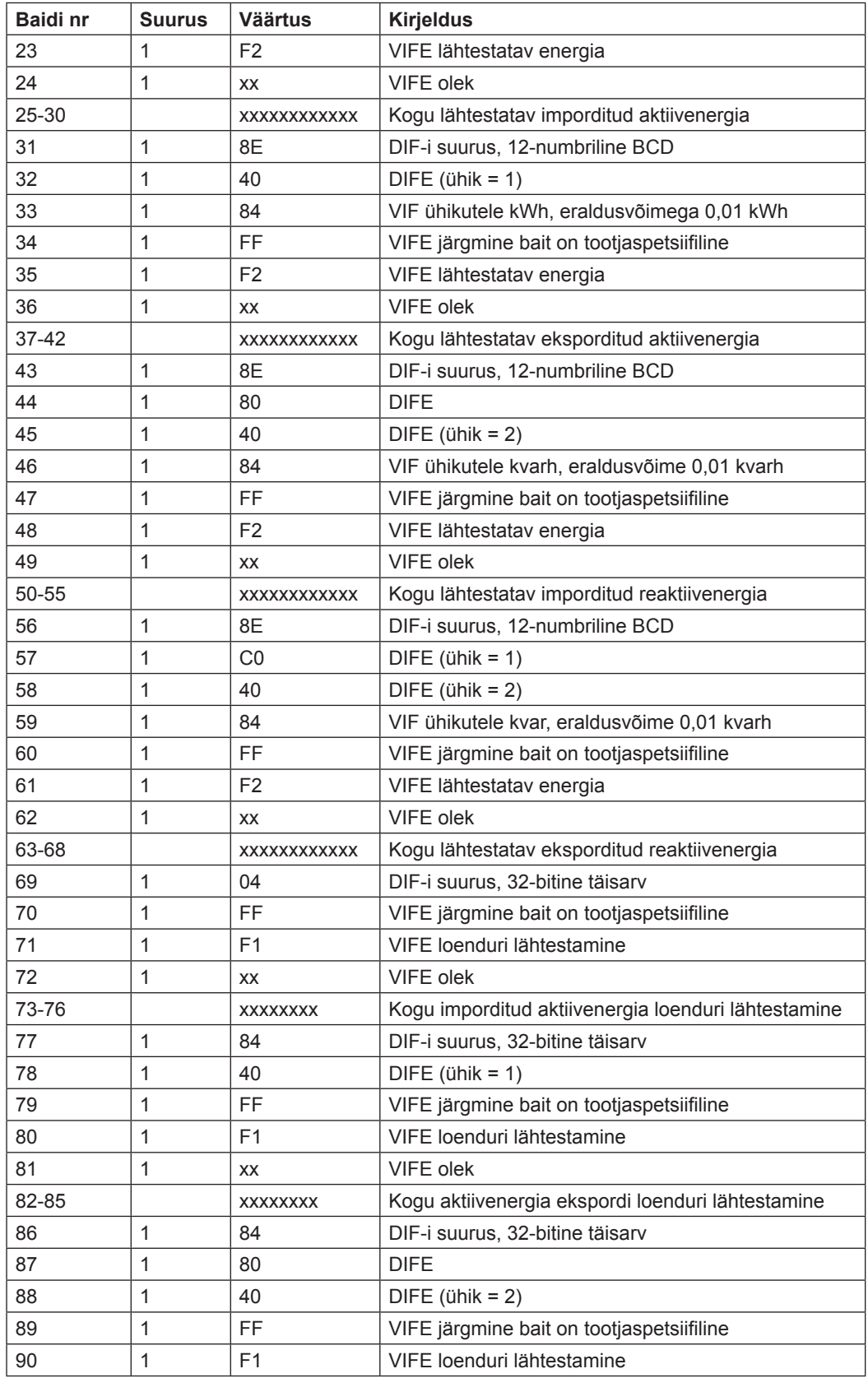

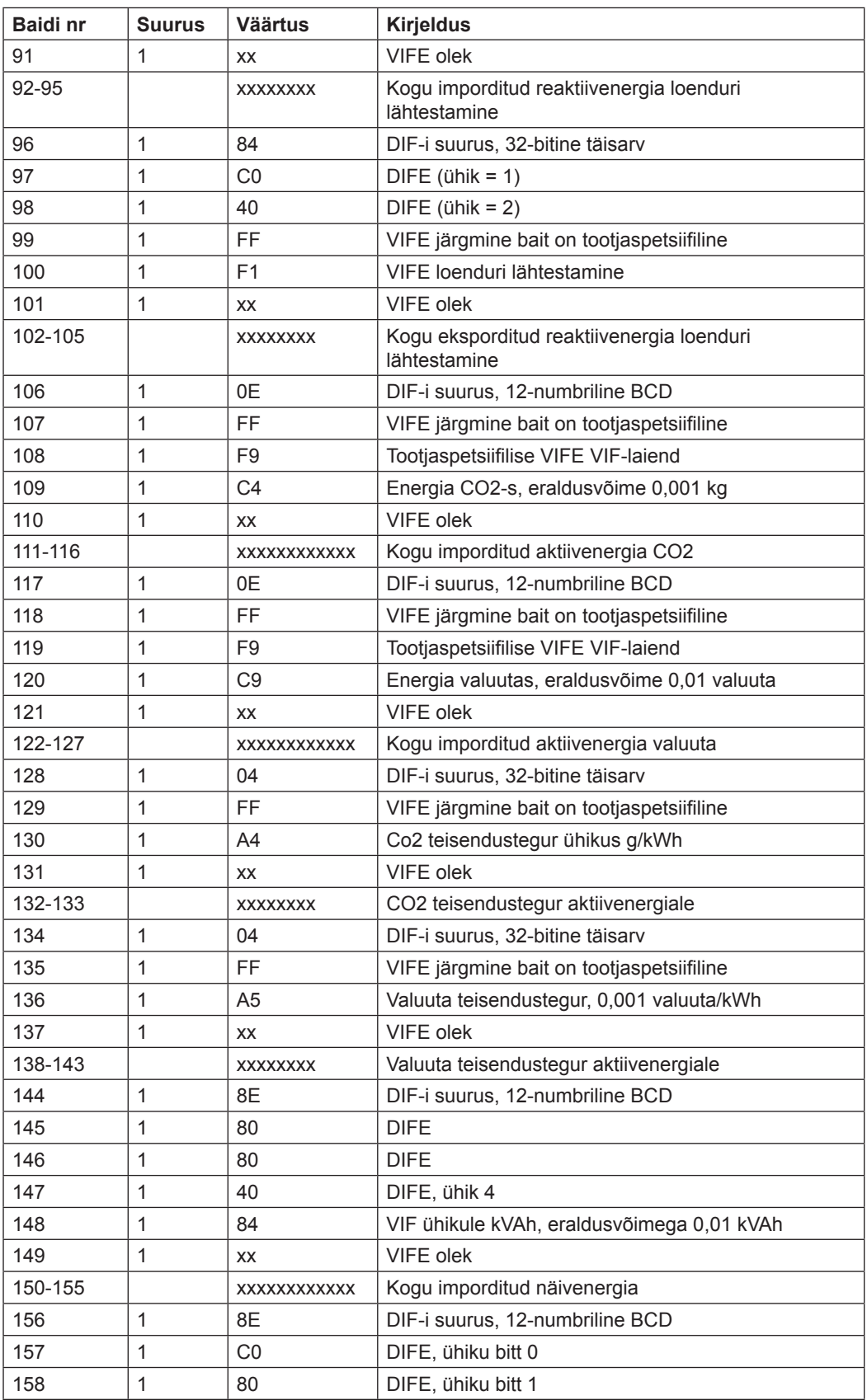

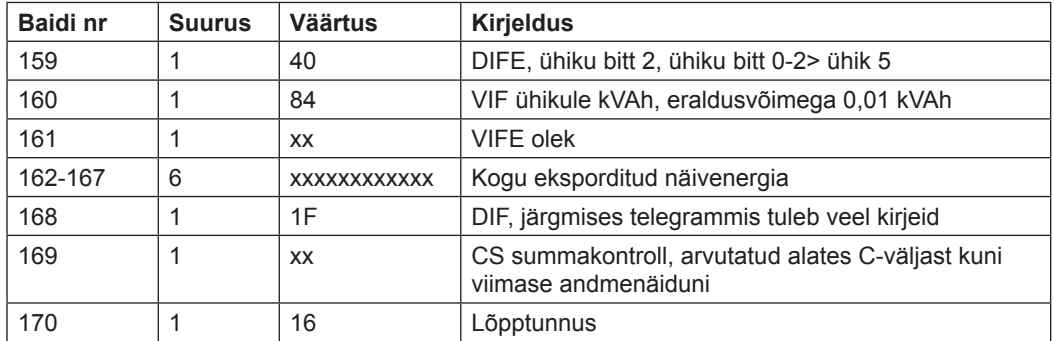

#### **10.2.6 Kuuenda telegrammi näide (kõik väärtused on kuueteistkümnendsüsteemis)**

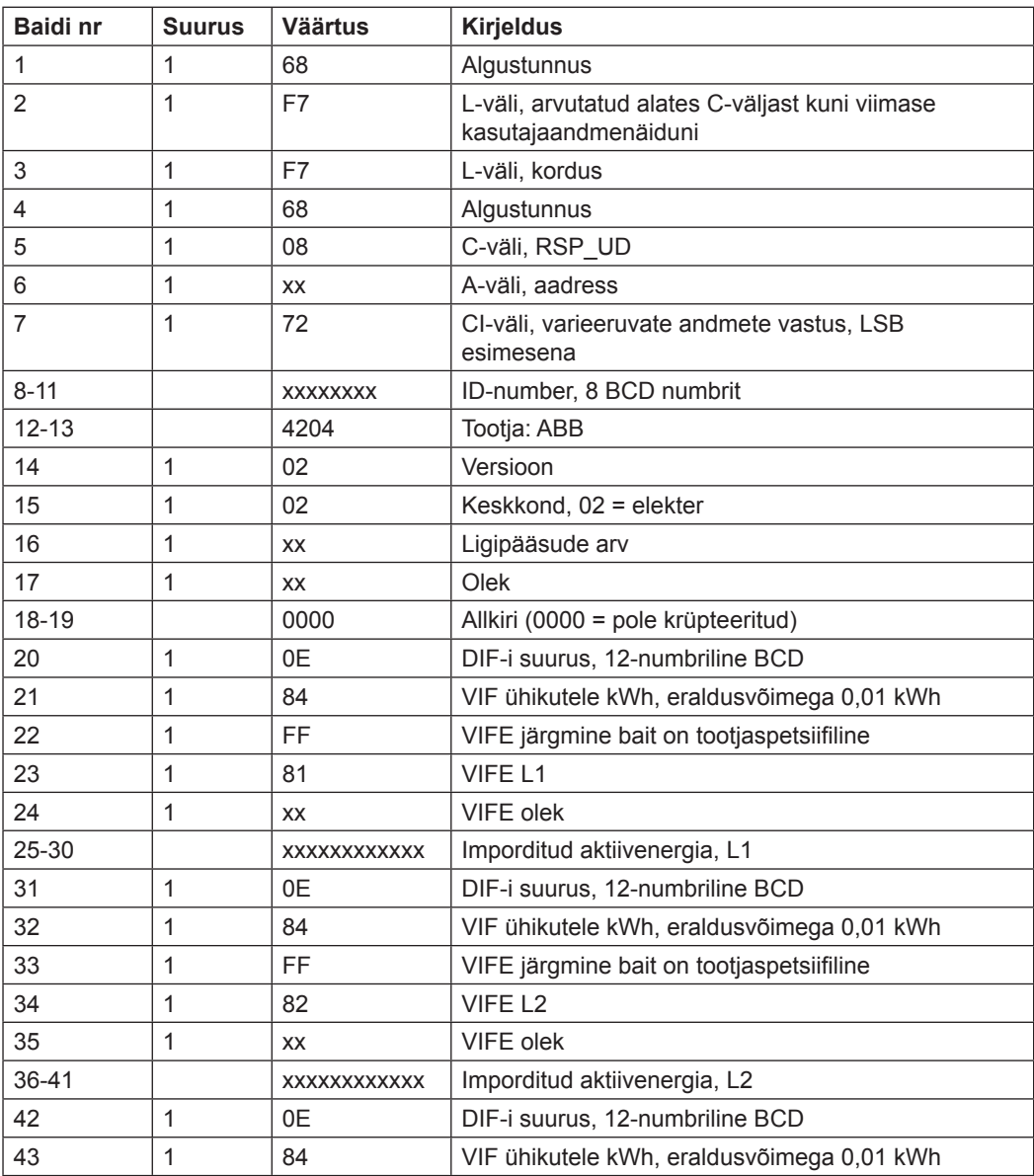

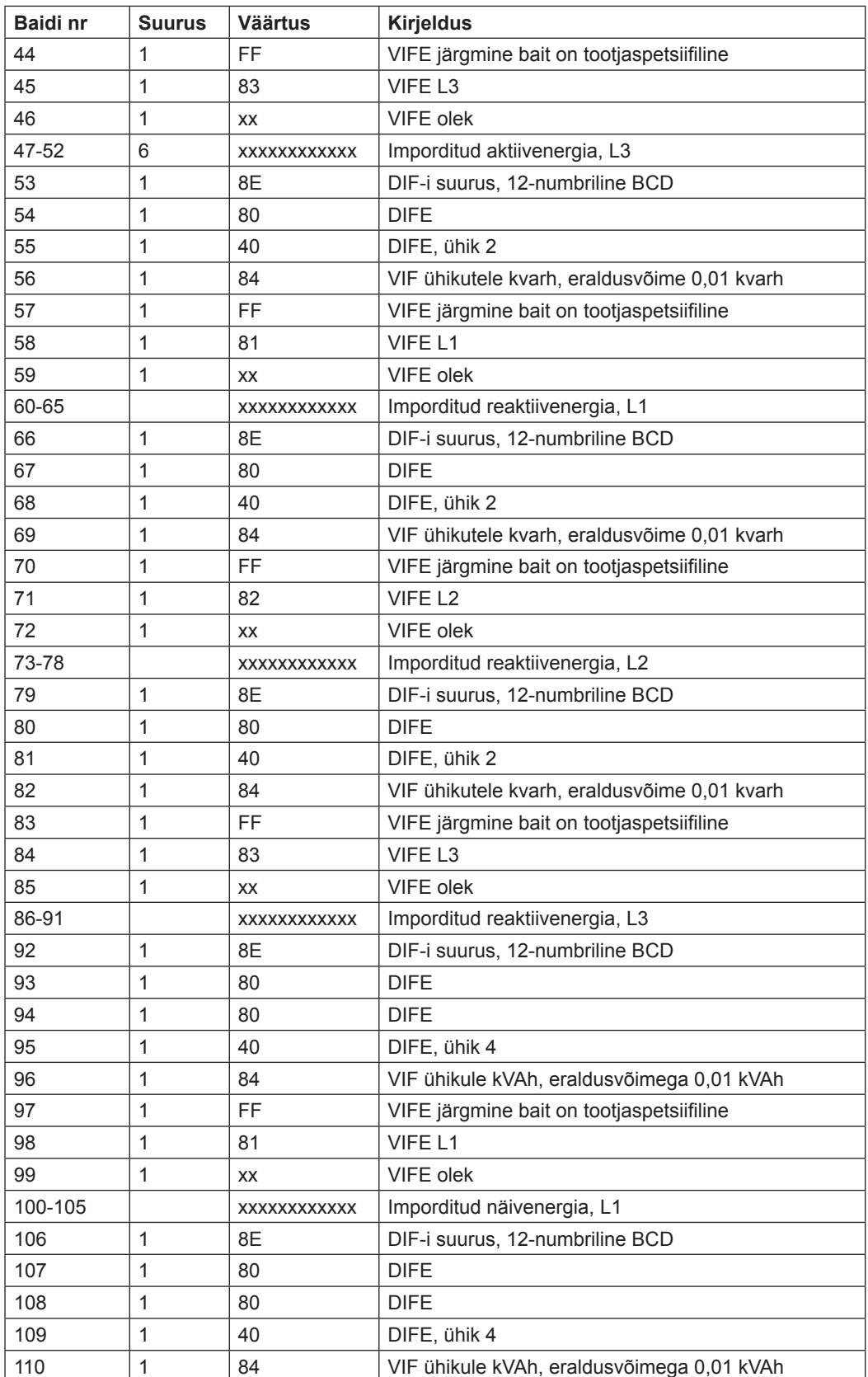
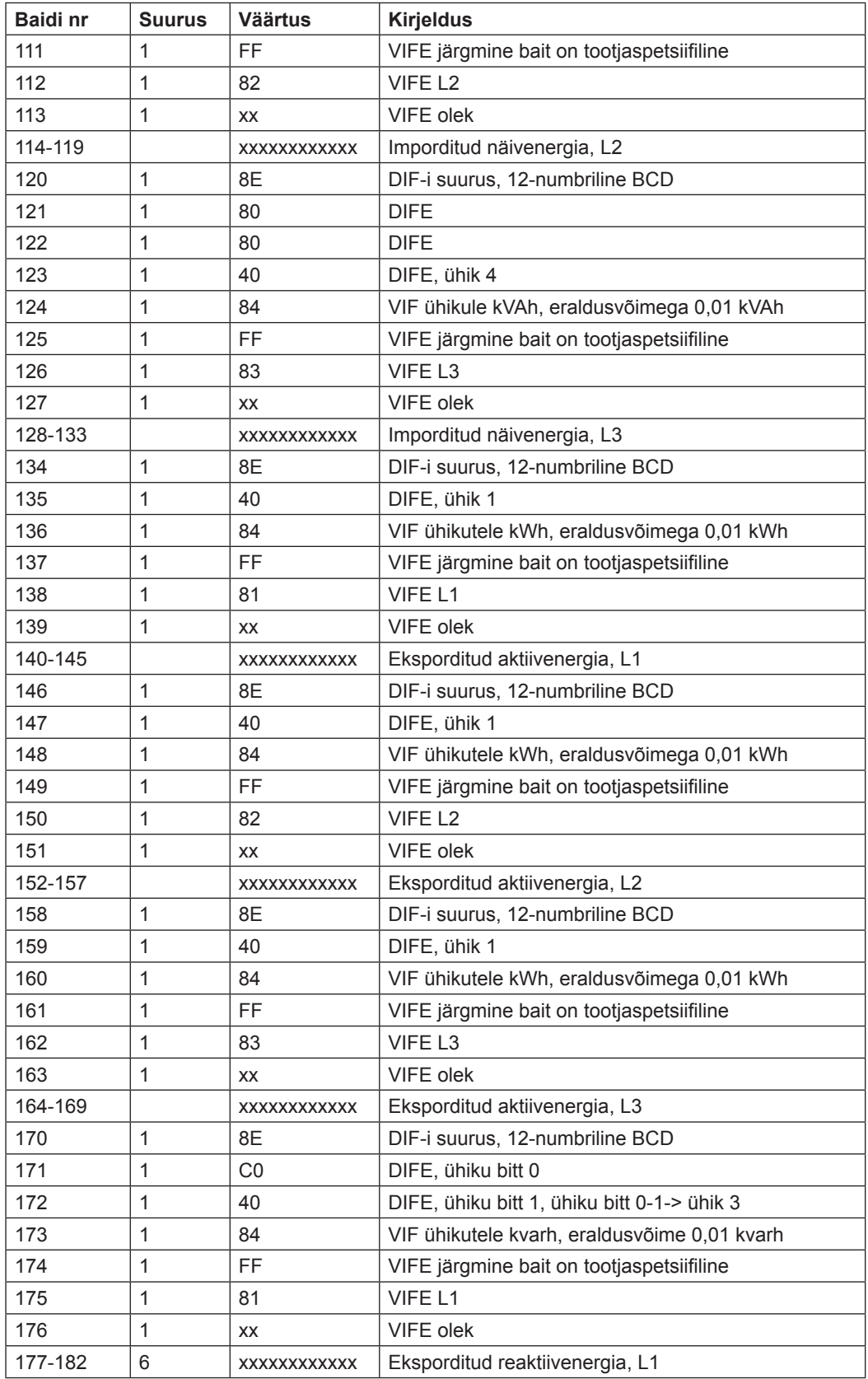

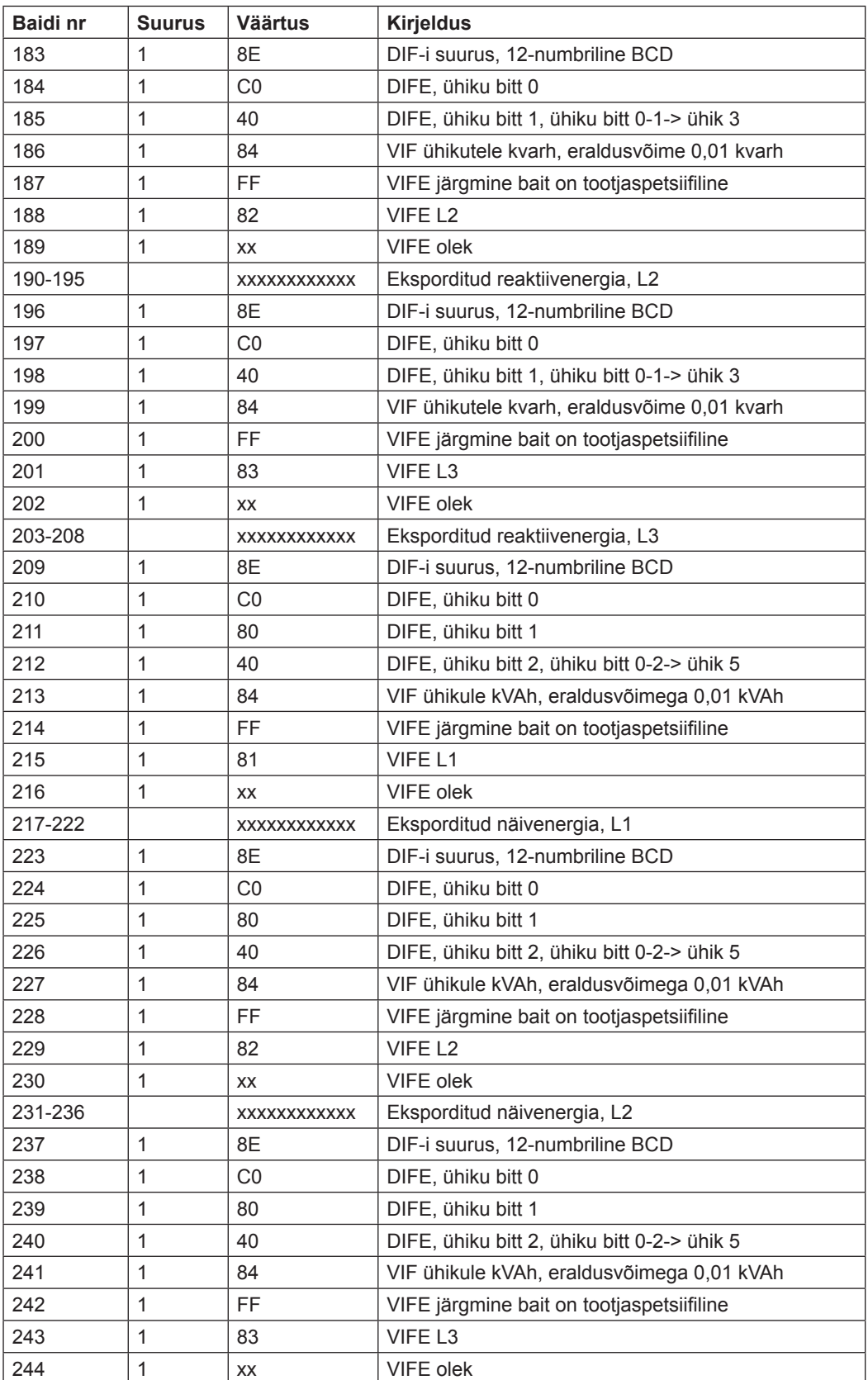

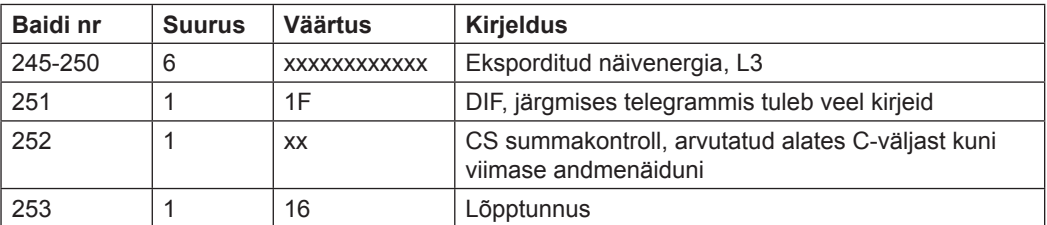

## **10.2.7 Seitsmenda telegrammi näide (kõik väärtused on kuueteistkümnendsüsteemis)**

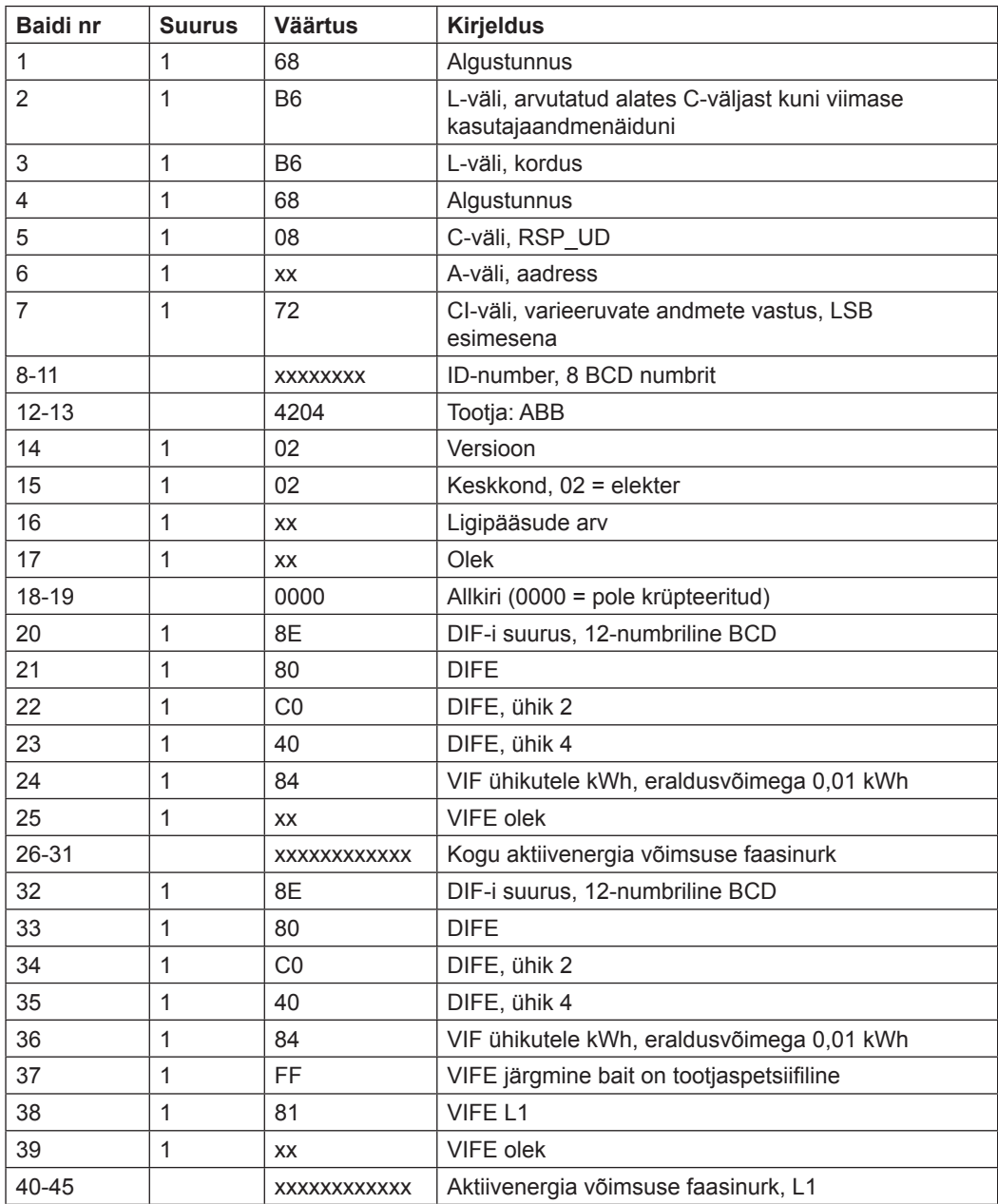

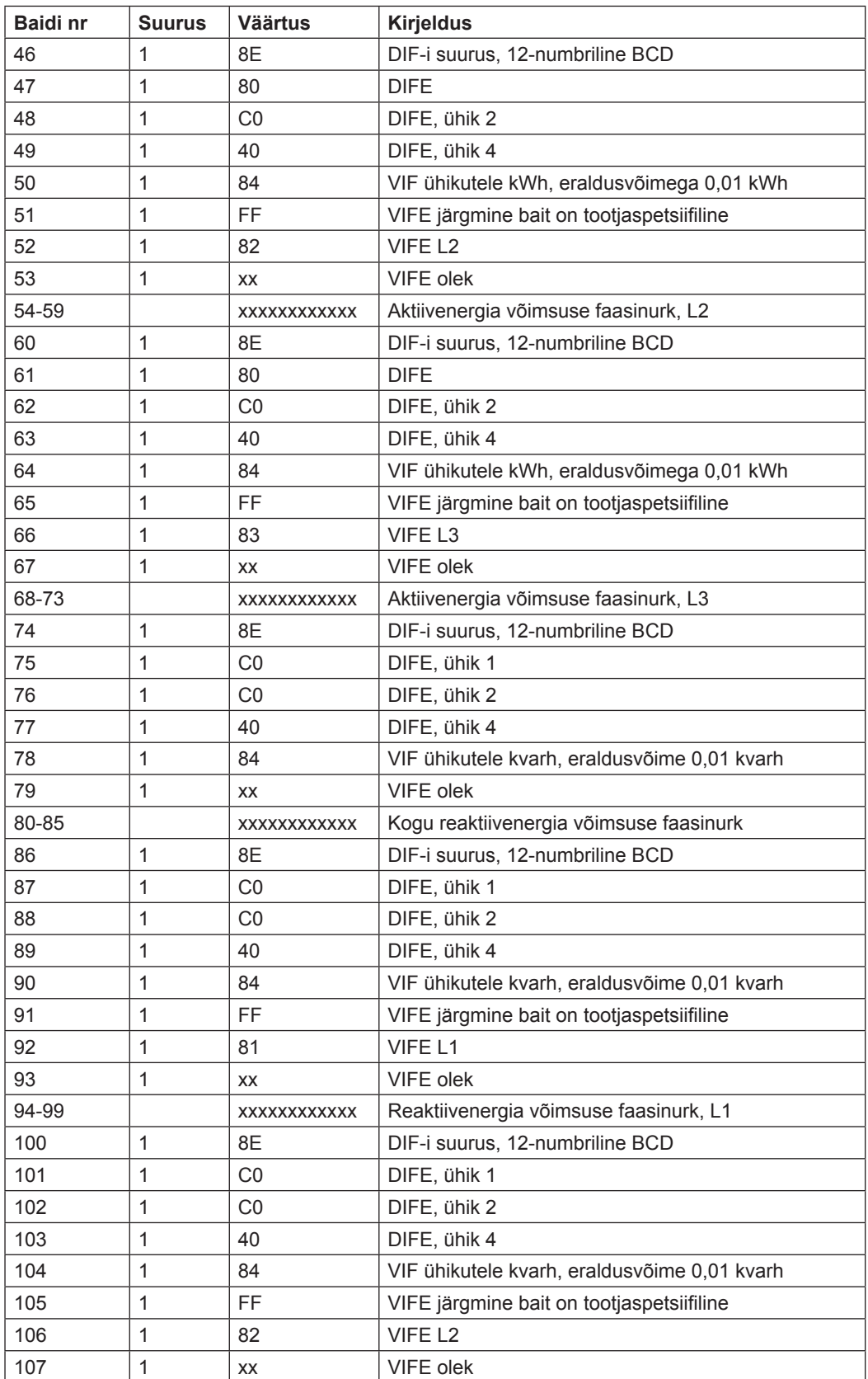

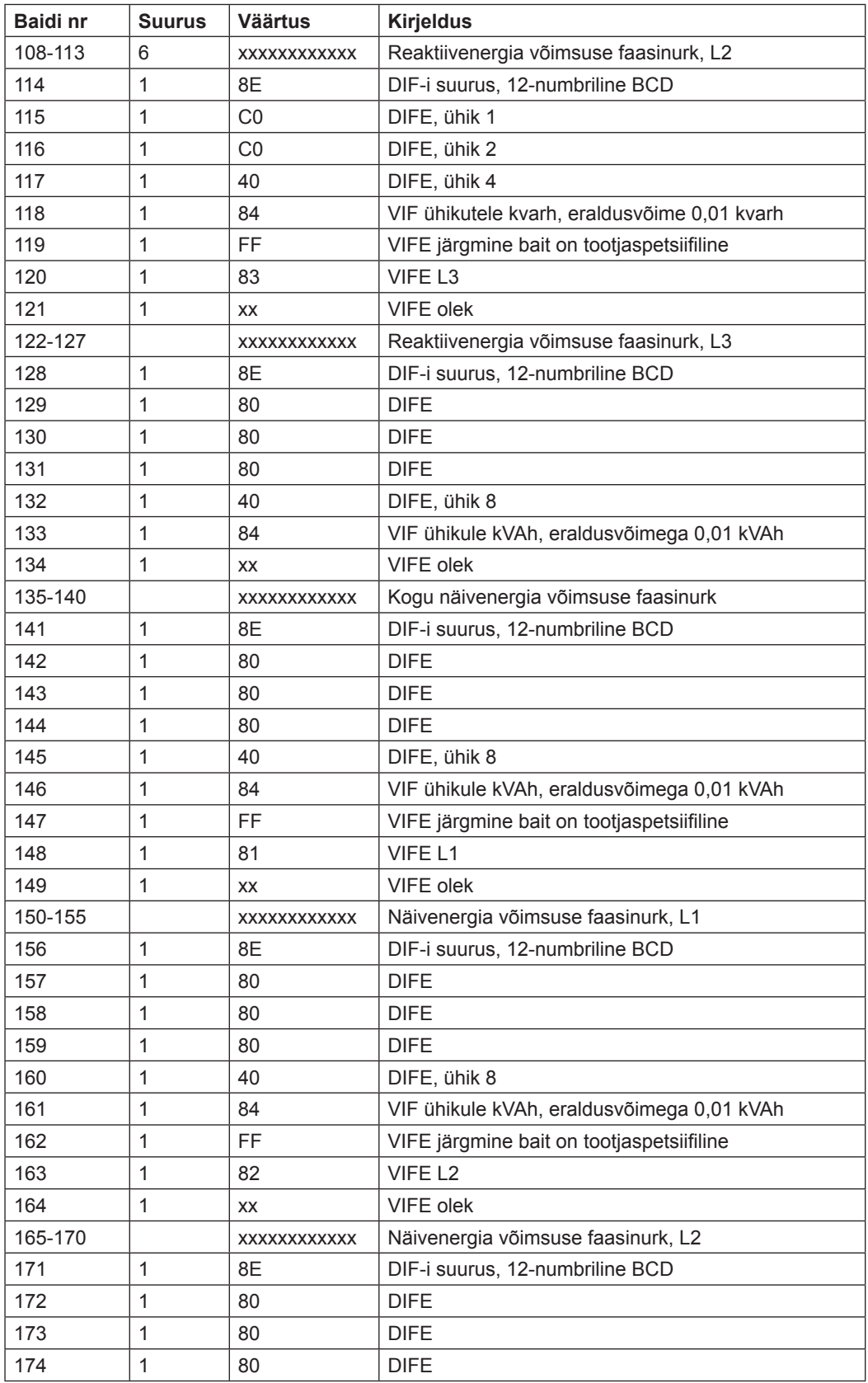

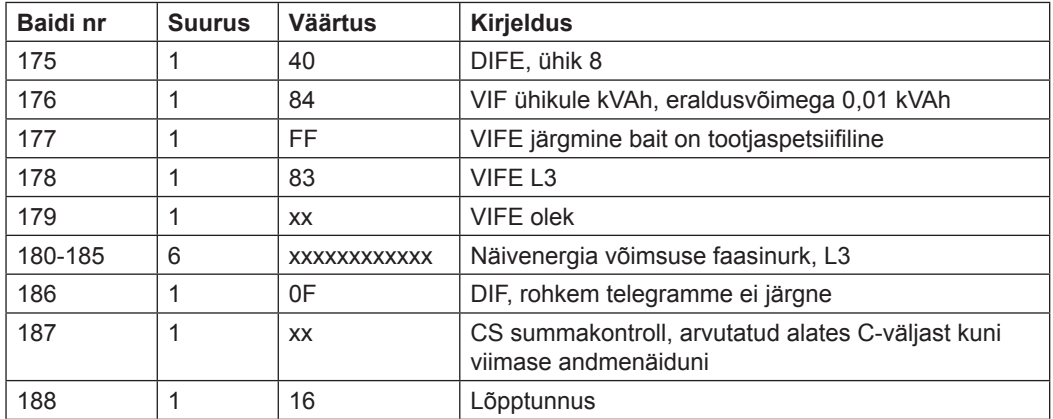

### **10.3 Arvesti andmete mittestandardne lugemine**

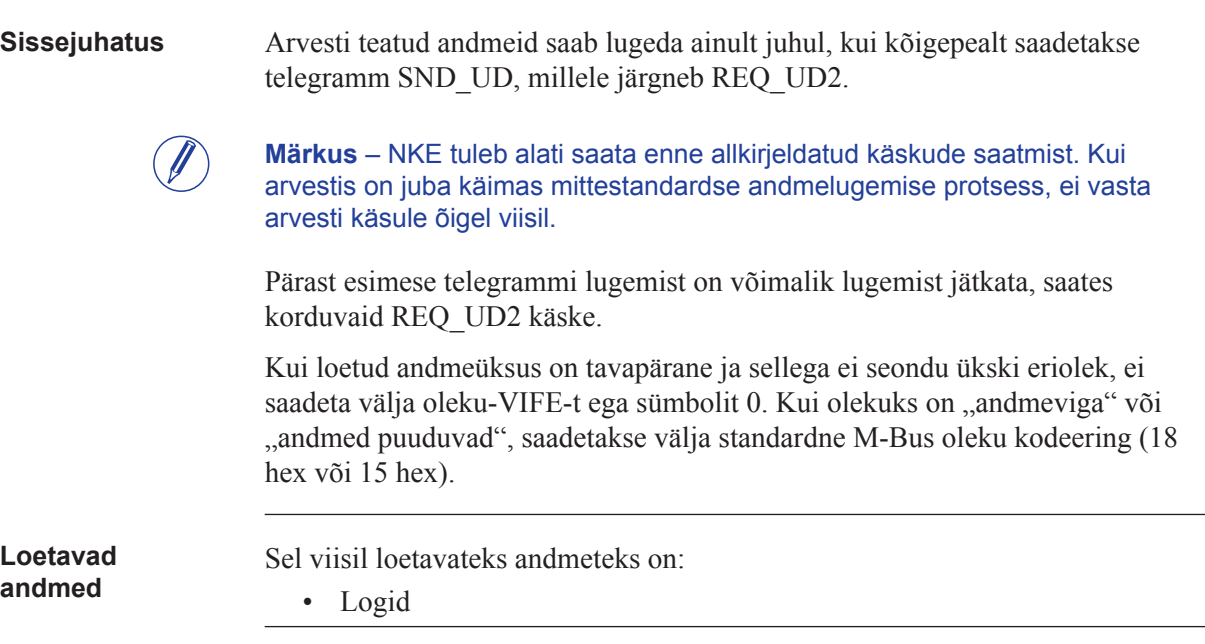

## **10.3.1 Sündmustelogi andmete lugemine**

**Lugemispäring** Kõiki olemasolevaid logisid, mis järgnevad telegrammile REQ saab lugeda, saates telegrammi SND\_UD arvestile, millele järgneb telegramm \_UD2 (kõik väärtused on kuueteistkümnendsüsteemis).

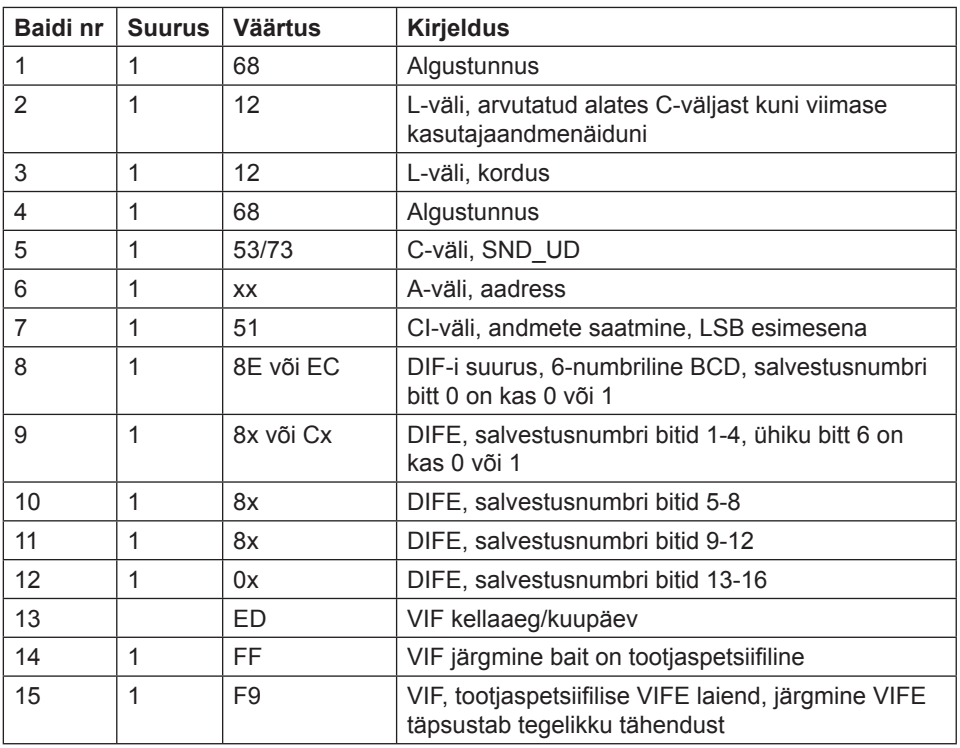

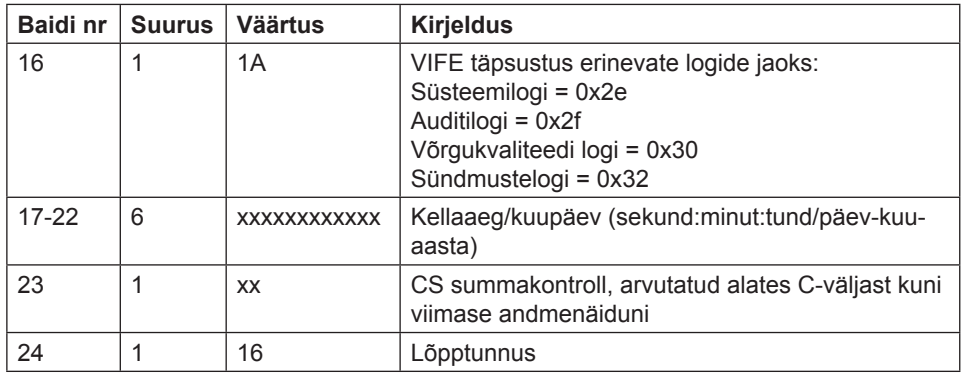

#### **Sündmuse hälve** Arvesti toetab hälbeväärtusi 0 ja -1, lugedes Süsteemi-, Sündmuste-, Auditi-, Võrgukvaliteedi logisid. Kui mainitud hälbeks on 0, loeb arvesti logi vastavast kuupäevast edasi. Kui mainitud hälbeväärtuseks on -1, loeb arvesti andmeid antud kuupäevast ajas tagasi.

**Andmed** Andmeid saadetakse välja 5 sündmust telegrammi kohta: Kui arvestis on salvestatud vähem kui 5 sündmust antud kuupäeva/kellaaja kohta, on pärast viimase salvestatud sündmuse andmete hälbeks telegrammis olekubait "andmed pole saadaval" (15 hex).

Kõigi sündmuste puhul on väljasaadetavateks andmeteks:

- Sündmuse tüüp (1 bait, binaarkoodiga).
- Kuupäeva/kellaaja tempel sündmuse algusega (6-baidine BCD järjestuses sekund:minut:tund/päev:kuu:aasta)
- Sündmuse kestus (sekundites)

#### **10.3.1.1 Logiandmete lugemise näide**

**Võrgukvaliteedi logi lugemine, kui sisendina on täpsustatud kuupäev ja kellaaeg** Nke saatmine. 10 40 fe 3e 16 Arvesti vastab E5 E5 Lugemispäring, võrgukvaliteedi logi hälve -1. 68 12 12 68 73 fe 51 ce c0 80 80 00 ed ff f9 30 01 02 03 22 12 11 b0 16; Võrgukvaliteedi logi lugemine, hälve -1. Kuupäev ja kellaaeg täpsustatud sisenditena, 22-12-2011 01:02:03 Arvesti vastab E5. E5 Telegrammi REQ\_UD2 saatmine. 10 7B FE 79 16. Arvesti vastab pika freimi andmetega võrgukvaliteedi logi jaoks: 68 88 88 68 08 00 72 00 00 00 00 42 04 20 02 16 2a 00 00 ; Päise teave 02 ff f9 b5 00 e1 07;Sündmuse tüüp, võrgukvaliteedi logi 0e ed b9 00 21 47 23 06 01 10 ;Kuupäev ja kellaaeg 10.01.06 23:47:21 04 a0 00 dd 03 00 00 ;Kestus 02 ff f9 b5 00 de 07 ;Sündmuse tüüp, võrgukvaliteedi logi 0e ed b9 00 21 47 23 06 01 10 ;Kuupäev ja kellaaeg 10.02.06 23:47:21 04 a0 00 dd 03 00 00 ; Kestus 02 ff f9 b5 00 f0 03;Sündmuse tüüp, võrgukvaliteedi logi 0e ed b9 00 11 47 23 06 01 10 ;Kuupäev ja kellaaeg 10.02.06 23:47:11 04 a0 00 e7 03 00 00 ; Kestus 02 ff f9 b5 00 e8 03 0e ed b9 00 11 47 23 06 01 10 04 a0 00 e7 03 00 00 02 ff f9 b5 00 e2 07 0e ed b9 00 11 47 23 06 01 10 04 a0 e7 03 00 00 1f 70 16; 1F tähendab, et järgnemas on veel kaadreid.

#### **Sündmustelogi andmete 4 telegrammi lugemine, hälve -1**

Süsteem saadab sündmustelogi lugemispäringu käsu (kuupäev/kellaaeg 14/3-06 09:51:40), hälve -1

68 12 12 68 73 FE 51 CE C0 80 80 00 ED FF F9 1A 40 51 09 14 03 06 06 16

Arvesti saadab välja kinnituse:

E5

Süsteem saadab välja päringu UD2:

```
10 7b fe 79 16
```
Arvesti saadab välja andmetelegrammi:

68 7E 7E 68 08 00 72 42 10 00 00 42 04 02 02 05 00 00 00 ; Andmete päis 01 FF 6F 01 ;Kogu elektrikatkestus 0E ed 39 24 19 09 14 03 06 ;Kellaaeg/kuupäev 39:24:09 / 14-03-06 (sekund:minut:tund / päev-kuu-aasta) minut: tund/päev-kuu-aasta) 04 20 FE 00 00 00; Kestus 254 sekundit 01 FF 6F 01 ;Kogu elektrikatkestus 0E ED 39 12 45 15 13 03 06 ;Kellaaeg/kuupäev 12:45:15 / 13-03-06 (sekund:minut:tund / päev-kuu-aasta) 04 20 5B 00 00 00 ;Kestus 91 sekundit 01 FF 6F 0F ; Abnormaalne negatiivne võimsus 0E ED 39 28 44 15 13 03 06 04 20 23 00 00 00 01 FF 6F 01 ;Kogu elektrikatkestus 0E ED 39 44 38 15 13 03 06 04 20 52 01 00 00 01 FF 6F 0D ; Alapinge faasis 3, tasand 2 0E ED 39 36 25 15 13 03 06 04 20 3E 00 00 00 1F ;Dif 1F -> Eksisteerib veel sündmusi 00 00 00 00 00 00 00 00 00 00 00 00 00 00 00 ;Ploki baidid 0A 16; Summakontroll ja stoppbait

## **10.4 Andmete saatmine arvestile**

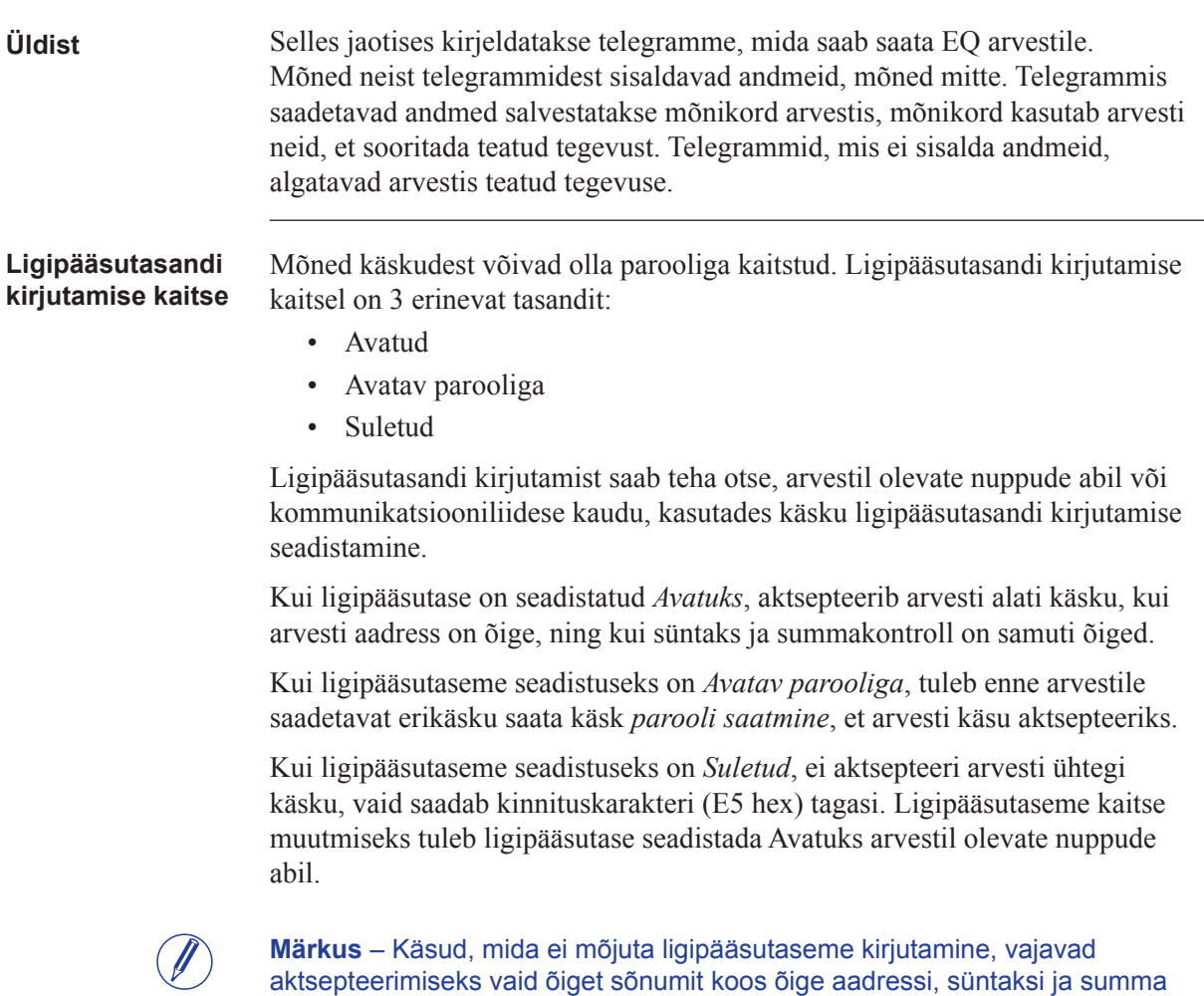

# **10.4.1 Tariifi seadistamine**

kontrollimisega.

Tariifi dega arvestite puhul seadistatakse aktiivne tariif, saates alljärgneva käsu (kõik väärtused on kuueteistkümnendsüsteemis). Käsku ei mõjuta kaitsetaseme kirjutamise seadistus.

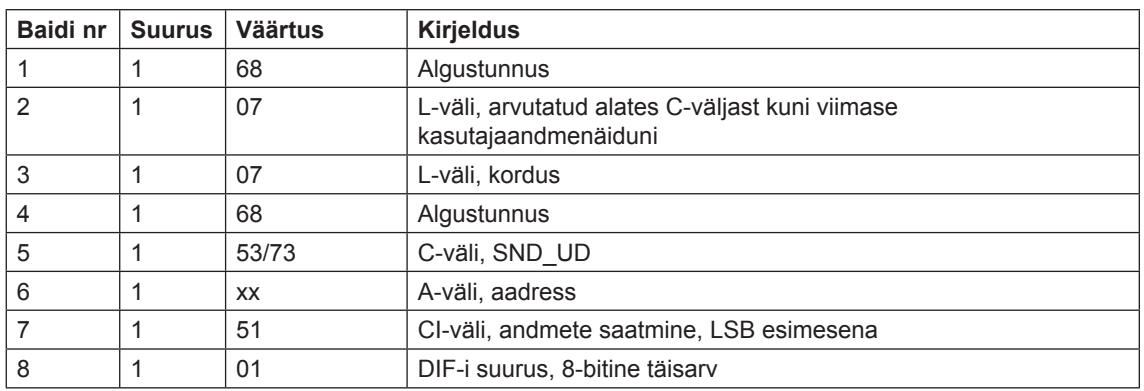

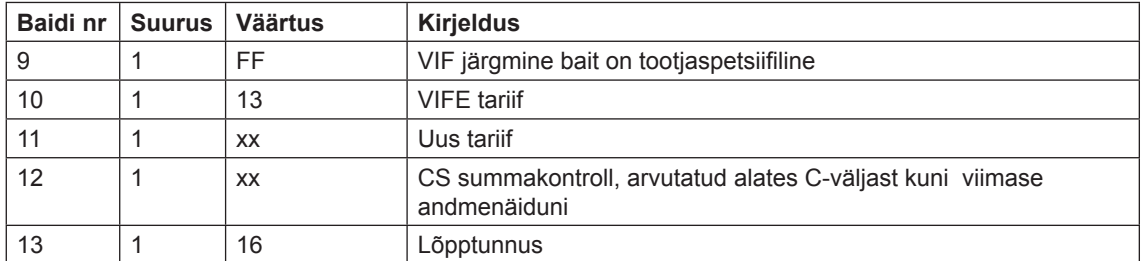

#### **10.4.2 Primaaraadressi seadistamine**

Primaaraadress seadistatakse järgmise käsu saatmisega (kõik väärtused on kuueteistkümnendsüsteemis). Käsku ei mõjuta kaitsetaseme kirjutamise seadistus.

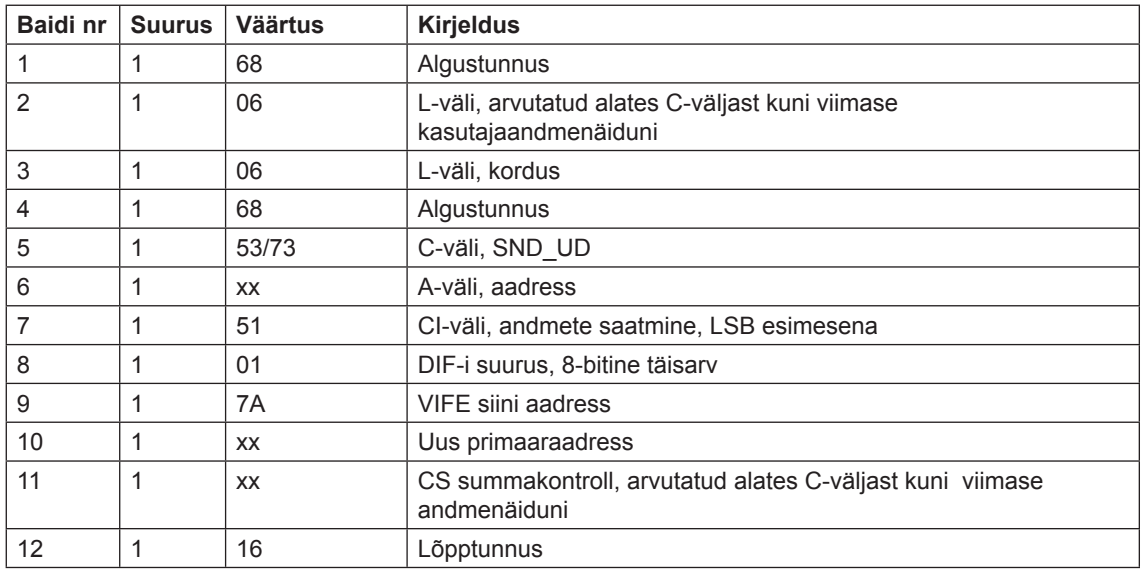

### **10.4.3 Modulatsioonikiiruse muutmine**

Elektrilise M-Bus liidese modulatsioonikiirus seadistatakse järgmise käsu saatmisega (kõik väärtused on kuueteistkümnendsüsteemis). Käsku ei mõjuta kaitsetaseme kirjutamise seadistus.

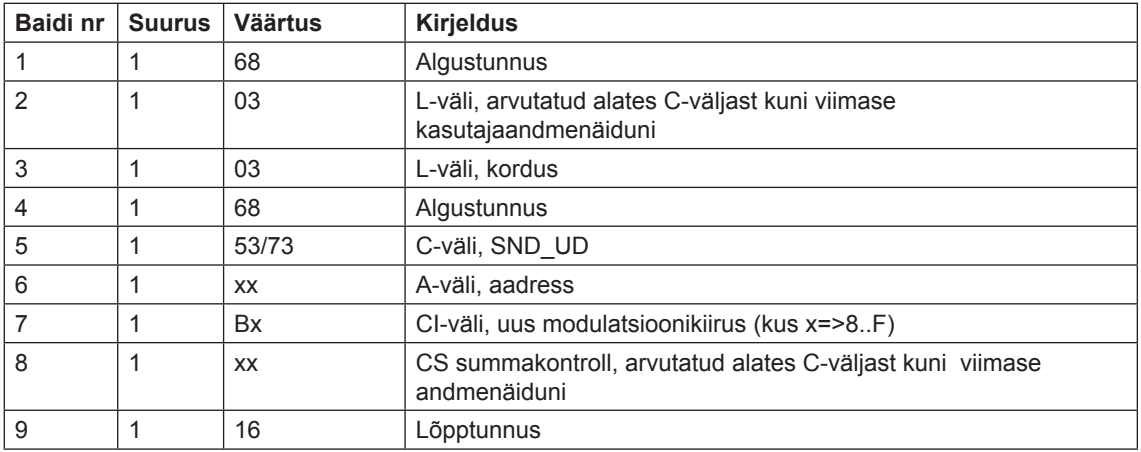

## **1 0.4.4 Elektrikatkestuse loenduri lähtestamine**

Elektrikatkestuse loendur seadistatakse järgmise käsu saatmisega (kõik väärtused on kuueteistkümnendsüsteemis). Käsku ei mõjuta kaitsetaseme kirjutamise seadistus.

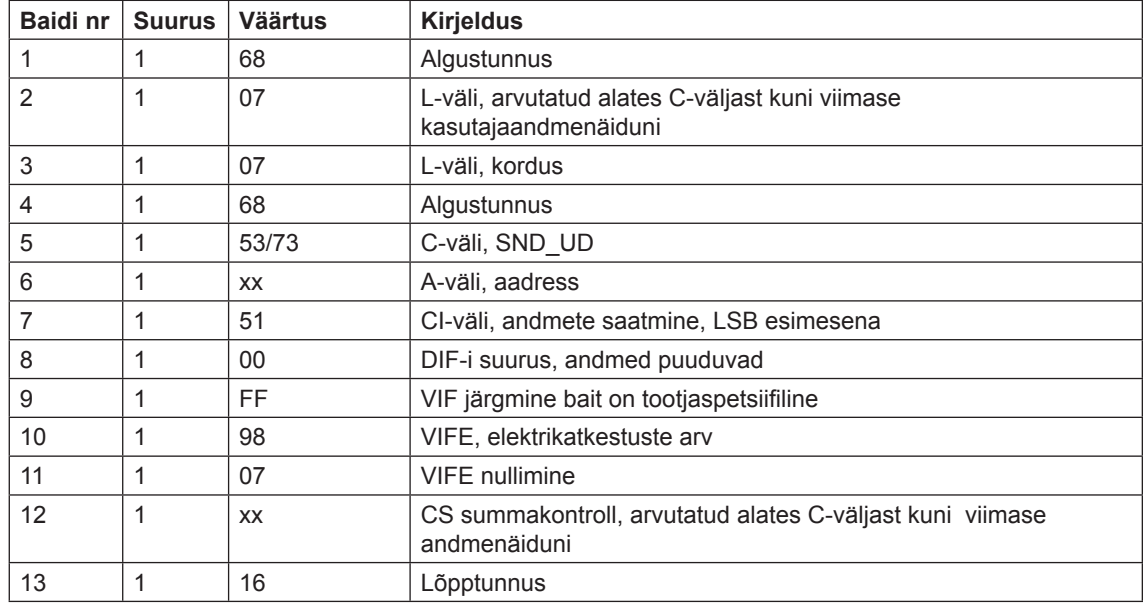

## **10.4.5 Voolutrafo suhtarvu seadistamine - lugeja**

Voolutrafo suhtarvu lugeja seadistatakse järgmise käsu saatmisega (kõik väärtused on kuueteistkümnendsüsteemis). Käsku mõjutab kaitsetaseme kirjutamise seadistus.

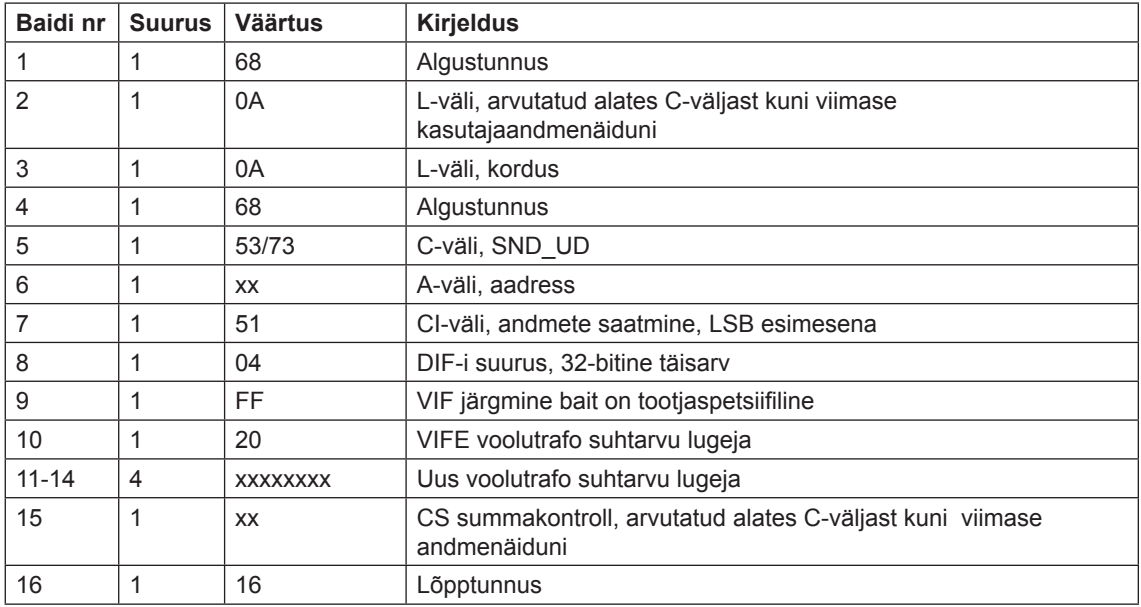

### **1 0.4.6 Voolutrafo suhtarvu seadistamine - nimetaja**

Voolutrafo suhtarvu nimetaja seadistatakse järgmise käsu saatmisega (kõik väärtused on kuueteistkümnendsüsteemis). Käsku mõjutab kaitsetaseme kirjutamise seadistus.

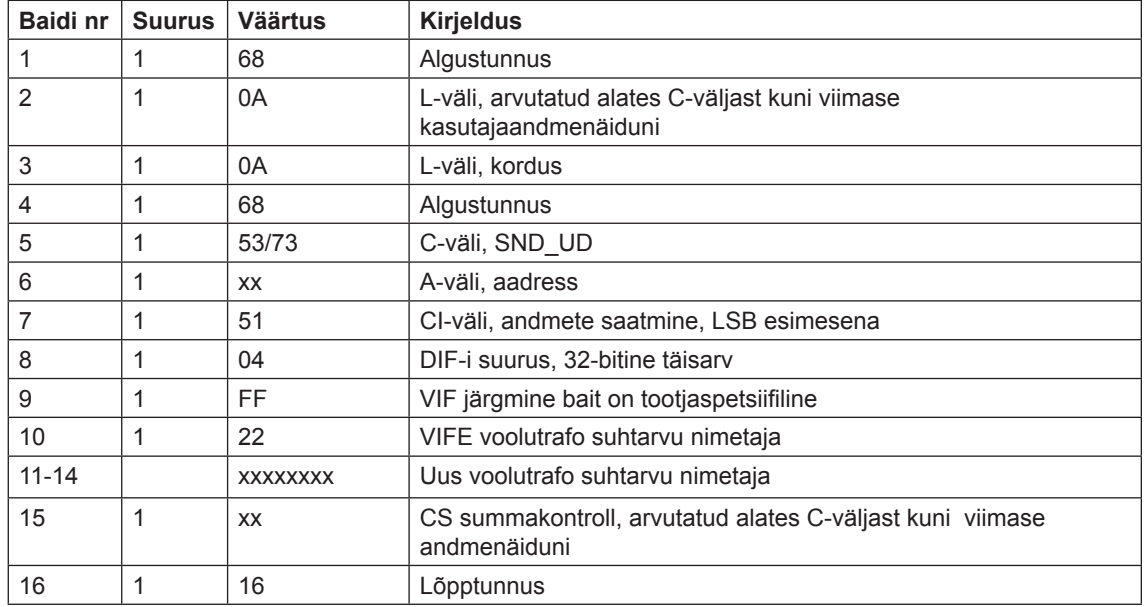

## **10.4.7 Olekuteabe valimine**

Muutmaks olekuteabe väljasaatmise moodust/viisi, saadetakse järgmine käsk (kõik väärtused on kuueteistkümnendsüsteemis). Käsku ei mõjuta kaitsetaseme kirjutamise seadistus.

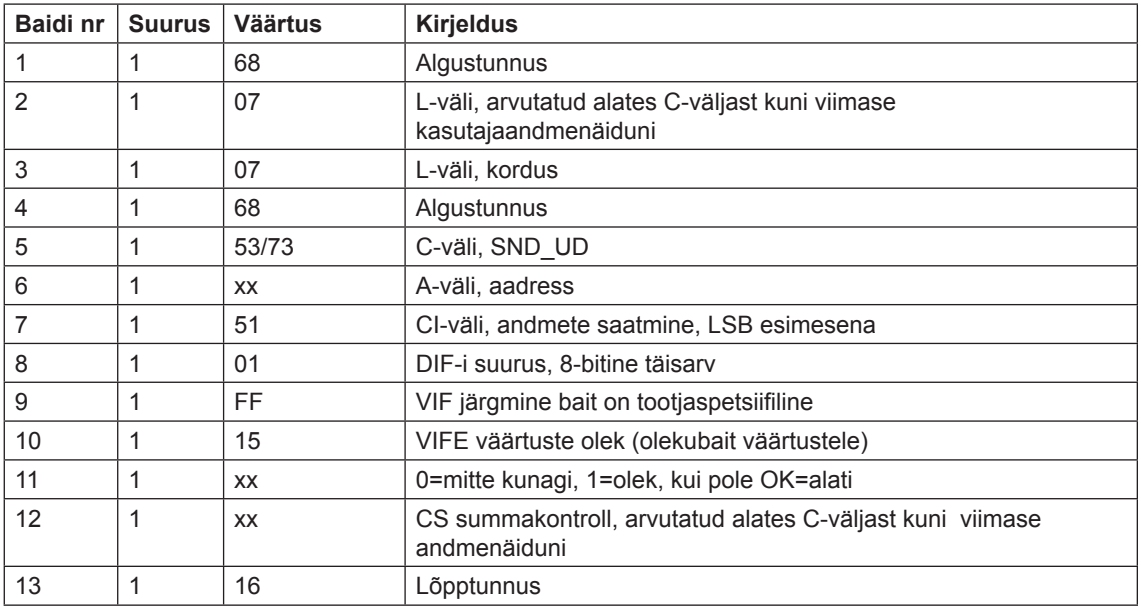

## **1 0.4.8 Sisendi 3 salvestatud oleku lähtestamine**

Sisendi 3 salvestatud oleku lähtestamine tehakse alljärgneva käsu saatmisega (kõik väärtused on kuueteistkümnendsüsteemis). Käsku ei mõjuta kaitsetaseme kirjutamise seadistus.

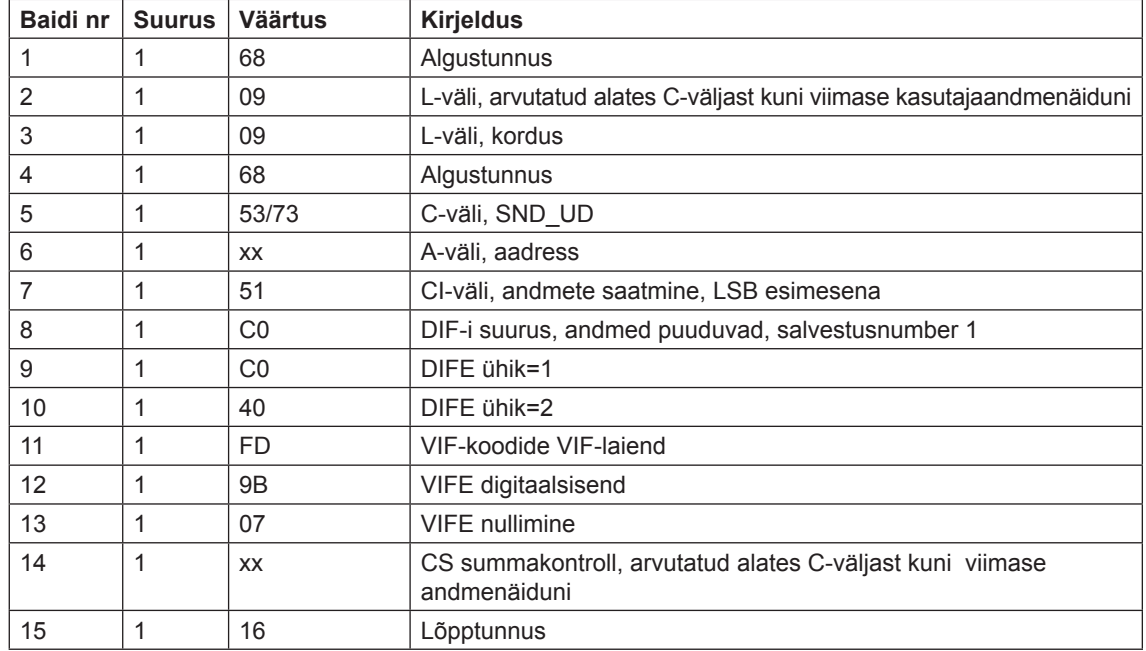

## **10.4.9 Sisendi 4 salvestatud oleku lähtestamine**

Sisendi 4 salvestatud oleku lähtestamine tehakse alljärgneva käsu saatmisega (kõik väärtused on kuueteistkümnendsüsteemis). Käsku ei mõjuta kaitsetaseme kirjutamise seadistus.

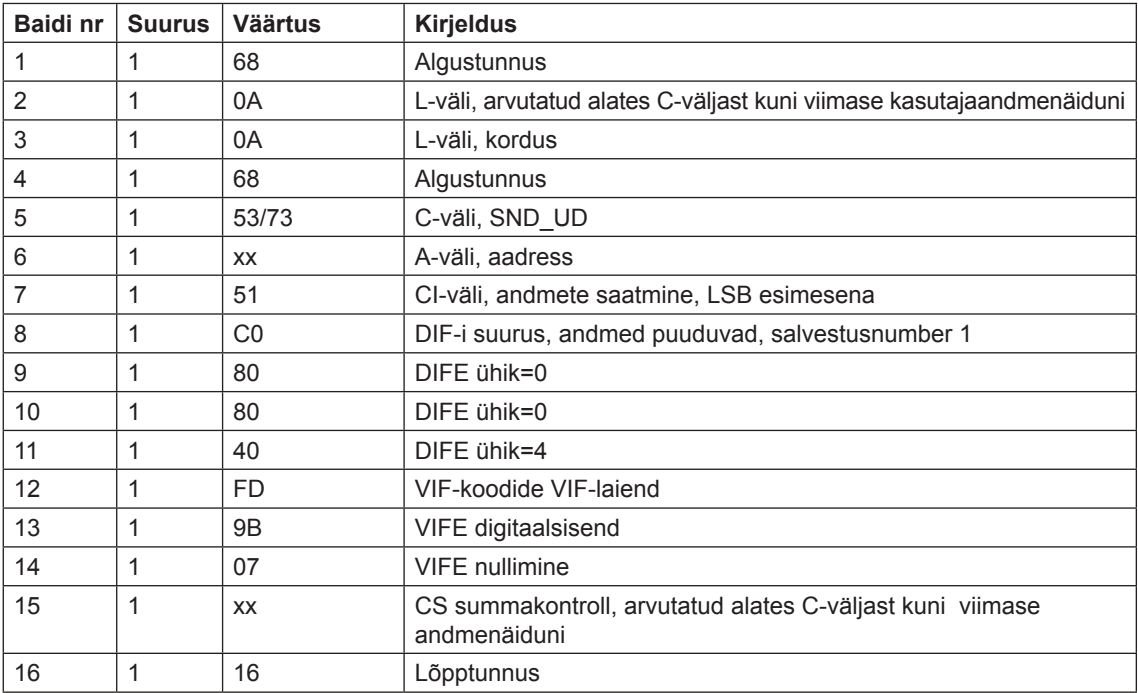

#### **1 0.4.10 Sisendiloenduri 3 lähtestamine**

Sisendiloenduri 3 lähtestamine tehakse alljärgneva käsu saatmisega (kõik väärtused on kuueteistkümnendsüsteemis). Käsku ei mõjuta kaitsetaseme kirjutamise seadistus.

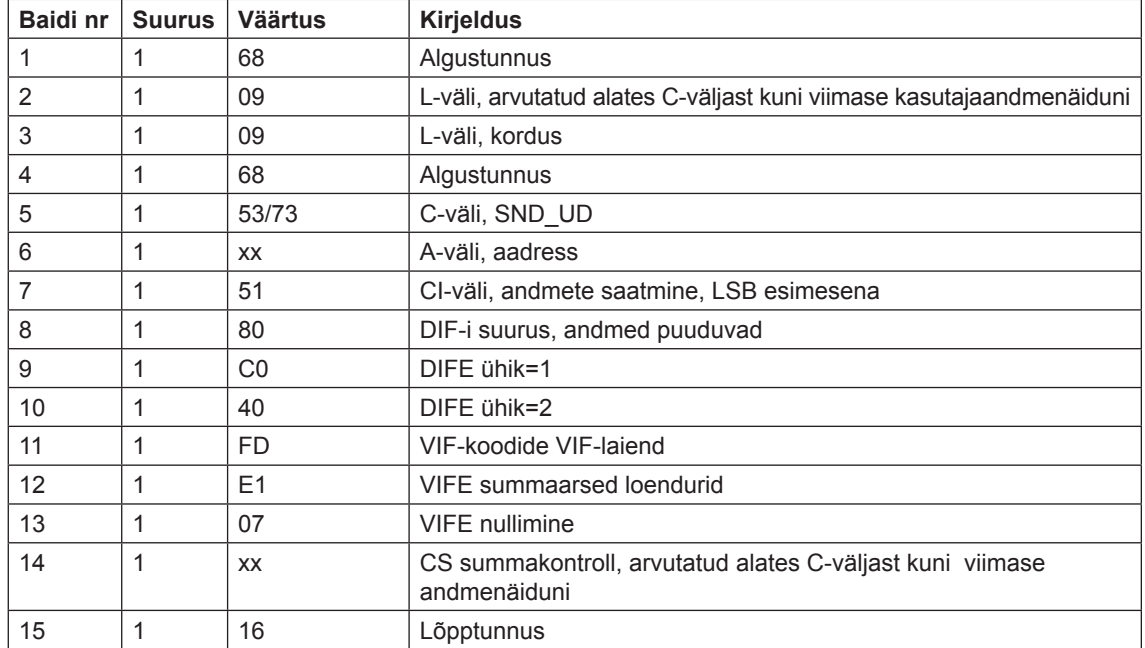

#### **10.4.11 Sisendiloenduri 4 lähtestamine**

Sisendiloenduri 4 lähtestamine tehakse alljärgneva käsu saatmisega (kõik väärtused on kuueteistkümnendsüsteemis). Käsku ei mõjuta kaitsetaseme kirjutamise seadistus.

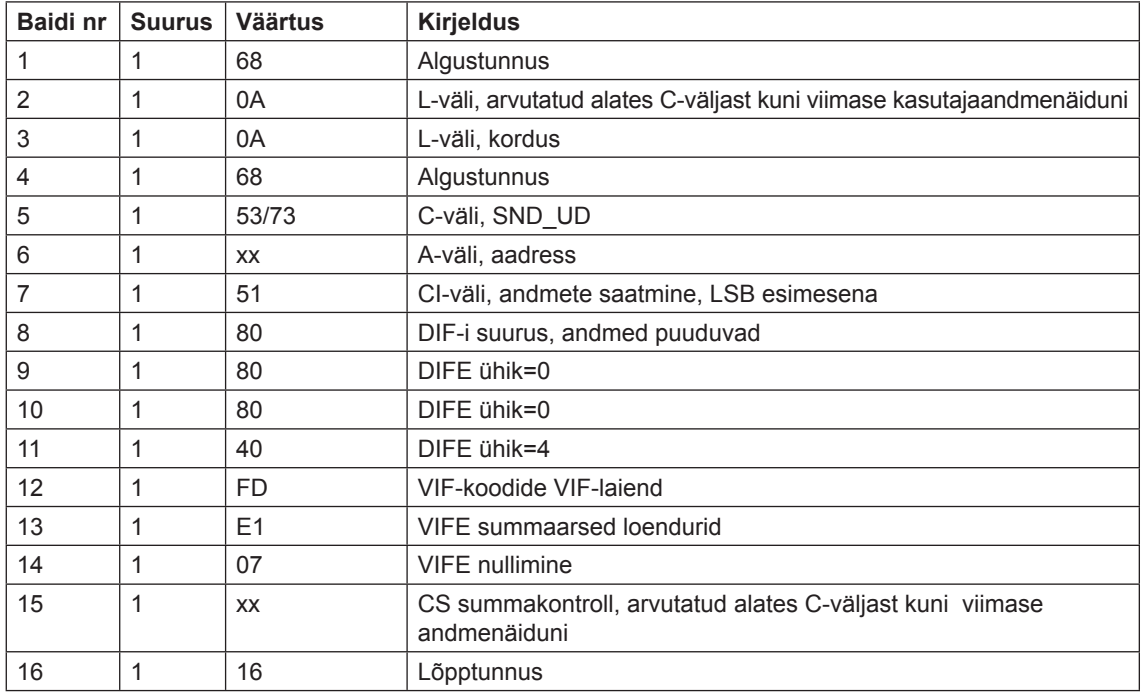

#### **1 0.4.12 Väljundi 1 seadistamine**

Väljundi 1 oleku seadistamine tehakse alljärgneva käsu saatmisega (kõik väärtused on kuueteistkümnendsüsteemis). Käsku ei mõjuta kaitsetaseme kirjutamise seadistus.

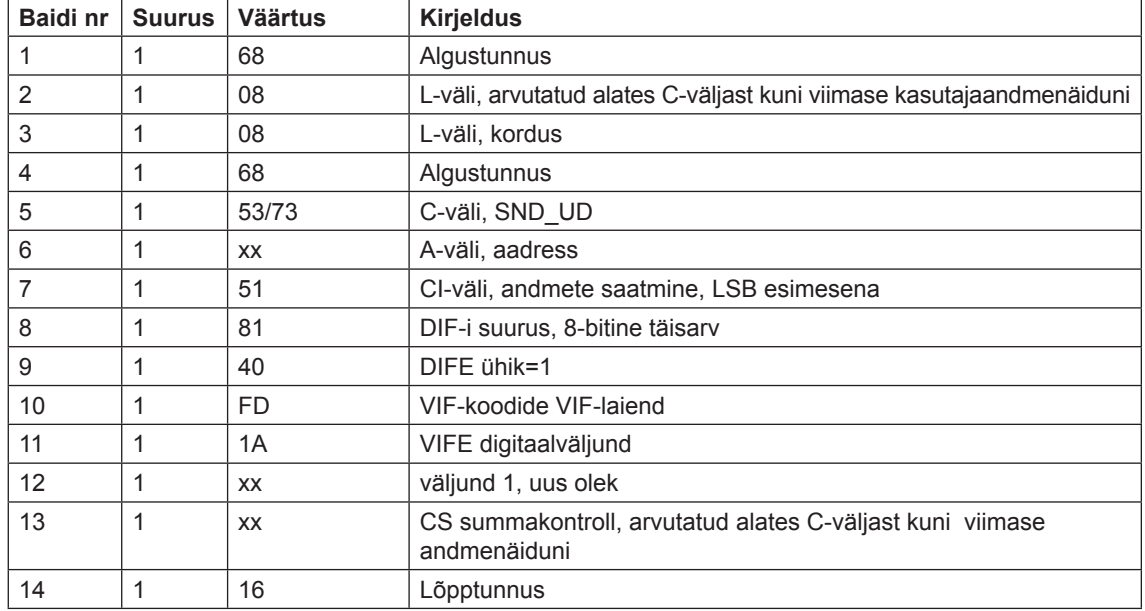

## **10.4.13 Väljundi 2 seadistamine**

Väljundi 2 oleku seadistamine tehakse alljärgneva käsu saatmisega (kõik väärtused on kuueteistkümnendsüsteemis). Käsku ei mõjuta kaitsetaseme kirjutamise seadistus.

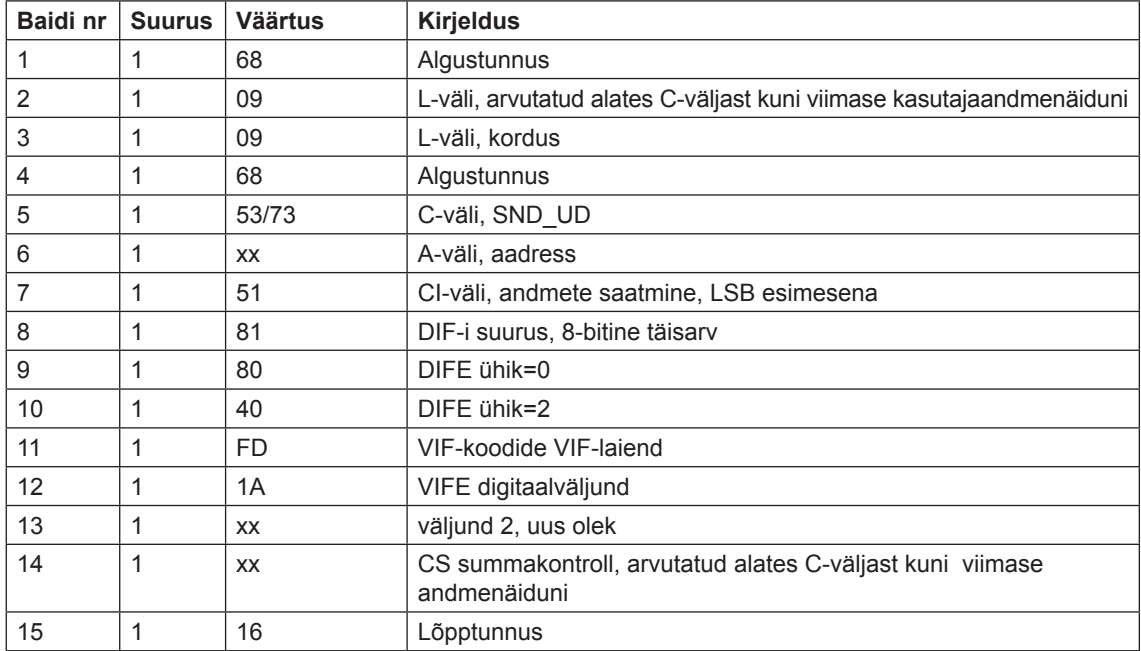

#### **1 0.4.14 Parooli saatmine**

Parool saadetakse alljärgneva käsuga (kõik väärtused on kuueteistkümnendsüsteemis).

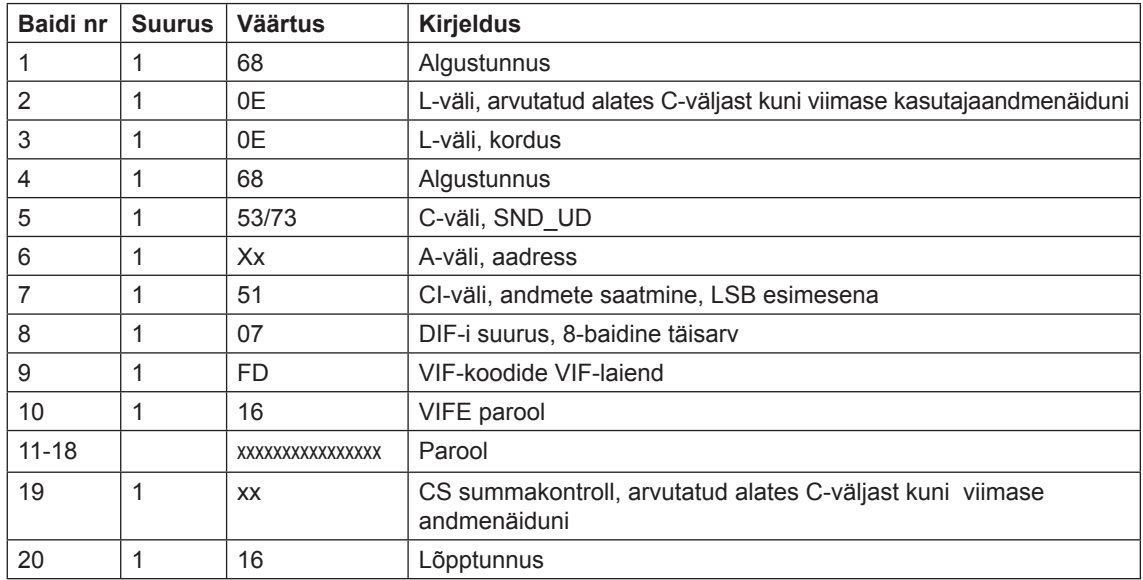

### **10.4.15 Parooli seadistamine**

Parool seadistatakse alljärgneva käsuga (kõik väärtused on kuueteistkümnendsüsteemis).

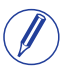

**Märkus** – Kui arvesti on parooliga kaitstud, tuleb vana parool saata enne kui uus parool seadistatakse.

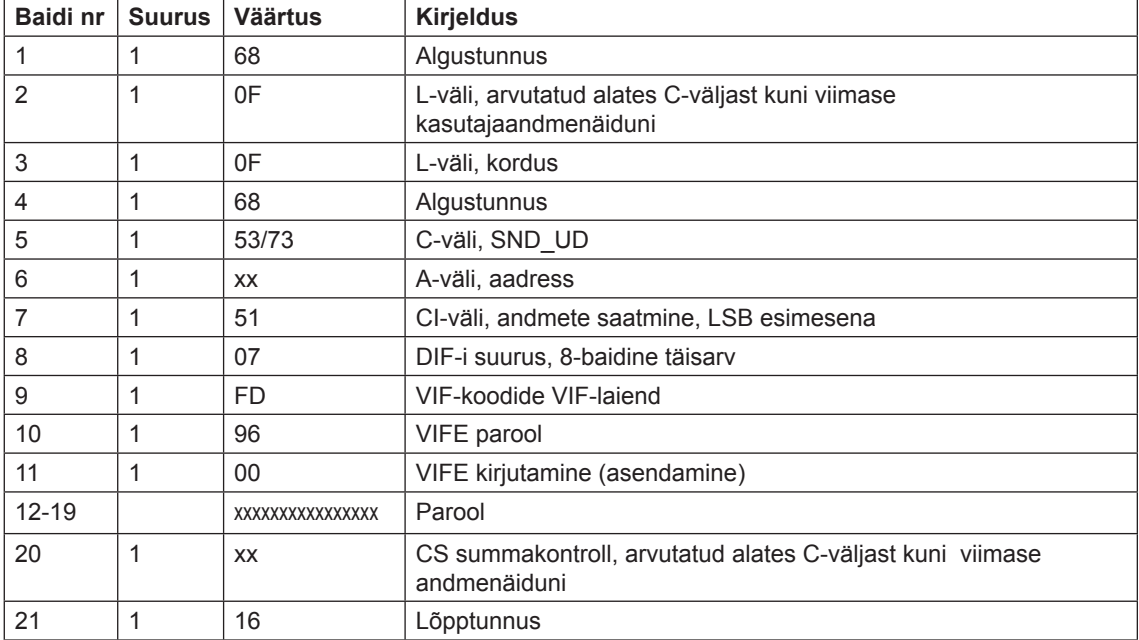

## **1 0.4.16 Logide lähtestamine**

Kõik logide andmed nullitakse, kui saadetakse alljärgnev käsk (kõik väärtused on kuueteistkümnendsüsteemis). Käsku mõjutab kaitsetaseme kirjutamise seadistus.

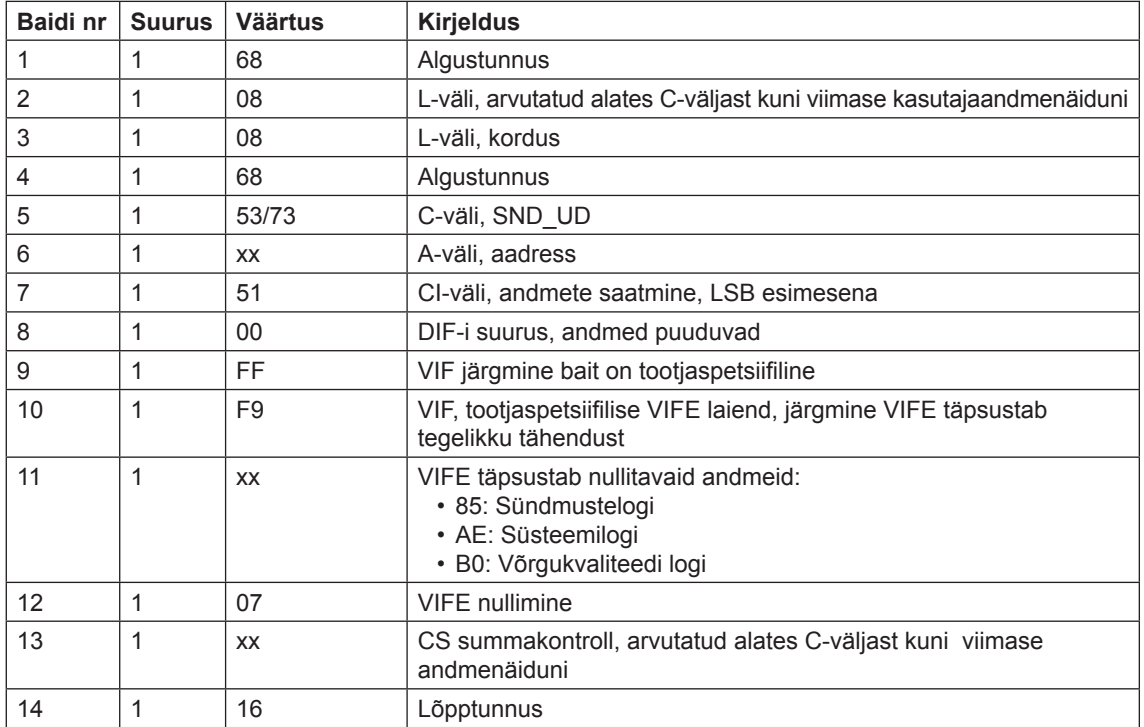

## **10.4.17 Lähtestatava aktiivenergia impordi lähtestamine**

Lähtestatava aktiivenergia impordi lähtestamine tehakse alljärgneva käsu saatmisega (kõik väärtused on kuueteistkümnendsüsteemis). Käsku mõjutab kaitsetaseme kirjutamise seadistus.

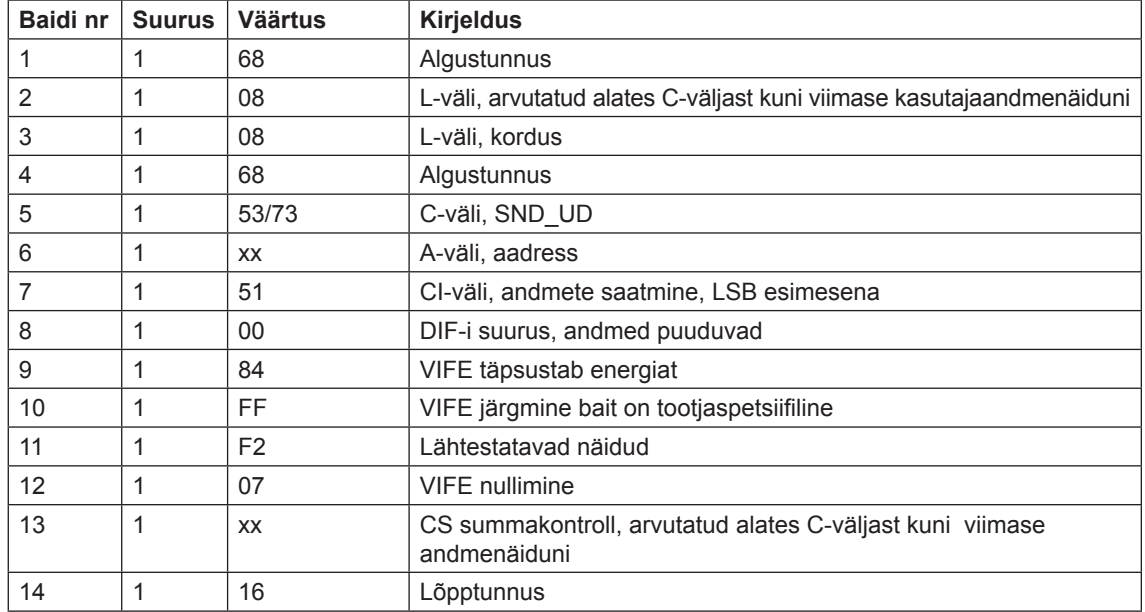

#### **1 0.4.18 Lähtestatava aktiivenergia ekspordi lähtestamine**

Lähtestatava reaktiivenergia ekspordi lähtestamine tehakse alljärgneva käsu saatmisega (kõik väärtused on kuueteistkümnendsüsteemis). Käsku mõjutab kaitsetaseme kirjutamise seadistus.

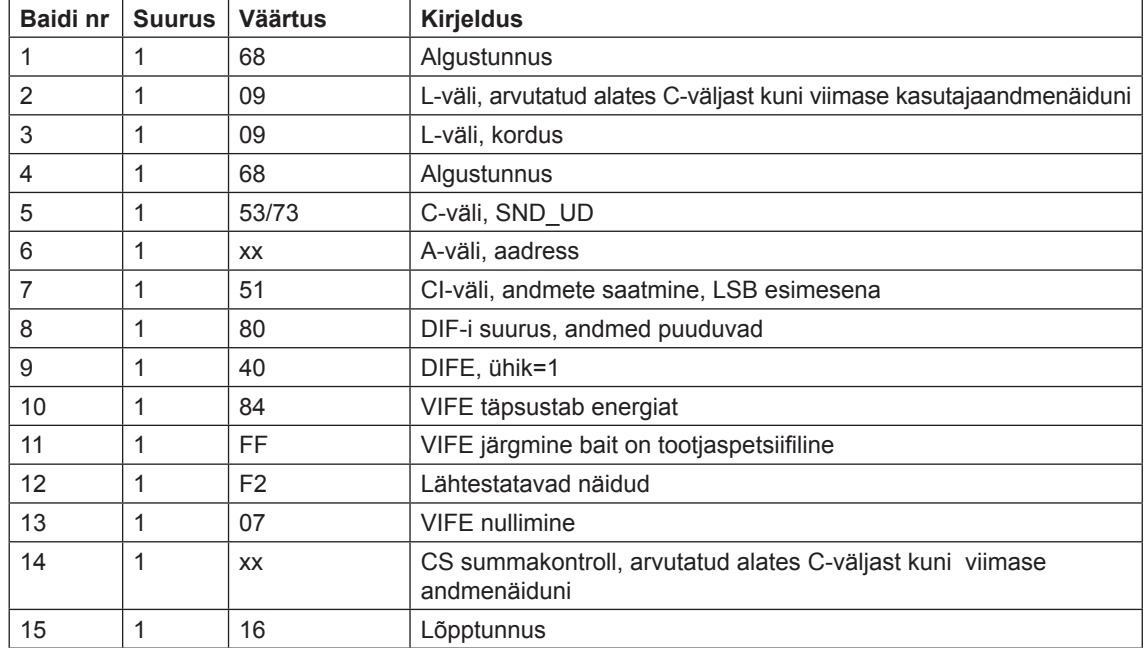

#### **10.4.19 Lähtestatava reaktiivenergia impordi lähtestamine**

Lähtestatava reaktiivenergia ekspordi lähtestamine tehakse alljärgneva käsu saatmisega (kõik väärtused on kuueteistkümnendsüsteemis). Käsku mõjutab kaitsetaseme kirjutamise seadistus.

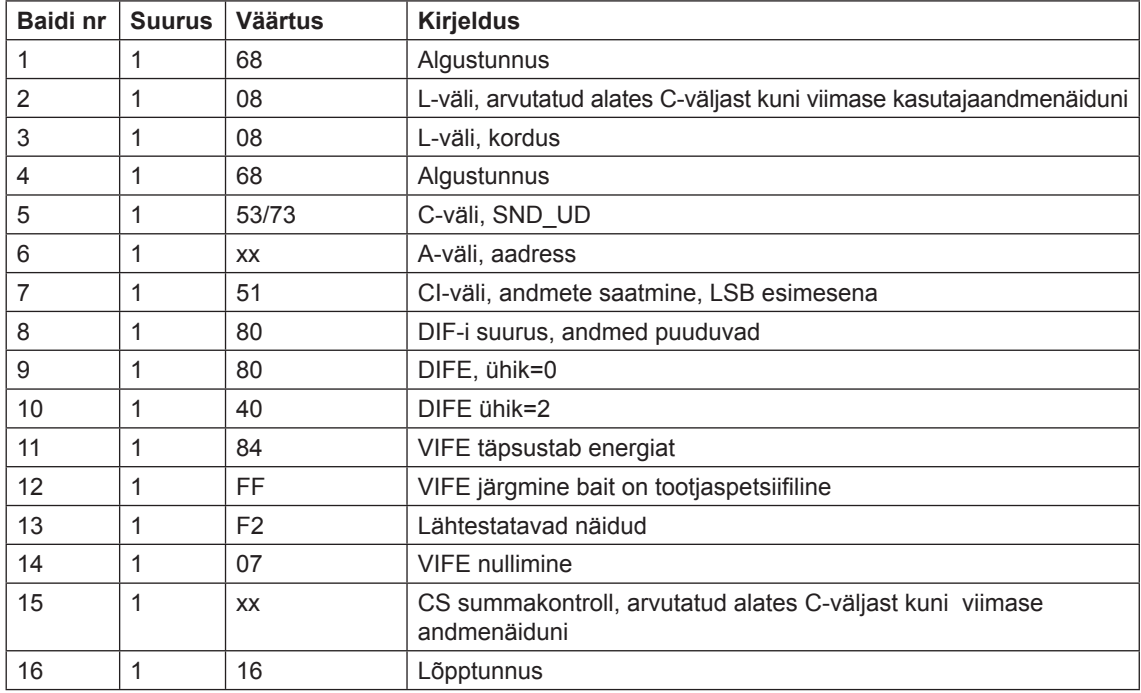

## **1 0.4.20 Lähtestatava reaktiivenergia ekspordi lähtestamine**

Lähtestatava reaktiivenergia ekspordi lähtestamine tehakse alljärgneva käsu saatmisega (kõik väärtused on kuueteistkümnendsüsteemis). Käsku mõjutab kaitsetaseme kirjutamise seadistus.

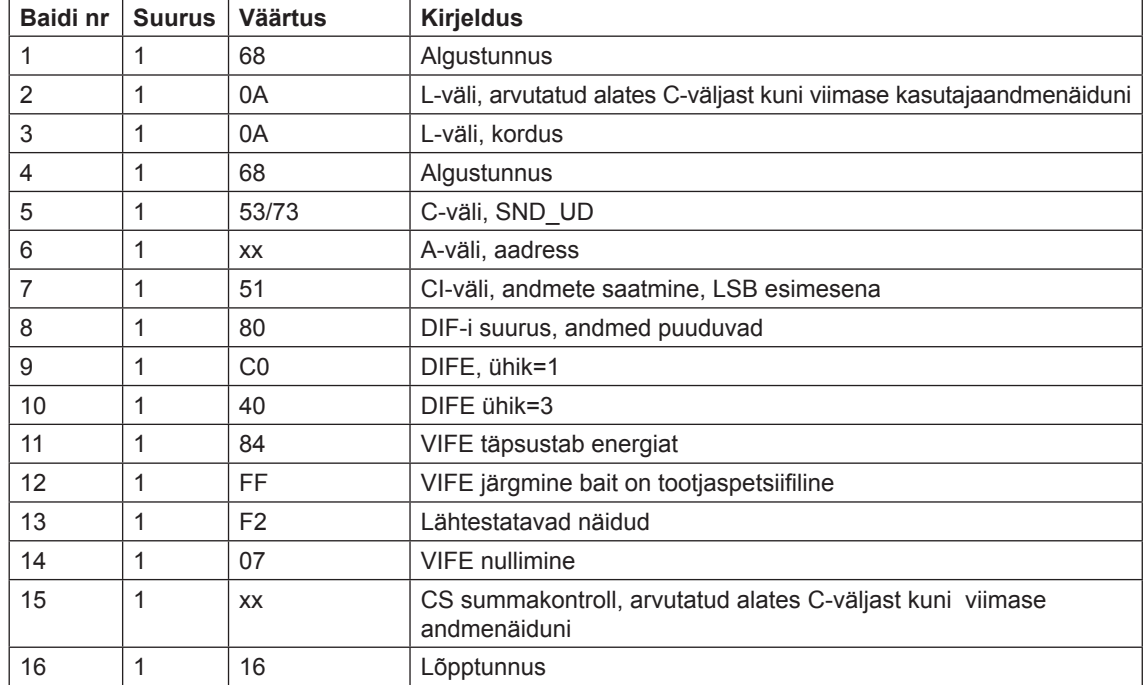

## **10.4.21 Ligipääsutaseme kirjutamise seadistamine**

Ligipääsutaseme kirjutamine seadistatakse alljärgneva käsuga (kõik väärtused on kuueteistkümnendsüsteemis). Käsku mõjutab kaitsetaseme kirjutamise seadistus.

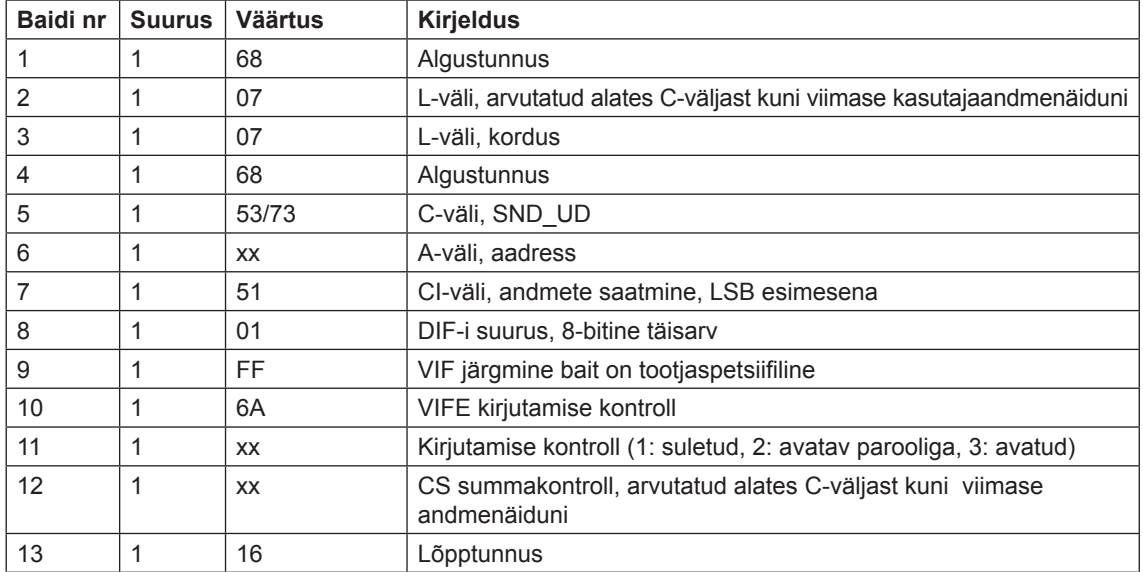

#### **1 0.4.22 Tariifi allika seadistamine**

Tariife saab juhtida sisendite või kommunikatsiooniliidesega.

Tariifi allikas seadistatakse alljärgneva käsu saatmisega (kõik väärtused on kuueteistkümnendsüsteemis). Käsku mõjutab kaitsetaseme kirjutamise seadistus.

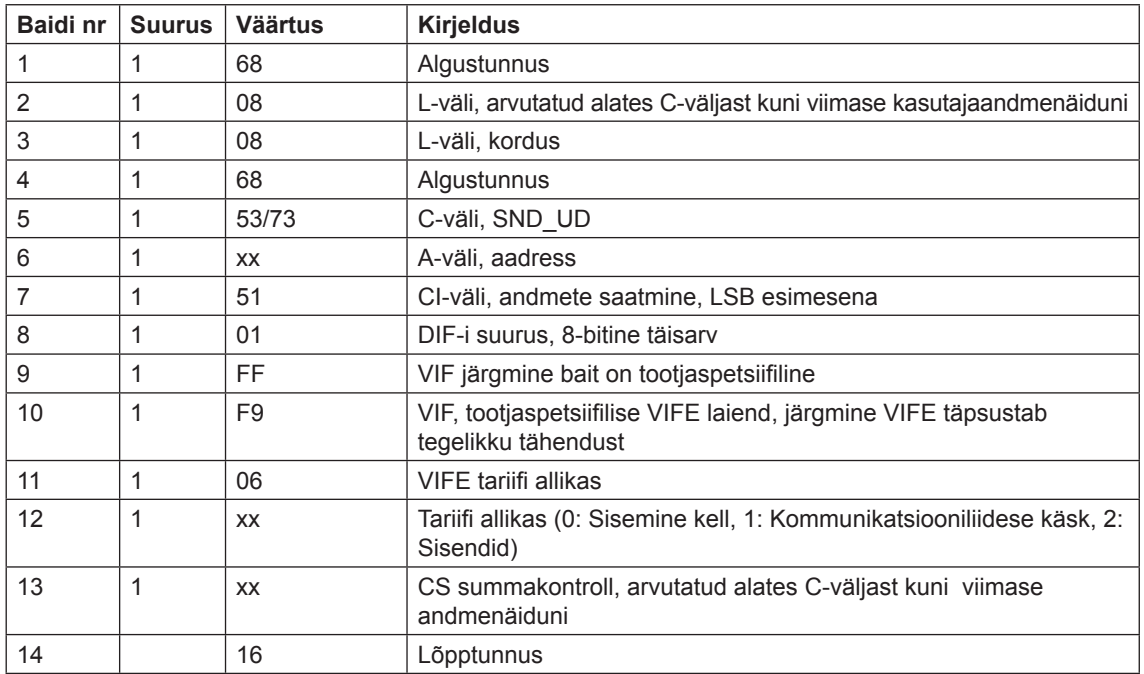

## **10.4.23 CO2 teisendusteguri seadistamine**

CO2 teisendustegur seadistatakse alljärgneva käsu saatmisega (kõik väärtused on kuueteistkümnendsüsteemis). Käsku ei mõjuta kaitsetaseme kirjutamise seadistus.

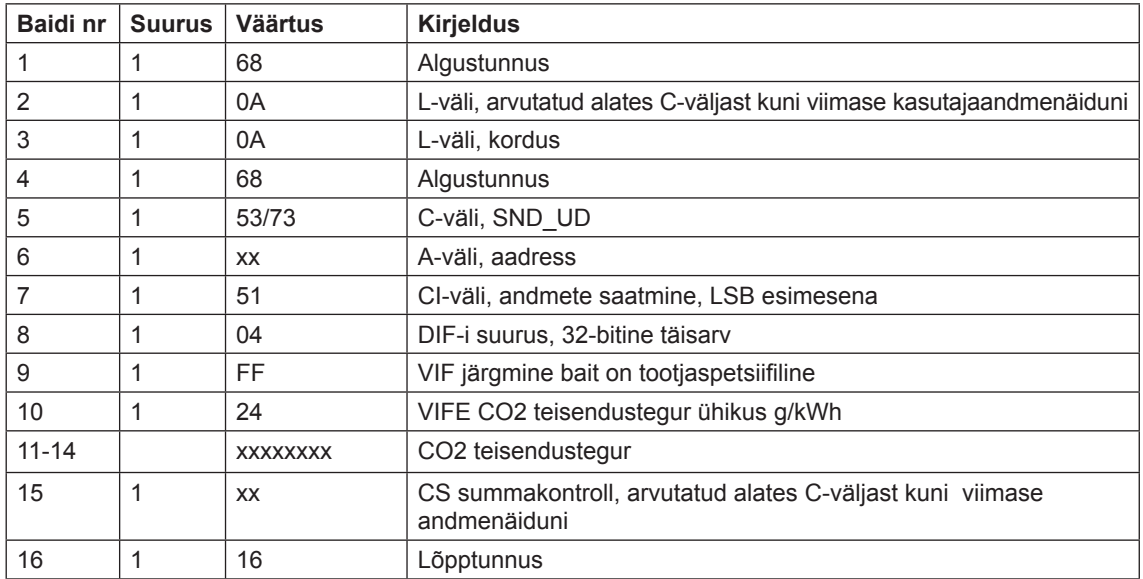

## **1 0.4.24 Valuuta teisendusteguri seadistamine**

Valuuta teisendustegur seadistatakse alljärgneva käsuga (kõik väärtused on kuueteistkümnendsüsteemis). Käsku ei mõjuta kaitsetaseme kirjutamise seadistus.

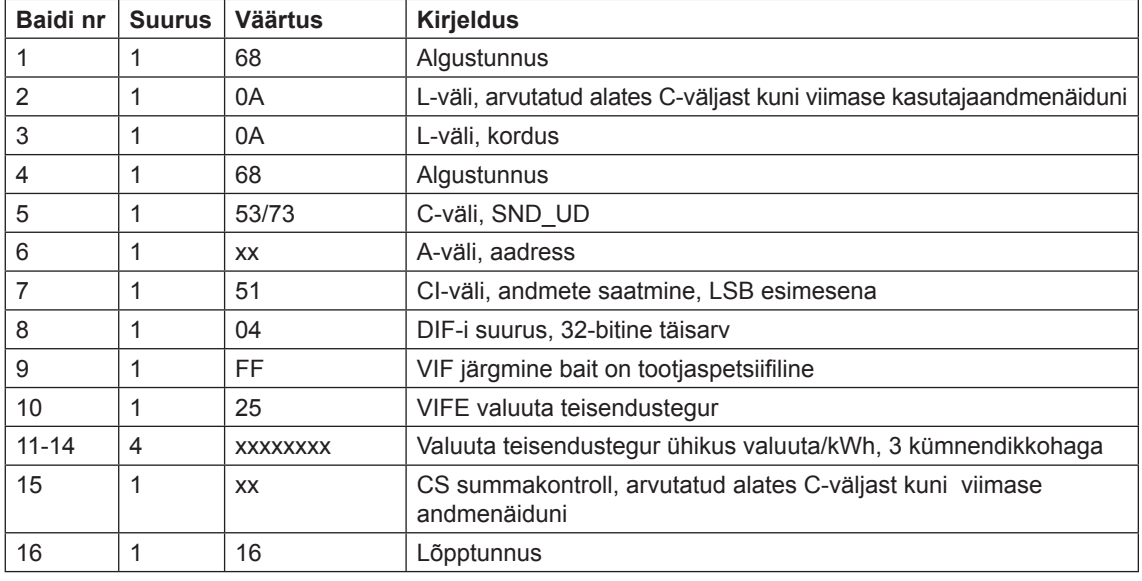